# **SHARP**

**MODEL**

型號

香港電器安全規格 國際電工委員會規格適合

**FO-90**

**FACSIMILE** 傳真機

OPERATION MANUAL 使用手冊

- 1. Installation
- 2. Using the Answering Machine
- 3. Sending Documents
- 4. Receiving Documents
- 5. Making Copies
- 6. Making Telephone Calls
- 7. Special Functions
- 8. Printing Lists
- 9. Maintenance
- 10. Troubleshooting
	- 1. 安裝
	- 2. 使用電話答錄機
- 3. 傳送文件
- 4. 接收文件
- 5. 複印
- 6. 撥打電話
- 7. 特殊功能
- 8. 列印清單
- 9. 維護
- 10. 故障排除

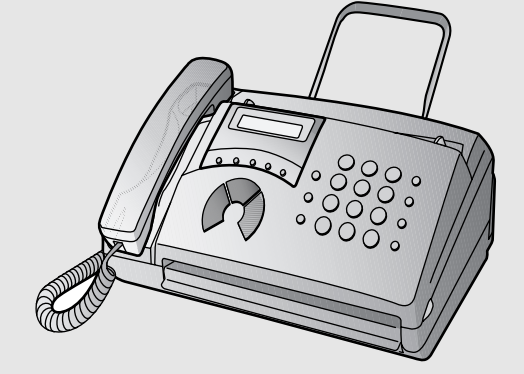

## **Quick Reference Guide**

#### **Entering Your Name and Number**

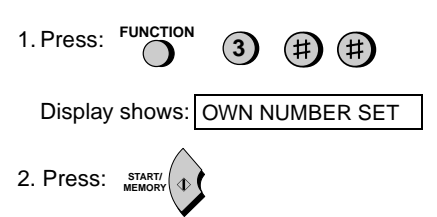

- 3. Enter your fax number (max. of 20 digits) by pressing the number keys.
- To insert a space between digits, press the # key.
- If you make a mistake, press the **SPEED DIAL** key to backspace and clear the mistake.
- 4. Press: **START/ MEMORY**

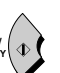

- 5. Enter your name by pressing the appropriate number keys as shown below.
- To enter two letters in succession that require the same key, press the **SPEAKER** key after entering the first letter.
- **A = B =** <sup>c =</sup> 0000 **D = E = F = G = H =**  $I = \bigoplus_{i=1}^{n} \bigoplus_{i=1}^{n} \big$ **J** = (5) (5) **K = L = M = N = O = P** =  $\bigcirc$   $\bigcirc$ **Q** =  $(7)(7)(7)$ **R = S =**  $T = (8)(8)$ **U = V = W = X = Y = Z =**  $SPACE = ()$
- To change case, press the **REDIAL** key. Press  $#$  or  $*$  to scroll through symbols and special characters.

6. When finished, press: **START/**

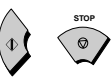

**MEMORY**

#### **Setting the Date and Time**

- **FUNCTION** 1. Press:  $(\sharp)$   $(\sharp)$ **3** Display shows: | DATE & TIME SET 2. Press: **START/ MEMORY**
- 3. Enter two digits for the day (01 to 31).
- 4. Enter two digits for the month (01 to 12).
- 5. Enter four digits for the year (Ex: 2000)
- 6. Enter two digits for the hour (01 to 23) and two digits for the minute (00 to 59).

**STOP**

7. When finished, press: **START/ MEMORY**  $\circ$ 

#### **Storing and Clearing Auto Dial Numbers**

1. Press: **FUNCTION 3**

Display shows: FAX/TEL # MODE

- 2. Press **1** to store a number or **2** to clear a number.
- 3. Enter a 2-digit Speed Dial number (from 01 to 05 for Rapid Key Dialing, or 06 to 40 for Speed Dialling). (If you are clearing a number, go to Step 7.)
- 4. Enter the full fax/telephone number.
- 5. Press: **START/ MEMORY**
- 6. Enter the name of the location by pressing number keys. (Refer to the letter entry table in Entering Your Name and Number.)
- 7. Press: **START/ MEMORY STOP**

#### **Sending Faxes**

Place your document (up to 5 pages) face down in the document feeder.

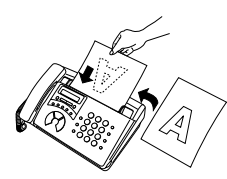

**SPEAKER**

#### **Normal Dialling**

- 1. Lift the handset or press
- 2. Dial the fax number.
- 3. Wait for the reception tone (if a person answers, ask them to press their Start key).
- 4. Press: **START/ MEMORY**

#### **Rapid Key Dialling**

Press the appropriate Rapid Key. Transmission will begin automatically.

#### **Speed Dialling**

1. Press:

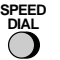

2. Enter 2-digit Speed Dial number.

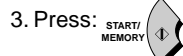

#### **Receiving Faxes**

#### Press the **RESOLUTION/RECEPTION**

**MODE** key until the arrow in the display points to the desired reception mode (make sure the document feeder is empty).

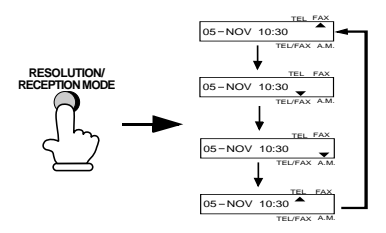

**FAX mode:** The fax machine automatically answers on the set number of rings and receives the incoming document.

**TEL** mode:

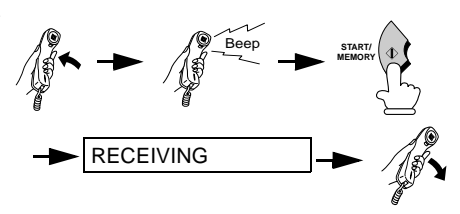

**TEL/FAX mode:** The fax machine automatically answers on the set number of rings and receives faxes. Voice calls (including manually dialled fax transmissions) are signalled by a special ringing sound.

**A.M.** mode: Select this mode when you go out to receive both voice messages and faxes.

#### **RECORDING AN OUTGOING MESSAGE**

1. Press: **FUNCTION 0**

Display shows:

OGM RECORDING

- 2. Press: **START/ MEMORY**
- 3. Press 1 (GENERAL) to record an outgoing message for the answering machine. Press **2** (TRANSFER) to record an outgoing message for the Transfer function.
- 4. Pick up the handset, press the **START/ MEMORY** key, and speak into the handset to record your message.
- 5. When finished, press the **STOP** key or replace the handset.
- 6. Press: **STOP**

## **Introduction**

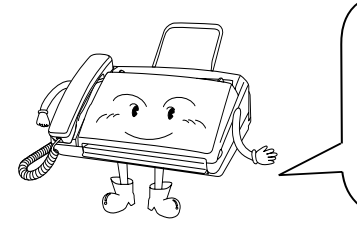

Welcome, and thank you for choosing a Sharp facsimile machine! The features and specifications of your new Sharp fax machine are shown below.

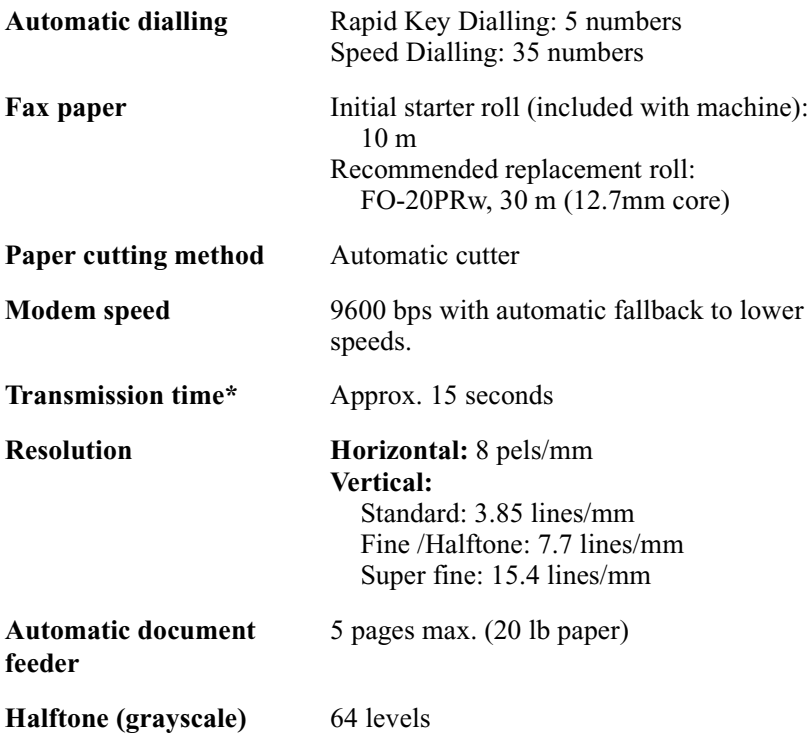

**Note:** This fascismile machine is Year 2000 compliant.

\*Based on ITU-T Test Chart #1 at standard resolution in Sharp special mode, excluding time for protocol signals (i.e., ITU-T phase C time only).

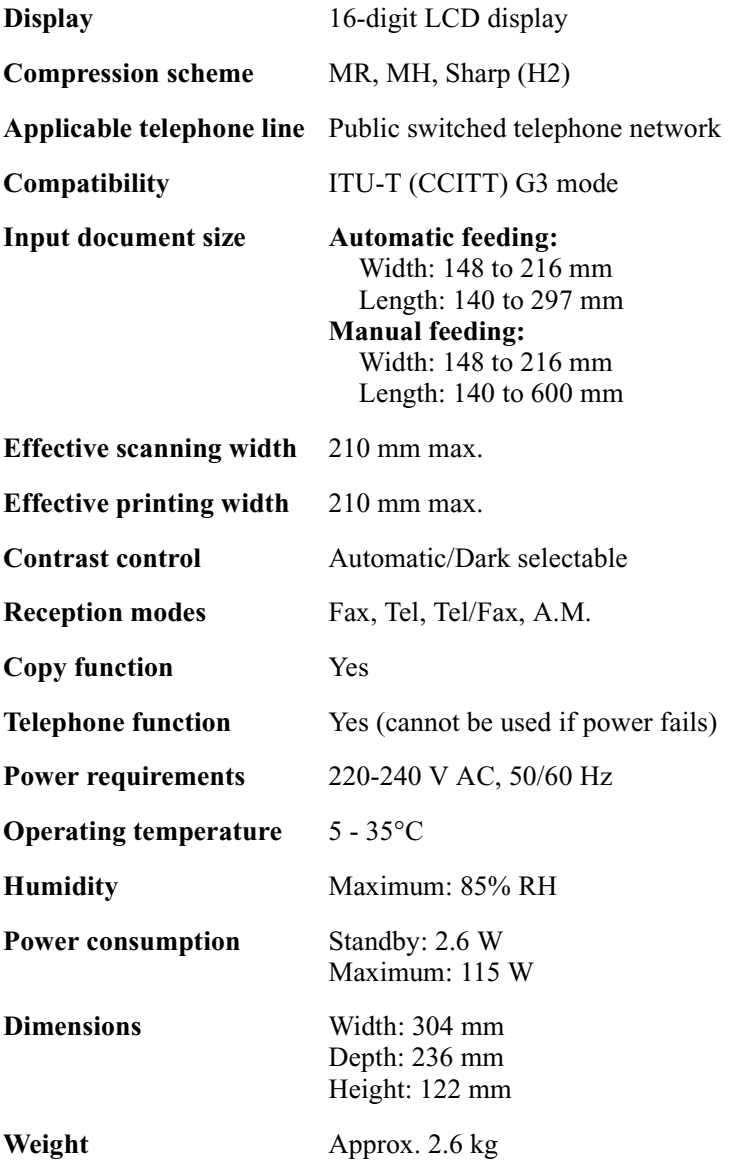

As a part of our policy of continuous improvement, SHARP reserves the right to make design and specification changes for product improvement without prior notice. The performance specification figures indicated are nominal values of production units. There may be some deviations from these values in individual units.

### **Important safety information**

Be sure to save these instructions!

When using your fascimile equipment, basic safety precautions should always be followed to reduce the risk of fire, electric shock and injury to persons, including the following:

- Do not disassemble this machine or attempt any procedures not described in this manual. Refer all servicing to qualified service personnel.
- This machine must only be connected to a 220-240 V, 50/60 Hz, grounded (3-prong) outlet. Connecting it to any other kind of outlet will damage the machine and invalidate the warranty.
- Do not install or use the machine near water, or when you are wet. For example, do not use the machine near a bath tub, wash bowl, kitchen sink or laundry tub, in a wet basement, or near a swimming pool. Take care not to spill any liquids on the machine.
- Unplug the machine from the power outlet and telephone jack and consult a qualified service representative if any of the following situations occur:
	- Liquid has been spilled into the machine or the machine has been exposed to rain or water.
	- The machine produces odors, smoke, or unusual noises.
	- The power cord is frayed or damaged.
	- The machine has been dropped or the housing damaged.
- Do not allow anything to rest on the power cord, and do not install the machine where people may walk on the power cord.
- Never insert objects of any kind into slots or openings on the machine. This could create a risk of fire or electric shock. If an object falls into the machine that you cannot remove, unplug the machine and consult a qualified service representative.
- Do not place this machine on an unstable cart, stand or table. The machine could be seriously damaged if it falls.
- Never install telephone wiring during a lightning storm.
- Never install telephone jacks in wet locations unless the jack is specifically designed for wet locations.
- Never touch bare telephone wires or terminals unless the telephone line has been disconnected at the network interface.
- Use caution when installing or modifying telephone lines.
- Avoid using a telephone (other than a cordless type) during an electrical storm. There may be a remote risk of electric shock from lightning.
- Do not use a telephone to report a gas leak in the vicinity of the leak.
- The power outlet must be installed near the equipment and must be easily accessible.

#### **Important:**

- This facsimile machine is not designed for use on a line which has call waiting, call forwarding, or certain other special services offered by your telephone company. If you attempt to use the fax machine in conjunction with any of these services, you may experience errors during transmission and reception of facsimile messages.
- This facsimile machine is not compatible with digital telephone systems.

# **Table of Contents**

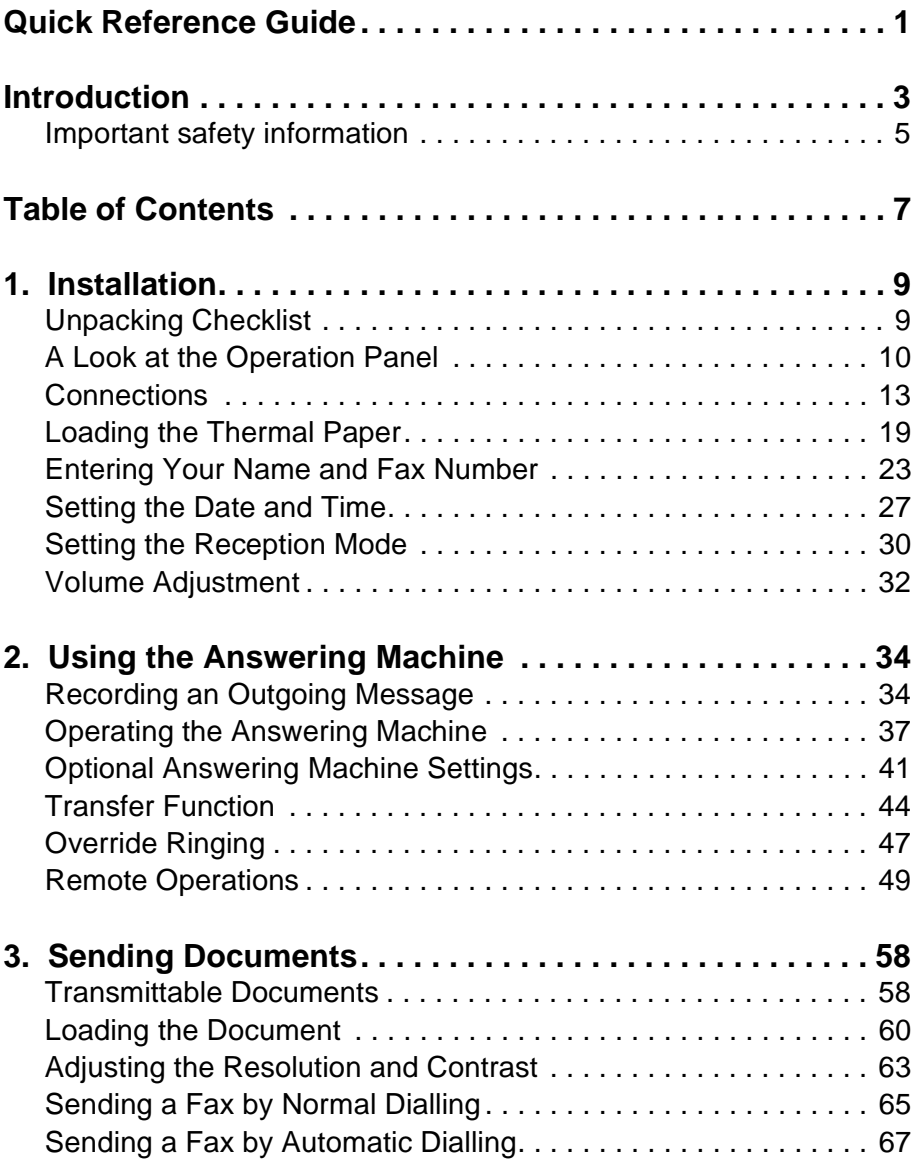

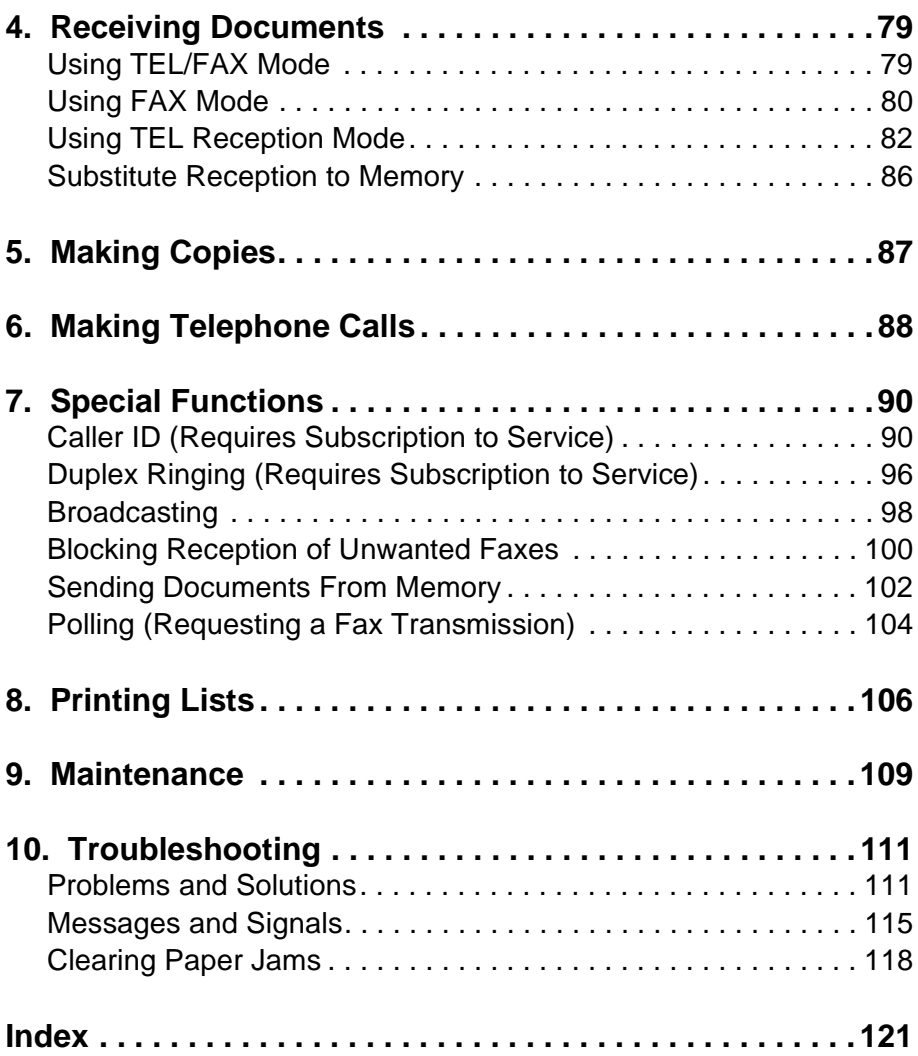

# **1. Installation**

## **Unpacking Checklist**

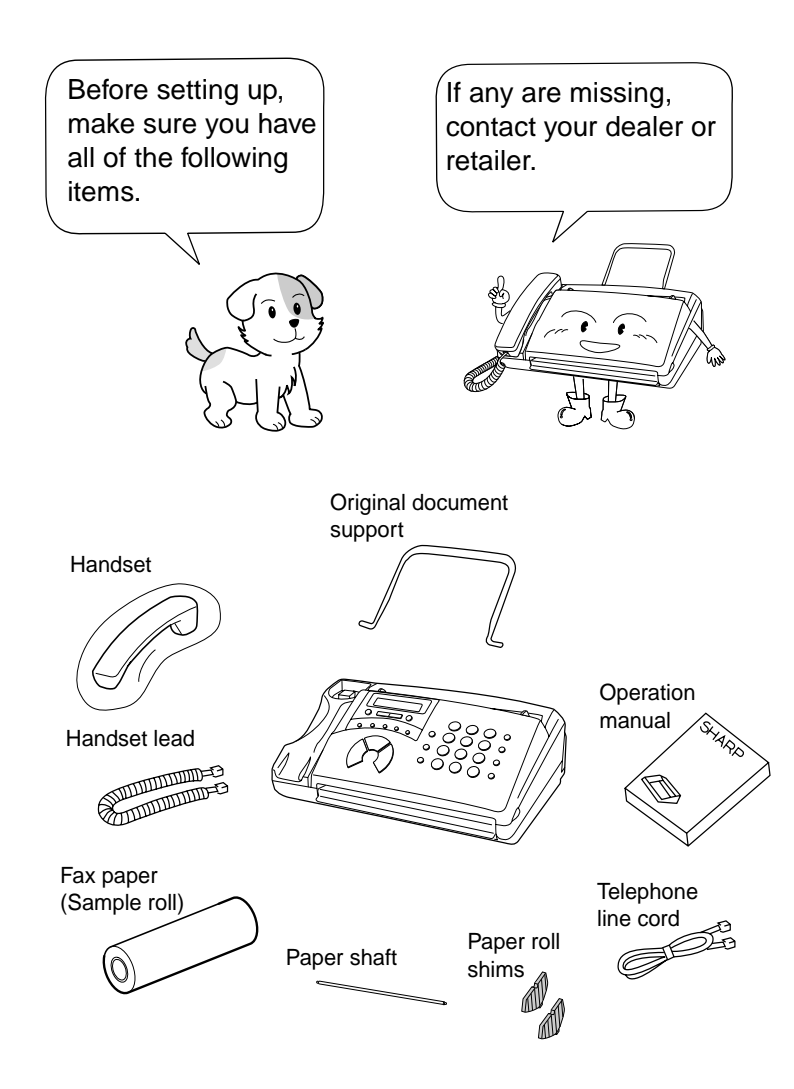

## **A Look at the Operation Panel**

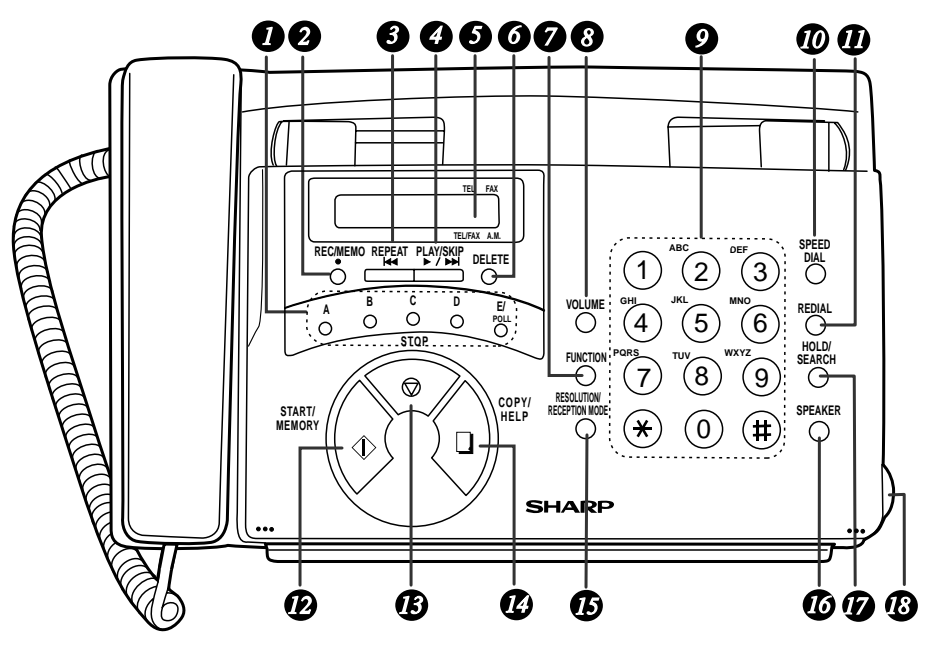

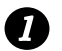

#### **Rapid Dial Keys**

Press one of these keys to dial a fax number automatically.

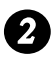

#### **REC/MEMO key**

Press this key to record a phone conversation or a message.

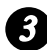

## **REPEAT key** *3*

Press this key to repeat playback of a message.

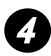

### **PLAY/SKIP key** *4*

Press this key to play recorded messages. During playback, press it to skip forward to the next message.

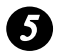

#### **Display**

This displays messages and prompts during operation and programming.

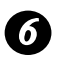

#### **DELETE key**

Press this key to erase recorded messages.

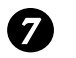

### **FUNCTION key**

Press this key to select various special functions.

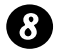

#### **VOLUME key**

Press this key to adjust the volume of the speaker when the **SPEAKER** key has been pressed, the volume of the ringer at all other times.

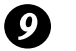

#### **Number keys**

Use these keys to dial numbers, and enter numbers and letters when storing auto-dial numbers.

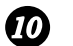

#### **SPEED DIAL key**

Press this key to dial a fax or voice number using an abbreviated 2 digit Speed Dial number.

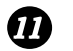

#### **REDIAL key**

Press this key to automatically redial the last number dialed.

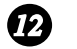

#### **START/MEMORY key**

Press this key to send ro receive a document or to scan a document into memory before sending it.

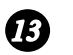

#### **STOP key**

Press this key to cancel an operation before it is completed.

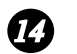

#### **COPY/HELP key**

When a document is in the feeder, press this key to make a copy of a document. At any other time, press this key to print out the Help List, a quick reference guide to the operation of your fax machine.

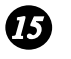

#### **RESOLUTION/RECEPTION MODE key**

When a document is in the feeder, press this key to adjust the resolution for faxing or copying. At any other time, press this key to select the reception mode (an arrow in the display will point to the currently selected reception mode).

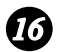

### **SPEAKER key** *16*

Press this key to listen to the line and fax tones through the speaker when faxing a document.

Note: **This is not a speakerphone.** You must pick up the handset to talk with the other party.

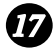

#### **HOLD/SEARCH key** *17*

Press this key to search for an auto-dial number, or, during a phone conversation, press this key to put the other party on hold.

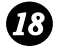

#### **Panel release**

Grasp this finger hold and pull toward you to open the operation panel.

## **Connections**

### **Points to keep in mind when setting up**

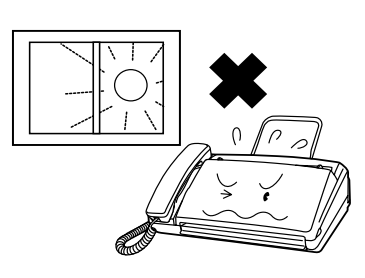

Do not place the machine in direct sunlight.

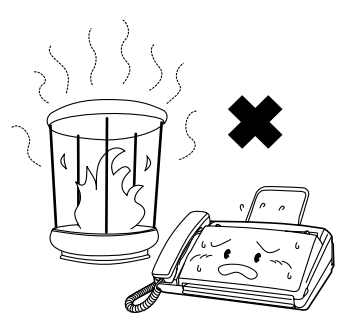

Do not place the machine near heaters or air conditioners.

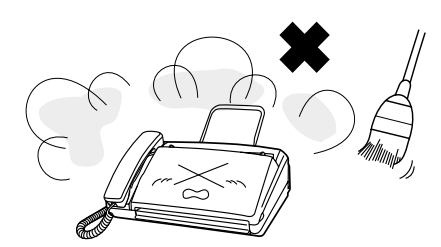

Keep dust away from the machine.

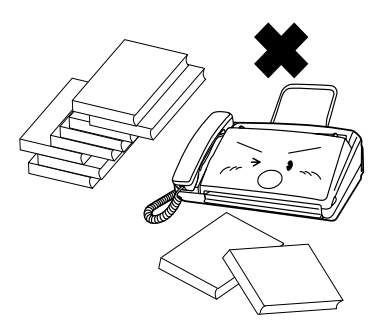

Keep the area around the machine clear.

#### **About condensation**

If the machine is moved from a cold to a warm place, it is possible that condensation may form on the scanning glass, preventing proper scanning of documents for transmission. To remove the condensation, turn on the power and wait approximately two hours before using the machine.

#### **Connecting the Handset**

Connect the handset as shown and place it on the handset rest.

♦ The ends of the handset cord are identical, so they will go into either socket.

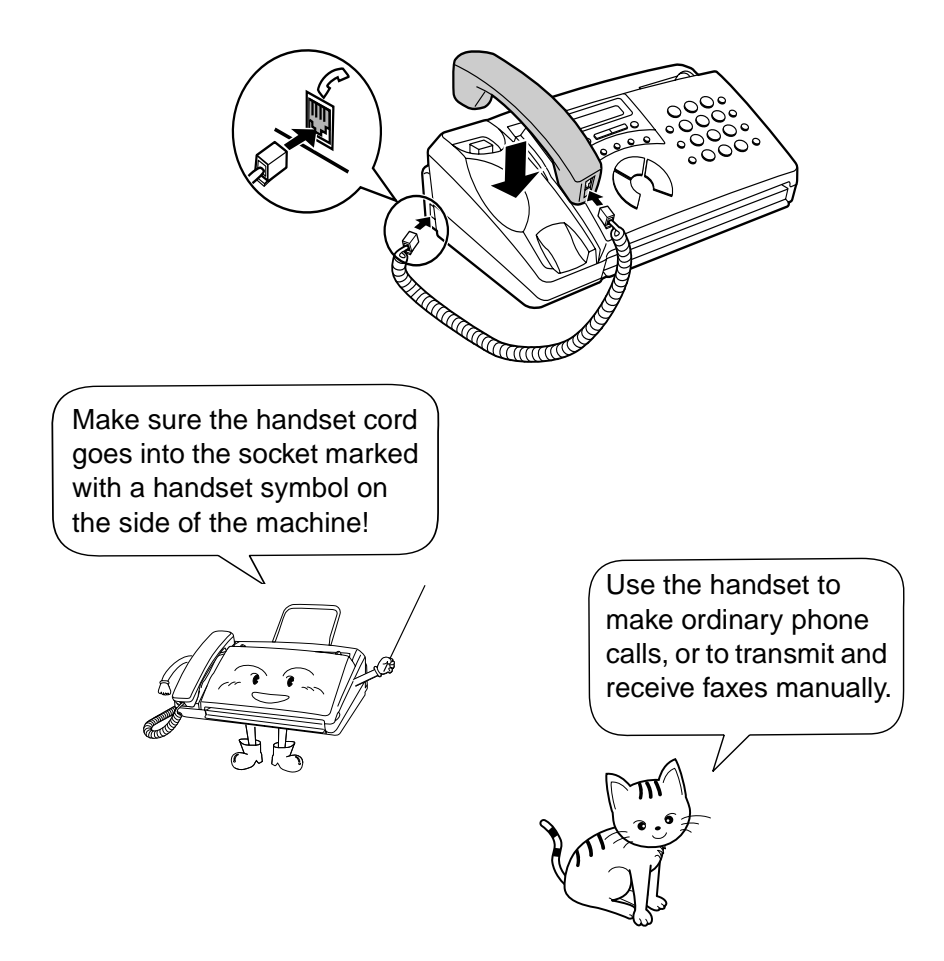

## **Removing the packing paper**

**1** Grasp the finger hold and open the operation panel.

- **2** Flip up the front paper guide.
- 

**3** Remove the packing paper.

**4** Flip down the front paper guide and then close the operation panel

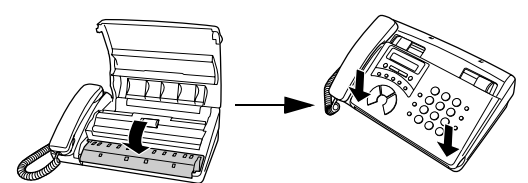

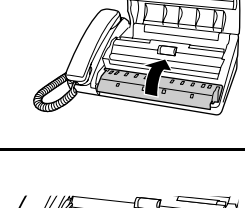

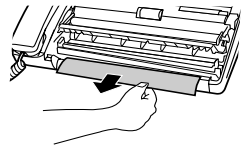

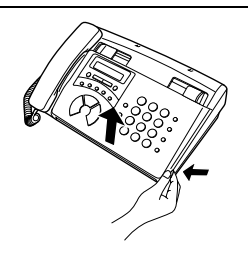

Note: Do not peel off or bend this strip of film.

#### **Connecting the power cord**

Plug the power cord into a 220-240 V, 50/60 Hz, grounded AC outlet.

#### **Caution:**

The mains outlet (socket-outlet) should be installed near the equipment and be easily accessable.

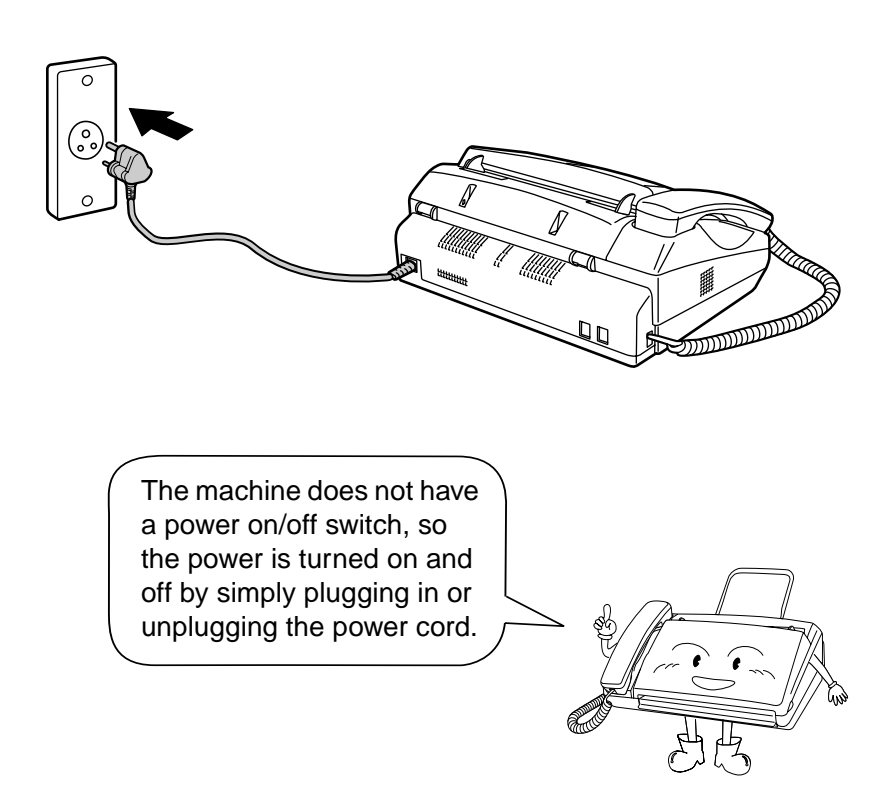

**Note:** If your area experiences a high incidence of lightning or power surges, we recommend that you install surge protectors for the power and telephone lines. Surge protectors can be purchased at most telephone specialty stores.

## **Connecting the telephone line cord**

Insert one end of the line cord into the socket on the back of the machine marked **TEL. LINE**. Insert the other end into a wall telephone socket.

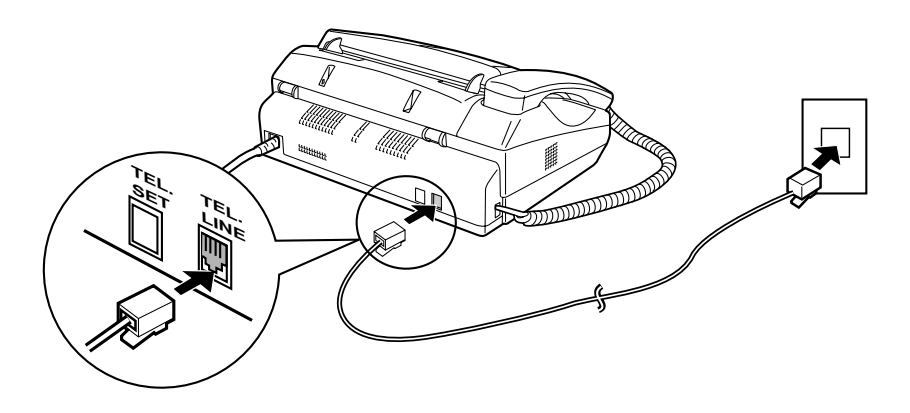

**Note:** The fax machine is set for tone dialling. If you are on a pulse dial line, you must set the fax machine for pulse dialling. Press the keys on the operation panel as follows:

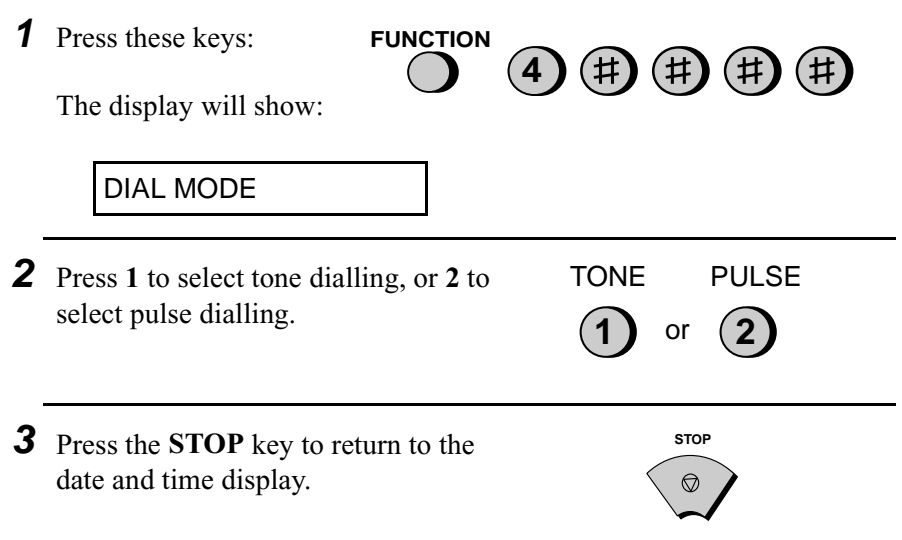

#### **Attaching the original document support**

Attach the original document support as shown below.

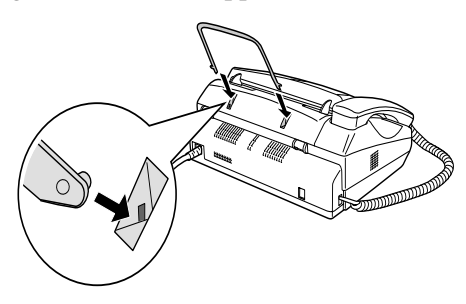

#### **Extension phone (optional)**

If desired, you can connect an extension phone to the **TEL. SET** socket on the fax.

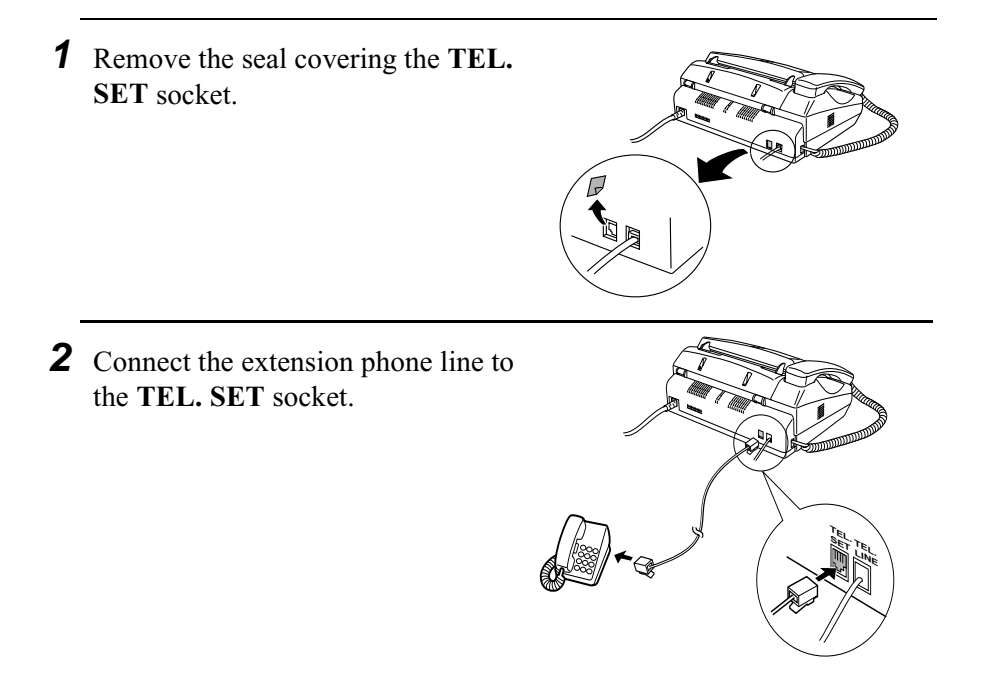

## **Loading the Thermal Paper**

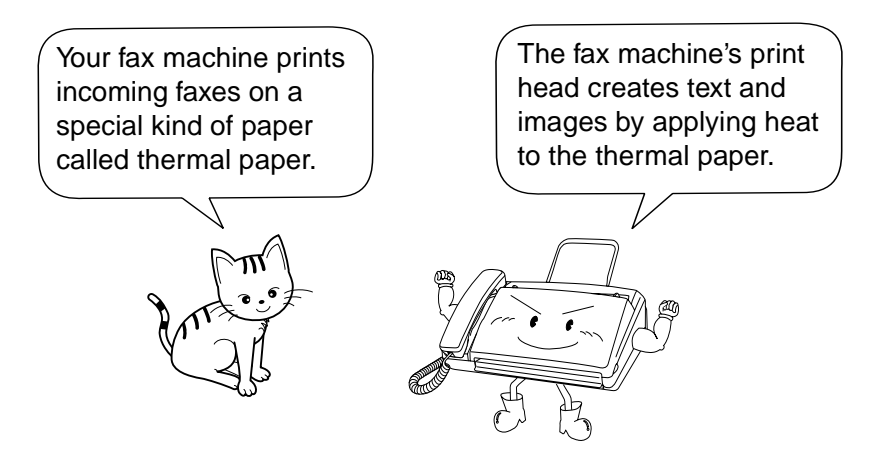

**1** Grasp the finger hold as shown and pull up to open the operation panel.

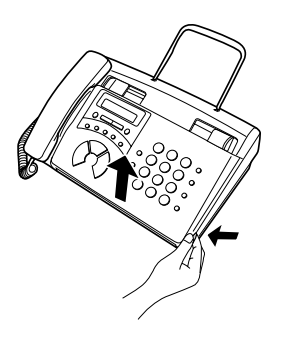

**2** Flip up the front paper guide.

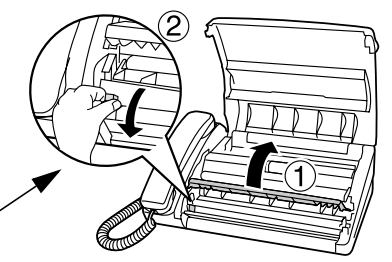

Press the knob to make sure the front side of the metal guide is down. **3** If you are loading paper that is 210 mm in width, place the paper roll shims on each side of the paper compartment. (Note that Sharp recommended paper, including the initial roll, is  $216$  mm in width.).

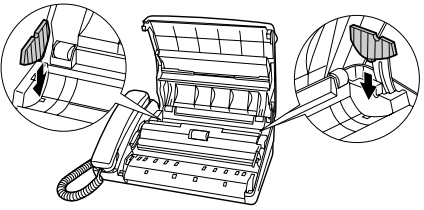

- The ribbed side of the shims should face in (toward each other).
- **4** Unwrap the roll of thermal paper and insert the paper shaft.

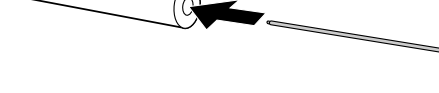

**5** Place the roll of thermal paper in the compartment, making sure the ends of the paper shaft fit into the notches on each side of the compartment.

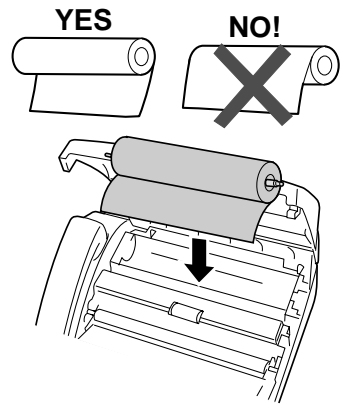

♦ **Important:** The roll must be placed so that the leading edge of the paper unrolls as shown. (The paper is only coated on one side for printing. If the roll is placed backwards, the paper will come out blank after printing.)

#### Loading the Thermal Paper

**6** Insert the leading edge of the paper into the slot as shown. Continue to push the paper through the slot until it comes out the opening in the front of the machine.

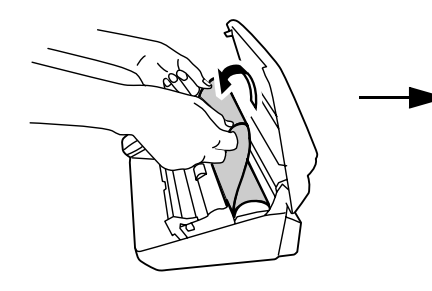

- 
- **7** Make sure the paper comes out straight, and then flip down the paper guide.

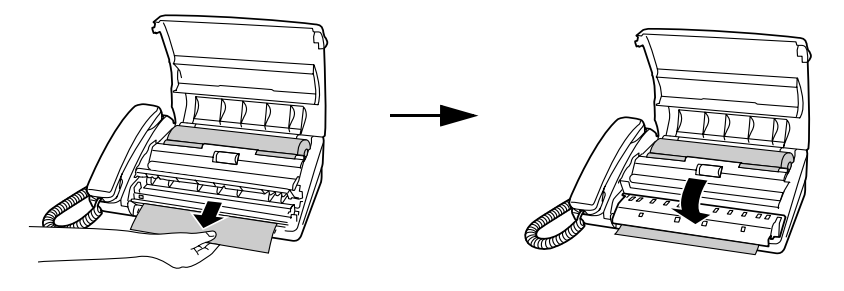

- **8** Close the operation panel, making sure it clicks into place.
	- A short length of the paper will be cut off.

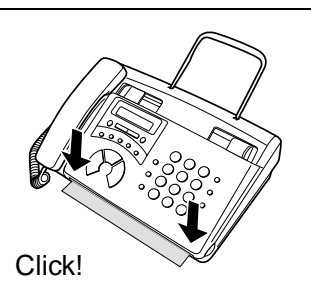

#### **Replacing the thermal paper**

When the paper runs out, OUT OF PAPER will appear in the display. Reception and copying will no longer be possible. To replace the paper, first take out the old roll, then load the new roll as described above.

To assure a long life for your fax and obtain the best reproduction quality, we recommend that you use the following Sharp thermal paper, which is available from your dealer or retailer:

#### **FO-20PRw THERMAL PAPER (30 m roll)**

The use of any other paper may result in poor copy quality and excessive build-up of residue on the head.

#### **Handling thermal paper**

Do not unpack the paper until you are ready to use it. It may become discoloured if:

- ♦ It is stored at high humidity or high temperature.
- ♦ It is exposed to direct sunlight.
- ♦ It comes in contact with glue, thinner, or a freshly copied blueprint.
- ♦ A rubber eraser or adhesive tape is used on it, or it is scratched.

## **Entering Your Name and Fax Number**

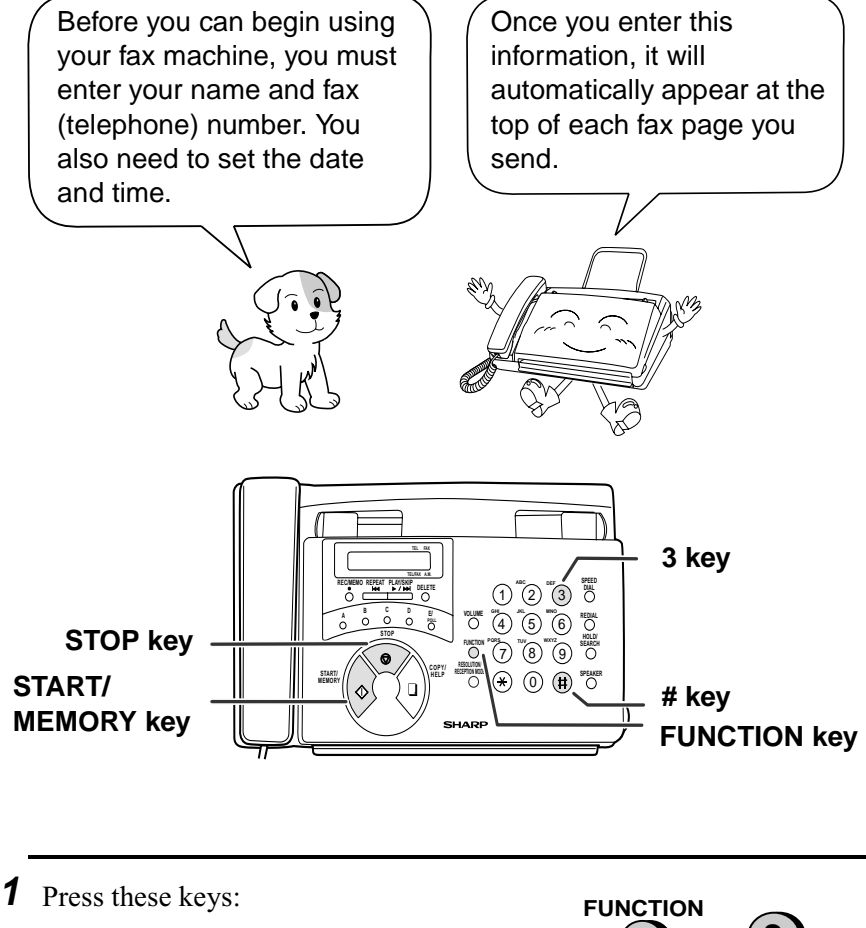

The display will show:

ENTRY MODE

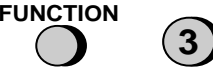

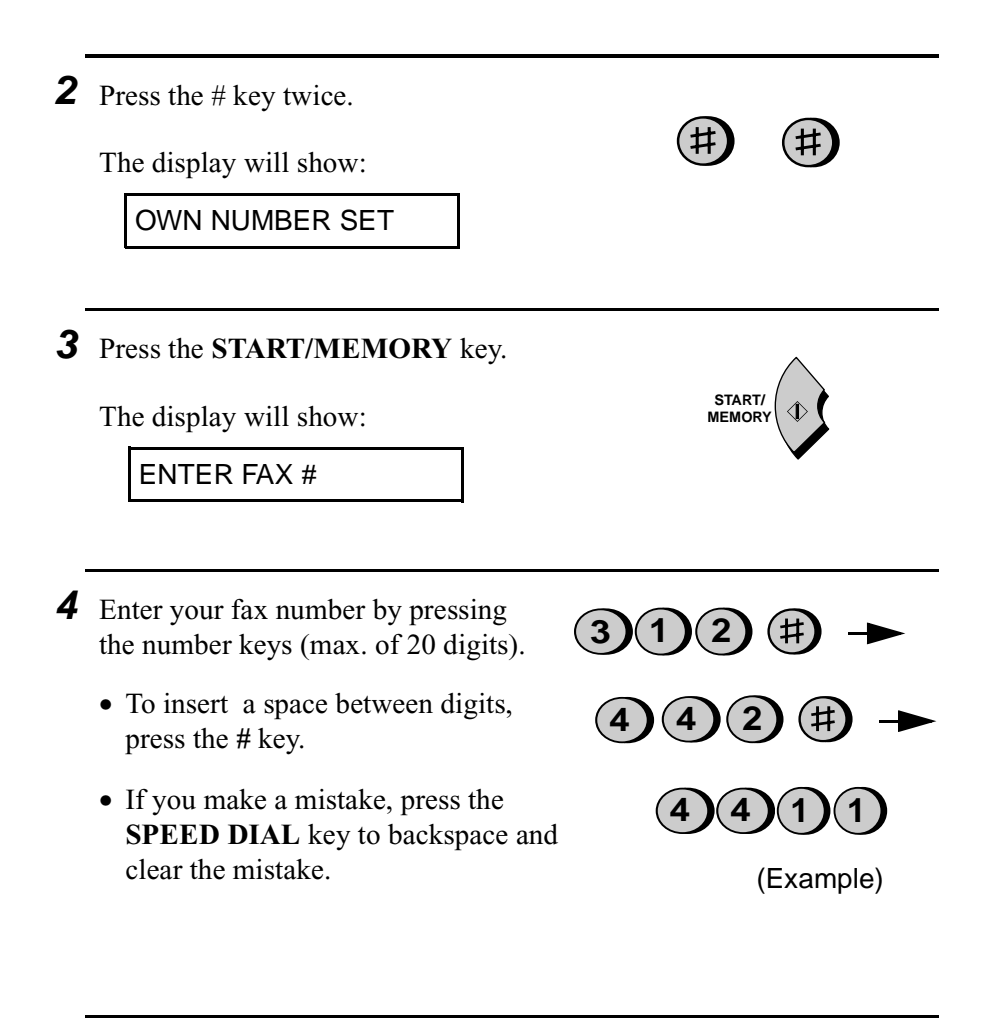

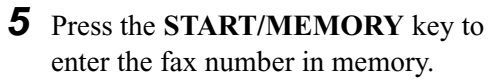

The display will show:

ENTER YOUR NAME

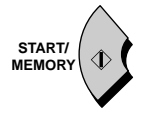

**6** Enter your name by pressing number keys for each letter as shown in the chart below. Up to 24 characters can be entered.

**SPEAKER** Example: SHARP = 77777 444 22 7777  $\bigcirc$  77

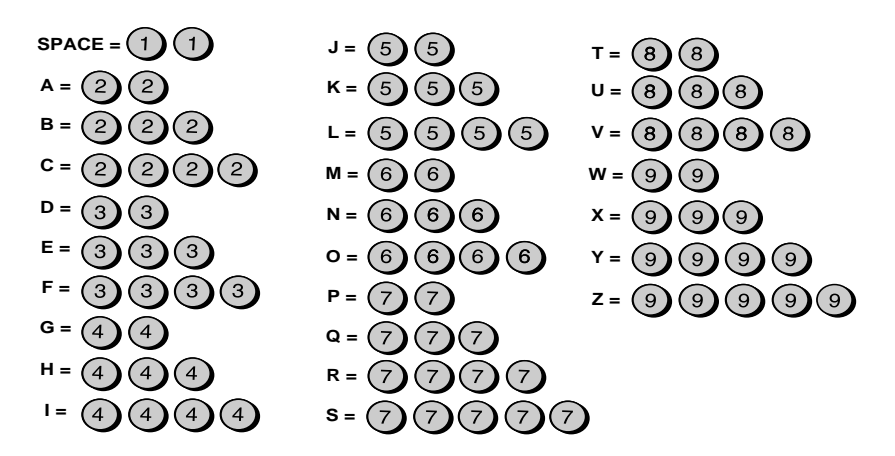

- ♦ To enter two letters in succession that require the same key, press the **SPEAKER** key after entering the first letter. (The **SPEAKER** key moves the cursor forward, and the **HOLD/ SEARCH** key moves the cursor backward.)
- ♦ To clear a mistake, press the **SPEED DIAL** key.
- ♦ To change case, press the **REDIAL** key.
- ♦ To select one of the following symbols, press the **#** key or the \* key repeatedly:

 $.$   $/$ !"  $\#$  \$ % & ' ( ) \* +  $.$   $-$  : : < = > ? @ [\text{ T}^ \text{ I} \end{ \end{ \end{ \end{ \end{ \end{ \end{ \end{ \end{ \end{ \end{ \end{ \end{ \end{ \end{ \end{ \end{ \end{ \end{ \end{ \end{ \end{ \end{ \end{ \e

**Cursor:** A dark square mark in the display that indicates where a number or letter will be entered.

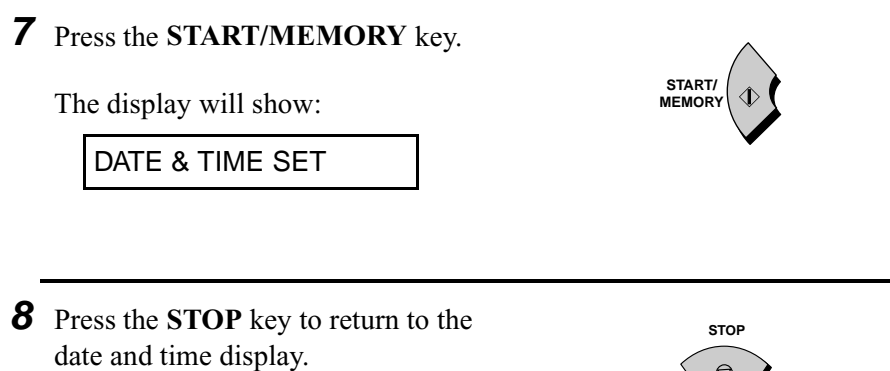

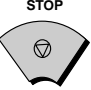

## **Setting the Date and Time**

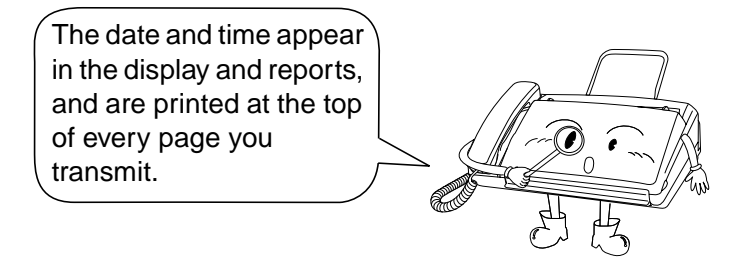

Set the date and time by pressing the keys on the operation panel as shown below.

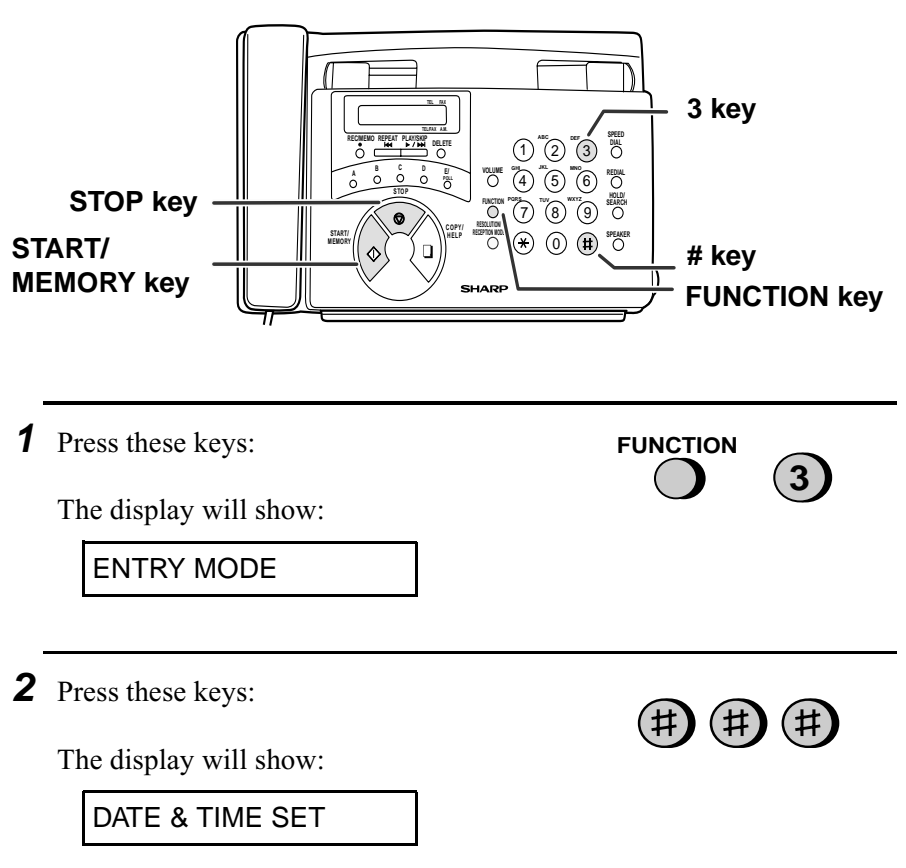

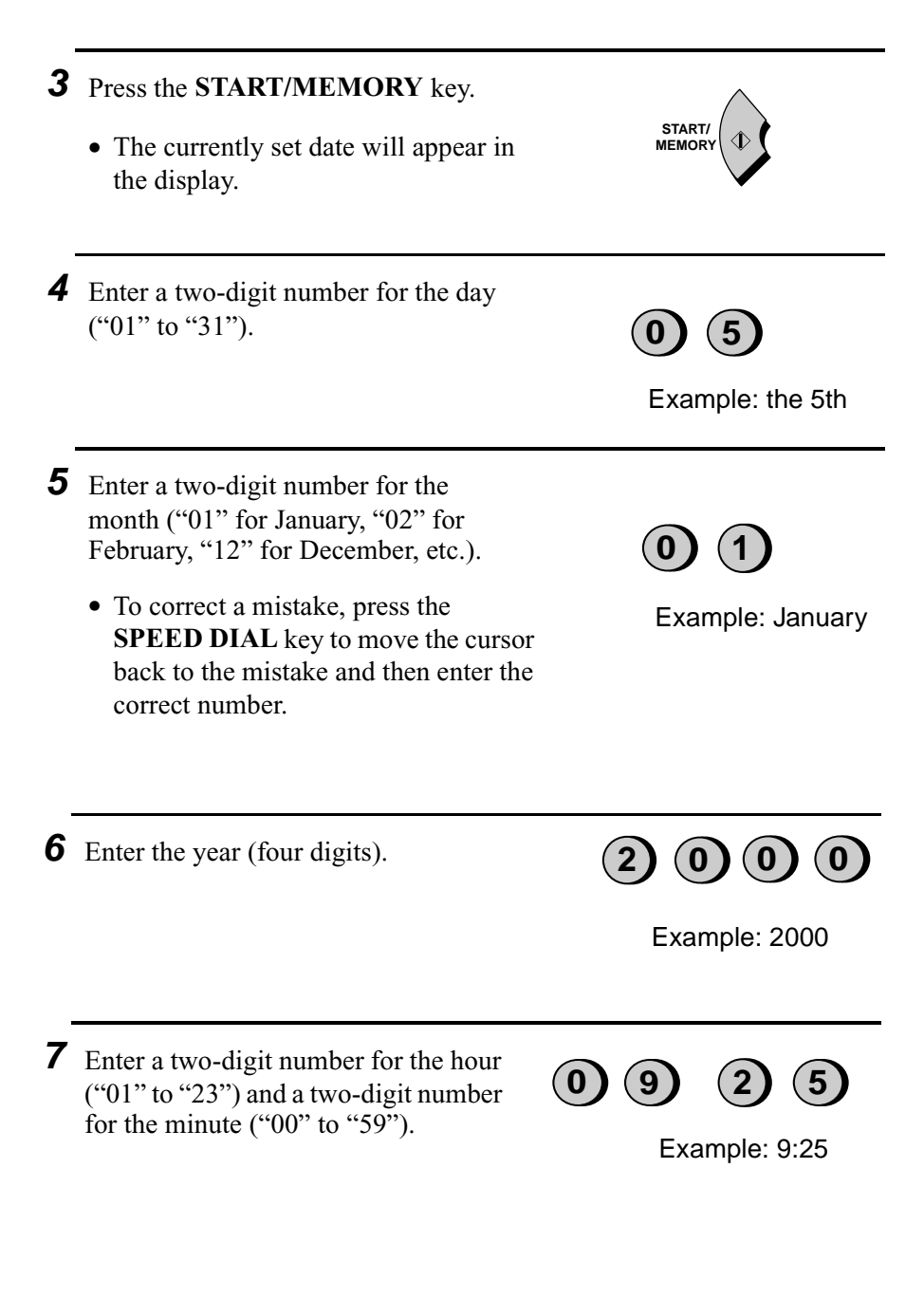

**8** Press the **START/MEMORY** key to start the clock.

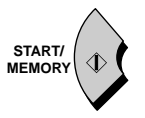

**9** Press the **STOP** key to return to the date and time display.

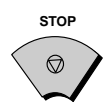

**Note:** This fax machine is Year 2000 compliant.

## **Setting the Reception Mode**

Your fax machine has four modes for receiving incoming calls and faxes:

#### **TEL** mode:

Select this mode when you want to receive both phone calls and faxes on the fax machine. **All calls, including faxes, must be answered by picking up the fax machine's handset**.

#### **FAX** mode:

Select this mode when you only want to receive faxes. The fax machine will automatically answer all calls and receive incoming faxes.

#### **TEL/FAX** mode:

This mode is convenient for receiving both faxes and voice calls. When a call comes in, the fax will detect whether it is a voice call (including manually dialled fax transmissions), or an automatically dialled fax. If it is a voice call, the fax will make a special ringing sound to alert you to answer. If it is an automatically dialled fax transmission, reception will begin automatically.

#### **A.M.** mode:

Select this mode when you are out and want the built-in answering machine to answer all calls. Voice messages will be recorded, and fax messages will be received automatically.

## **Setting the reception mode**

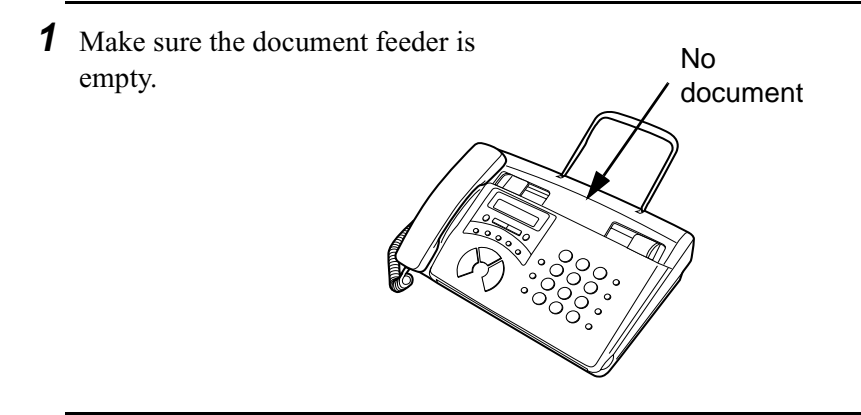

**2** Press the **RESOLUTION/ RECEPTION MODE** key until the arrow in the display points to the desired mode.

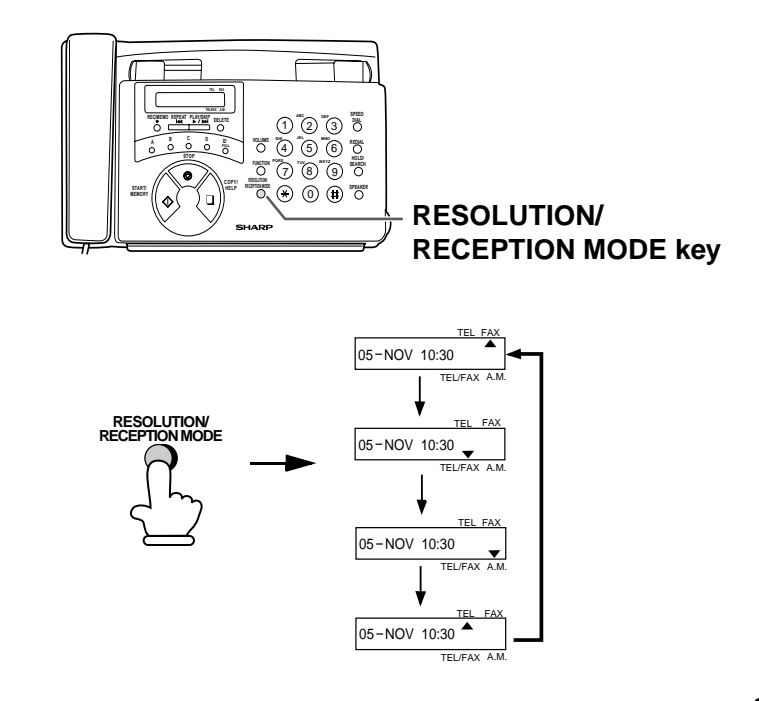

## **Volume Adjustment**

You can adjust the volume of the speaker and the ringer using the **VOLUME** key.

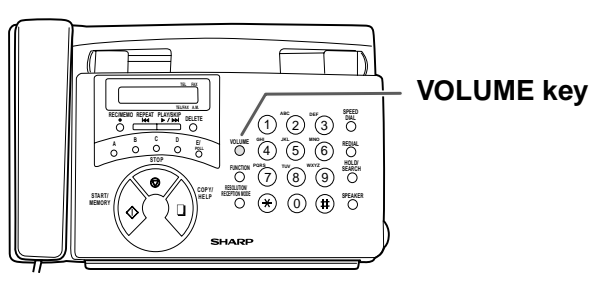

#### **Speaker**

**2** Press the **VOLUME** key one or more times to select the desired level. The display will show: **3** Press the **SPEAKER** key once again to turn off the speaker. **1** Press the **SPEAKER** key. **SPEAKER SPEAKER VOLUME** SPEAKER: [

### **Ringer**

**1** Press the **VOLUME** key to select the desired volume. (Make sure the **SPEAKER** key has not been pressed and the handset is not lifted.)

The display will show:

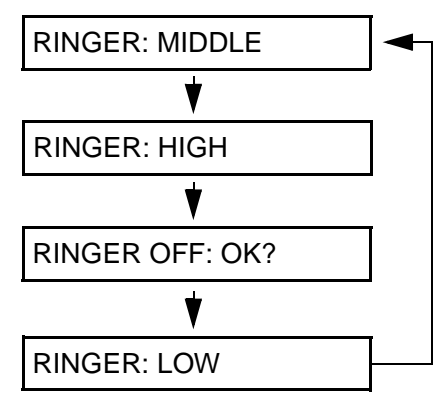

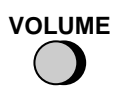

**2** If you want to turn off the ringer, continue to press the **VOLUME** key until RINGER : OFF OK? appears in the display, and then press the **START/MEMORY** key.

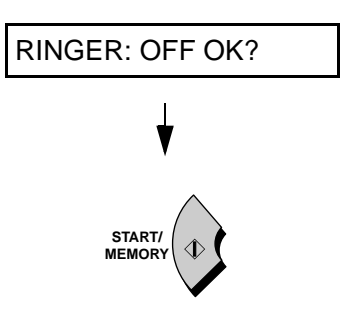

# **2. Using the Answering Machine**

The FO-90's built-in answering machine allows you to receive both voice messages and fax transmissions while you are out.

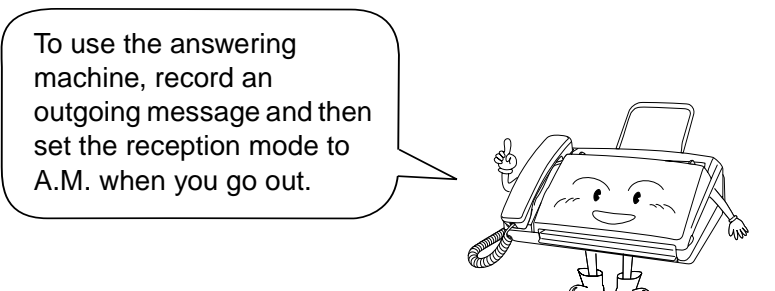

## **Recording an Outgoing Message**

The outgoing message (OGM) is the greeting that the machine plays after answering a call to inform callers that they can leave a message or send a fax.

#### **Example:**

"Hello. You've reached the ABC company. No one is available to take your call right now. Please leave a message after the beep or press your facsimile Start key to send a fax. Thank you for calling."

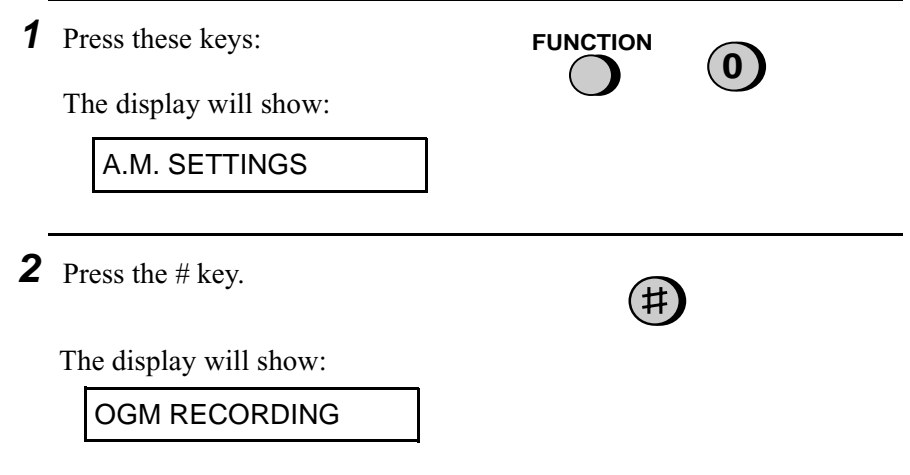

**START/ MEMORY**

**1** or **2**

#### **4** Press **1** to select GENERAL. (If you are recording a message for the Transfer function explained later in GENERAL TRANSFER

this chapter, press **2** for TRANSFER.)

**5** Pick up the handset, press the **START/MEMORY** key, and speak into the handset.

**3** Press the **START/MEMORY** key.

- The outgoing message can be up to 60 seconds long. The outgoing message for the Transfer function can be up to 15 seconds long.
- While recording, the display will show the time remaining to record.
- **6** When finished, replace the handset.

**7** Press the **STOP** key to return to the date and time display.

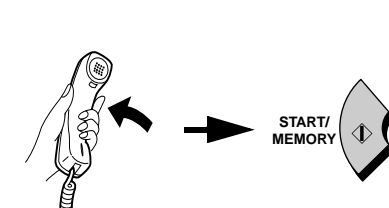

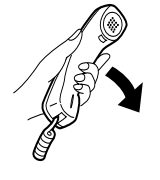

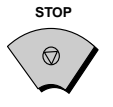

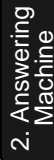
#### **To listen to or erase an outgoing message**

To listen to or erase an outgoing message, follow Steps 1 through 4 of the above procedure to select the message, and then press the **PLAY/ SKIP** key to listen to it, or the **DELETE** key to erase it. To return to the date and time display, press the **STOP** key twice. Note that the general outgoing message cannot be erased. If you need to change it, simply repeat the recording procedure.

# **Operating the Answering Machine**

#### **Activating the answering machine**

Activate the answering machine before you go out as follows:

Press the **RESOLUTION/ RECEPTION MODE** key until the arrow in the display points to A.M..

- The outgoing message will play (you can stop playback by pressing the **STOP** key).
- It will not be possible to set the reception mode to A.M. if a general outgoing message has not been recorded.

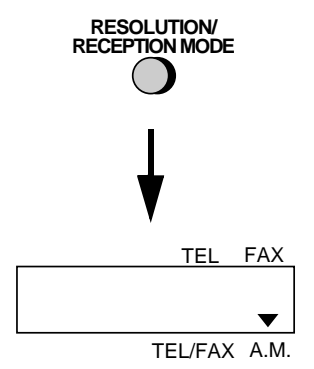

When the reception mode is set to A.M., the FO-90 will answer incoming calls after two rings if it has received at least one incoming message, or after four rings if no messages have been received. (For more information, see Toll Saver in Remote Operations in this chapter.)

**Note:** If the memory is full from messages previously recorded, MEM-ORY IS FULL will appear in the display. To set the reception mode to A.M., you must first erase some or all of the stored messages.

**Note:** In A.M. mode, the machine will automatically switch to fax reception if it detects a period of silence longer than six seconds after answering a call. For this reason, if a caller pauses for this length of time while leaving a message, they will be cut off.

#### **Listening to received messages**

When you return, the display will show the number of messages recorded. Listen to the messages as follows:

#### **1** Press the **PLAY/SKIP** key.

• If you only want to listen to new messages (messages not previously listened to), continue to hold the **PLAY/SKIP** key down for at least two seconds.

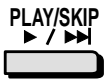

**2** The messages will play.

- As each message plays, the date and time of recording will appear briefly in the display. If no messages were received, NO MESSAGES will appear.
- To listen to a message a second time, press the **REPEAT** key before playback of that message ends.
- To move back to the previous message, press the **REPEAT** key within 3 seconds of the beginning of the current message.
- To skip forward to the next message, press the **PLAY/SKIP** key.

**PLAY/SKIP**

**REPEAT**

КV

**REPEAT**

**Note:** Playback will stop if you receive a call, lift the handset, press the **STOP** key.

#### **Erasing received messages**

It is important to erase received messages after you listen to them to ensure that the memory does not become full.

• **Erasing all messages:** To erase all messages, press and hold down the **DELETE** key for at least 2 seconds.

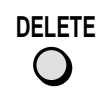

2. Answering Answering<br>Machine

• **Erasing a single message:** To erase only a single message, press the **DELETE** key while the message is being played.

#### **Using the REC/MEMO key**

You can use the **REC/MEMO** key to record telephone conversations and messages for other users of the FO-90. These will be played back together with any incoming messages when the **PLAY/SKIP** key is pressed.

- Recording messages: To record a message, press the **REC/MEMO** key and then pick up the handset, press the **START/MEMORY** key, and speak into the handset. When you have finished speaking, replace the handset or press the **STOP** key.
- Recording phone conversations: To record a phone conversation, hold down the **REC/MEMO** key during the conversation you want to record. When you are finished, release the key.

**REC/MEMO**

#### **Date and time of ICMs**

You can check the date and time of your received messages by pressing the panel keys as shown below.

♦ The dates and times are also shown in the Message List, which can be printed out as described in Chapter 8.

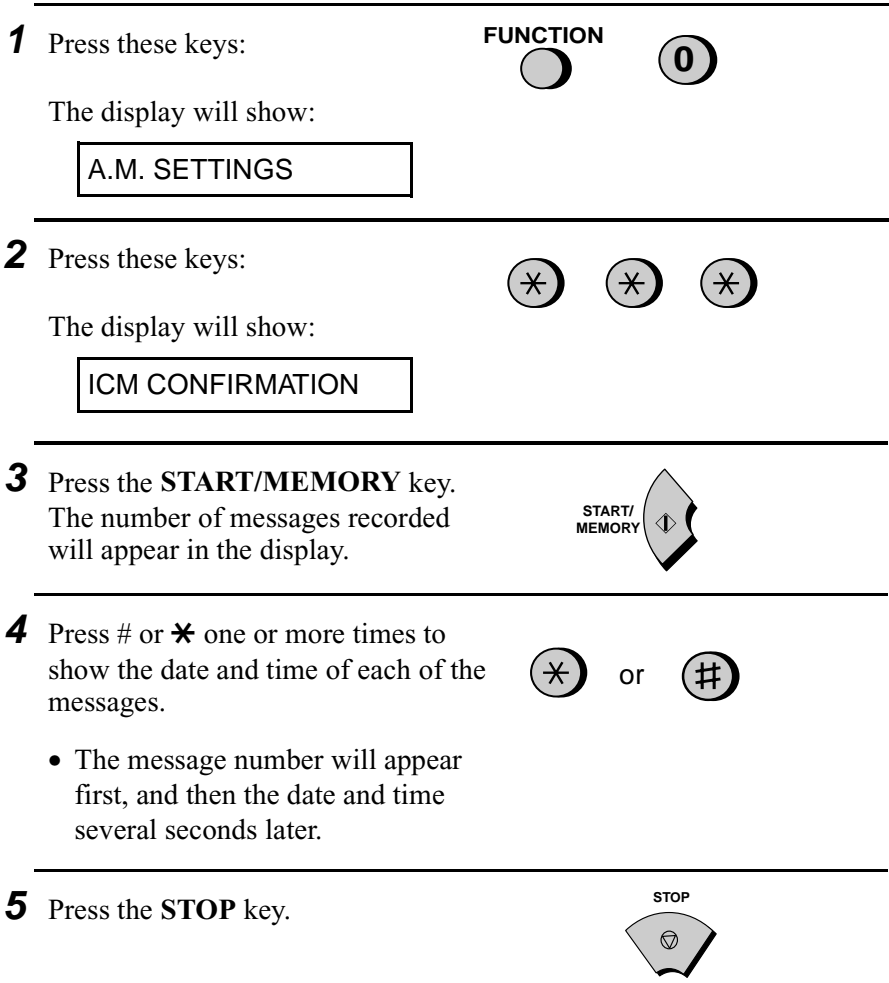

**Note:** The recorded dates and times are cleared each time you erase the messages.

# **Optional Answering Machine Settings**

#### **Setting ICM time**

Incoming messages (ICMs) are the messages which callers leave for you on the built-in answering machine. The answering machine is set at the factory to allow each caller a maximum of 4 minutes to leave a message. If desired, you can change this setting to 15, 30, or 60 seconds.

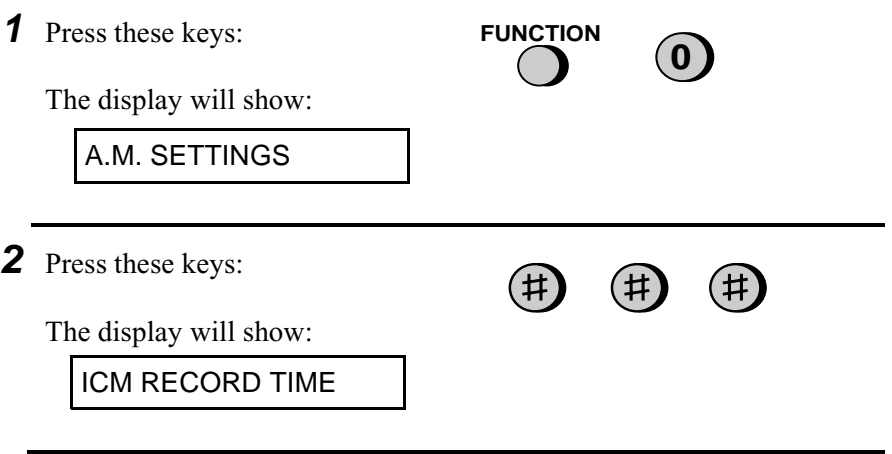

**3** Press a numeric key to select the desired ICM recording time:

**1**

**3**

**4**

**2**

- 1:15 seconds
- **2**: 30 seconds
- **3**: 60 seconds
- **4**: 4 minutes
- **4** Press the **STOP** key.

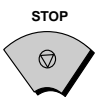

#### **Fax reception on A.M. failure**

If the memory for recording incoming messages becomes full while you are out, the answering machine will no longer be able to record messages. The ON A.M. FAILURE setting is used to choose the response of the machine to incoming calls when this happens:

- ♦ Automatic fax reception NO: The FO-90 will answer after 20 rings, after which it will wait to receive a remote command. Most callers will hang up before it answers; however, when you call the FO-90 from a remote location, you can wait until it answers, listen to your messages, and then erase them (see Remote Operations in this chapter).
- ♦ Automatic fax reception YES: The reception mode will switch to FAX mode, allowing the FO-90 to continue to receive faxes automatically without broadcasting an OGM on answering. With this setting, you can still use the remote commands to listen to your messages and erase the message memory (see Remote Operations in this chapter).

Automatic fax reception is set to NO at the factory before shipping. If you want to set it to YES, press the panel keys as follows:

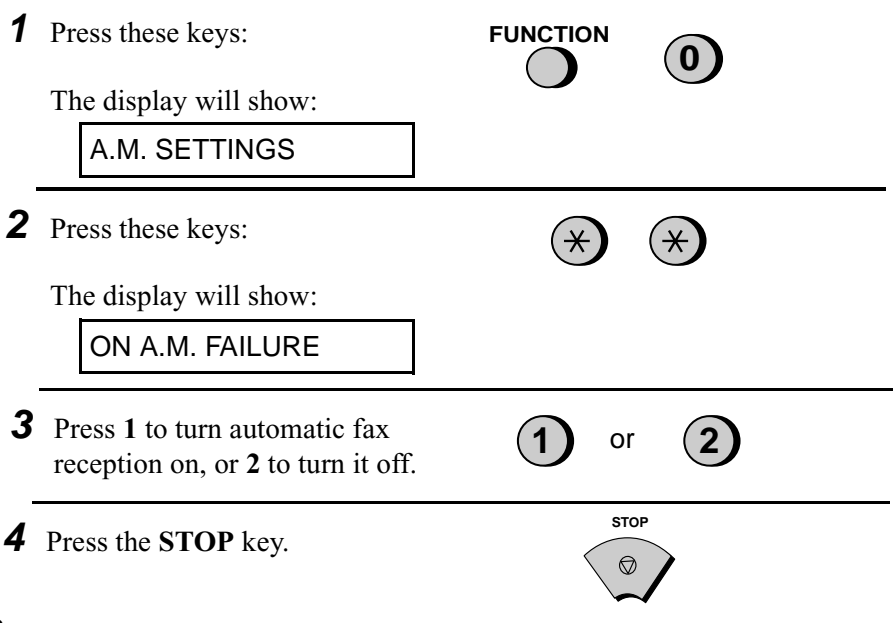

#### **OGM only mode**

If needed, you can turn off recording of incoming messages. In this case, your outgoing message will play, but callers will not be able to leave a message. (The machine will still receive faxes sent by automatic dialling.)

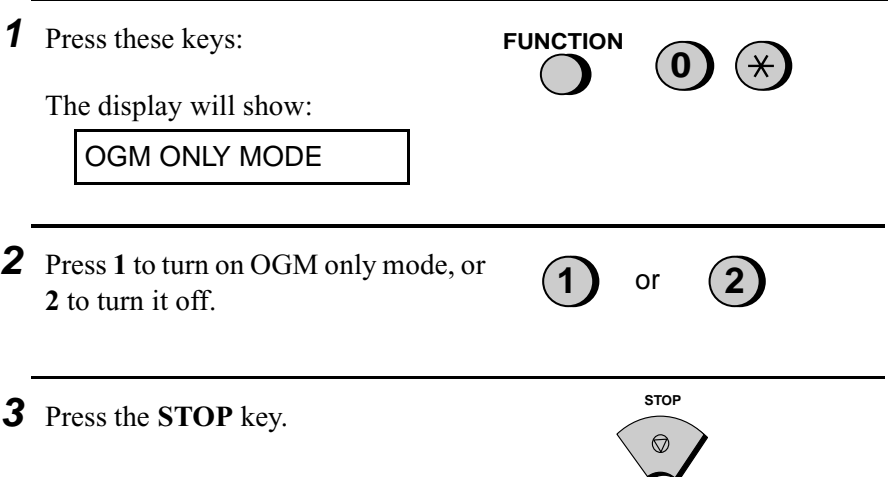

### **Transfer Function**

The Transfer function is used to make the FO-90 automatically call you at a specified number every time it receives an incoming message. This lets you hear your messages immediately after they come in, even when you are at a remote location.

When you answer the telephone, you will hear your recorded message telling you that the call is a transfer call. Enter "#", your remote code number, and "#". The answering machine will then play back your messages. You can also perform any of the remote operations described in *Remote Operations* later in this chapter.

**Note:** When you hang up after a transfer call, the FO-90 will not immediately resume normal operation. If you want the FO-90 to accept calls immediately after a transfer call, enter " $\mathbf{\hat{H}}$ " twice before hanging up (if you want to hang up during message playback, first enter " **0**" and " #" to stop playback, then enter " $\mathbf{\ddot{+}}$ " twice).

#### **Programming the transfer number**

To use the Transfer function, you must first give the FO-90 the number to call (the transfer number). This is done by pressing the panel keys as follows:

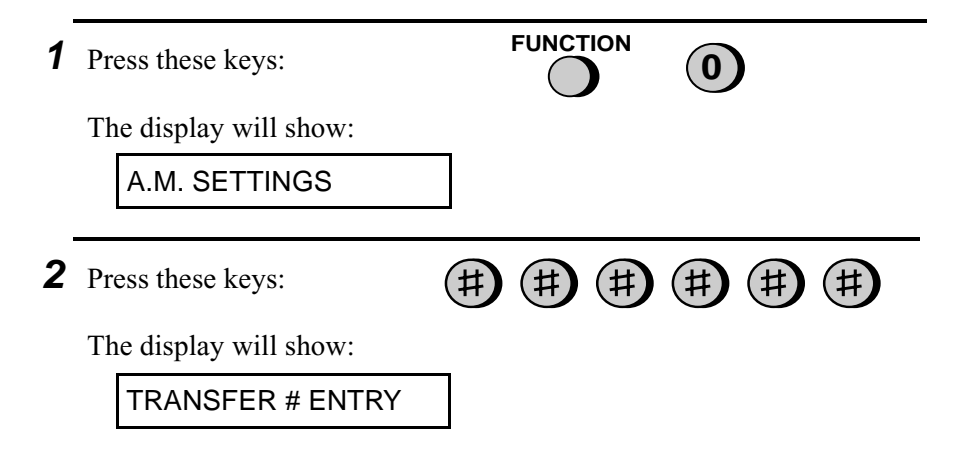

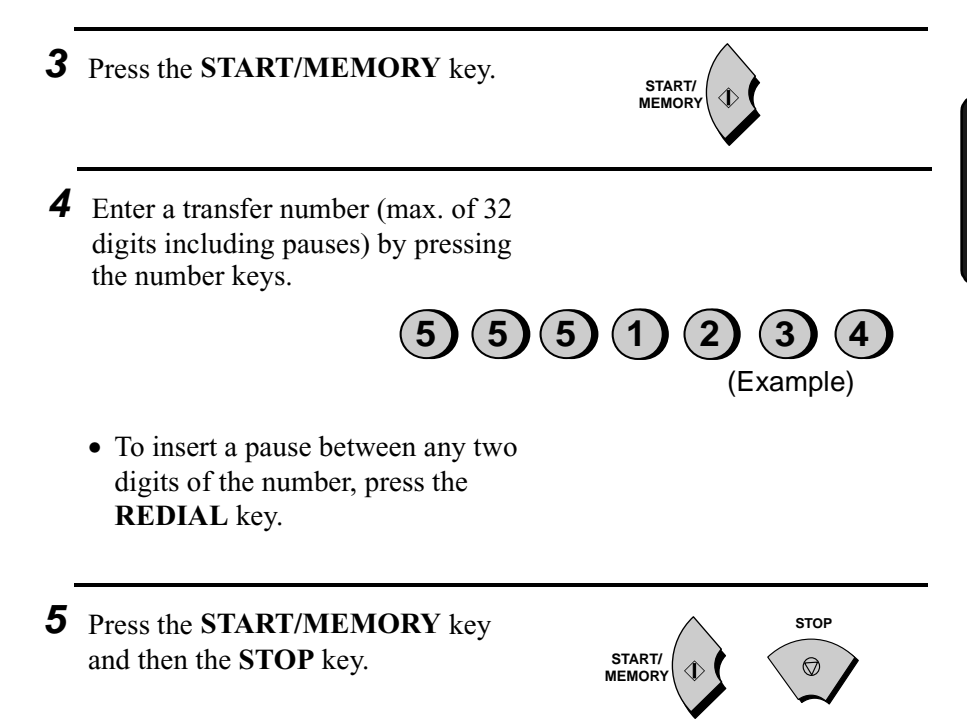

#### **Recording the transfer message**

The transfer message plays when you answer the telephone, and informs you that the call is a transfer call. It can be up to 15 seconds long. To record a transfer message, follow the steps described in *Recording an Outgoing Message* in this chapter. The following is an example:

"Hello. This is a transfer call for (YOUR NAME). Enter your remote code number now."

#### **Turning the Transfer function on and off**

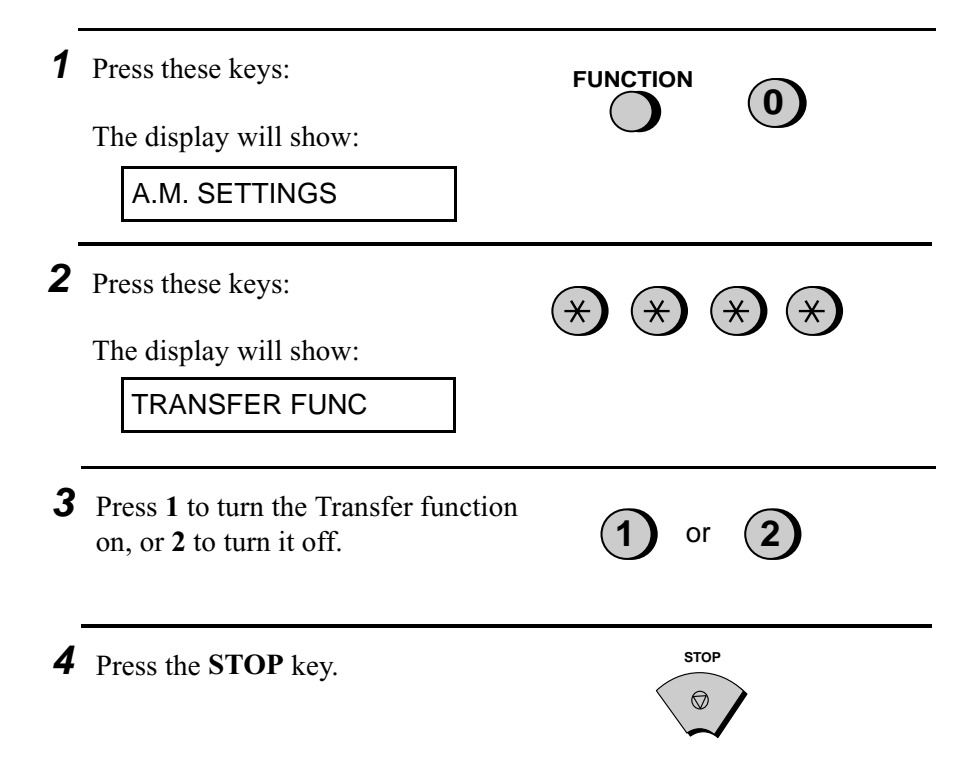

### **Override Ringing**

This function allows selected callers using a tone dial telephone to override the answering machine's outgoing message and cause the FO-90 to make a special ringing sound, alerting you that they are calling. This is useful when you are near the machine but only want to talk with certain callers, taking all other calls on the answering machine.

#### **Programming the override code**

To override the answering machine, your callers must enter a 3-digit override code from their telephone. This code has been set to "009" at the factory. If you want to change it, press the panel keys as shown below.

#### **Important!**

 $\bullet$  Make sure the override code is different from the remote code used for remote operations.

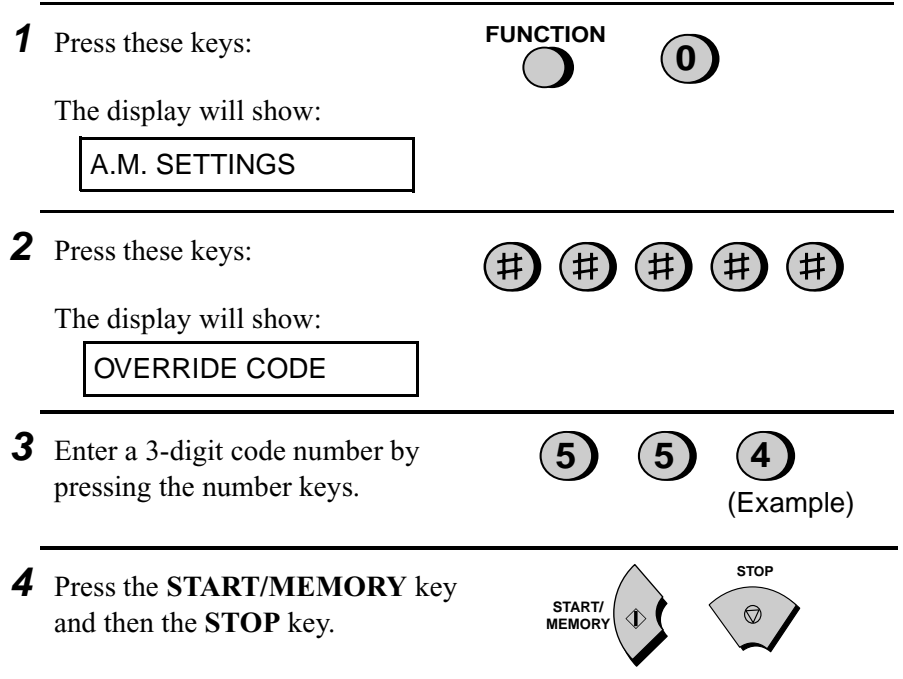

#### **Overriding the answering machine**

Your callers should follow the steps below to override the answering machine.

- **1** Your caller calls the FO-90 from a tone dial telephone. When the outgoing message begins, they should press the "#" key on their telephone.
	- The caller will hear a short beep, and the outgoing message will stop.
- **2** The caller should enter the override code and "#" by pressing the appropriate keys on their telephone.
	- If an incorrect code is entered, the caller will hear four beeps. He or she must re-enter the correct code within 10 seconds or the line will be disconnected.
- **3** The FO-90 will make a special ringing sound. Pick up the handset to answer the call.
	- If you do not answer within 30 seconds, the outgoing message will play again and the caller can then leave a message.

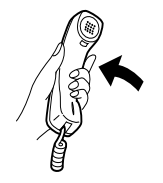

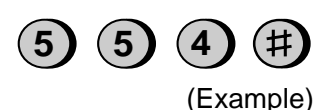

# **Remote Operations**

You can call the FO-90 from any tone dial telephone and play back your messages using the remote commands. You can also use these commands to change the reception mode and other settings.

#### **Remote code number**

To perform remote operations, you must first program a remote code number. This number is used to prevent unauthorised people from listening to your messages or changing the settings of your machine.

The remote code number has been set to "001" at the factory. If you want to change it, press the panel keys as shown below.

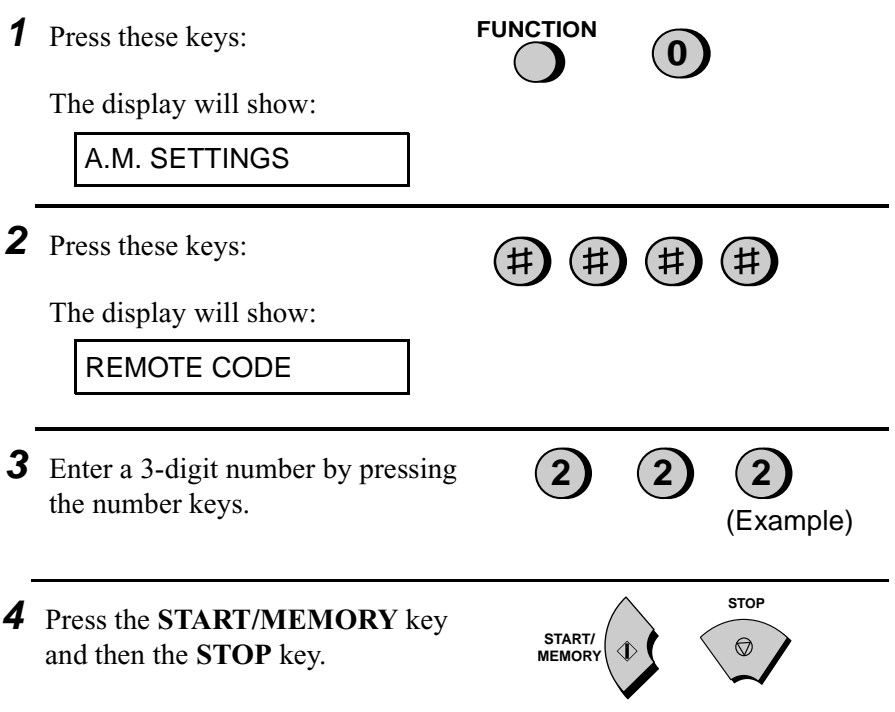

#### **Toll Saver**

When you call the FO-90 to listen to your messages, it will answer after two rings if it has received at least one message, or after four rings if it has not received any messages.

This allows you to save money on telephone charges, particularly if you are calling long distance. If the machine does not answer after the second ring, you can simply hang up before it answers, saving yourself the cost of that call.

If you do not want to use the Toll Saver function, you can turn it off by following the steps below. In this case, the FO-90 will answer after the number of rings set in *Changing the number of rings* (see Chapter 4), the ring setting for FAX reception mode.

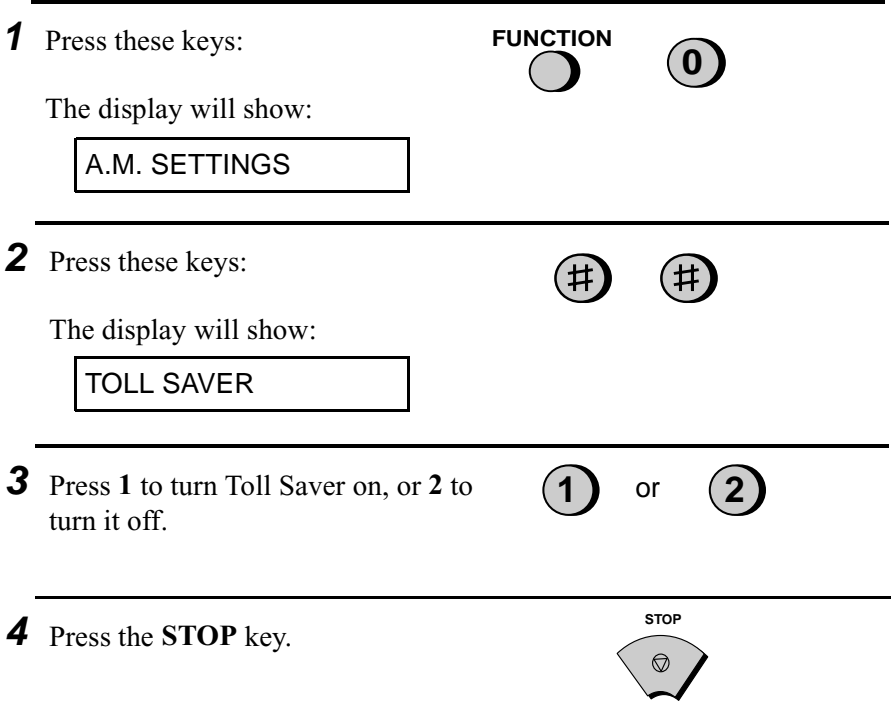

#### **Retrieving your messages**

**Note:** You can also access the FO-90 for remote operation when the reception mode is set to FAX or TEL/FAX. In this case, call the FO-90, press the "#" key immediately after it answers, or during pseudo ringing in TEL/FAX mode (before you hear the fax tone in either case), and then continue from Step 2 below.

- **1** Call the FO-90 from a touch-tone telephone. When your outgoing message begins, press the "#" key on the telephone.
	- You will hear a short beep, and the outgoing message will stop.
- **2** Enter your remote code number and then  $#$  by pressing the keys on the telephone.
	- You will hear a series of beeps equal to the number of messages recorded, or one long beep if four or more messages have been received. The machine will then play back the messages, beeping once at the end of each message. When all messages have been played back, you will hear a long beep.
	- If no messages have been received, you will hear a short beep. You can either hang up, or perform any of the operations described in the following section, *Other remote operations*.

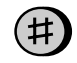

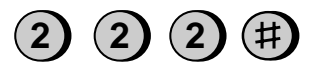

(Example)

- **3** While the messages are playing, you can do any of the following:
	- **Repeat:** To listen to a message a second time, press "**2**" and "**#**" on the telephone before that message ends. To move back to the previous message, press "**2**" and "**#**" within the first 3 seconds of the current message.
	- **Skip forward:** To skip forward to the next message, press "**5**" and "**#**" on the telephone.
	- **Stop:** To stop playback, press "**0**" and "**#**" on the telephone. After this, you can enter any of the commands described in the following section, *Other remote operations*.
	- **Play new messages:** To listen to only your new messages, first stop playback by pressing "**0**" and "**#**", and then press "**6**" and "**#**".
	- **Erase a message:** To erase the message you are currently listening to, press "**3**" and "**#**" before it ends.

**4** When you have finished listening to your messages, you can do any of the following:

• **Erase all messages:** To erase all of your messages, press "**3**", "**3**", and "**#**".

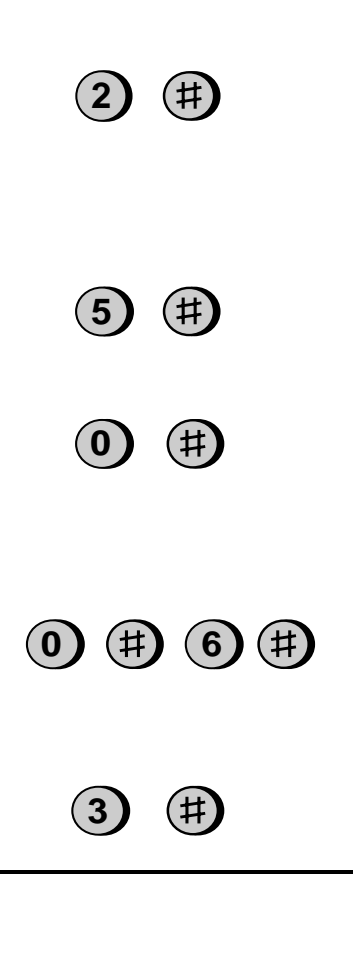

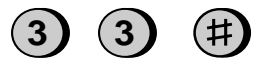

- **Repeat playback:** To listen to your messages again, press "**7**" and "**#**".
- **Perform other operations:** You can enter any of the commands described in the following section, *Other remote operations*.
- **Hang up:** If you do not erase your messages first, they will be saved and any new messages will be recorded after them. If you want the FO-90 to resume normal operation immediately, press " $\mathbf{\hat{x}}$ " twice before hanging up (in some cases, particularly when the Transfer function is used, the FO-90 may not accept new calls for one or two minutes after you hang up unless vou first press " $\mathbf{\hat{H}}$ " twice).

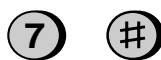

#### **Comments:**

- ♦ When a remote command is accepted by the machine, you will hear one beep. If an incorrect command is entered, you will hear four beeps. In the latter case, re-enter the correct command.
- $\triangle$  When entering a command, do not pause longer than 10 seconds between each digit. If you do, a 4-beep error signal will be issued and the digits entered up to that point will be disregarded. In this case, re-enter the command from the beginning.
- ♦ If you make two errors (causing two 4-beep signals to be issued) while entering your remote code number, the line will be disconnected. This prevents unauthorized people from attempting to guess your remote code number.
- ♦ If you pause for longer than 10 seconds before entering a command, you will be disconnected.

#### **Other remote operations**

After listening to your messages, you can do any of the operations described below by pressing the appropriate keys on the telephone.

**Note:** The following commands cannot be entered while messages are being played back. If you do not want to wait until playback ends to enter a command, first stop playback by pressing "**0**" and "#", and then enter the command.

#### **Changing the fax reception mode**

Select a new reception mode by pressing the keys as follows:

- **A.M. mode:** "**8**", "**1**", and "#".
- **FAX mode:** "**8**", "**2**", and "#".
- **TEL mode:** "**8**", "**3**", and "#". **Caution:** In TEL mode, you will not be able to further change the reception mode.
- **TEL/FAX mode:** "**8**", "**4**", and "#".

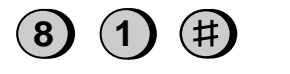

```
(Example)
```
#### **Recording a new outgoing message**

**1** Press "4" and " $\star$ " on the telephone.

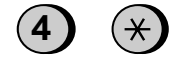

- **2** When you hear a short beep, speak into the telephone to record the new message.
	- The message can be up to 15 seconds long. After 15 seconds (or earlier if the machine detects silence after you finish speaking), you will hear a beep, and the new message will be played back.

#### **Turning the Transfer function on or off**

To turn Transfer on: Press "**9**", "**1**", and "#" on the telephone.

To turn Transfer off: Press "**9**", "**2**", and "#" on the telephone.

# **1 9** (Example)

#### **Changing the transfer telephone number**

**1** Press "**9**", "**0**", and "#" on the **9 0**  $(\# )$ telephone. **2** After you hear a short beep, enter the new telephone number. When  $\bf{5}$   $\bf{4}$   $\bf{6}$   $\bf{1}$   $\bf{1}$   $\bf{1}$   $\bf{3}$   $\bf{4}$   $\bf{4}$ finished, press "#". • To insert a pause between any two (Example) digits of the number, press " $\mathbf{\ddot{+}}$ ".

#### **Recording a new transfer message**

**1** Press "**9**", "**3**", and "#" on the telephone.

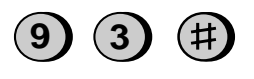

- **2** When you hear a short beep, speak into the telephone to record the new message.
	- The time for the transfer message is fixed at 15 seconds. After 15 seconds (or earlier if the machine detects silence after you finish speaking), you will hear a beep, and the new message will be played back automatically.

#### **Recording a "Memo"**

You can record a "memo" for yourself or other users of the FO-90. The memo will be played back when incoming messages are listened to.

**1** Press " $\star$ " and "#" on the telephone.

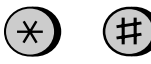

- **2** When you hear a short beep, speak into the telephone to record the memo.
- **3** When you are finished, press "**0**" and "#".

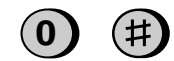

• If the FO-90 detects a certain period of silence, it will stop recording automatically.

#### **OGM only mode**

To turn on OGM only mode, press "**<sup>1</sup>**", "**1**", and "#". (Your outgoing message will play, but callers will not be able to record a message. Faxes sent by automatic dialling will be received).

To turn off OGM only mode, press "**<sup>1</sup>**", "**2**", and "#".

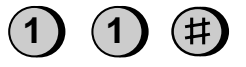

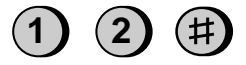

# **3. Sending Documents**

### **Transmittable Documents**

#### **Size and weight**

The size and weight of documents that you can load in the document feeder depend on whether you load one page at a time or several pages at once.

#### **Loading one page at a time:**

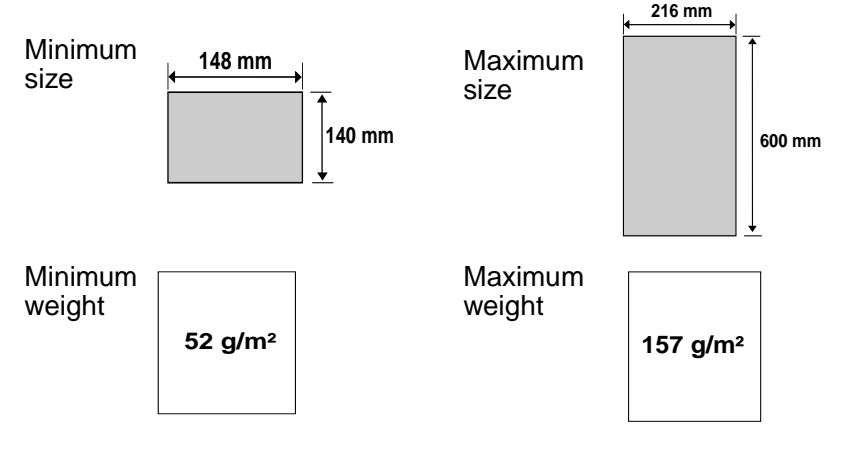

#### **Loading several pages at once:**

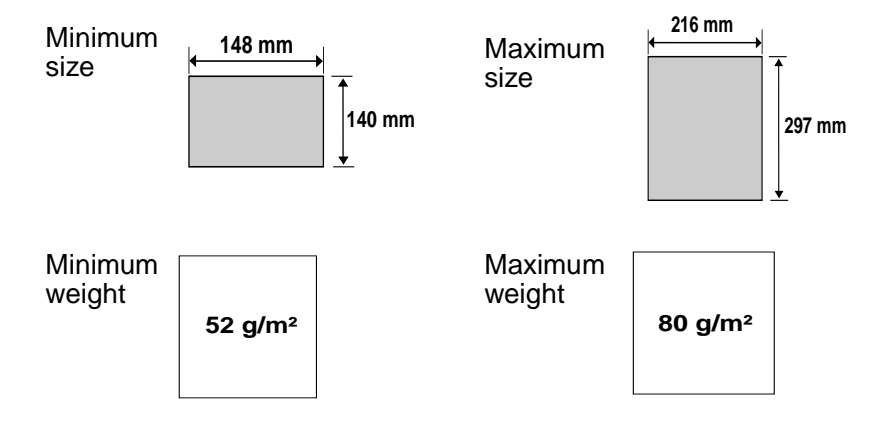

**Note:** Letters or graphics on the edges of a document will not be scanned.

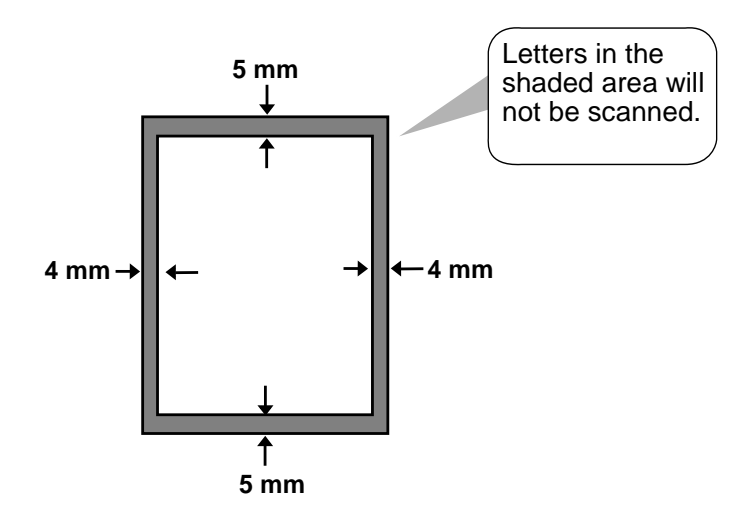

#### **Other restrictions**

- ♦ The scanner cannot recognize yellow, greenish yellow, or light blue ink.
- ♦ Ink, glue, and correcting fluid on documents must be dry before they pass through the document feeder.
- ♦ All clips, staples, and pins must be removed from documents before loading in the feeder. If these are not removed, they may damage the machine.
- ♦ Documents which are patched, taped, torn, smaller than the minimum size, carbon backed, easily smudged, or have a slippery coated surface should be photocopied, and the copy loaded in the feeder.

### **Loading the Document**

Up to 5 pages can be placed in the feeder at one time. The pages will automatically feed into the machine starting from the bottom page.

- $\triangle$  If you need to send or copy more than 5 pages, place the additional pages gently and carefully in the feeder just before the last page is scanned. Do not try to force them in, as this may cause double-feeding or jamming.
- ♦ If your document consists of several large or thick pages which must be loaded one at a time, insert each page into the feeder as the previous page is being scanned. Insert gently to prevent doublefeeding.
- **1** Adjust the document guides to the width of your document.

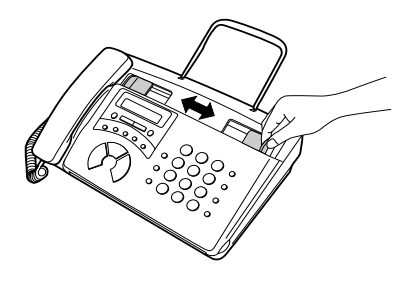

- **2** Place the document face down and push it gently into the document feeder. The top edge of the document should enter the machine first.
	- The feeder will draw the leading edge of the document into the machine. The display will show:

READY TO SEND

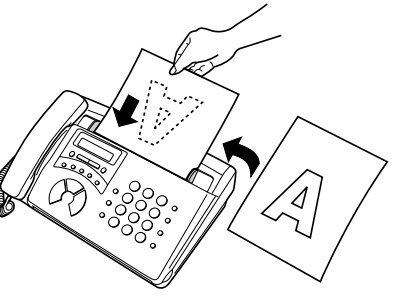

**RESOLUTION/ RECEPTION MODE**

**3** Adjust the resolution and/or contrast settings (if desired) as explained in the section *Resolution and Contrast*, then dial the receiving machine as explained in *Sending a Fax by Normal Dialing*.

#### **Removing a document from the feeder**

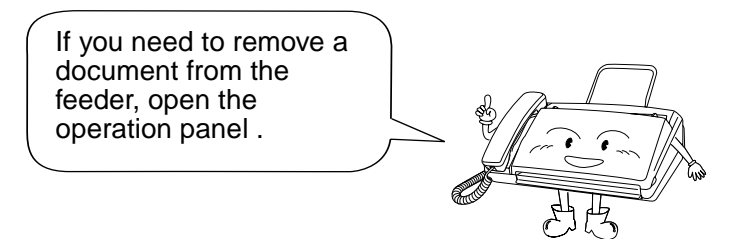

#### **Important!**

Do not try to remove a document without first releasing it as explained below. This may damage the feeder mechanism.

**1** Grasp the finger hold and pull up to open the operation panel.

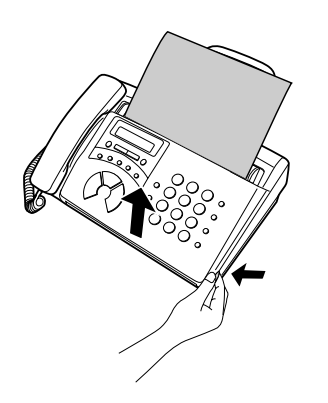

**2** Remove the document.

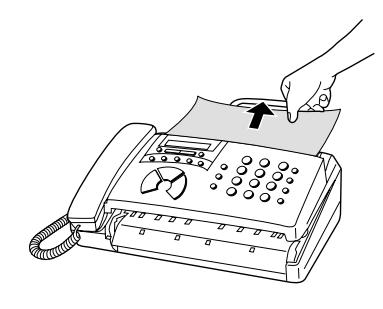

- **3** Close the operation panel.
	- Press down on both front corners of the panel to make sure it clicks into place.

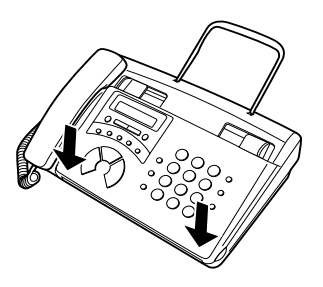

### **Adjusting the Resolution and Contrast**

If desired, you can adjust the resolution and contrast before sending a document.

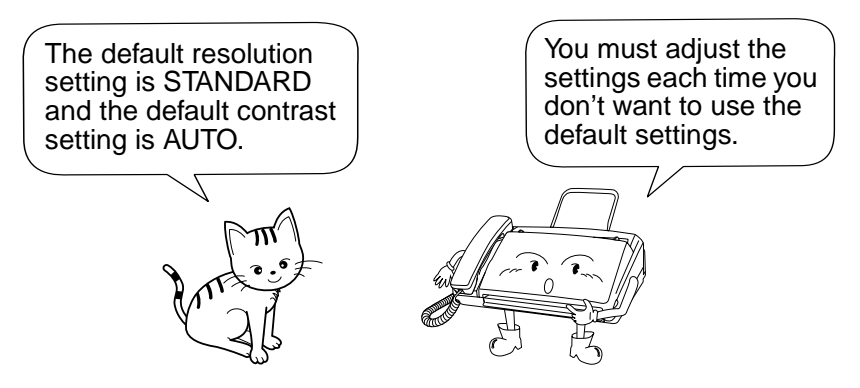

**Note:** The resolution and contrast settings are only effective for sending a document. They are not effective for receiving a document.

#### **Resolution settings**

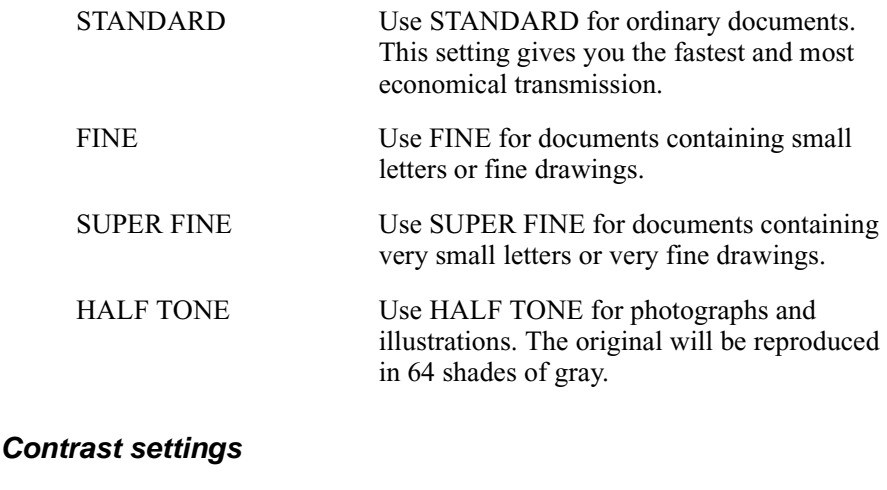

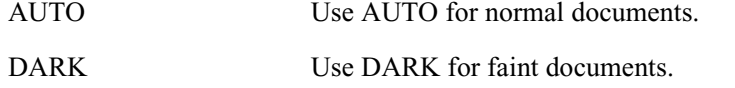

- **1** Load the document(s).
	- The document must be loaded before the resolution and contrast can be adjusted.

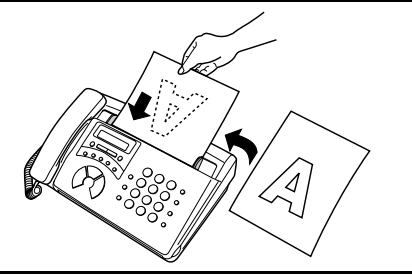

- **2** Press the **RESOLUTION/ RECEPTION MODE** key one or more times until the desired resolution and contrast settings appear in the display.
	- The first time you move through the list of resolution settings, the contrast setting AUTO will appear next to each resolution setting. The second time you move through the list, the contrast setting DARK will appear.

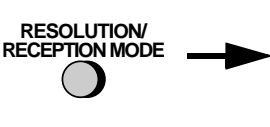

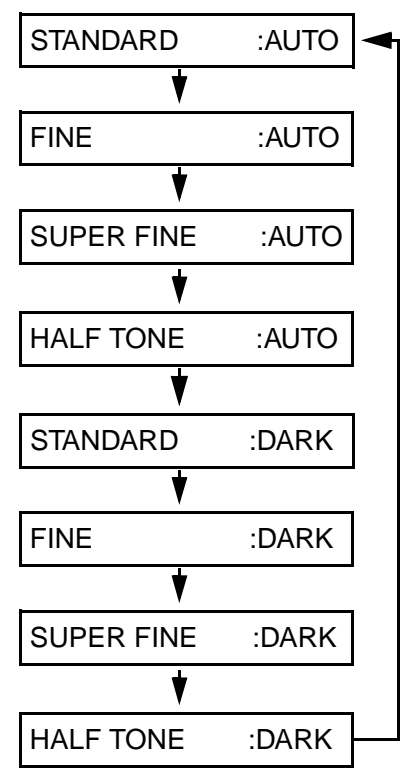

**Note:** In order to transmit in SUPER FINE resolution, the receiving fax machine must also have that resolution. If it doesn't, your machine will automatically step down to the next best available setting.

# **Sending a Fax by Normal Dialling**

With Normal Dialling, you pick up the handset (or press the **SPEAKER** key) and dial by pressing the number keys.

- ♦ If a person answers, you can talk with them through the handset before sending the fax. (If you pressed the **SPEAKER** key, you must pick up the handset to talk.)
- ♦ Normal Dialling allows you to listen to the line and make sure the other fax machine is responding.

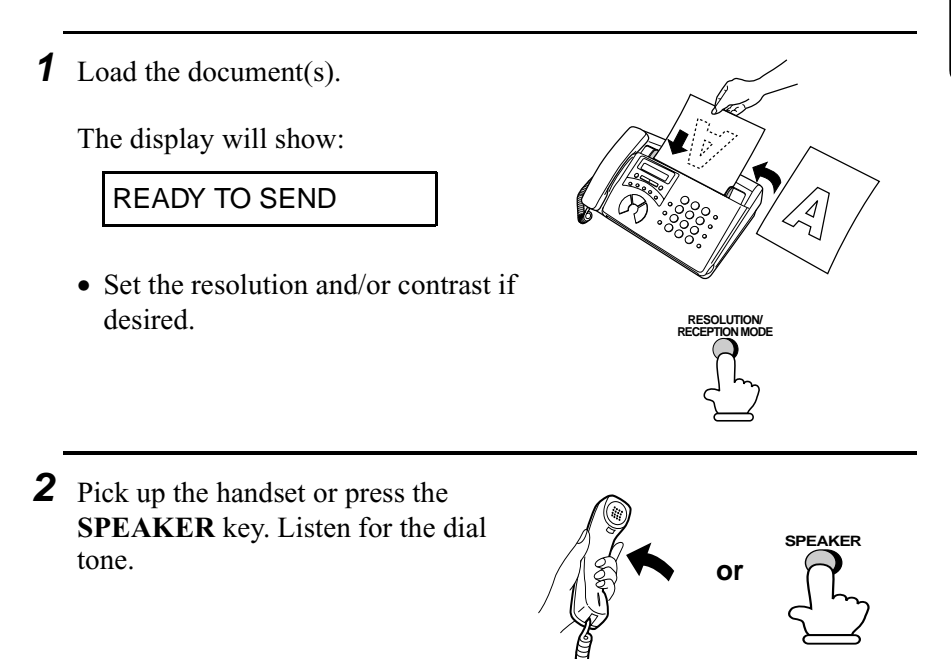

**3** Dial the number of the receiving machine by pressing the number keys.

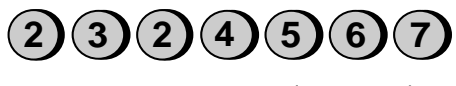

(Example)

3. Sending **Documents** 

**65**

- 4 Wait for the connection. Depending on the setting of the receiving machine, you will either hear a facsimile reception tone or the other person will answer.
	- If the other party answers, ask them to press their Start key (if you pressed the **SPEAKER** key, pick up the handset to speak with them). This causes the receiving machine to issue a reception tone.

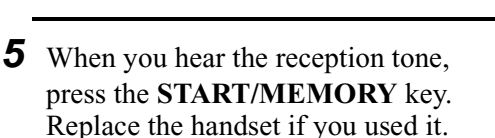

• When transmission is completed, the fax will beep once.

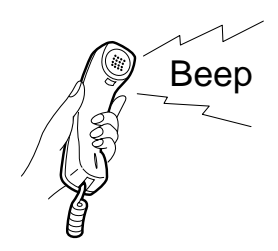

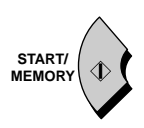

#### **Using the REDIAL key**

You can press the **REDIAL** key to redial the last number dialed. To send a document, press the **START/MEMORY** key when you hear the fax tone after the connection is made. Note that the speaker is automatically activated when you press the **REDIAL** key.

# **Sending a Fax by Automatic Dialling**

You can dial a fax or telephone number by simply pressing a Rapid Key, or by pressing the **SPEED DIAL** key and entering a two-digit number.

- ♦ To use Automatic Dialling, you must first store the full fax or telephone number in your fax machine.
- ♦ When you store a fax or telephone number, you select a two-digit Speed Dial number for it. 40 Speed Dial numbers are available.

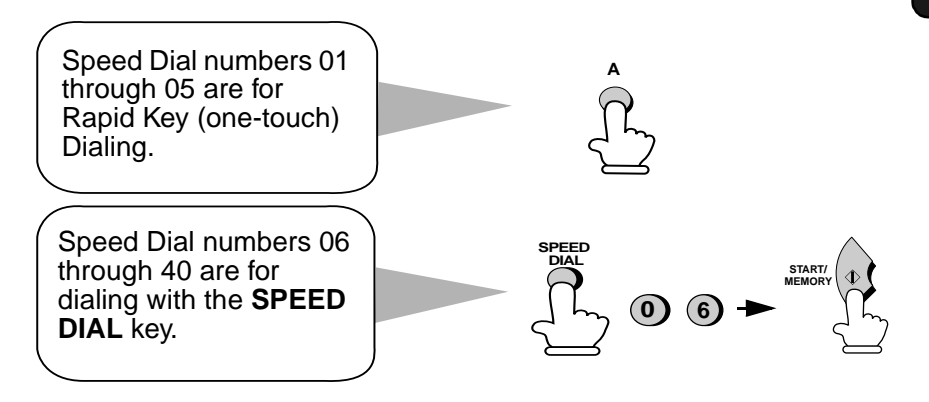

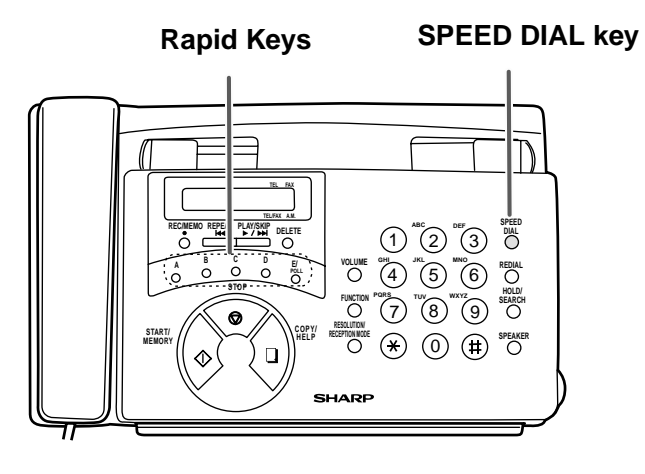

#### **Storing fax and telephone numbers for Automatic Dialling**

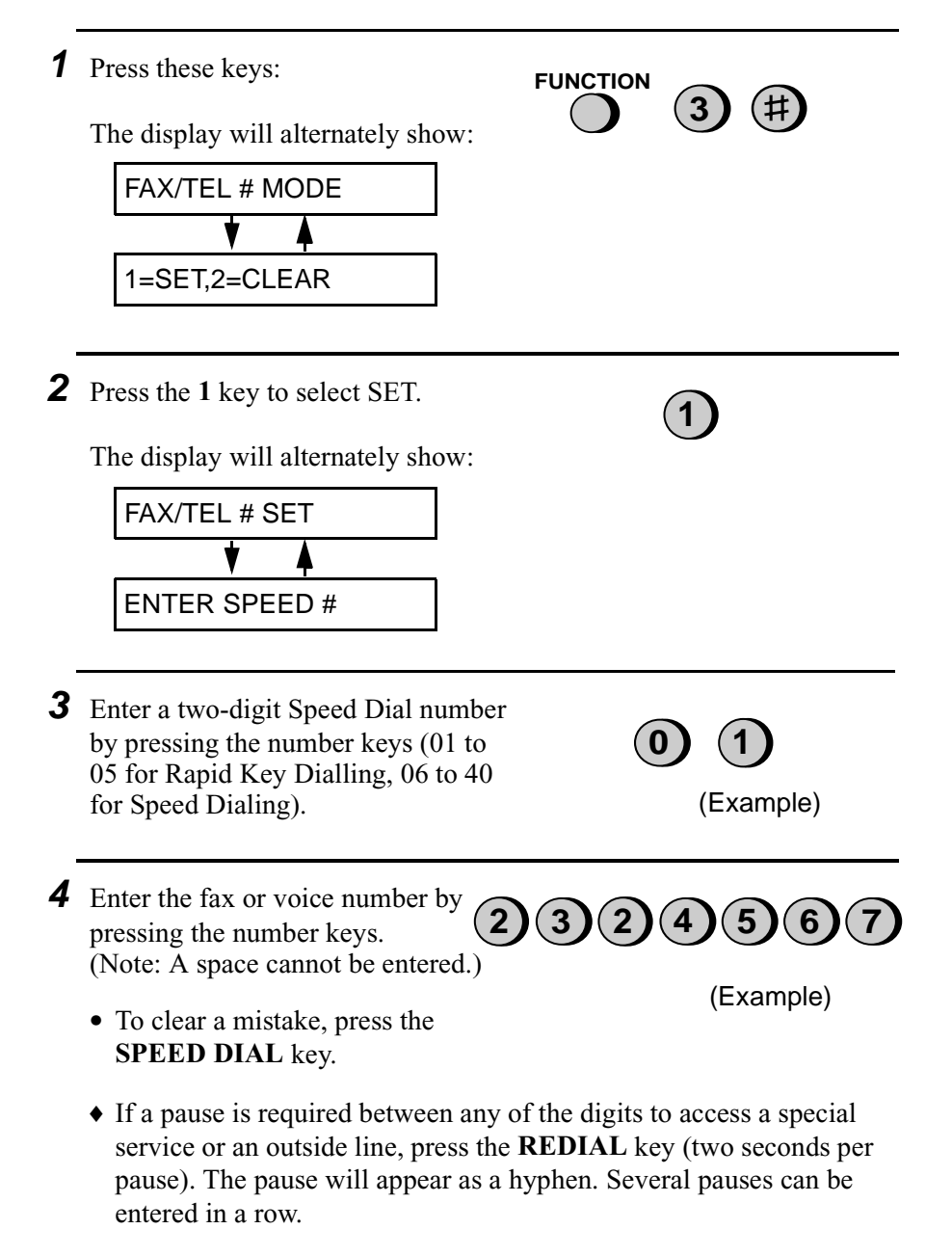

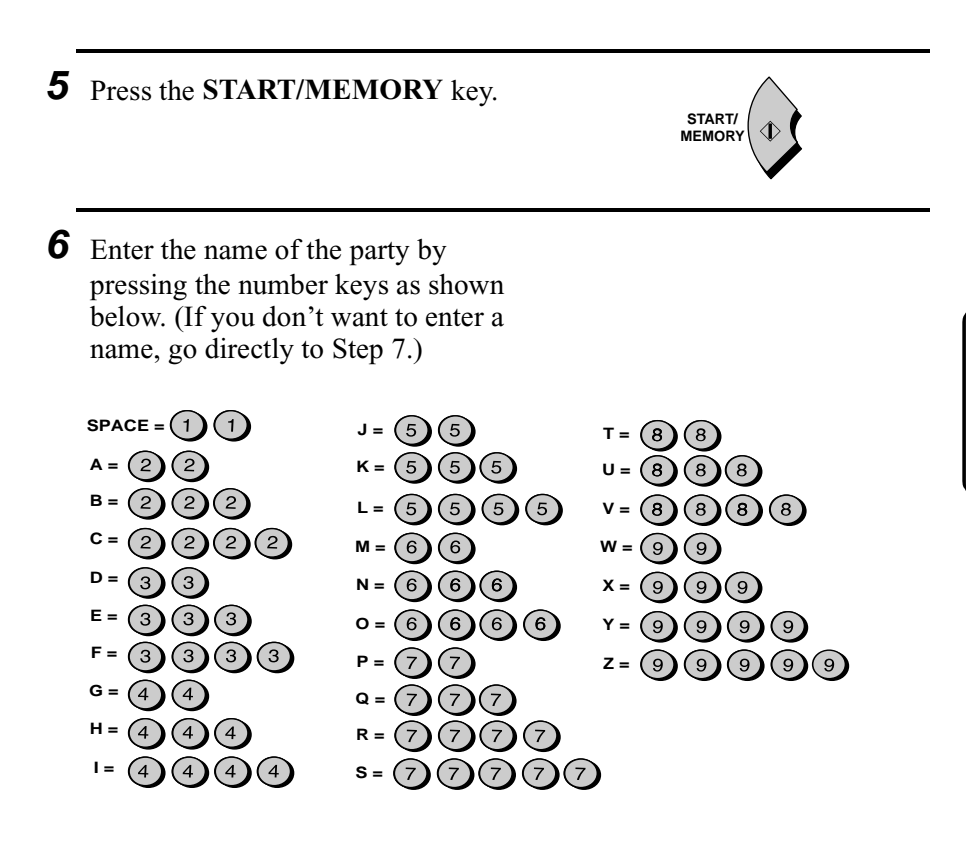

Example: SHARP = 77777 444 22 7777<sup>SPEAKER</sup> 77

- ♦ To clear a mistake, press the **SPEED DIAL** key.
- ♦ To enter two letters in succession that require the same key, press the **SPEAKER** key after entering the first letter.

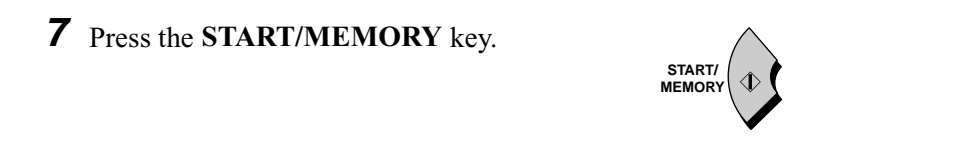

3. Sending **Documents**  **8** Return to Step 3 to store another number, or press the **STOP** key to return to the date and time display.

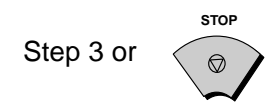

#### **Chain Dialling for area and access codes**

You can also store an area code or access code in a Rapid Key or Speed Dial number. To use this number to dial, see *Chain Dialling* in Chapter 6, *Making Telephone Calls*.

**Note:** An area code or access code stored in a Rapid Key or Speed Dial number can only be used if the handset is lifted or the **SPEAKER** key is pressed before dialling.

#### **Clearing auto-dial numbers**

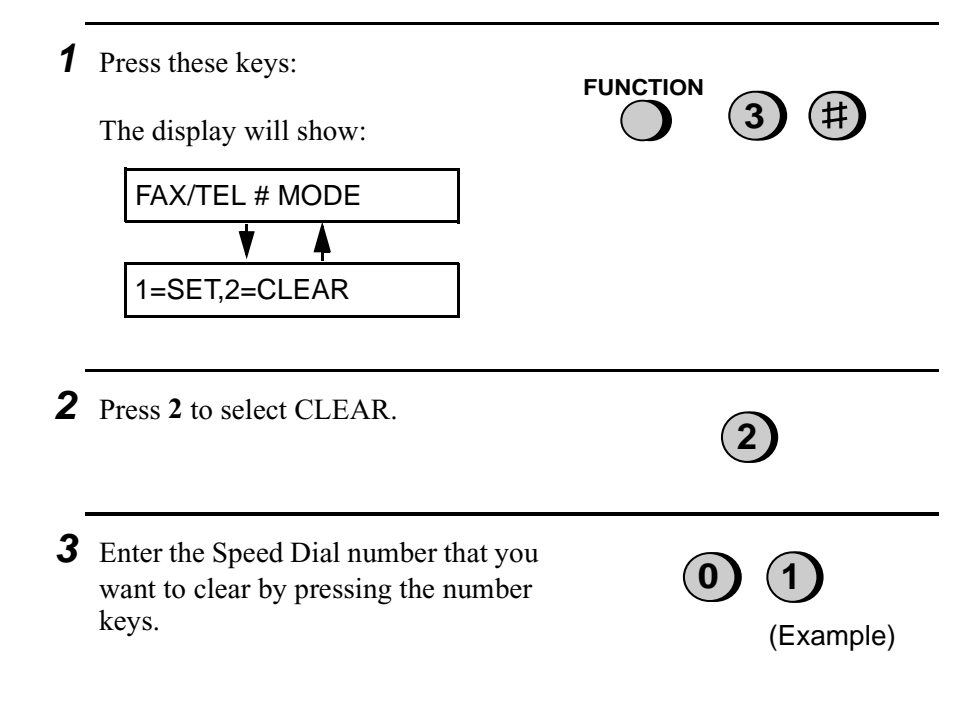

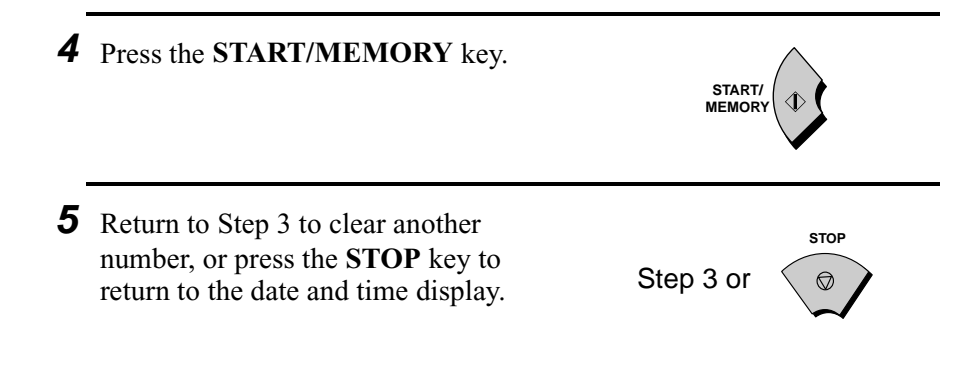

#### **Making changes**

To make changes in a number previously stored, repeat the programming procedure. Select the Rapid Key or Speed Dial number for which you want to make changes in Step 3, and then change the number and/or name when they appear in the display in Steps 4 and 6.

**Note:** The fax machine uses a lithium battery to keep automatic dialling numbers and other programmed data in memory when the power is turned off. Battery power is consumed primarily when the power is off. With the power kept continuously off, the life of the battery is about 5 years. If the battery dies, have your dealer or retailer replace it. Do not try to replace it yourself.
# **Rapid Key Dialling**

If the number you want to dial has been stored for Automatic Dialling as a Speed Dial number from 01 to 05, you can dial it by pressing the corresponding Rapid Key.

**1** Load the document(s).

The display will show:

READY TO SEND

• Set the resolution and/or contrast if desired. **RESOLUTION/ RECEPTION MODE**

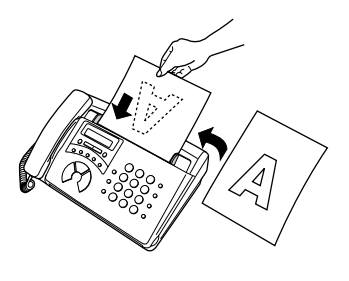

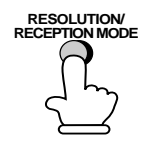

**2** Press the Rapid Key for the desired Speed Dial number as follows:

- Speed Dial 01: Rapid Key A Speed Dial 02: Rapid Key B Speed Dial 03: Rapid Key C Speed Dial 04: Rapid Key D Speed Dial 05: Rapid Key E
- The name of the receiving party will appear in the display. If no name was stored, the fax number will appear. (If the name or number is incorrect, press the **STOP** key.)
- The document will be automatically transmitted once the connection is established.

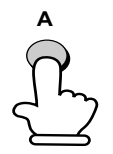

Example: To dial Speed Dial number 01, press Rapid Key A.

# **Speed Dialling**

Speed Dialling can be used to dial any number that has been stored for Automatic Dialling.

**1** Load the document(s).

The display will show:

READY TO SEND

• Set the resolution and/or contrast if desired.

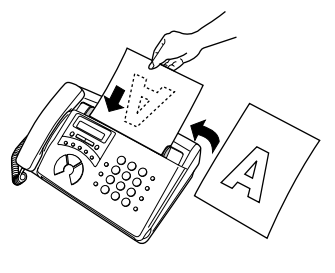

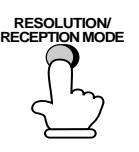

- 
- **2** Press the **SPEED DIAL** key and then enter the Speed Dial number by pressing the numeric keys.
	- To enter numbers 1 through 9, first enter 0 and then the number. (Example)

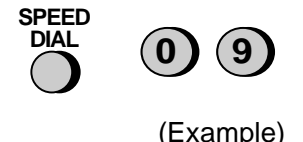

**3** Check the display. If the name or number shown is correct, press the **START/MEMORY** key. (If not, press the **STOP** key and then repeat Step 2.)

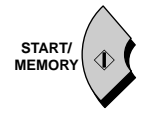

## **Direct Keypad Dialling**

You can also enter a full number with the number keys and then press the **START/MEMORY** key to begin dialling. You can use this method to dial a full number when you don't need to speak to the other party before faxing.

**1** Load the document(s).

The display will show:

READY TO SEND

• Set the resolution and/or contrast if desired.

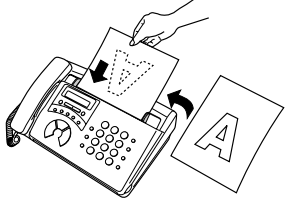

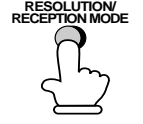

**2** Enter the number of the receiving machine by pressing the numeric keys.  $\binom{2}{3}\binom{2}{4}\binom{5}{6}\binom{7}{7}$ 

- If a pause is required between any of the digits to access a special service or an outside line, press the **REDIAL** key. The pause will appear as a hyphen. Several pauses can be entered in a row.
- **3** Check the display. If the number of the receiving machine shown is correct, press the **START/ MEMORY** key.
	- If it is not correct, press the **STOP** key to backspace and clear one digit at a time, and then re-enter the correct digit(s).

(Example)

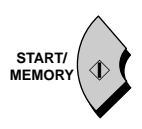

# **Searching for an auto-dial number**

If you don't remember the Rapid Key or Speed Dial number in which you have programmed a particular fax number, you can search for the number by following the steps below. Once you have found the number, you can dial and transmit the loaded document by simply pressing the **START/MEMORY** key.

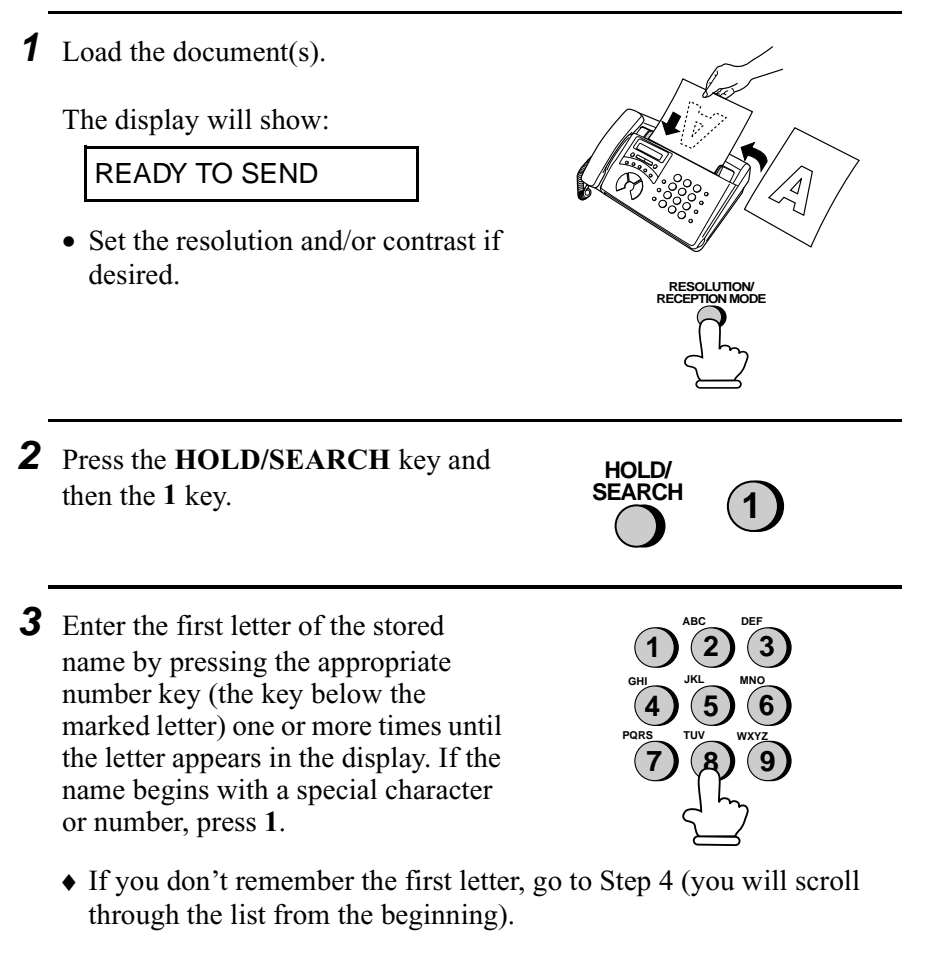

♦ If a name wasn't stored for the number, press **0**. This will cause numbers, not names, to appear when you scroll.

**4** Press the # key or the  $\star$  key to scroll through the names (numbers if you pressed **0**). Stop when the desired name appears in the display.

• If no names have been stored that begin with the entered letter, you will scroll from the next name, in alphabetical order, in the list. If no names/numbers have been stored at all, NO DATA will appear.

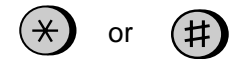

**5** Press the **START/MEMORY** key. The document will be automatically transmitted once the connection is established.

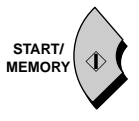

### **Automatic redialling**

If you use automatic dialling (including Direct Keypad Dialling) and the line is busy, the fax machine will automatically redial the number. The fax machine will make 2 redialling attempts at an interval of 5 minutes.

♦ To stop automatic redialling, press the **STOP** key.

## **Transaction Report**

The Transaction Report is printed automatically after you send or receive a fax to allow you to check whether the transaction was successful.

Your fax machine is set at the factory to print the report only when an error occurs. To change the condition under which the report is printed, follow the steps below.

♦ The Transaction Report cannot be printed on demand.

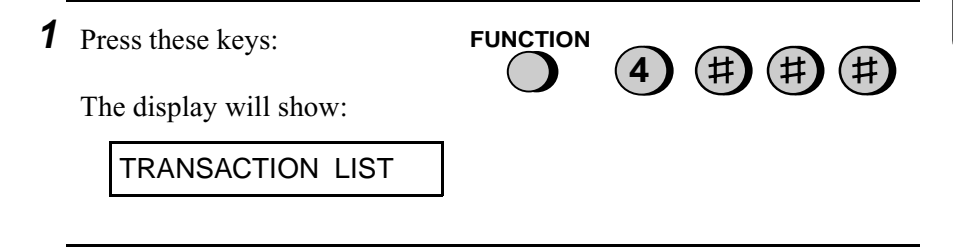

**2** Press a number from **1** to **4** to select the condition for printing.

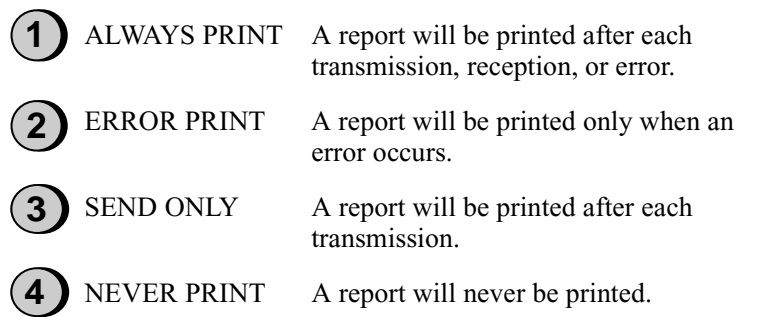

**3** Press the **STOP** key to return to the date and time display.

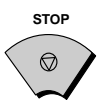

8. Sending<br>Documents **Documents** 

## Sending a Fax by Automatic Dialling

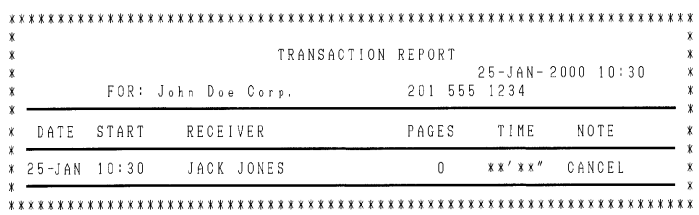

# **Explanation of headings**

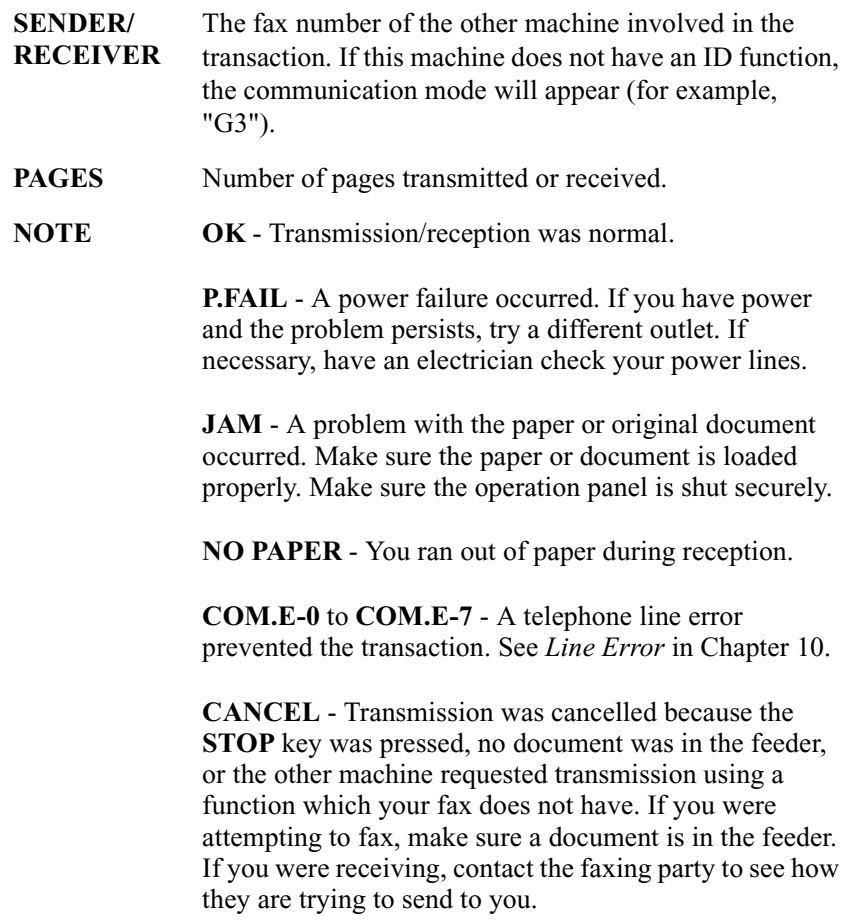

# **4. Receiving Documents**

# **Using TEL/FAX Mode**

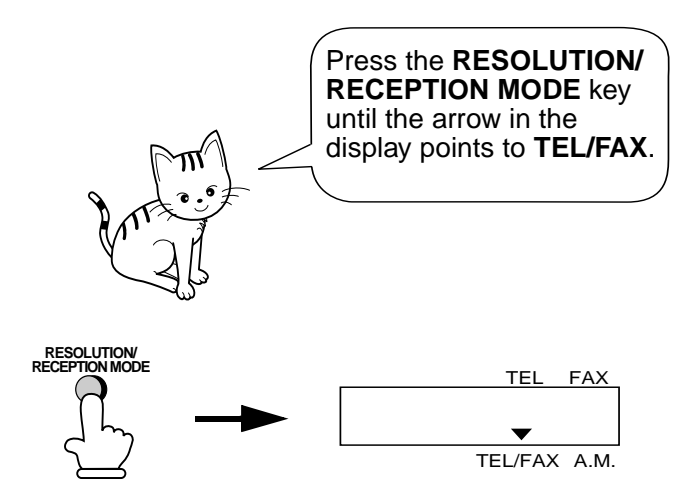

When the reception mode is set to TEL/FAX, your fax machine automatically answers all calls on two rings. After answering, your fax monitors the line for about five seconds to see if a fax tone is being sent.

- ♦ If your fax machine detects a fax tone (this means that the call is an automatically dialled fax), it will automatically begin reception of the incoming document.
- ♦ If your fax machine doesn't detect a fax tone (this means that the call is a voice call or manually dialled fax), it will make a ringing sound (called pseudo ringing) for 30 seconds to alert you to answer. If you don't answer within this time, your fax will send a fax tone to the other machine to allow the calling party to send a fax manually if they desire.

#### **Comments:**

Only the fax will alert you to voice calls or manually dialled faxes by pseudo ringing. An extension phone connected to the same line will not ring after the connection has been made.

# **Using FAX Mode**

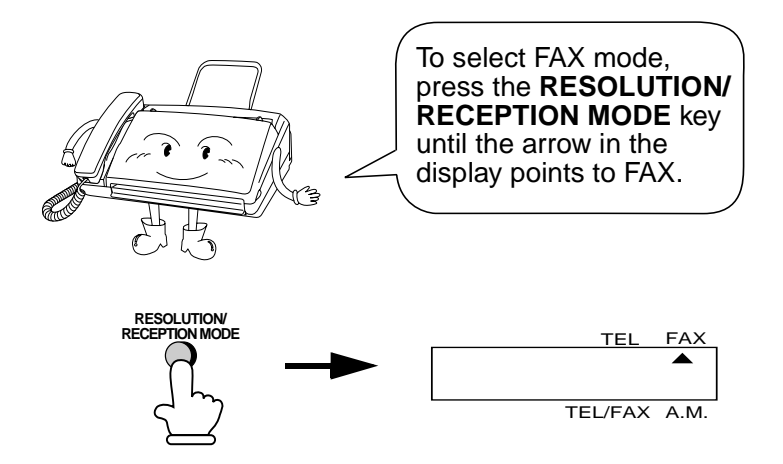

When the reception mode is set to FAX, the fax machine will automatically answer all calls on two rings and receive incoming faxes.

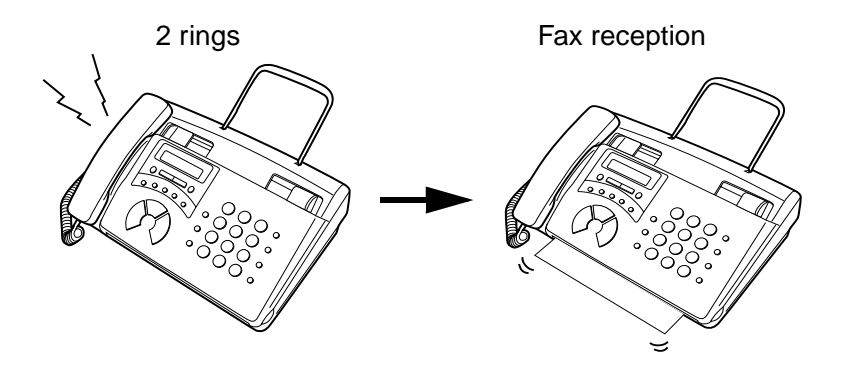

♦ If you pick up the handset before the machine answers, you can talk to the other party and/or receive a document as explained in *Using TEL mode*.

## **Changing the number of rings**

If desired, you can change the number of rings on which the fax machine answers incoming calls in FAX and FAX/TEL modes. Any number from 2 to 5 can be selected.

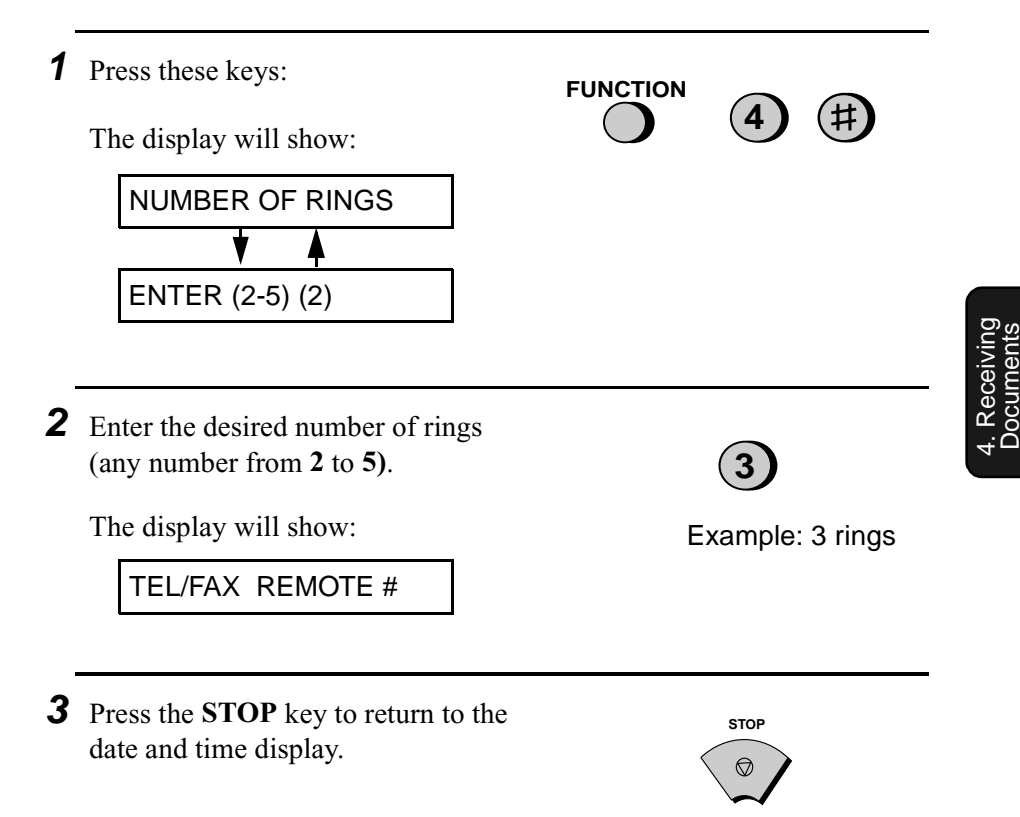

**Note:** If you are using duplex ring, the machine will answer incoming calls after two rings regardless of the above setting.

# **Using TEL Reception Mode**

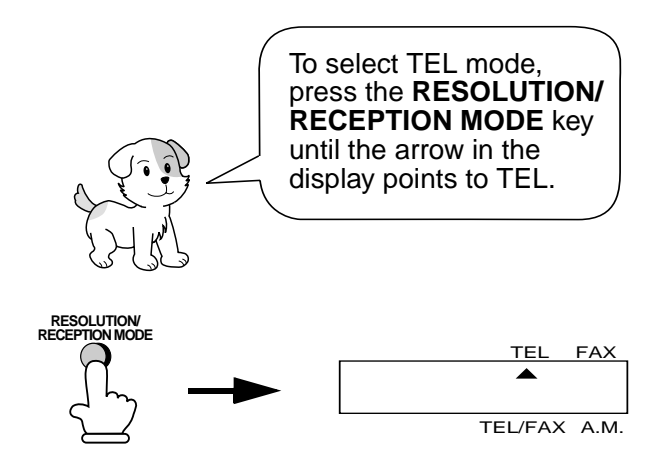

When the reception mode is set to TEL, you must answer all calls by picking up the fax machine's handset or an extension phone connected to the same line.

#### **Answering with the fax's handset**

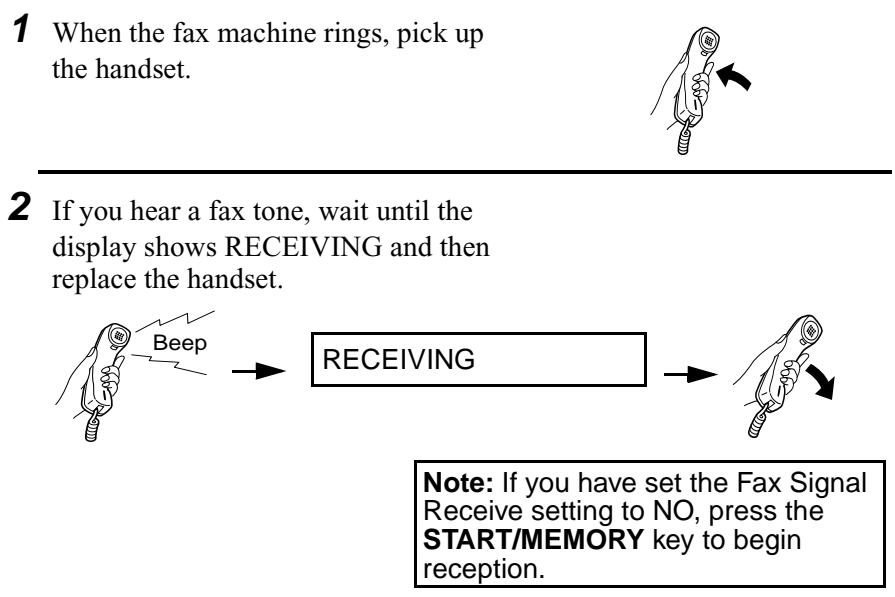

- **3** If the other party first speaks with you and then wants to send a fax, press the **START/MEMORY** key after speaking. (Press your **START/ MEMORY** key before the sender presses their Start key.)
	- When RECEIVING appears in the display, hang up.

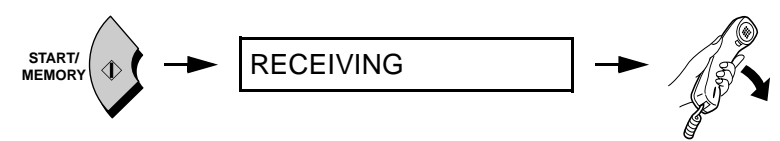

# **Answering with an extension phone**

- **1** Answer the extension phone when it rings.
- **2** If you hear a soft fax tone, wait until your fax responds (the extension phone will go dead if it is connected to your fax, or you will hear pronounced, high-pitched tones if the phone is connected to a separate wall jack), then hang up.

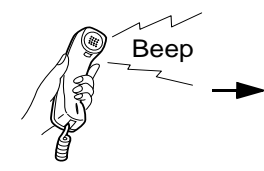

 $Beep$  Phone goes dead or pronounced, high-pitched tones

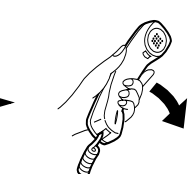

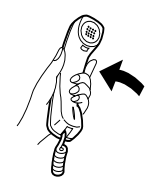

**3** If the fax doesn't respond, or if the other party first talks to you and then wants to send a fax, press 5,  $\star$ , and  $\star$ on the extension phone (only on a tone dial phone). This signals the fax to begin reception. Hang up.

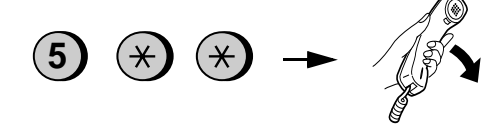

#### **Comments:**

- ♦ Your fax will not accept the signal to begin reception (**5**\*\*) if a document is loaded in its feeder.
- ♦ If you have set the Fax Signal Receive setting to NO, press **5**, \*, and  $\star$  on the extension phone to begin reception.

### **Changing the number for remote fax activation**

If desired, you can use a number other than **5** to activate fax reception from an extension telephone. You can select any number from **0** to **9**.

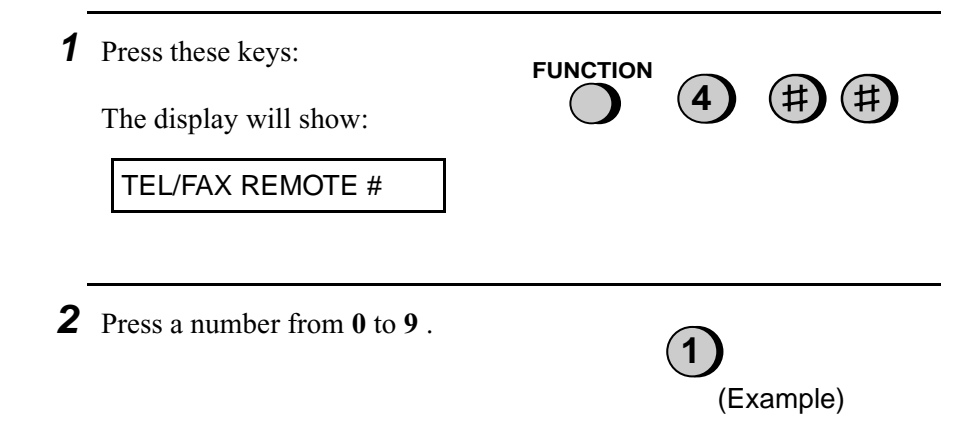

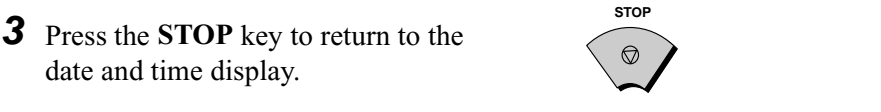

# **Fax Signal Receive**

Your fax will automatically begin reception if you hear a high-pitched fax tone after answering a call on your fax or an extension phone. If you use a computer fax modem to send documents on the same line, you must turn this function off in order to prevent your fax from mistakenly attempting to receive documents from the computer fax modem. Follow the steps below to change the setting.

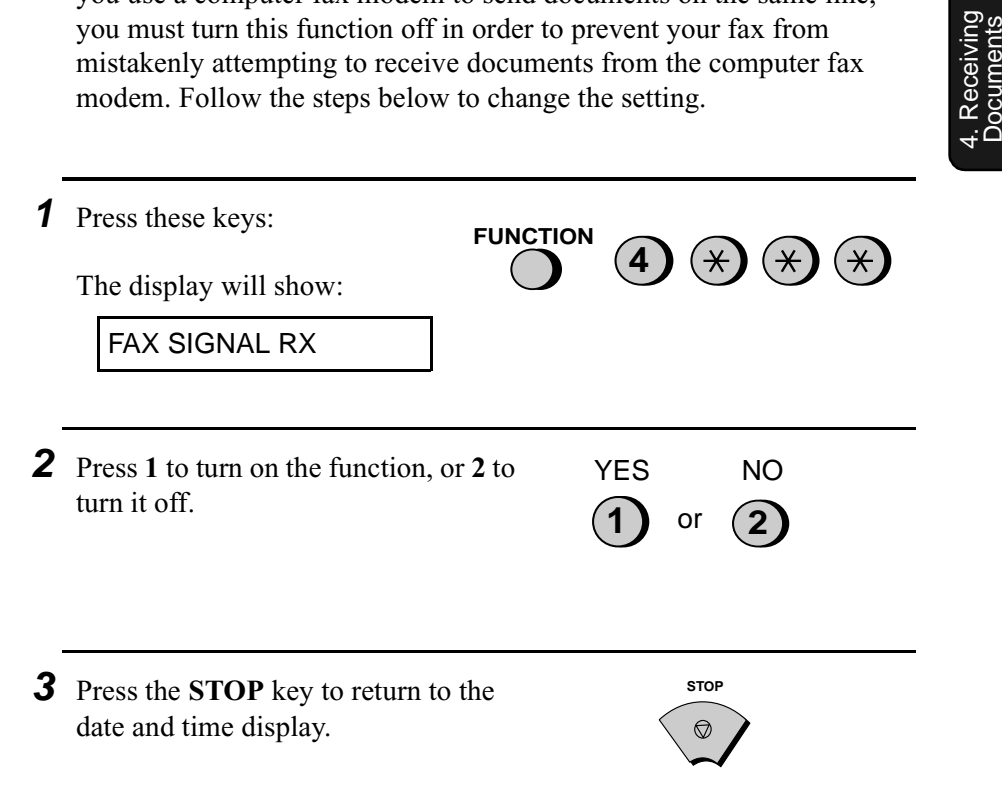

4. Receiving Documents

# **Substitute Reception to Memory**

In situations where printing is not possible, such as when your fax runs out of paper, the imaging film needs replacement, or the paper jams, incoming faxes will be received to memory.

When you have received a document in memory, FAX RX IN MEMORY will appear in the display, alternating with OUT OF PAPER or PAPER JAMMED. When you add paper or clear the jam, the stored documents will automatically print out.

♦ If you received documents in memory because the fax ran out of paper, be sure to add paper which is the same size as the paper previously used. If not, the document print-out size may not match the size of the printing paper.

# **5. Making Copies**

Your fax machine can also be used to make copies.

- ♦ You can use this function to make a sample copy of a document before faxing to see if the resolution or contrast needs adjustment.
- **1** Load the document.

The display will show:

READY TO SEND

• If desired, adjust the resolution and/ or contrast. (The default setting for copying is FINE)

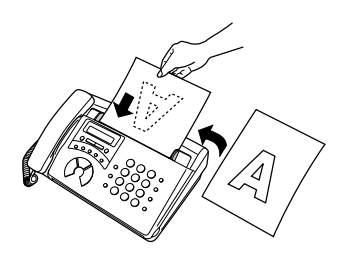

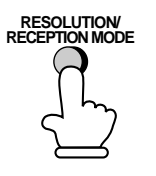

**2** Press the **COPY/HELP** key.

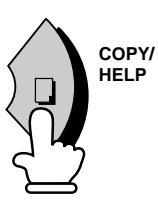

# **6. Making Telephone Calls**

Your fax machine can be used like a regular telephone to make and receive voice calls.

- ♦ To make or receive a voice call, the power must be on.
- **1** Pick up the handset or press the **SPEAKER** key. Listen for the dial tone. **2** Dial the number using one of the following methods: • **Normal Dialling:** Enter the full telephone number with the numeric **or SPEAKER A**
	- **Rapid Key Dialling:** Press the appropriate Rapid Key.

keys.

• **Speed Dialling:** Press the **SPEED DIAL** key, and enter the 2-digit Speed Dial number with the numeric keys.

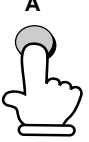

Example: Press Rapid Key A

**3** Speak with the other party when they answer.

• If you pressed the **SPEAKER** key, pick up the handset to talk.

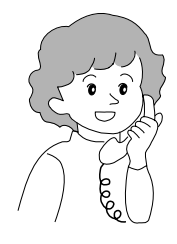

## **Chain Dialling**

After lifting the handset, you can dial any combination of Normal Dialling, Rapid Key Dialling and Speed Dialling numbers. For example, if you have stored an area code or an access code for a special service in a Rapid Key, you can press the Rapid Key for that area code or access code, then dial the remainder of the number by pressing a Rapid Key, pressing number keys, or pressing the **SPEED DIAL** key and entering a two-digit Speed Dial number.

#### **Searching for an auto-dial number**

You can use the **HOLD/SEARCH** key to search for a Rapid Key or Speed Dial number. First search for the number as described in *Searching for an auto-dial number* in *Sending a Fax by Automatic Dialing* in Chapter 3, then pick up the handset or press the **SPEAKER** key. The number will be dialed automatically (do not press the **START/MEMORY** key).

#### **Redial**

The last number dialed can be redialed by pressing the **REDIAL** key (it is not necessary to pick up the handset or press the **SPEAKER** key). When the other party answers, pick up the handset to talk.

#### **Hold**

You can put the other party on hold during a conversation by pressing the **HOLD/SEARCH** key. When this is done, they cannot hear you. You can put the handset back in the cradle without breaking the connection. When you are ready to speak with them again, pick up the handset. If you did not put the handset back in the cradle, press the **HOLD/SEARCH** key again to resume conversation.

# **7. Special Functions**

# **Caller ID (Requires Subscription to Service)**

If you subscribe to a caller identification service from your telephone company, you can set your fax machine to display the name and number of the caller while the fax rings.

#### **Important:**

- ♦ To use this function, you must subscribe to a caller identification service from your telephone company.
- ♦ Your fax may not be compatible with some caller identification services.

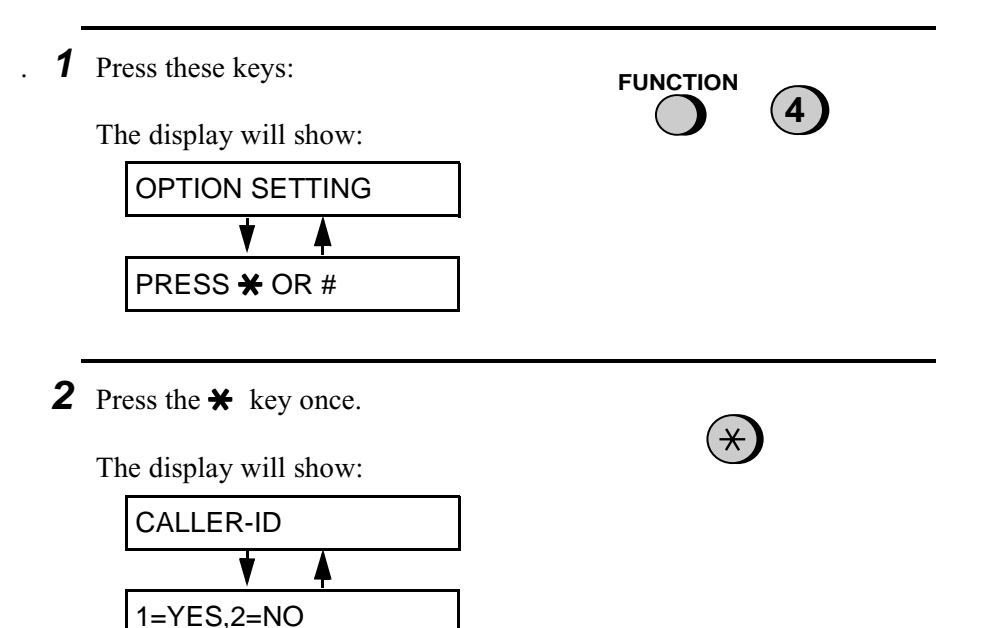

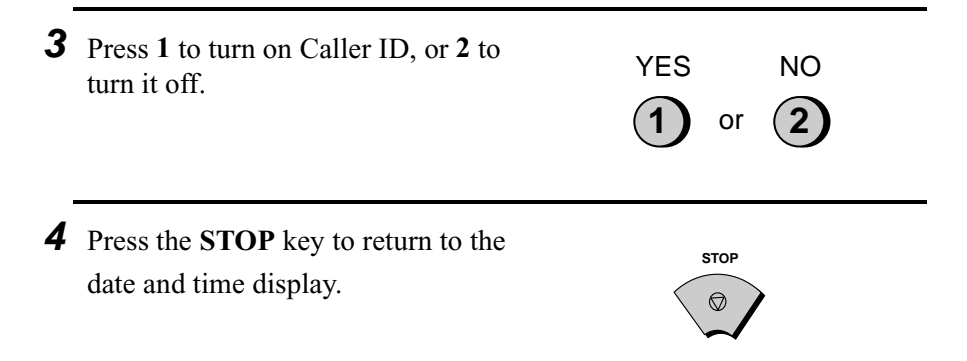

## **How Caller ID operates**

When you receive a call, the name and phone number of the caller will alternately appear in the display, beginning just before the second ring. The information will continue to be displayed until the line is disconnected.

**Note:** Some caller ID services may not provide the name of the caller. In this case, only the phone number will appear.

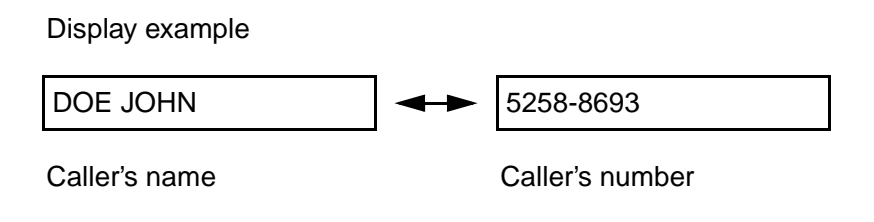

#### **Display messages**

One of the following messages will appear while the fax rings if caller information is not available.

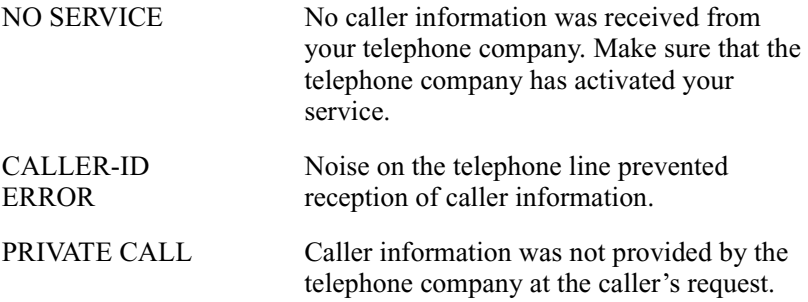

## **Viewing the Caller ID list**

If you subscribe to a Caller ID service and have turned on the Caller ID function, your fax machine will keep information on the most recent 20 calls and faxes you have received. You can view this information, which consists of the name and number of each caller, in the Caller ID List.

♦ After you have received 20 calls, each new call will delete the oldest call.

Follow the steps below to view the Caller ID List in the display. If desired, you can immediately dial a number when it appears.

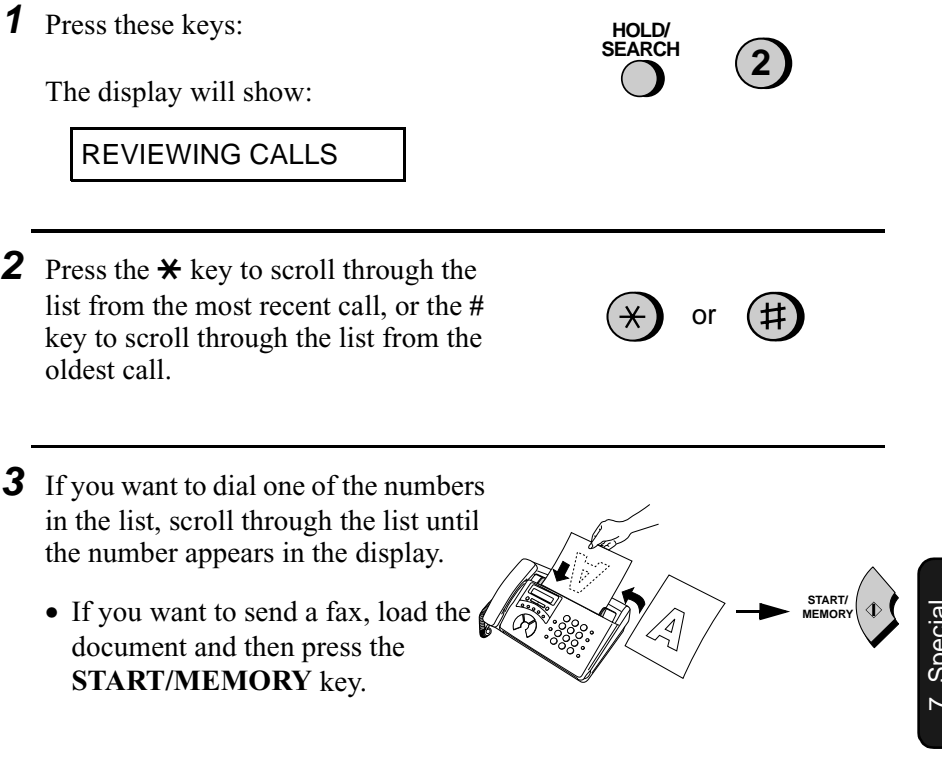

: Precions<br>Functions Functions • If you want to make a voice call, pick up the handset or press the **SPEAKER** key. Dialling will begin automatically. (If you pressed the **SPEAKER** key, pick up the handset when the other party answers.)

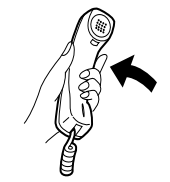

**4** Press the **STOP** key when you have finished viewing the list.

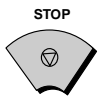

## **To delete calls from the Caller ID list**

If you want to delete a single call from the caller list, press the **0** key while the call appears in the display. If you want to delete all calls from the list, hold the **0** key down for at least 3 seconds while you are viewing any number in the list.

#### **Priority Call**

If desired, you can set your fax to make a special ringing sound when you receive a call from a designated phone number. This lets you know immediately who is calling without having to look at the display.

To use this function, enter the desired phone number by following the steps below (only one phone number can be entered).

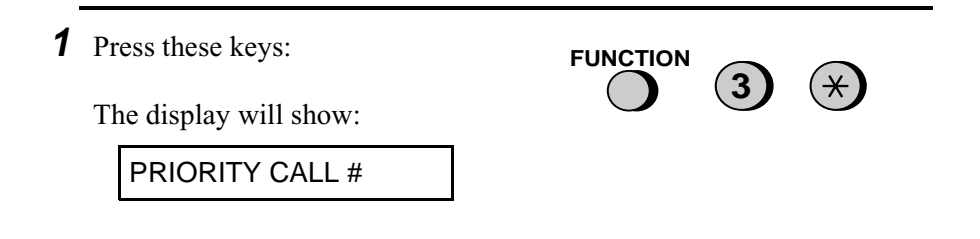

Caller ID

- **2** Press **1** to enter a number, or **2** to clear a number. (If you pressed **2**, go to Step 4.)
- **3** Enter the phone number, including the area code, by pressing the number keys (max. of 20 digits).

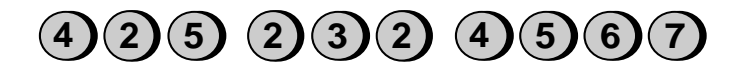

**4** Press the **START/MEMORY** key and then the **STOP** key. **START/** 

# **Blocking voice calls**

With Caller ID turned on, you can use the Anti Junk Fax function described in *Blocking Reception of Unwanted Faxes* in this chapter to block voice calls as well as fax receptions (the Anti Junk Fax function normally only blocks faxes).

In this case, when a voice call or a fax transmission comes in from a number you have specified as a "Junk Number", your fax will break the connection as soon as it receives the calling phone number from the caller ID service (before the second ring).

To use this function, enter the number in the Anti Junk Number List as explained in *Blocking Reception of Unwanted Faxes* in this chapter.

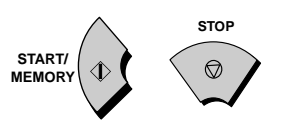

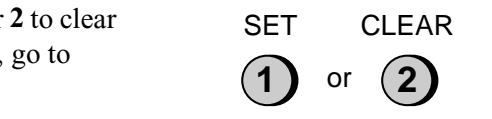

# **Duplex Ringing (Requires Subscription to Service)**

#### **Important:**

- ♦ Duplex Ringing can only be used by Homefax 2 and Faxline 2 subscribers. Do not turn on Duplex Ringing if you are on a normal line, as the fax machine will not operate properly.
- ♦ If you turn on Duplex Ringing, do not set the reception mode to TEL/FAX. If you do, the fax machine will not operate properly..

If you are a subscriber to Homefax 2 or Faxline 2, services provided by Hongkong Telecom, you will need to turn on Duplex Ringing. When this is done, the fax machine will signal voice calls by a short ringing cadence and fax transmissions by a long ringing cadence. In the case of a fax transmission, the fax machine will automatically answer the call after 2 rings (regardless of the reception mode setting) and receive the fax. To turn on Duplex Ringing, follow the steps below.

♦ For more information on the Homefax service, contact Hongkong Telecom on 1000.

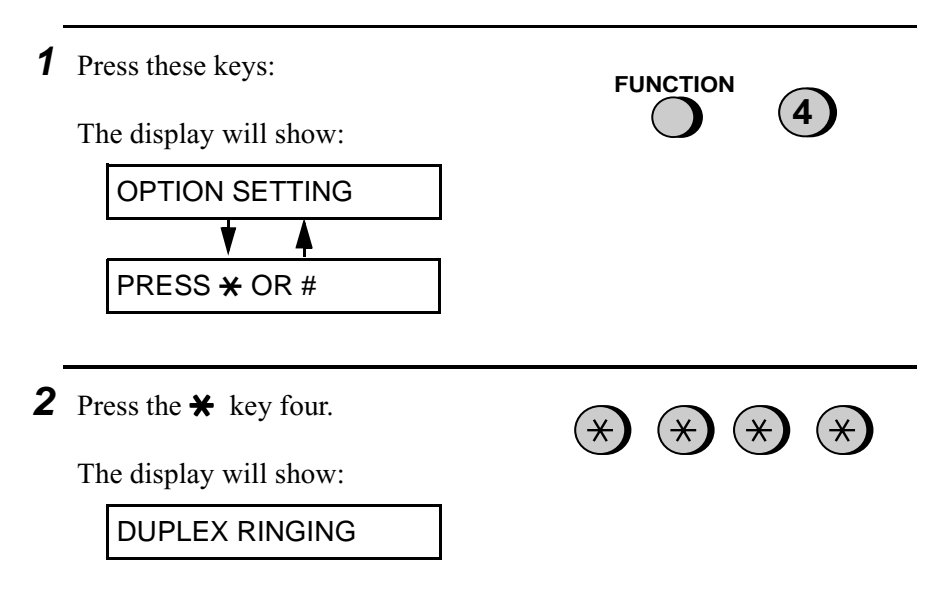

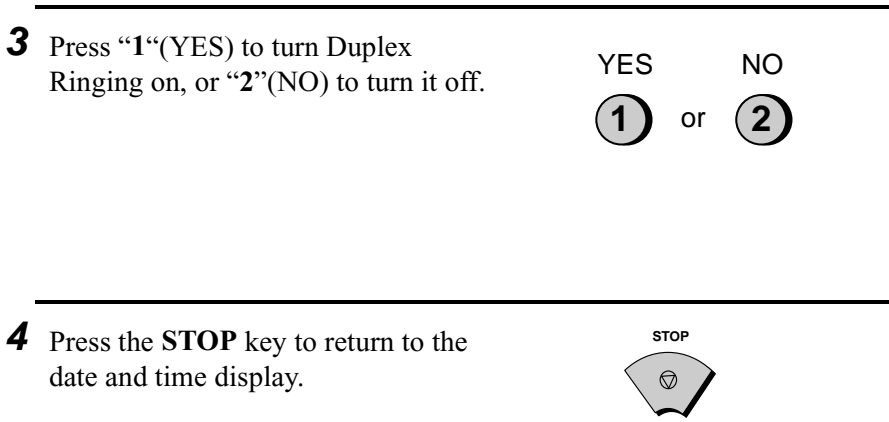

# **Broadcasting**

This function allows you to send the same document to as many as 10 different locations with just one operation. First store the document in memory, then enter the numbers of the receiving machines. The document will be transmitted to each location.

♦ You can only use Rapid Keys or Speed Dial numbers to dial the numbers of the receiving machines.

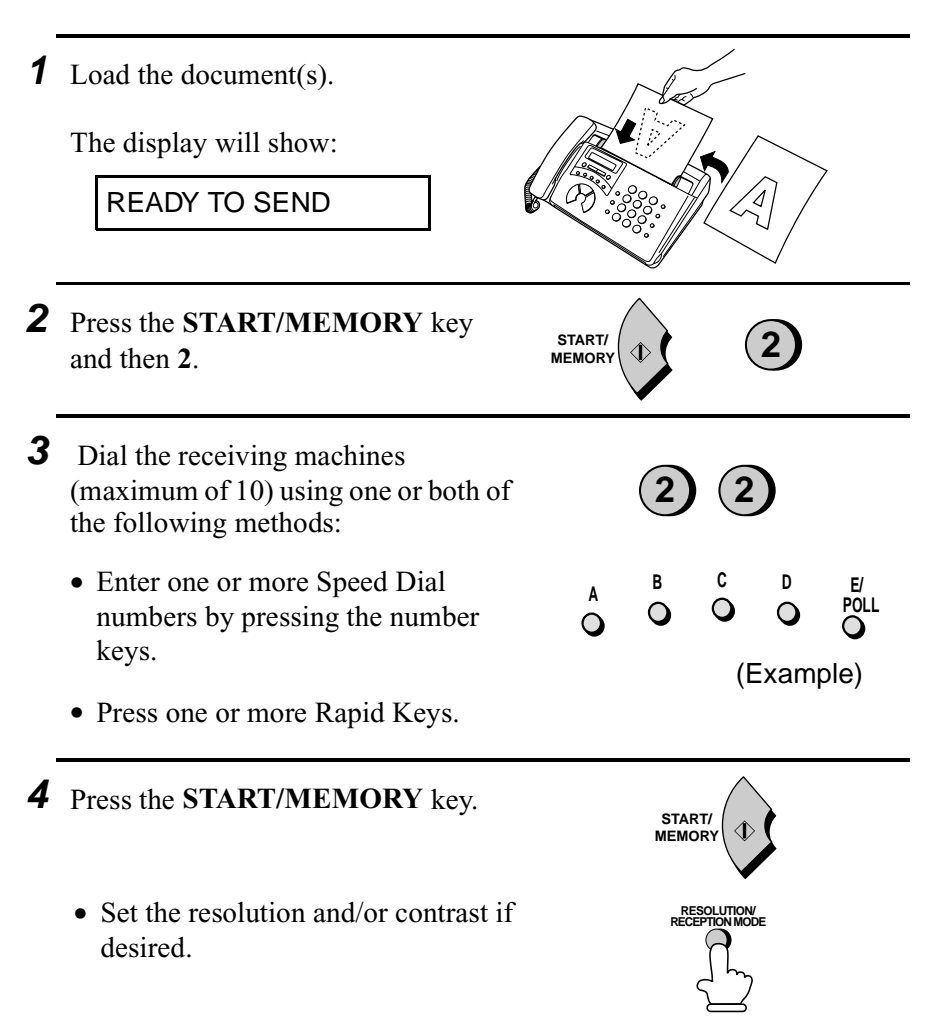

## **5** Press the **START/MEMORY** key. Transmission will begin.

• A Transaction Report is automatically printed out after Broadcasting is completed. Check the "Note" column of the report to see if any of the locations are marked "Busy" or have a communication error code. If so, send the document to those locations again.

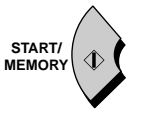

# **Blocking Reception of Unwanted Faxes**

The Anti Junk Fax function allows you to block reception of faxes from parties which you specify. This saves paper by not printing out unwanted "junk" faxes.

To use this function, enter the fax numbers from which you do not want to receive faxes as shown below.

- ♦ Up to five numbers can be entered in the Anti Junk Number List.
- ♦ To clear a number from the Anti Junk Number List, you need to know the 1-digit number which identifies it. If you have forgotten this number, print out the Anti Junk Number List as explained in Chapter 8.

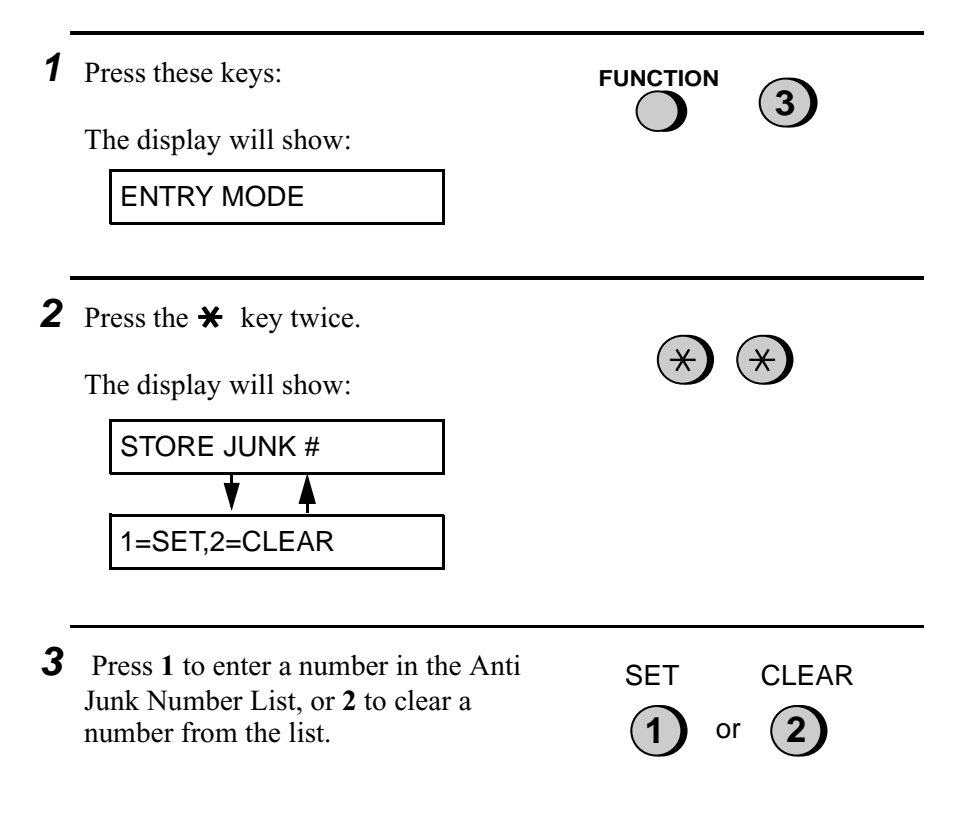

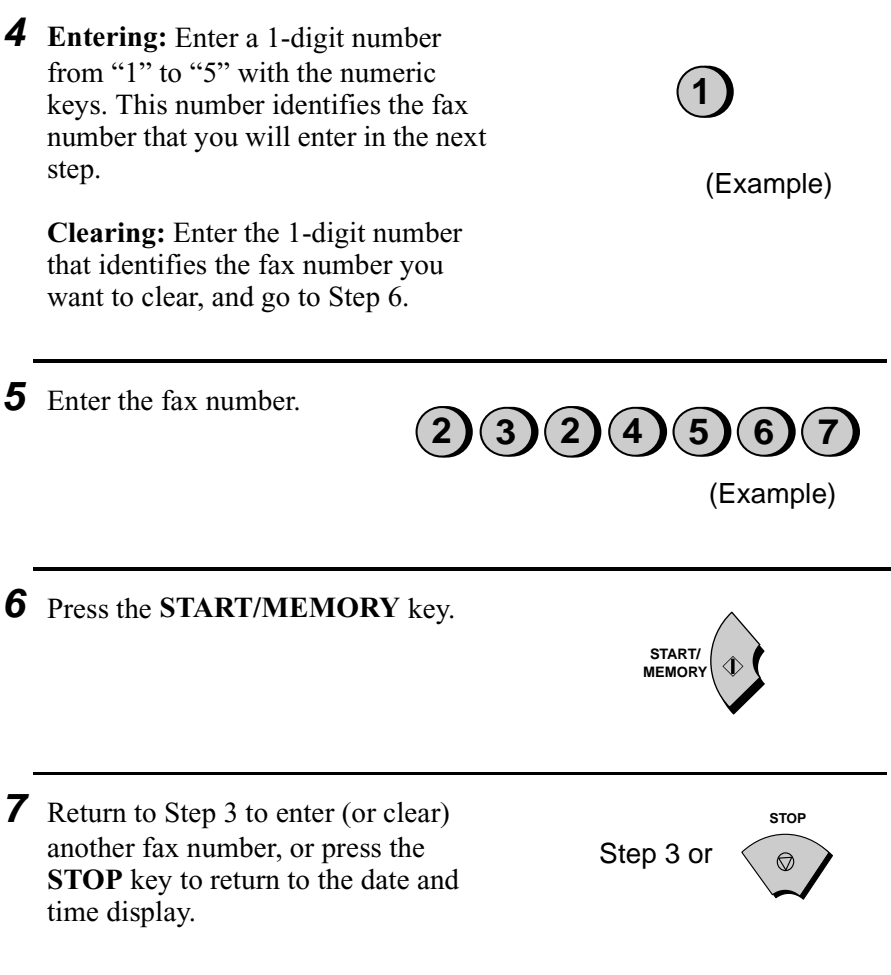

# **Sending Documents From Memory**

With this function, the original document is scanned immediately, stored in memory, and then transmitted once the connection to the receiving machine is made. This is convenient when transmitting to places where the line is often busy, as it saves you from waiting to pick up the original document and frees the feeder for other operations. After transmission, the document will be cleared from memory.

- ♦ Only one memory transmission can be set at a time.
- ♦ The amount of memory currently occupied appears as a percentage in the display while the document is being scanned.

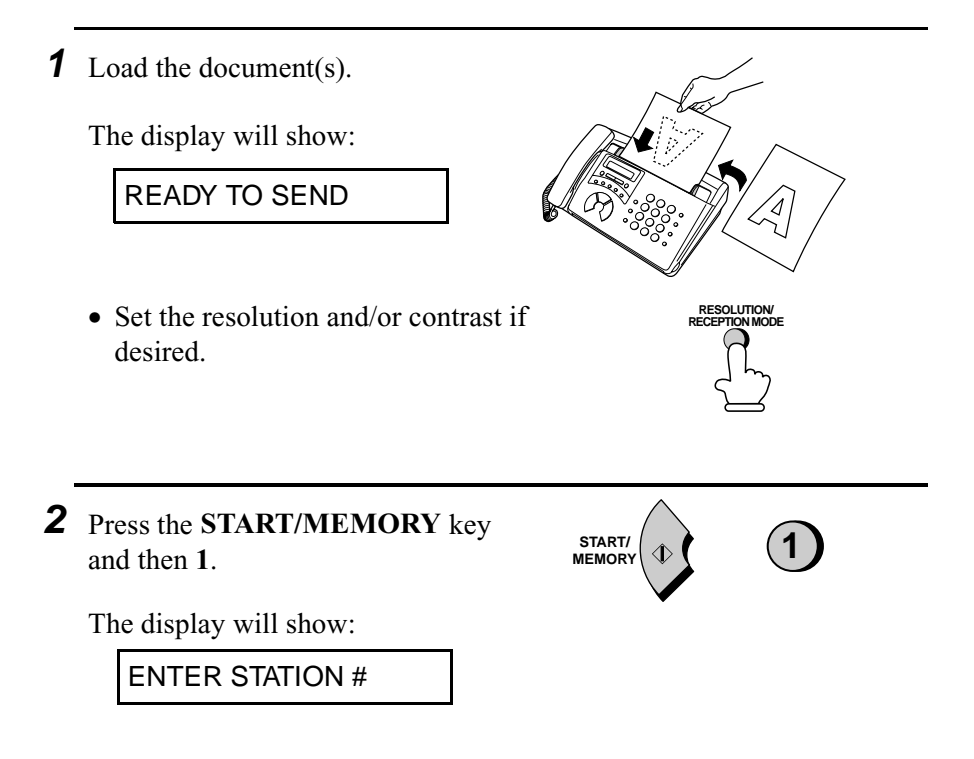

**POLL <sup>A</sup> <sup>B</sup> <sup>C</sup> <sup>D</sup>**

- **3** Enter the number of the receiving machine using one of the following methods:
	- Press a Rapid Key.
	- Press the **SPEED DIAL** key and enter a Speed Dial number.
	- Enter a full telephone number by pressing the number keys.

**4** Press the **START/MEMORY** key if you entered a Speed Dial number or a full number.

• The document will be scanned and stored in memory. Your fax will then dial the receiving machine and transmit the document (redialling will be done automatically if necessary).

# **If the memory becomes full...**

If the memory becomes full while the document is being scanned, MEMORY IS FULL will appear in the display.

- ♦ Press the **START/MEMORY** key if you want to transmit the pages which have been stored up to that point in memory. The remaining pages will be ejected from the feeder. After transmission, the memory will be cleared and you can transmit the remaining pages. You will also need to transmit the page which was being scanned when the memory filled up.
- ♦ Press the **STOP** key if you want to cancel the entire transmission.

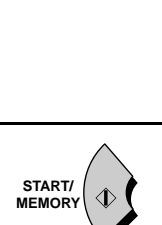

POLL

(Example)

# **Polling (Requesting a Fax Transmission)**

Polling allows you to call another fax machine and have it send a document (previously loaded in its feeder) to your machine without operator assistance. In other words, the receiving fax machine, not the transmitting fax machine, initiates the transmission.

To use the polling function, you must first set Rapid Key E/POLL for use as a polling key.

♦ When Rapid Key E/POLL is set as a polling key, it cannot be used for Rapid Key dialling.

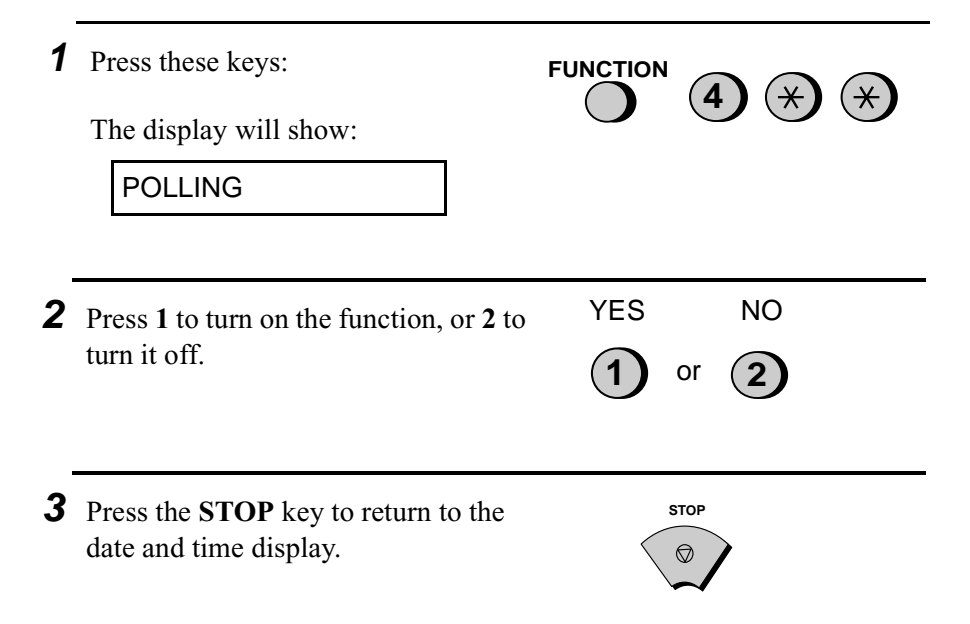

## **Requesting transmission**

**Note:** Rapid Dial Keys cannot be used for polling. To dial a Rapid Dial location, press the **SPEED DIAL** key and then enter the 2-digit number corresponding to the Rapid Key.

**1** Dial the fax machine you want to poll using one of the following methods: • Pick up the handset (or press the **SPEAKER** key) and dial the full number. Wait for the fax answerback tone. • Press the **SPEED DIAL** key and enter a 2-digit Speed Dial number. • Enter the full number using the numeric keys. **2** Press Rapid Key E/POLL. • If you used the handset, replace it when POLLING appears in the display. Reception will begin. (Example)  **E/ POLL 2 5 8 GHI JKL MNO PQRS TUV WXYZ ABC DEF 1 4 7 3 6 9**

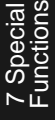

# **8. Printing Lists**

You can print the Telephone Number List showing the fax/telephone numbers you have stored for automatic dialling, and the Anti Junk Number List showing the numbers you are blocking.

To print a list, follow the steps below.

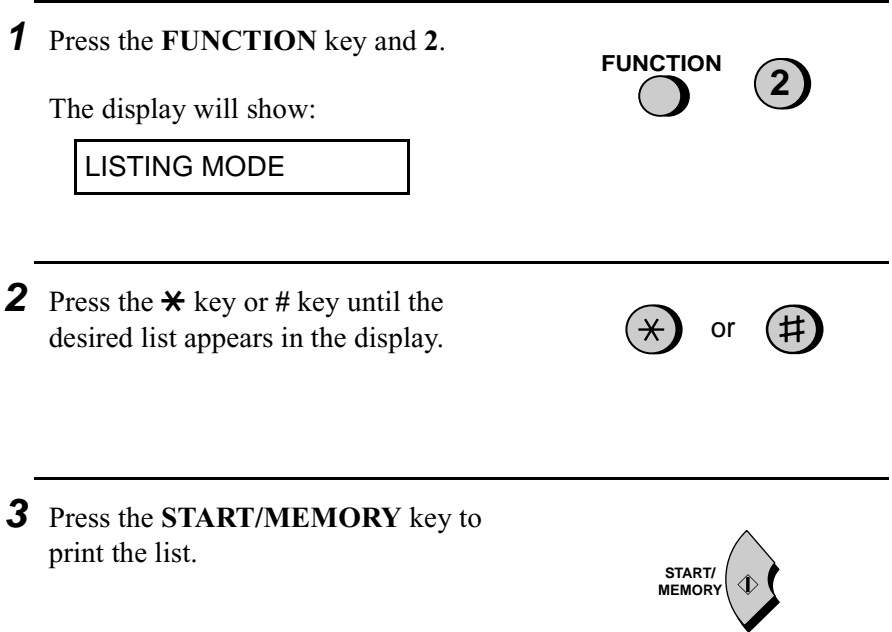

## **Telephone Number List**

This list shows the fax numbers that have been programmed for automatic dialling.

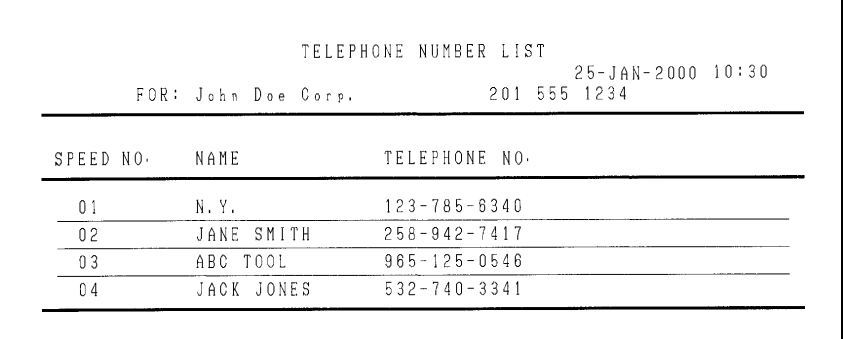

## **Anti Junk Number List**

This list shows the numbers from which reception is not allowed.

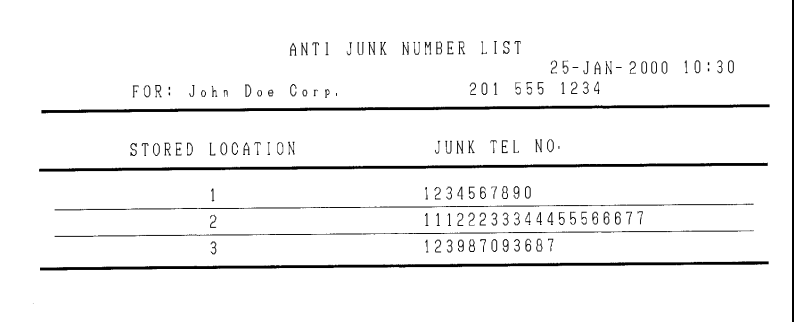
## **A.M. Program List**

This list shows the settings and codes programmed for the answering machine.

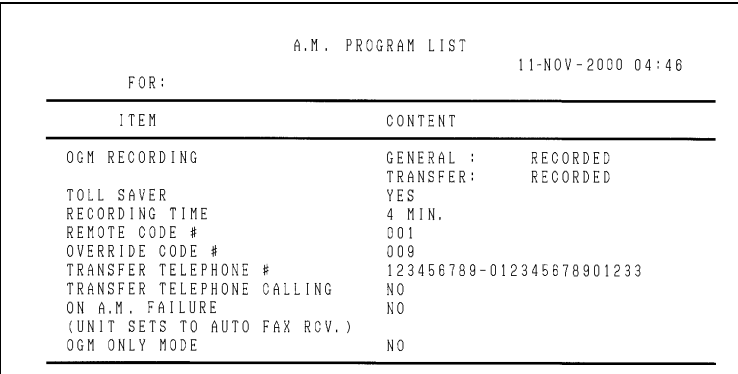

### **Message List**

This list shows information about the messages currently recorded in the answering machine, including the date and time of recording, the length, and the type (ICM, memo, or 2-way).

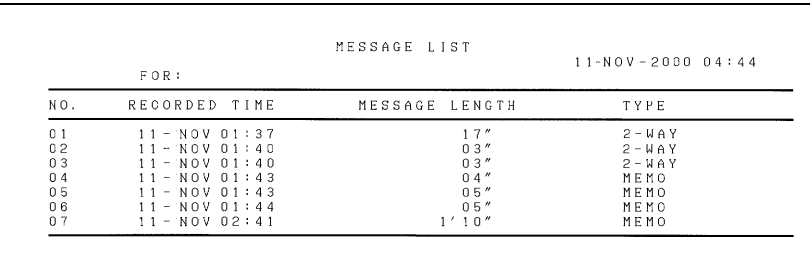

## **Cleaning the scanning glass and rollers**

Clean the scanning glass and rollers frequently to ensure the quality of your transmitted images and copies.

**1** Grasp the finger hold and pull up to open the operation panel.

**2** Flip up the green levers on each side of the white roller.

- **3** Wipe the scanning glass and rollers with a cotton pad.
	- Make sure that all dirt and stains (such as correcting fluid) are removed, as dirt will cause vertical lines on transmitted images and copies. (If necessary, wipe with denatured alcohol.)
	- Adhesive cellophane tape is useful for removal of debris from the rollers. Scanning

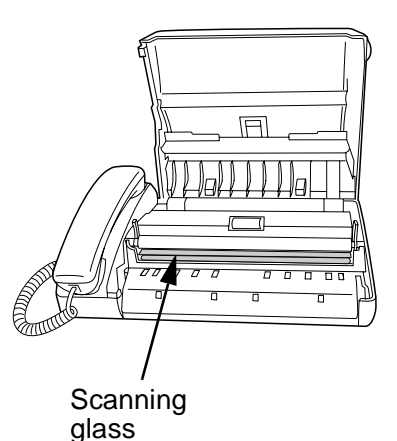

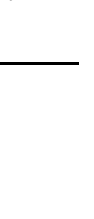

9. Maintenance

9. Maintenance

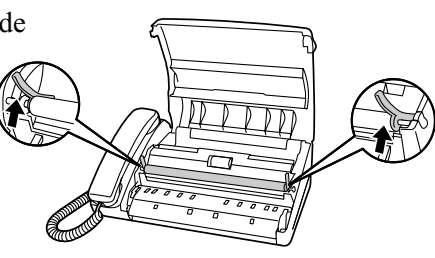

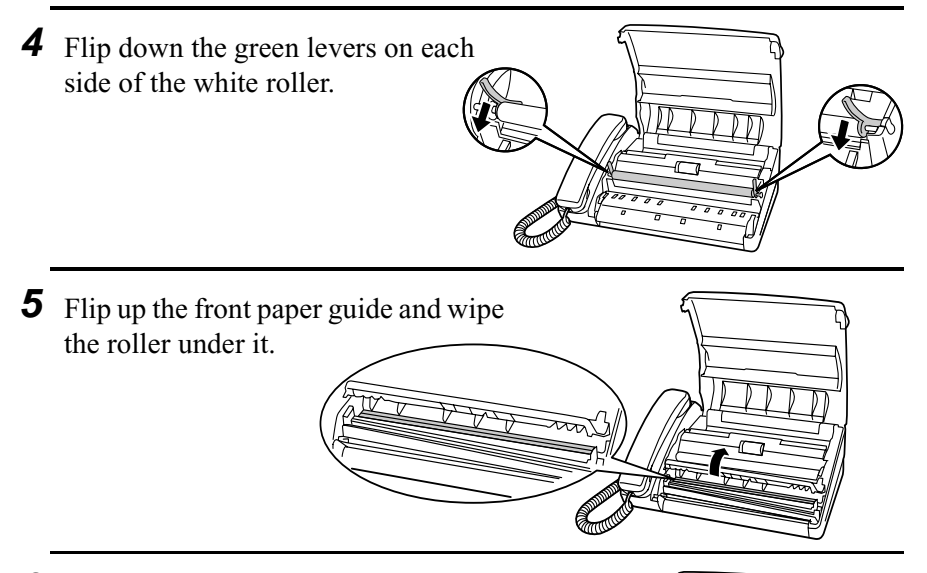

**6** Flip down the front paper guide.

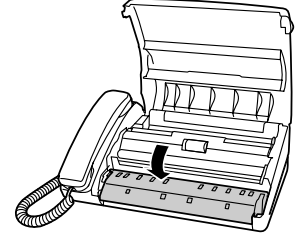

**7** Close the operation panel.

• Press down on both front corners of the panel to make sure it clicks into place.

## **Cleaning the housing**

Wipe the external parts and surface of the machine with a dry cloth.

## **Caution!**

Do not use benzene or thinner. These solvents may damage or discolour the machine.

## **10. Troubleshooting**

## **Problems and Solutions**

## **Line error**

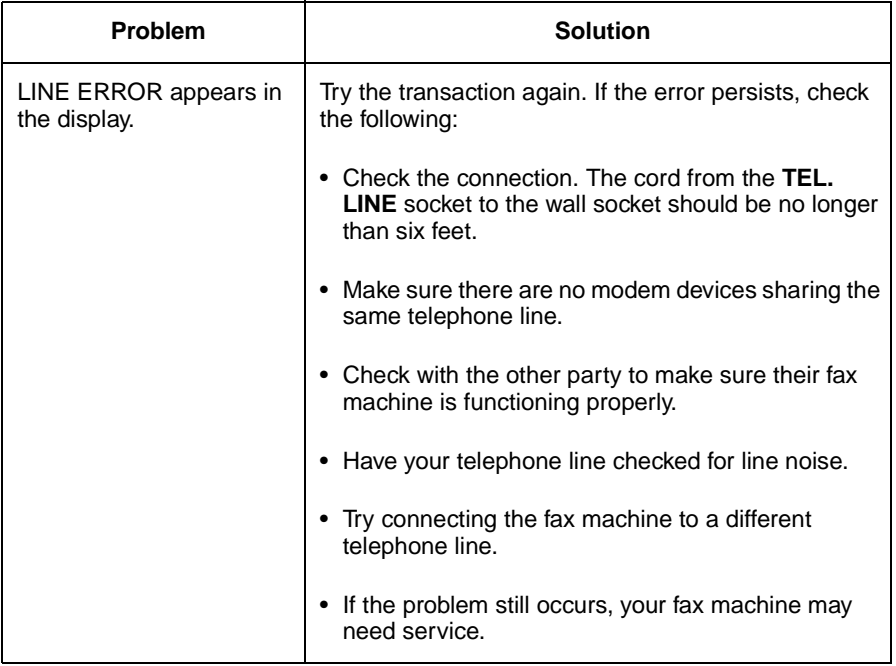

## **Dialling and transmission problems**

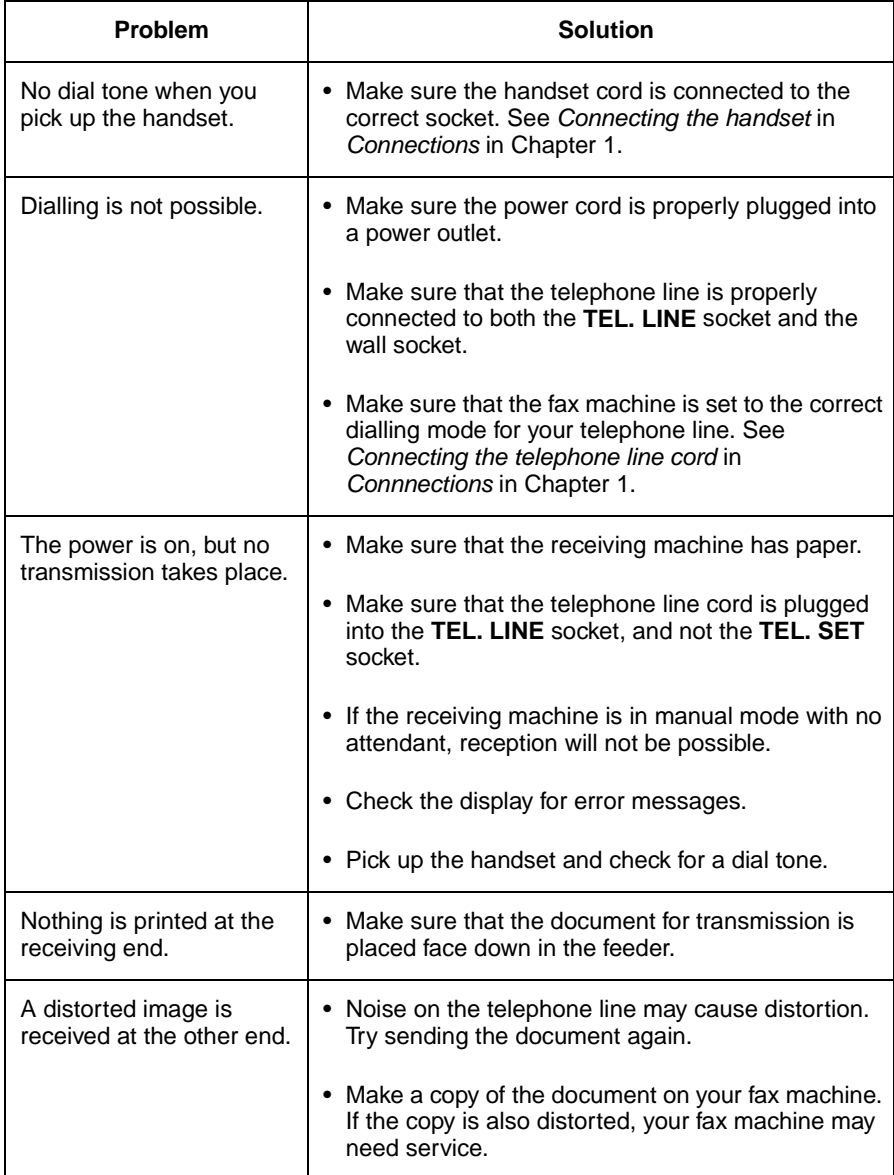

## **Reception and copying problems**

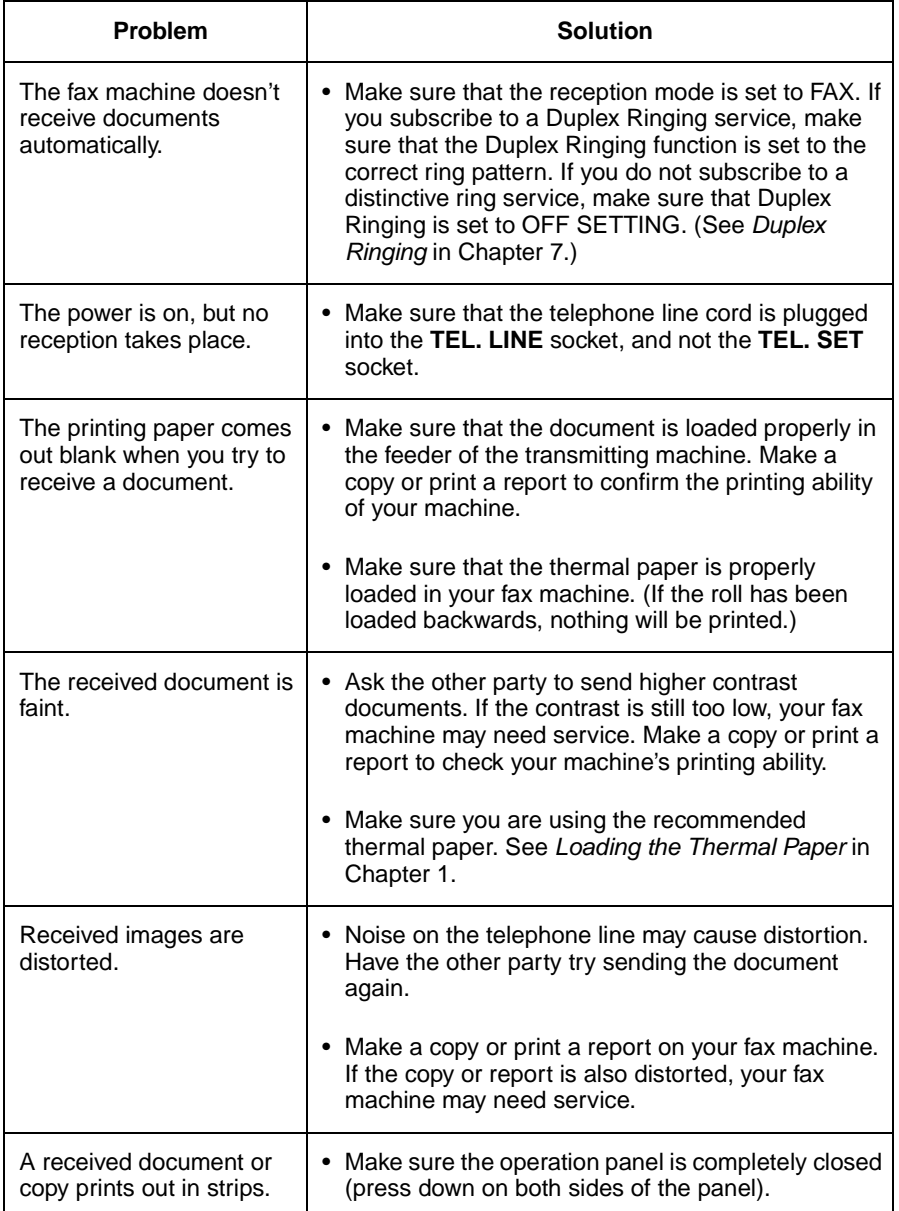

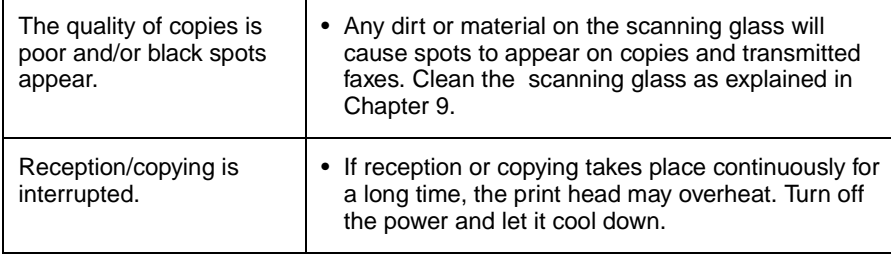

## **General problems**

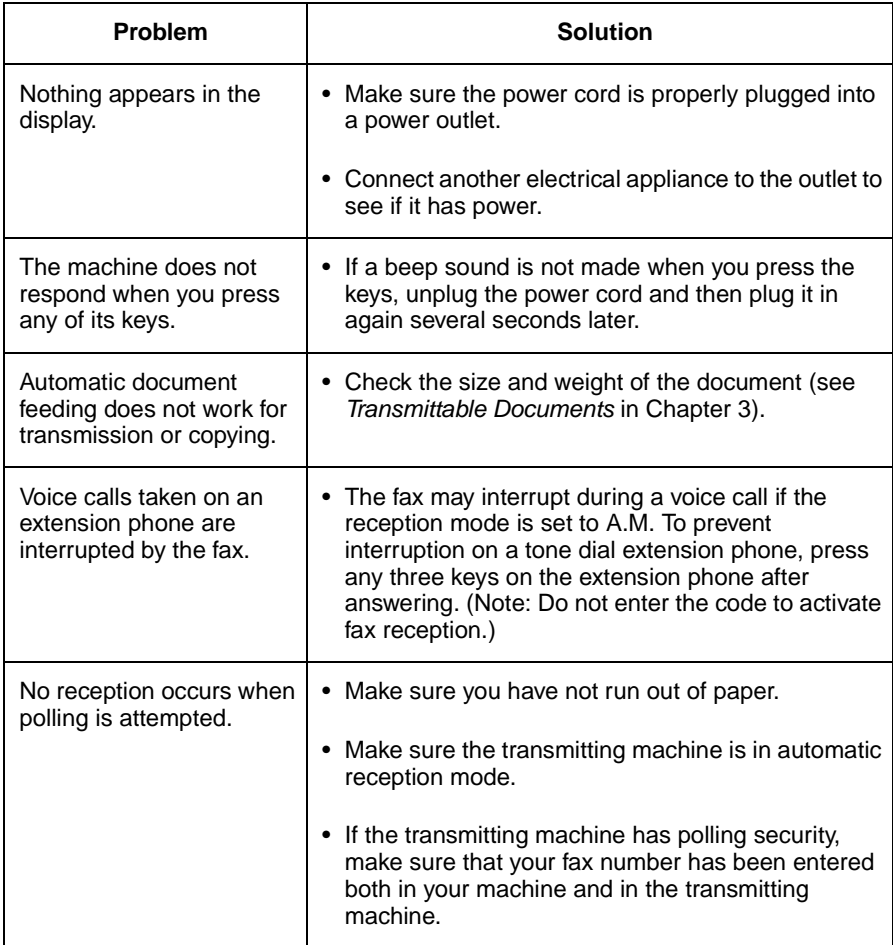

## **Messages and Signals**

## **Display messages**

**Note:** If you have turned on the Caller ID function, see Caller ID in Chapter 7 for display messages related to Caller ID.

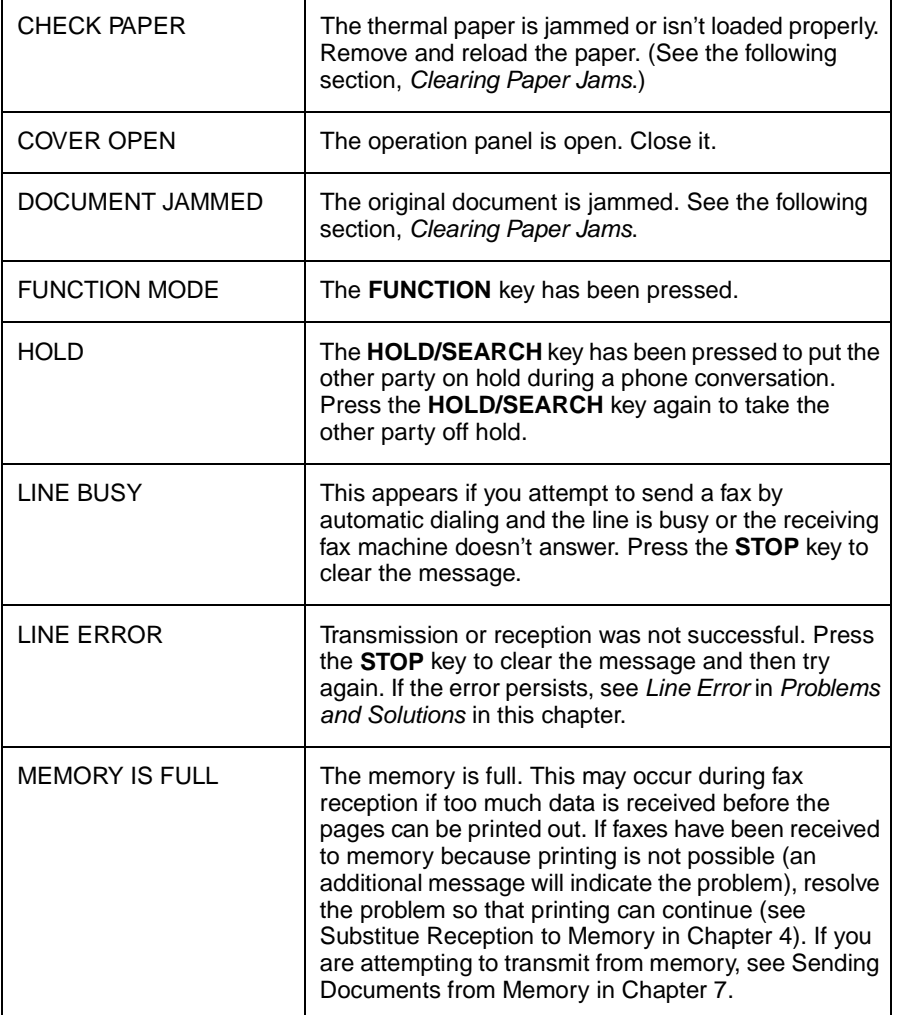

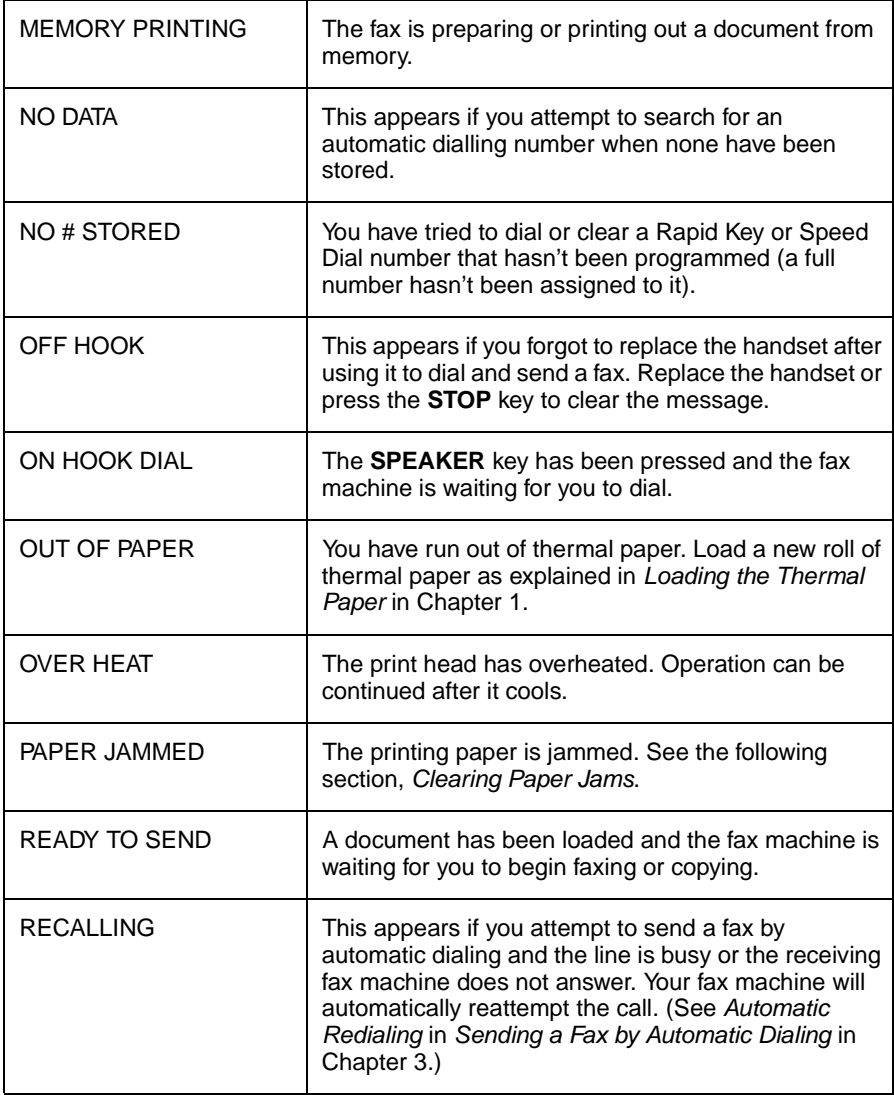

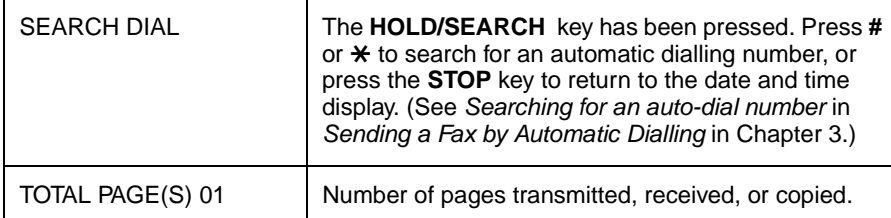

## **Audible signals**

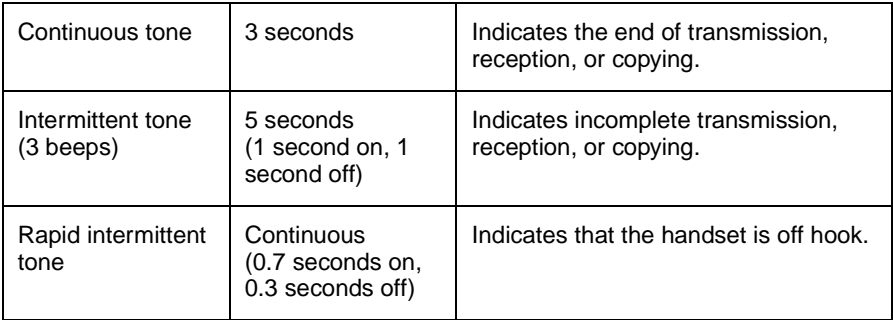

## **Clearing Paper Jams**

### **Clearing a jammed document**

If the original document doesn't feed properly during transmission or copying, or DOCUMENT JAMMED appears in the display, first try pressing the **START/MEMORY** key. If the document doesn't feed out, open the operation panel and remove it.

### **Important:**

Do not try to remove a document without first releasing it as explained below. This may damage the feeder mechanism.

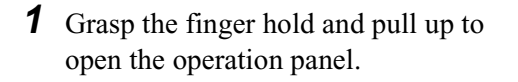

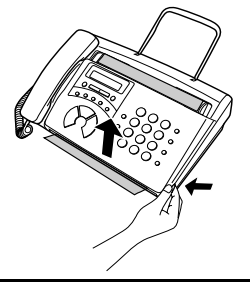

**2** Flip up the green levers on each side of the white roller.

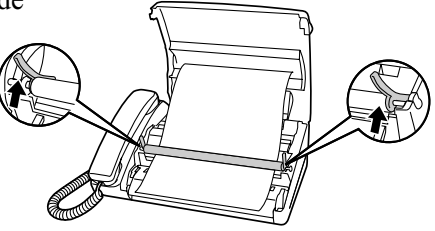

**3** Remove the document.

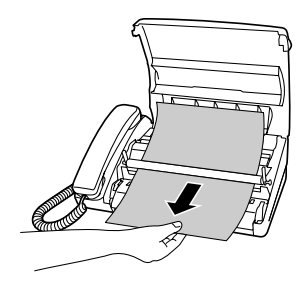

- **4** Flip down the green levers on each side of the white roller.
	-
- **5** Close the operation panel, making sure it clicks into place.
	- Press down on both front corners of the panel to make sure it clicks into place.

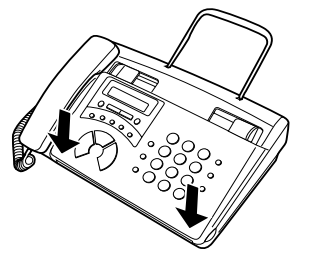

### **Clearing jammed paper**

If the thermal paper jams, PAPER JAMMED will appear in the display. Follow the steps below to clear the jam.

**1** Grasp the finger hold and pull up to open the operation panel.

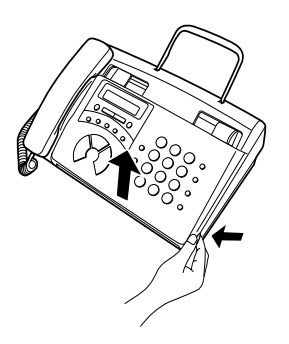

**2** Flip up the front paper guide

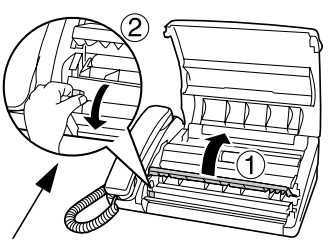

Press the knob to make sure the front side of the metal guide is down.

- **3** Remove the paper roll.
	- Remove any cut pieces of paper from the paper compartment.
	- **4** Cut off the wrinkled part of the paper.

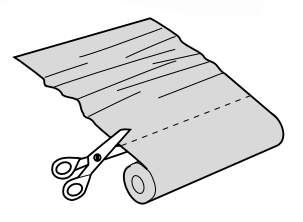

## **5** Reload the paper.

• Jammed paper is often caused by improper loading. Be sure to carefully follow the instructions for paper loading given in *Loading the Thermal Paper* in Chapter 1.

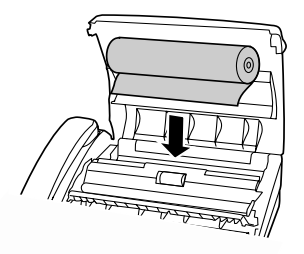

## **Index**

## **A**

Anti Junk Fax, 100 Anti Junk Number List, 107, 108 Audible signals, 117 Auto-dial numbers, storing, 68

## **C**

Caller ID, 90 - 95 Chain Dialing, 70, 89 Contrast, 63 Copies, making, 87

## **D**

Date, setting, 27 Dial mode, 17 Dialing Chain, 70, 89 Direct Keypad, 74 Normal, 65, 88 Rapid Key, 72, 88 Speed, 73, 88 Direct Keypad Dialing, 74 Display messages, 115 Distinctive ring, 96 Document feeder, 60 Document guides, 60 Document restrictions, 59 Document sizes, 58 Document, maximum scanning size, 59

## **F**

FAX reception mode, 30, 80 Fax Signal Receive, 85

## **H**

Halftone setting, 63 Handset, 14 Hold, 89

Housing, cleaning, 110

## **J**

Jams, clearing, 118 - 120

## **L**

Letters, entering, 25 Line error, 111 Loading paper, 19 - 22 Loading the document, 60

## **N**

Normal Dialing, 65, 88 Number of rings in FAX reception mode, 81

## **O**

Original document support, 18

### **P**

Paper jams, clearing, 118 - 120 Paper, thermal, 19 - 22 Pauses in automatic dialing, 68 Power cord, 16 Priority Call, 94

## **R**

Rapid Key Dialing, 72, 88 Reception mode FAX mode, 30, 80 Setting, 30 TEL mode, 30, 82 TEL/FAX mode, 79 Redialing, 66, 76, 89 Removing original document, 61 Resolution, 63 Ringer volume, 33 Rollers, cleaning, 109

Index

## **S**

Scanning glass, cleaning, 109 Search Dial, 75, 89 Sender's name and number, entering, 23 - 26 Speaker volume, 32 Speed Dialing, 73, 88

## **T**

TEL reception mode, 30, 82 TEL. LINE jack, 17 TEL/FAX reception mode, 79 Tel/Fax Remote Number, 84 Telephone line cord, 17 Telephone Number List, 107 Thermal paper, 19 - 22 Time, setting, 27

## 快涑參考指南

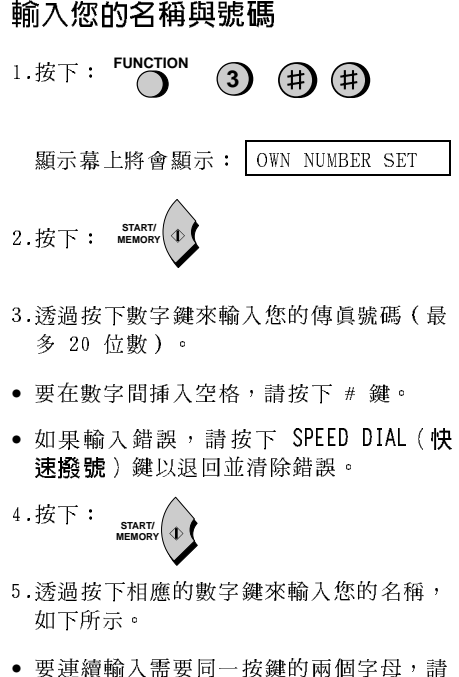

在輸入首字母後按下 SPEAKER (喇叭) 鍵。

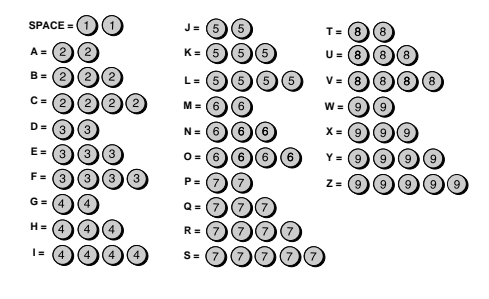

● 要變更字母大小寫,請按下 REDIAL (重撥) 鍵。請按下 # 鍵或 \* 鍵以捲動符號和特 殊字元。

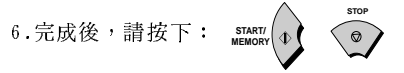

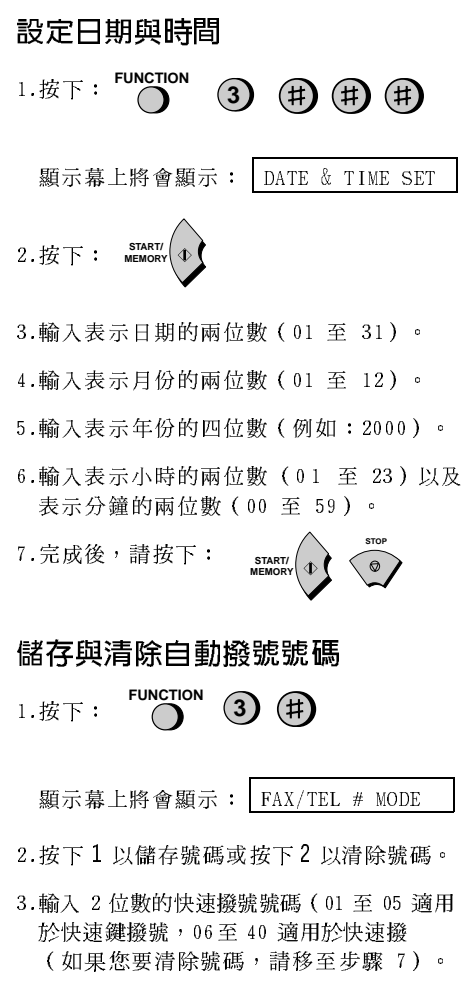

4.輸入完整的傳 眞 /電話號碼。

 $5.$ 

6. 透過按下數字鍵來輸入位置的名稱(請參閱 輸入您的名稱與號碼中的字母輸入表)。

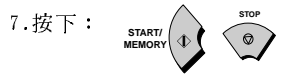

#### 傳送傳真

請將您的文件面朝下 (最多 5 頁) 放入文 件送紙器。

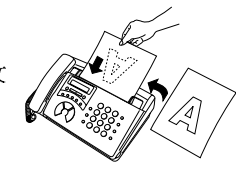

- 正常撥號
- 1. 拿起聽筒或按下
- 2.撥打傳真號碼。
- 3. 等待接收訊號(如果有人接聽,請對方按 下對方的開始鍵)。

**SPEAKER** 

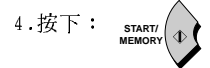

#### 快速鍵撥號

按下相應的快速鍵。傳真機將會自動開始傳 送。

#### 快速撥號

1. 按下:

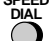

2. 輸入 2 位數的快速撥號號碼。

3. 按下: start/

#### 接收傳真

請按下 RESOLUTION/RECEPTION MODE (解析 度/接收模式) 鍵, 直至顯示幕上的箭頭指向 所要的接收模式為止(確保文件送紙器中沒 有文件)。

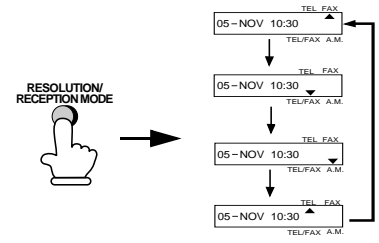

FAX (傳真)模式: 傳真機將根據設定的響鈴 次數自動接聽和接收傳送進來的文件。

TEL (電話)模式:

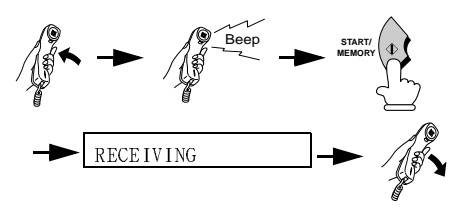

TEL/FAX (雷話 / 傳直) 模式: 傳眞機將根據 設定的響鈴次數自動接聽和接收傳真。語音 呼叫 (包括手動撥號的傳真傳送) 可以诱過 發出特殊響鈴聲來表示。

A.M. (雷話答錄機)模式: 如果您要在外出 時,可以接收留言訊息與傳真,請選擇此模式。

#### 錄製外出留言訊息

**FUNCTION** 1. 按下:  $\omega$  (#)

顯示幕上將會顯示: OGM RECORDING

START/<br>MEMORY 2. 按下:

- 3. 按下 1 (GENERAL (一般))以錄製電話答 錄機的外出留言訊息。按下 2 ( TRANSFER (轉接))以錄製具有轉接功能的外出留 言訊息。
- 4.拿起聽筒, 按下 START/MEMORY (開始 / 記 憶)鍵,然後對著聽筒講話以錄製訊息。
- 5. 完成後,請按下 STOP ( 停止 ) 鍵或將聽筒 放回。

6.按下:

簡介

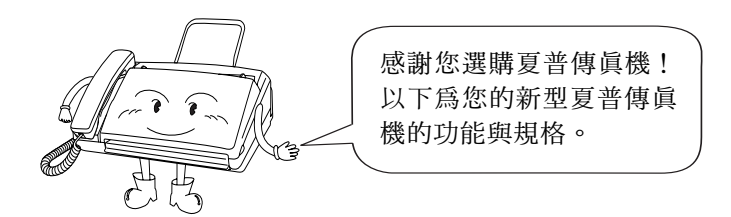

自動撥號 快速鍵撥號:5 個號碼 快速撥號:35 個號碼 傳眞紙 首次使用的滾筒(隨傳眞機附送): 10 公尺 建議更換的滾筒: FO-20PRw, 30 公尺 (核心 12.7 公釐) 切紙方法 自動切紙器 數據機速度 9600 bps, 具有自動降回到較低速度的功 能。 傅泠時間\* 約為 15 秒 水平:8 像素 / 公釐 解析度 垂直: 標準: 3.85 行 / 公釐 細緻 / 半色調: 7.7 行 / 公釐 精緻: 15.4 行 / 公釐 自動文件送紙器 最多 5 頁 (重 20 磅紙) 半色調(灰階標度) 64 階

**註:本傳眞機符合 2000 年規範。** 

\* 根據 ITU-T 測試圖表 #1, 在夏普特殊模式下的標準解析度 (排除通訊 協定訊號時間,即僅限於 ITU-T 相位 C 時間)。

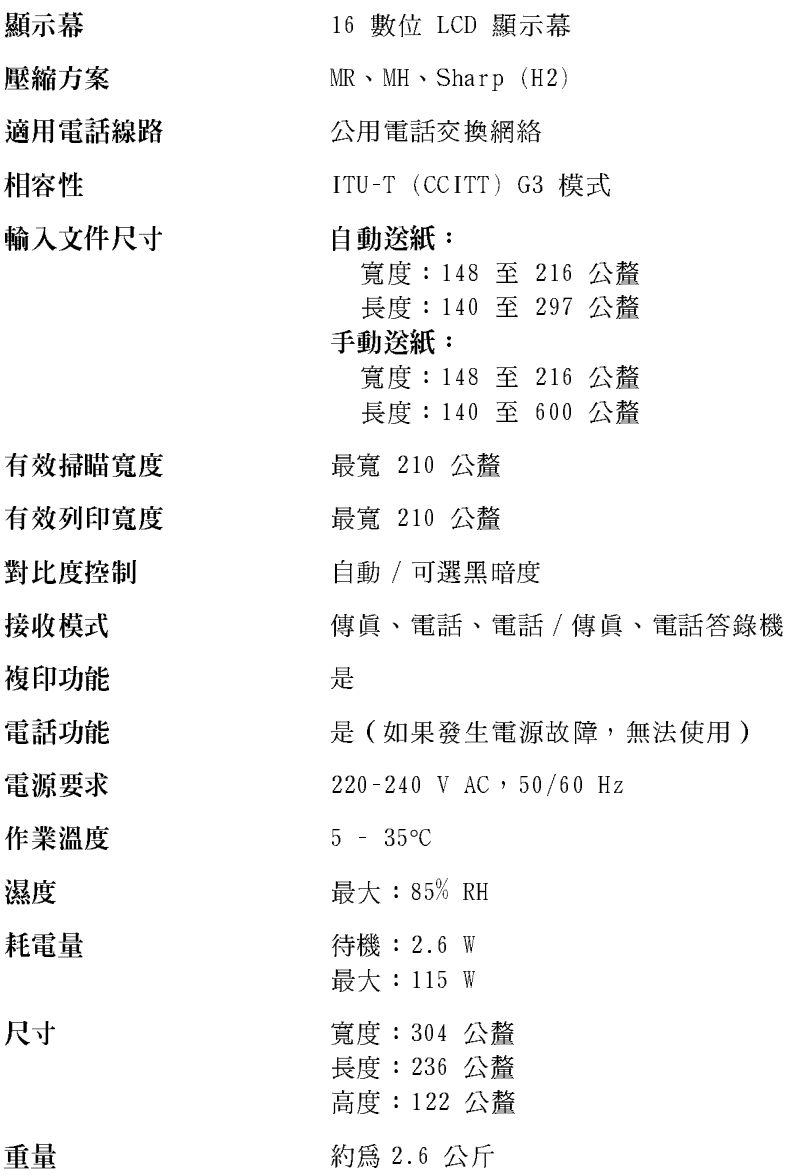

秉持著不斷改善的原則,夏普保留對產品改良的設計與規格變更的權 利,恕不另行通知。以上列出的效能規格數據均爲生產單位的標稱 值。在某些生產單位中,上述值可能存在一些偏差。

## 重要的安全資訊

請務必保存這些指示說明!

在使用傳真機設備時,請務必遵循基本的安全防範措施以減少火災、 觸雷和人身傷害的危險,這些措施包括:

- 請勿拆裝本傳眞機或嘗試執行本說明手册中未述及的程序。請將所 有傳直機的維修工作交由合格的技術人員處理。
- 本傳眞機只能連接到 220-240 V,50/60 Hz 的接地型(3 叉腳)雷 源挿座上。將傳眞機連接到任何其他類型的電源挿座均將對機器造 成捐毀,並致使保固失效。
- 請勿在附沂有水的地方或在您的雙手濕诱時安裝或使用傳直機。例 如,不要在浴缸、洗碗槽、廚房水槽、洗衣盆、潮濕的地下室或游 泳池附沂使用傳眞機。請勿將仟何液體濺到傳眞機上。
- 如果發生以下任何一種的情況,請從電源挿座與電話挿座上拔下傳 真機的插頭,並洽詢合格的維修服務代表:
	- 液體濺入傳直機內或傳直機被置於雨中或水中。
	- 傳真機產生異味、冒煙或發出不正常的噪音。
	- 雷源線磨椙或椙毀。
	- 傳眞機掉落或機殼損毀。
- 切勿將任何物體放置在電源線上,亦不要將傳真機安裝在電源線會 被踩到的地方。
- 切勿將任何物件插入傳眞機上的挿槽或開口處,這可能會導致火災 或觸雷的危險。如果有物件掉入傳這機內而您無法將它取出,請立 即拔下傳眞機的雷源插頭,然後洽詢合格的維修服務代表。
- 請勿將傳真機放置在不平穩的卡車、支架或桌子上。如果傳真機掉 落下來,可能會造成嚴重的毀損。
- 切勿在雷雨天氣安裝雷話線。
- 切勿在在潮濕的地方安裝電話插座,除非此插座專門設計用於潮濕 的地方。
- 切勿觸摸裸露的電話線或接線端,除非已中斷電話線路與網路介面 的連接。
- 在安裝或變更電話線路時,請閱讀注意事項。
- 避免在雷雨天氣使用雷話(無線雷話除外)。否則,可能會因閃電 而導致觸雷的危險。
- 切勿在瓦斯洩漏的現場附近使用電話報告洩漏事故。
- 請務必將電源插座安裝在靠近設備且易於插接或拔除的地方。

#### 重要事頂:

- 本傳真機不能用於具有來電等待、來電轉接或您的電話公司提供的 某些其他特殊服務的線路上。如果您嘗試將傳這機與以上仟何一項 服務一起使用,在傳送和接收傳真訊息時您可能會遇到問題。
- 本傳眞機與數位雷話系統不相容。

# 目録

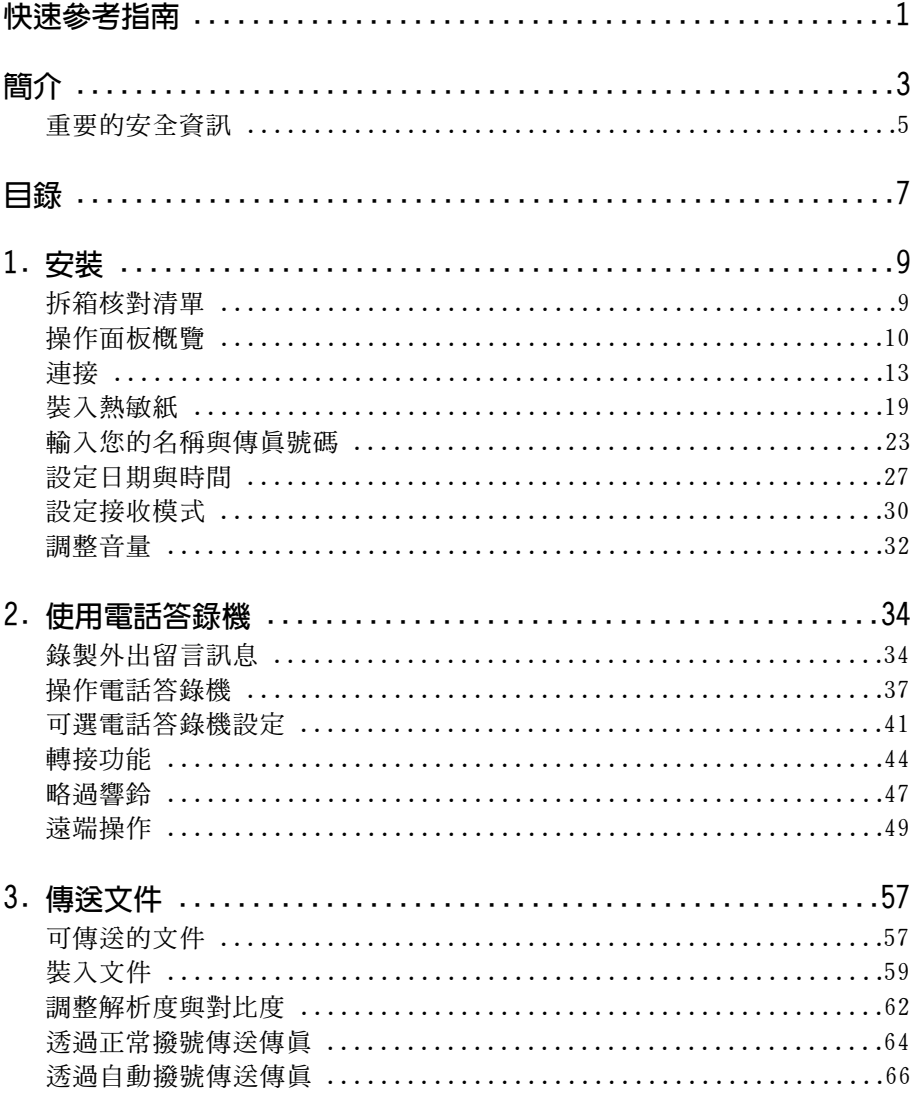

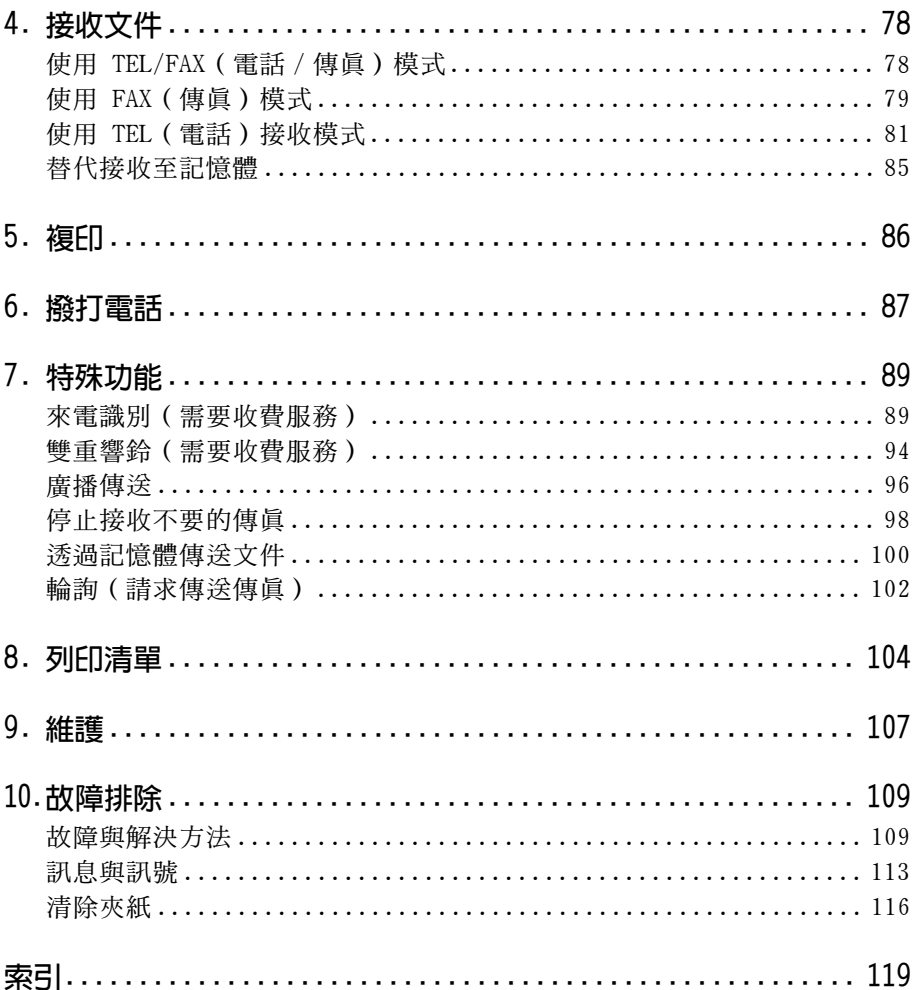

## 拆箱核對清單

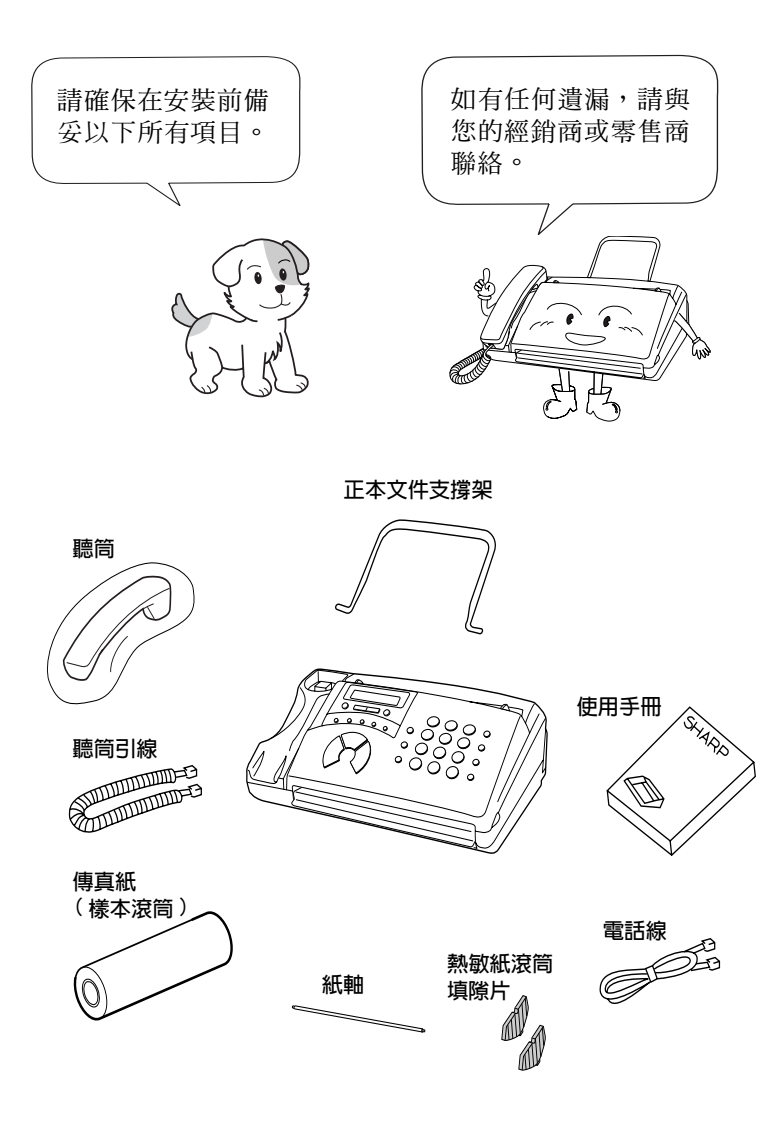

## 操作面板概覽

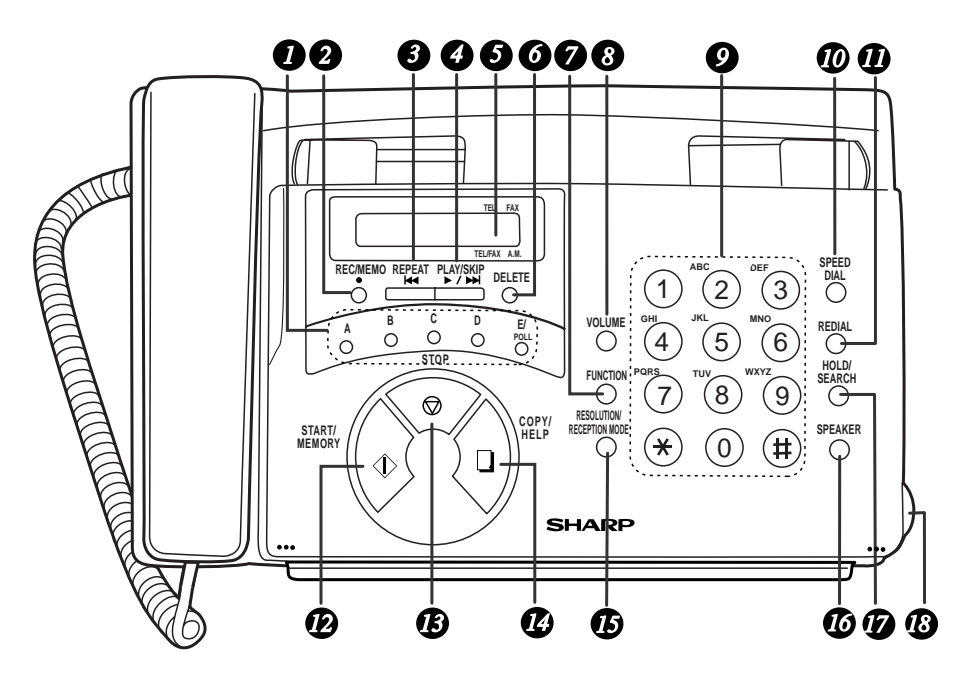

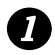

### 快速撥號鍵

按下其中的一個鍵以自動撥打傳眞號碼。

REC/MEMO (錄製 / 備忘錄) 鍵 2 按下此鍵以錄製通話內容或訊息。

#### REPEAT (重複) 鍵 6

按下此鍵以重複播放訊息。

PLAY/SKIP (播放 / 略過)鍵 Ø. 按下此鍵以播放錄音訊息。在播放過程中,按下此鍵以跳至下一則訊 息。

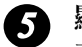

#### 顯示幕

在操作與設定過程中顯示相關的訊息與提示。

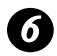

#### DELETE (删除)鍵

按下此鍵以清除錄音訊息。

#### $\boldsymbol{\Omega}$ FUNCTION (功能)鍵

按下此鍵以選擇各種特殊的功能。

#### VOLUME (音量) 鍵 8 按下此鍵以在按下了 SPEAKER (喇叭) 鍵之後調整喇叭音量大小,或 調整平時的響鈴器音量大小。

#### 數字鍵 Ω

使用這些鍵以進行撥號,並在儲存自動撥號號碼時輸入數字和英文字 丹。

 $\boldsymbol{\varpi}$ 快速撥號鍵 按下此鍵以使用縮寫的 2 位數快速撥號號碼來撥打傳真或語音號碼。

- $\boldsymbol{\boldsymbol{\tau}}$ REDIAL (重撥)鍵 按下此鍵以白動重撥最後撥出的號碼。
- START/MEMORY (開始 / 記憶) 鍵  $\boldsymbol{\varpi}$ 按下此鍵以傳送或接收文件,或在傳送前將文件掃瞄至記憶體內。
- STOP (停止) 鍵 ® 按下此鍵以取消尚未完成的操作。
- $\boldsymbol{\tau}$ COPY/HELP (複印 / 說明) 鍵 如果送紙器中裝有文件,按下此鍵以複印文件。在任何其他情況下, 按下此鍵以列印說明清單(操作傳眞機的快速參考指南)。
- RESOLUTION/RECEPTION MODE (解析度 / 接收模式) 鍵 **ß** 如果送紙器中裝有文件, 按下此鍵以調整傳真或複印的解析度。在任 何其他情況下, 按下此鍵以選擇接收模式(顯示慕上的箭頭將會指向 目前選定的接收模式)。
- SPEAKER (喇叭) 鍵  $\boldsymbol{\varpi}$ 按下此鍵以在傳送文件時诱渦喇叭來聆聽線路和傳直訊號。 註:喇叭不是擴音器。您必須拿起聽筒才可以與對方通話。

## **D** HOLD/SEARCH (暫停 / 搜尋)鍵

按下此鍵以搜尋自動撥號號碼;在通話時按下此鍵,可將對方置於等 候狀態。

#### 面板釋放裝置  $\boldsymbol{\Phi}$

握住此手柄並朝您的方向拉動以打開操作面板。

安装 Ľ.

## 連接

### 安裝注意事項

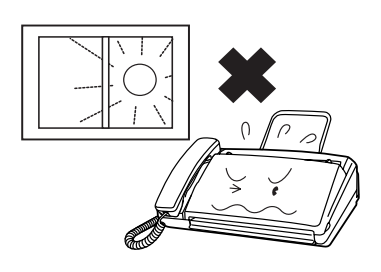

請勿將傳真機放置在陽光直接照 射的地方。

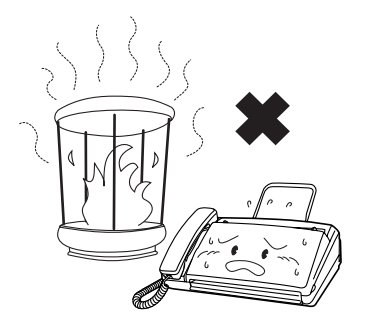

請勿將傳真機放置在靠近暖氣裝置 或空調設備的地方。

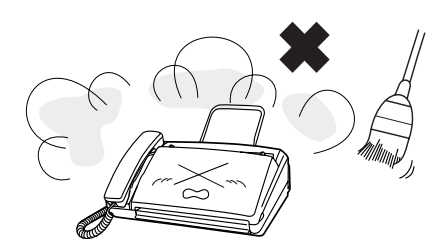

勿使傳真機沾滿灰塵。

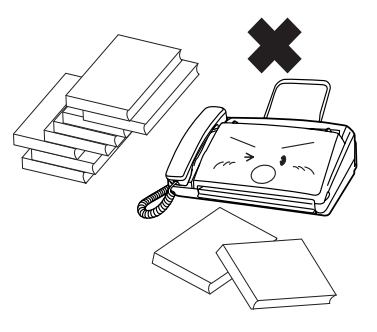

保持傳真機周圍區域的清潔。

### 有關冷凝物

如果將傳眞機從較冷的地方移至較溫暖的地方,這可能會在傳眞機的 **掃瞄鏡上形成冷凝物,而妨礙了傳送文件的正常掃瞄。要清除冷凝** 物,請開啓電源,並等候大約兩個小時後才使用傳眞機。

### 連接聽筒

連接聽筒(如圖所示)並將其置於聽筒架上。

◆ 聽筒連接線的兩端均相同,因此它們可以挿入任何一個挿孔。

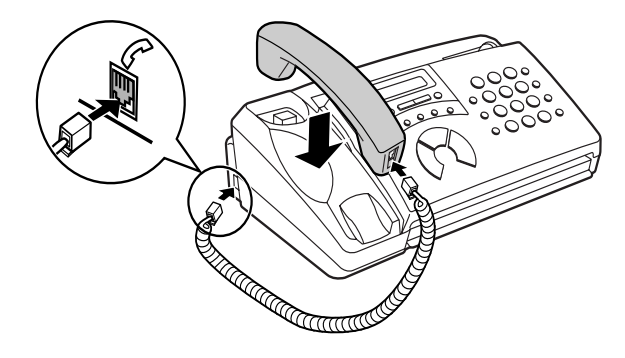

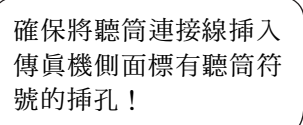

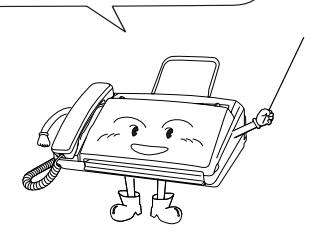

您可以使用聽筒來撥打 一般電話,或手動傳送 與接收傳真。

14

## 取下包装紙

1 握住手柄,打開操作面板。 2 向上翻開前紙張導板。 註:請勿撕下或彎 曲此膠帶。 3 拆除包裝紙。 4 將前紙張導板向下翻,然後合上操作面 板。

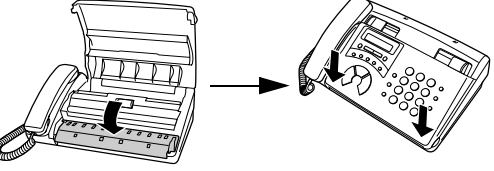

### 連接電源線

請將電源線挿入 220-240 V, 50/60 Hz 的接地型交流電源挿座。

注意:

請務必將主要挿座(挿孔 - 挿座)安裝在靠近設備且易於挿接及拔除 的地方。

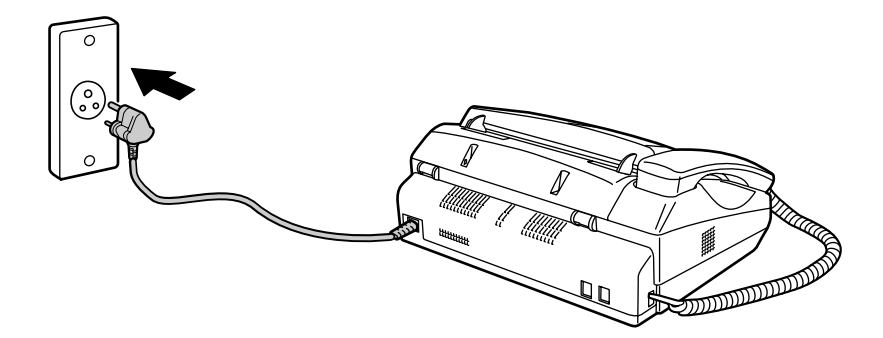

傳眞機沒有雷源開啓/關 閉開關,因此只需挿入 或拔下電源線即可開啓 或關閉電源。

註:如果您所在的地區經常發生閃電或電湧事故,我們建議您為電源 與電話線路安裝電湧保護器。您可以在大多數的電話專賣店裏購買到 電湧保護器。

安装 Ľ,

將電話線的一端挿入傳真機背面標有 TEL.LINE (電話線) 的挿孔中, 然後將另一端挿入牆上電話挿座中。

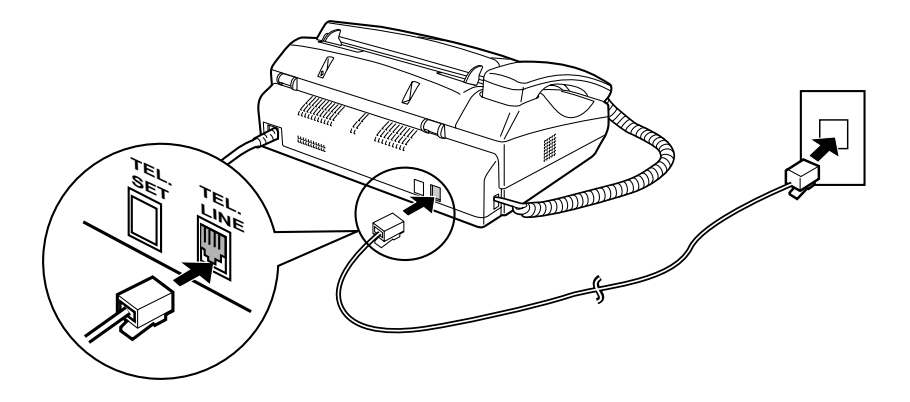

**註**: 傳眞機設定為音頻撥號。如果您正在使用脈衝撥號線路, 您必須 將傳眞機設定為脈衝撥號。請按以下所述按下操作面板上的鍵:

1 按下這些鍵: **FUNCTION**  $\bigoplus \bigoplus \bigoplus \bigoplus \bigoplus \bigoplus \bigoplus$ 顯示幕上將會顯示: DIAL MODE 2 按下 1 以選擇音頻撥號,或按下 2 以選 TONE (訊號) PULSE (脈衝) 擇脈衝撥號。 或 3 按下 STOP (停止) 鍵以返回日期與時間顯 **STOP** 示慕。

## 安装正本文件支撐架

安裝正本文件支撐架,如下所示。

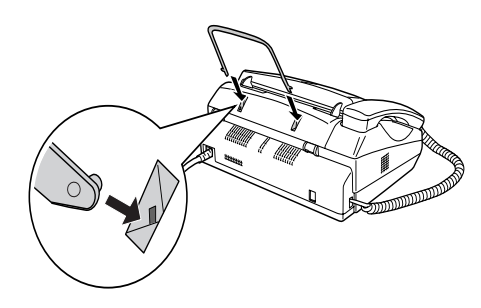

分機 (可選)

如有必要,您可以將分機連接至傳真機上的 TEL.SET (電話設定) 插 孔。

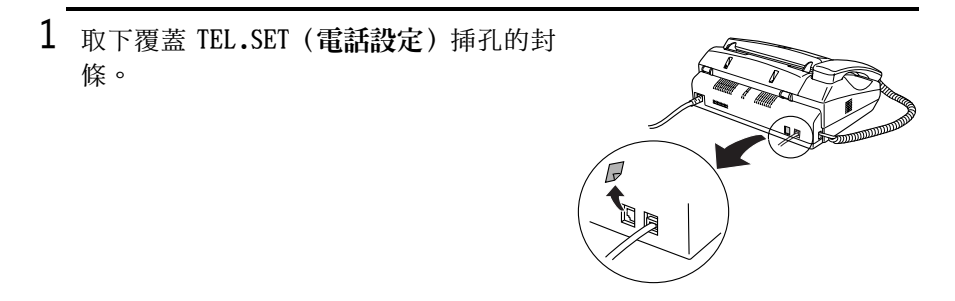

2 將分機電話線連接至 TEL.SET (電話設定) 挿孔。

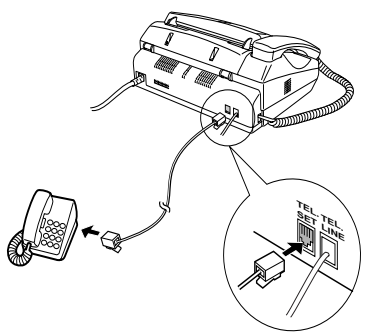

## 装入熱敏紙

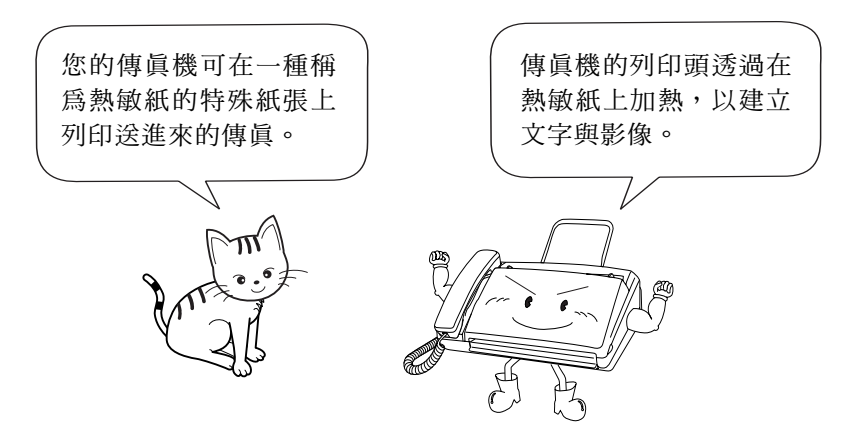

1 如圖所示,握住手柄並向上拉起,以打 開操作面板。

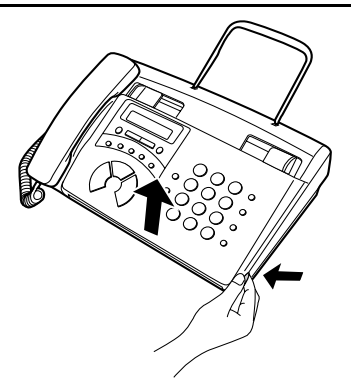

2 向上翻開前紙張導板。

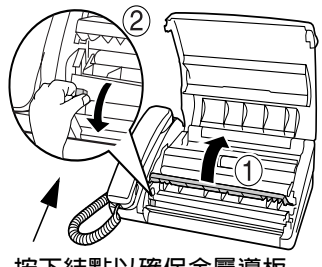

按下結點以確保金屬導板 的前端朝下。

- $3$  如果您要裝入 210 公釐寬的紙張,請將 熱敏紙滾筒填隙片放在紙槽兩側(請注 意, SHARP 建議您使用 216 公釐寬 (包 括原始滾筒)的紙張)。
	- 填隙片棱形的一側應朝內(相互對應)。

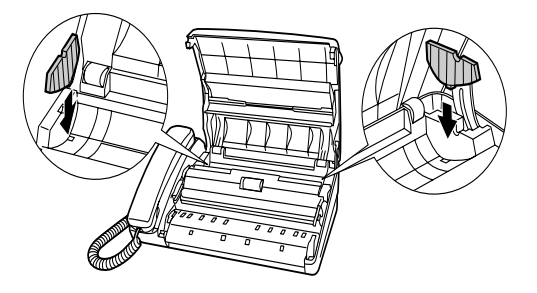

4 打開熱敏紙滾筒並挿入紙軸。

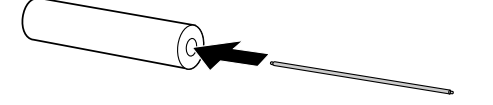

5 將熱敏紙滾筒放進紙槽內,並確保紙軸 的兩端挿入紙槽兩側的槽口中。

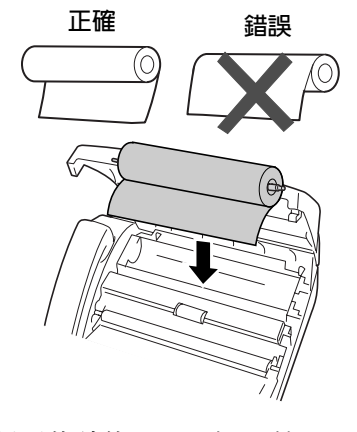

◆ 重要事項:請務必將滾筒放置好,以使紙張的前緣展開,如圖所示 (唯有滑面的部份才可用於列印。如果滾筒放反了,則在列印後紙 張將仍是空白的)。

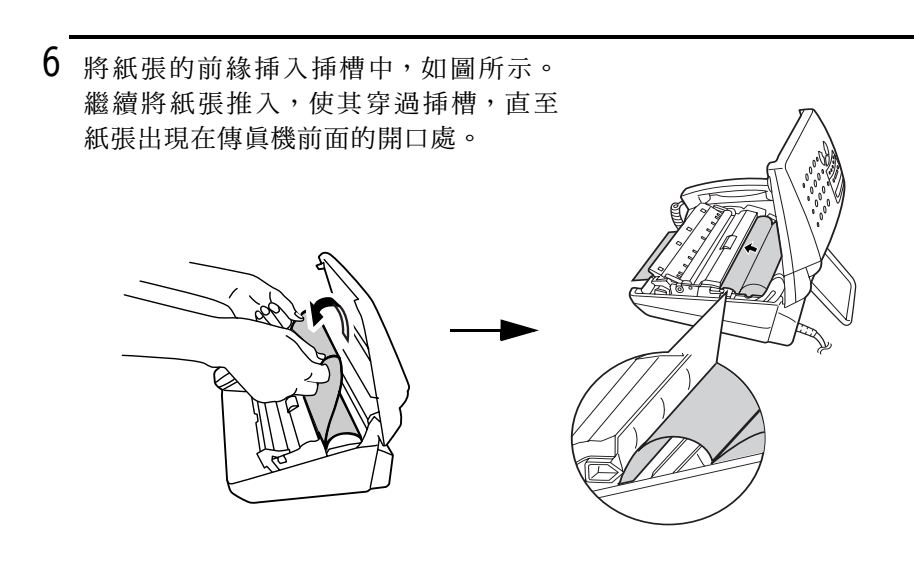

7 確保紙張伸出來時是平直的,然後將紙 張導板向下翻。

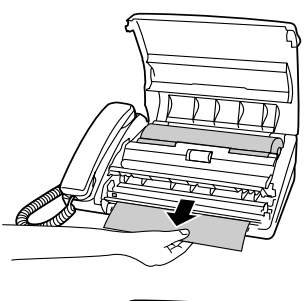

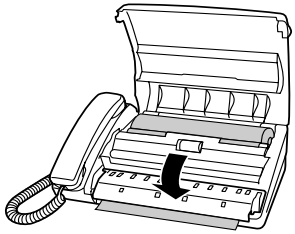
- 8 合上操作面板,並確保其卡入定位。
	- 將切斷一小節的紙張。

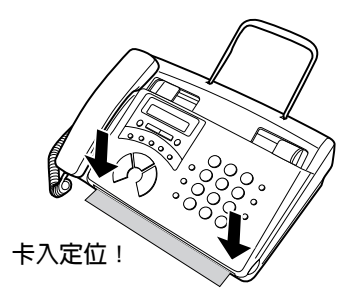

#### 更換熱敏紙

在紙張耗盡時,顯示幕上將會出現 OUT OF PAPER (無紙)的訊息。傳 **真機將無法再接收與複印文件。要更換紙張,請先取出舊的滾筒,然** 後按以上說明裝入新的滾筒。

為延長您的傳眞機使用壽命並獲得最佳的複印品質,我們建議您使用 以下的夏普熱敏紙(可從您的經銷商或零售商處購買):

F0-20PRw 熱敏紙 (30 公尺 / 滾筒)

使用任何其他紙張可能會降低複印品質,且會在印字頭上累積過量的 殘餘物。

#### 處理熱敏紙

在您要使用時才打開紙張的包裝。在以下情況下,紙張可能會變色:

- ◆ 將紙張存放在高濕度或高溫度的地方。
- ◆ 將紙張放置在陽光直接照射的地方。
- ◆ 與膠水、稀釋劑、或剛印製的藍圖接觸。
- ◆ 在紙張上使用過橡皮擦或膠帶,或者紙張已刮擦過。

# 輸入您的名稱與傳真號碼

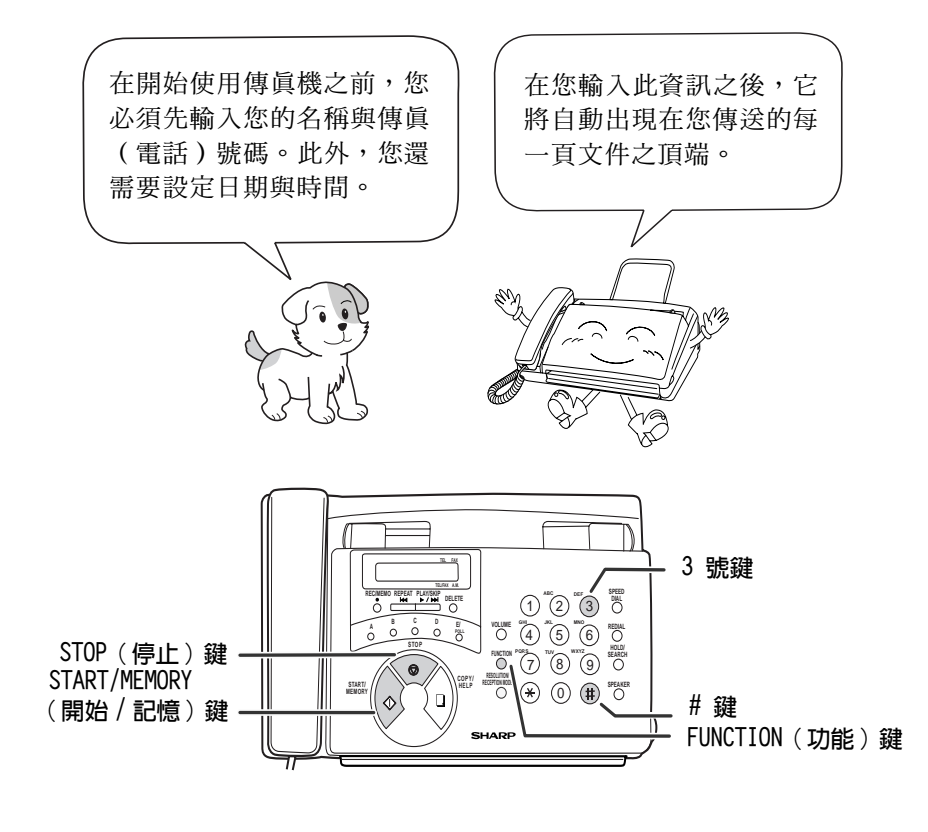

1 按下這些鍵:

顯示幕上將會顯示:

ENTRY MODE

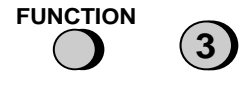

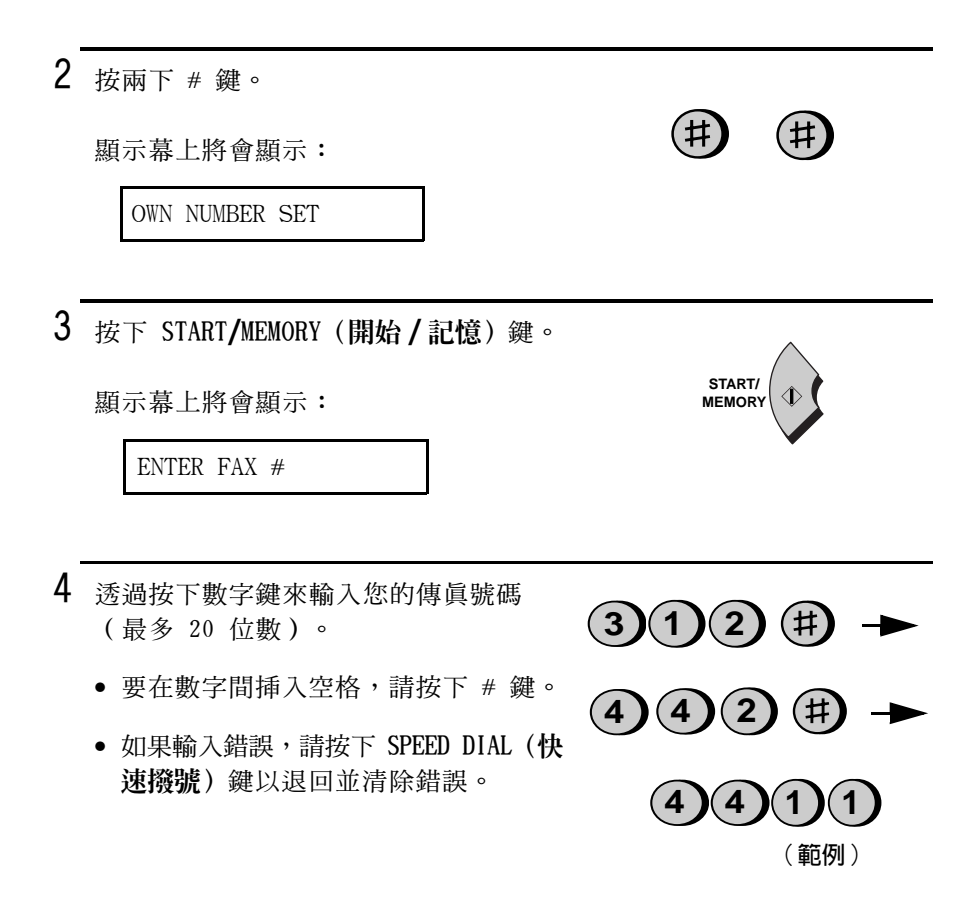

START/ **MEMORY** 

5 按下 START/MEMORY (開始/記憶) 鍵以將 傳眞號碼輸入記憶體中。

顯示幕上將會顯示:

ENTER YOUR NAME

#### 輸入您的名稱與傳眞號碼

 $6$  按下代表每個英文字母的數字鍵 (如下 圖所示)來輸入您的名稱。您最多可以 輸入 24 個字元。

**SPEAKER** 範例: SHARP = 77777 444 22 7777 77

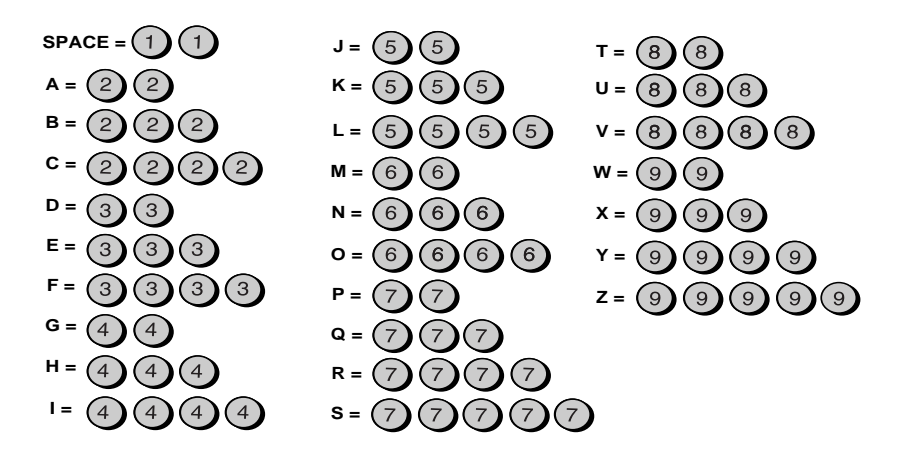

- ◆ 要連續輸入需要同一按鍵的兩個英文字母,請在輸入首英文字母後按 下 SPEAKER (喇叭) 鍵。 (SPEAKER (喇叭) 鍵可將游標向前移動, HOLD/SEARCH (暫停 / 搜尋) 鍵可將游標向後移動。)
- ◆ 要清除錯誤,請按下 SPEED DIAL (快速撥號) 鍵。
- ◆ 要變更字母大小寫,請按下 REDIAL(重機)鍵。
- ♦ 要選擇以下其中一個符號,請重複按下 # 鍵或 \* 鍵:

游標:顯示幕上的黑色方塊,表示即將在此處輸入數字或英文字母。

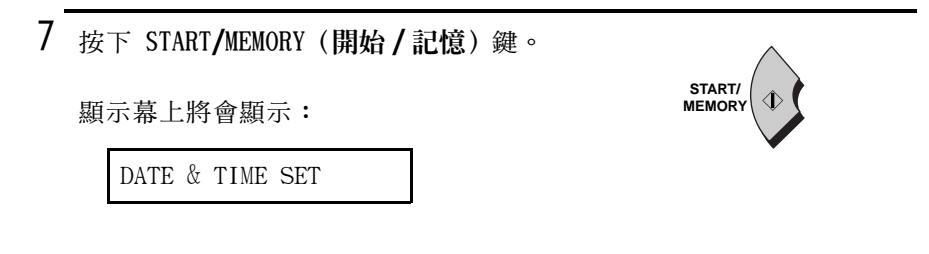

 $8$  按下 STOP (停止) 鍵以返回日期與時間顯 示幕。

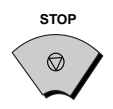

# 設定日期與時間

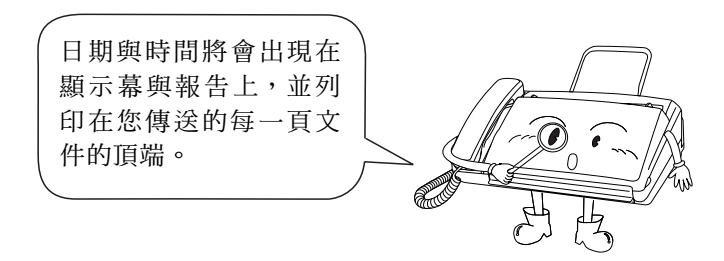

您可以诱渦按下操作面板上的按鍵來設定日期與時間,如下所示。

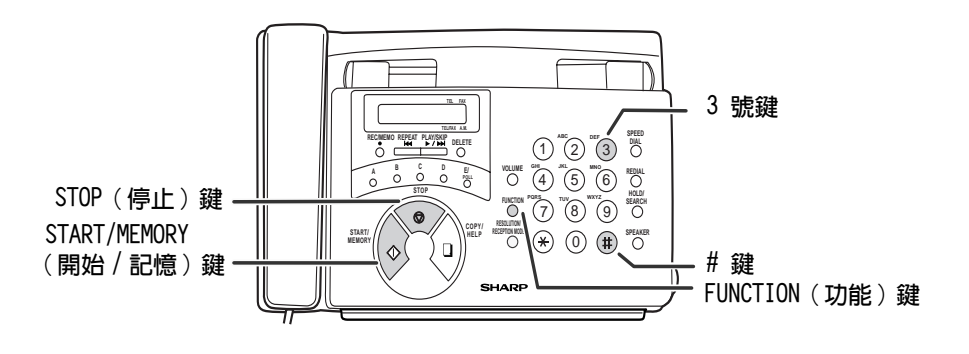

1 按下這些鍵: **FUNCTION**  $\mathbf{3}$ 顯示幕上將會顯示: ENTRY MODE 2 按下這些鍵:

顯示幕上將會顯示:

DATE & TIME SET

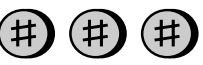

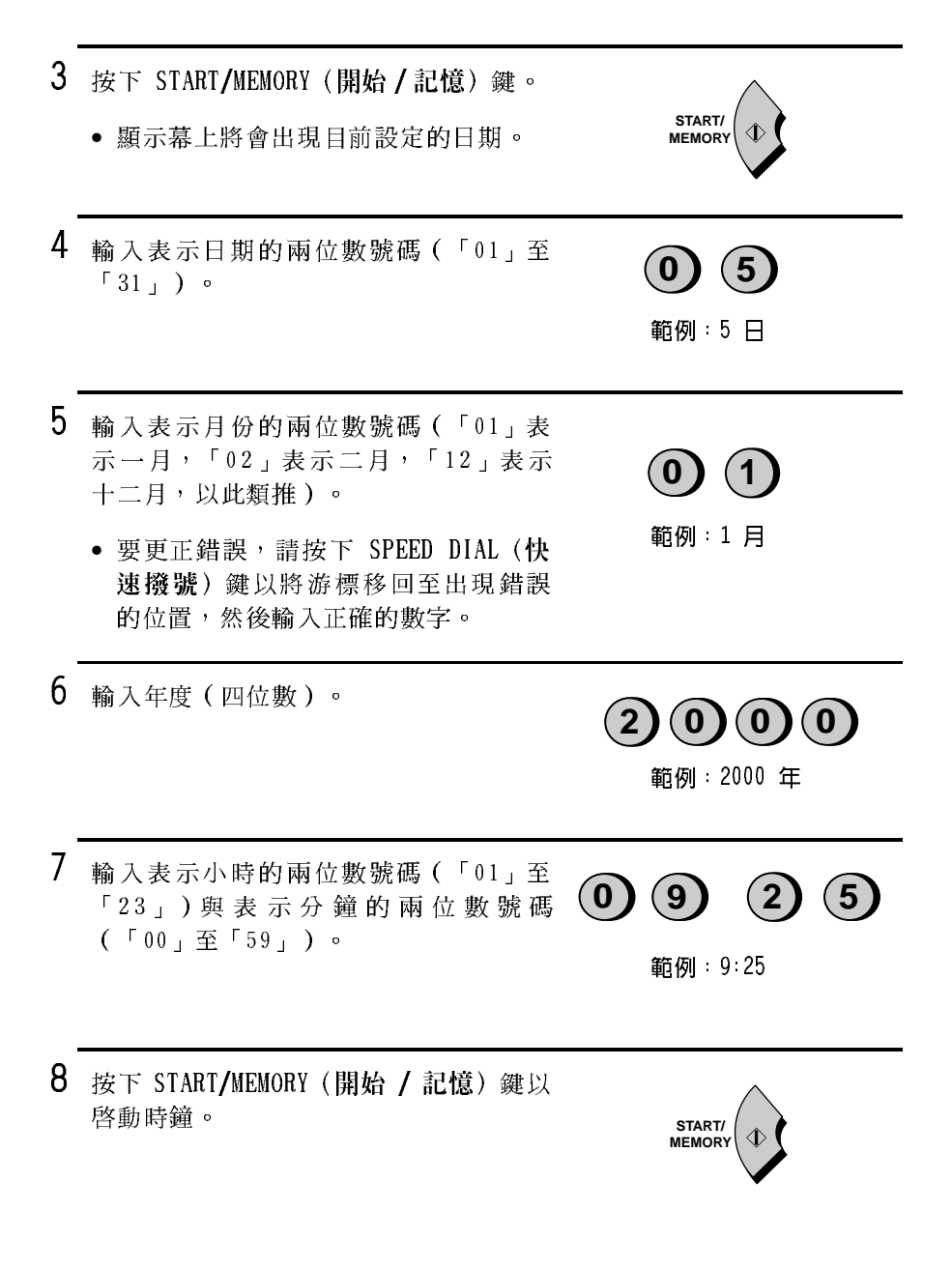

9 按下 STOP (停止) 鍵以返回日期與時間顯 示幕。

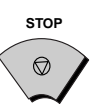

註:本傳眞機符合 2000 年規範。

## 設定接收模式

您的傳真機具有以下四種模式,可用以接聽來電與接收傳送進來的傳 眞:

TEL (雷話)模式:

如果要透過傳真機接聽來電與接收傳真,請選擇此模式。您**必須拿起** 傳眞機的聽筒才可以接聽所有來雷(包括傳眞)。

 $FAX$  (傳真) 模式:

如果您僅要接收傳眞,請選擇此模式。傳眞機將自動接聽所有呼叫並 接收傳送進來的傳眞。

TEL/FAX (電話 / 傳眞) 模式:

此模式極適用於接收傳真與接聽語音呼叫。在有呼叫進來時,傳真機將 自動偵測該呼叫是否為語音呼叫 ( 包括手動撥號的傳真 ) ,或自動撥 號傳眞。如果是語音呼叫,傳眞機將發出特殊的鈴聲以提示您接聽。 如果是白動撥號傳這, 傳這機將白動開始接收。

A.M. (電話答錄機) 模式:

如果您外出並要內建電話答錄機接聽所有呼叫,請選擇此模式。傳眞 機將記錄留言並自動接收傳眞訊息。

### 設定接收模式

 $\mathbf{1}$ 請確保文件送紙器是空的。

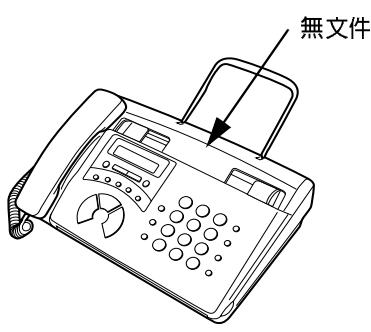

2 按下 RESOLUTION/RECEPTION MODE (解析 度/接收模式)鍵,直至顯示幕上的箭頭 指向所要的模式。

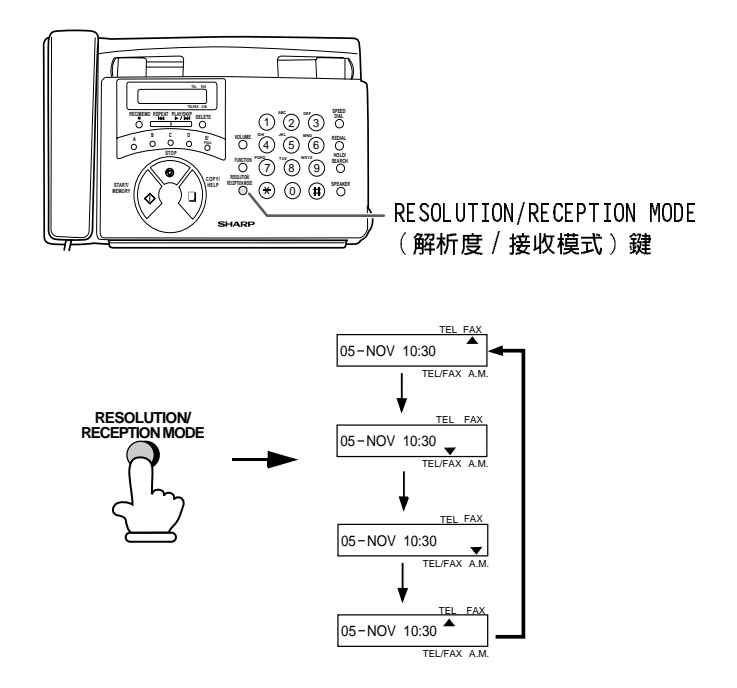

# 調整音量

您可以使用 VOLUME (音量) 鍵來調整喇叭與響鈴器的音量。

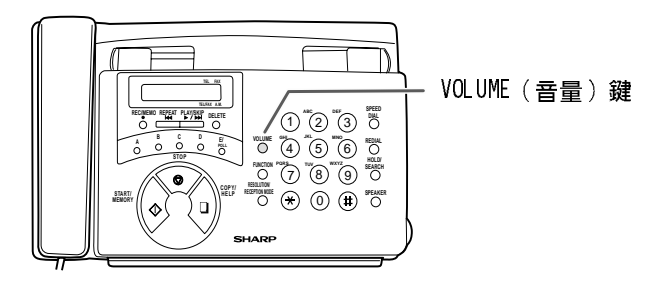

喇叭

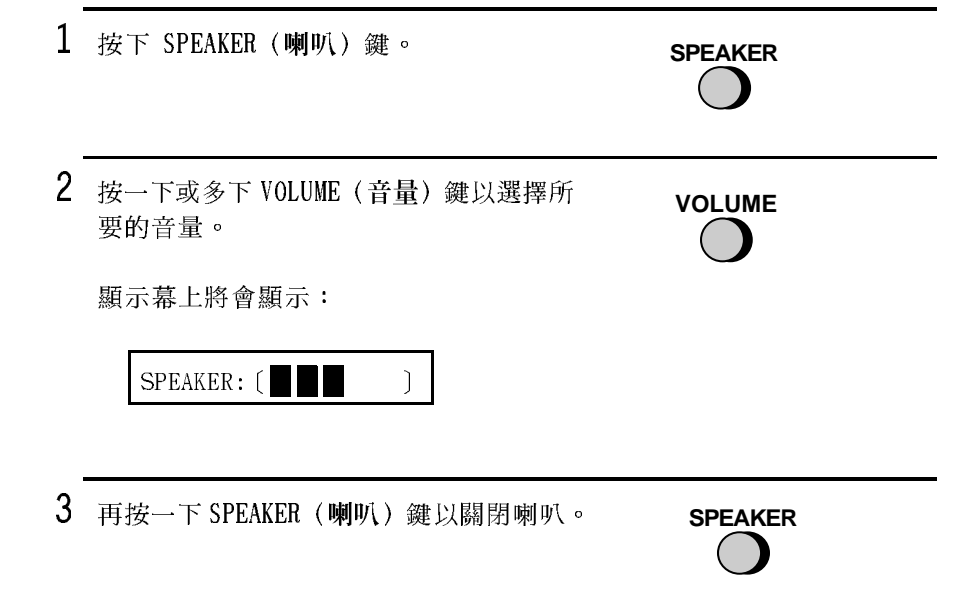

### 響鈴器

 $1$  按下 VOLUME (音量) 鍵以選擇所要的音量 (請確保沒有按下 SPEAKER (喇叭)鍵, 並且沒有拿起聽筒)。

顯示幕上將會顯示:

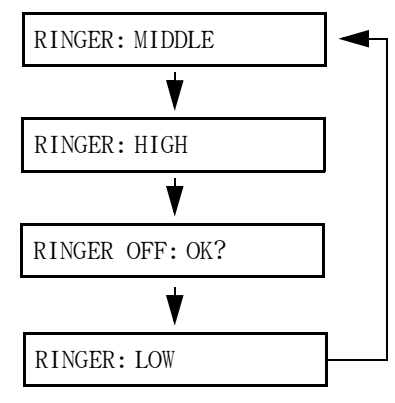

**VOLUME** 

2 如果您要關閉響鈴器,請持續按住 VOLUME (音量)鍵 ·直至顯示幕上出現 RINGER OFF: OK? (是否關閉響鈴器?)的訊息,然後按 下 START/MEMORY (開始/記憶)鍵。

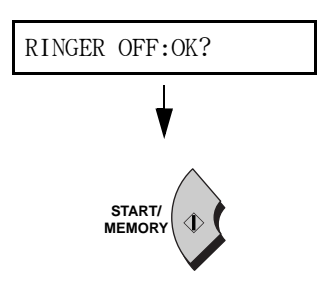

# 2. 使用電話答錄機

FO-90 的內建電話答錄機允許您在外出時接收留言與傳真。

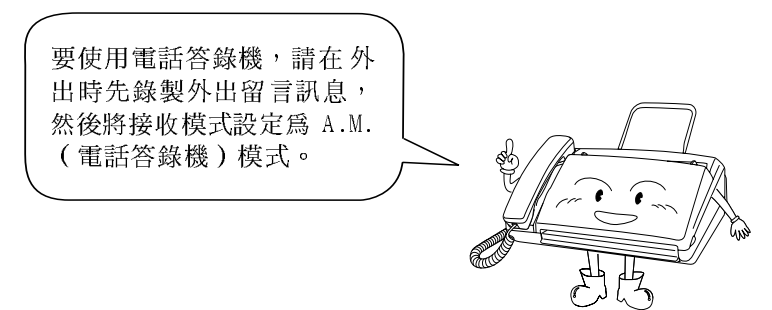

# 錄製外出留言訊息

外出留言訊息 (OGM) 是電話答錄機在接聽來電後播放的間候語,以告 知來電者可以留言或傳送傳眞。

#### 範例:

「您好,這裏是 ABC 公司。現在無人接聽您的來電,請在聽到嗶聲後 留言或按下您傳真機的開始鍵以傳送傳真,謝謝。」

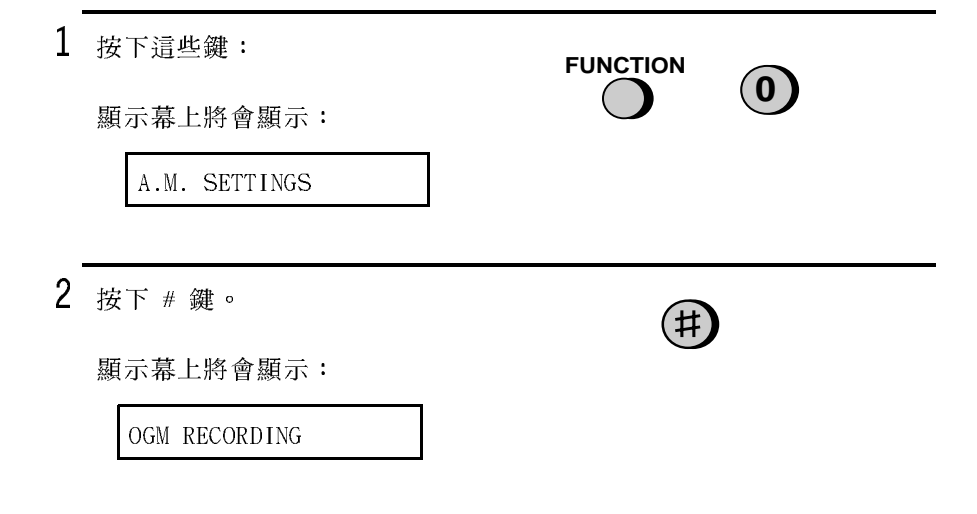

- 4 按下 1 以選擇 GENERAL (一般) (如果 GENERAL (一般) TRANSFER (轉接) 您要錄製用於本章後面介紹的轉接功能之 訊息,請按下 2 以選擇 TRANSFER (轉 接))。
- 5 拿起聽筒, 按下 START/MEMORY (開始/記 憶)鍵,然後對著聽筒開始錄音。

3 按下 START/MEMORY (開始 / 記憶) 鍵。

- 外出留言訊息的錄音時間可長達 60 秒。 用於轉接功能的外出留言訊息錄音時 間可長達 15 秒。
- 在錄音時,顯示幕上將會顯示剩餘的 錄音時間。

 $6$  完成後,然後放下聽筒。

7 按下 STOP(停止)鍵以返回日期與時間顯 示幕。

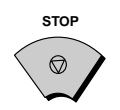

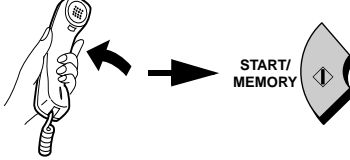

START/ **MEMORY** 

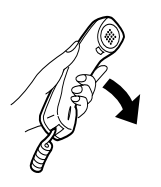

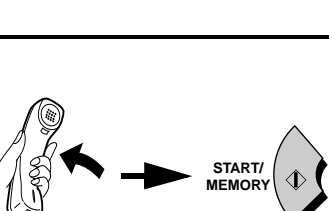

或

#### 收聽或清除外出留言訊息

要收聽或清除外出留言訊息,請按照上述程序中的步驟 1 至步驟 4 之 指示來選擇訊息,然後按下PLAY/SKIP (播放/略過)鍵以收聽訊息, 或按下 DELETE (刪除) 鍵以將其清除。要返回日期與時間顯示幕,請 按兩下 STOP (停止) 鍵。請注意, 您無法清除一般外出留言訊息。如 果要變更該訊息,您僅需重複錄音步驟即可。

## 操作電話答錄機

#### 啓動電話答錄機

在您外出前,請按以下方法啓動電話答錄機:

按下 RESOLUTION/RECEPTION MODE (解析 度/接收模式) 鍵, 直至顯示幕上的箭頭 指向 A.M. (電話答錄機)模式。

- 傳真機將會播放外出留言訊息(您可以 按下 STOP (停止) 鍵以停止播放)。
- 如果尚未錄製一般外出留言訊息, 您 無法將接收模式設定為 A.M. (電話答 錄機)模式。

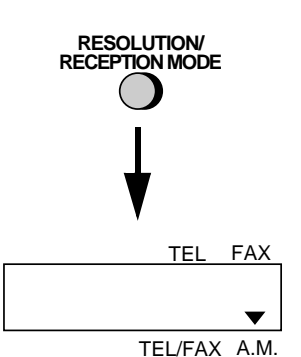

在接收模式設定為 A.M. ( 電話答錄機 ) 模式時,如果 FO-90 已接收了 至少一則來電訊息的話,它將在兩次響鈴後接聽來電;如果沒有接收 到任何訊息,它將在四次響鈴後接聽來電(有關的更多資訊,請參閱 本章「遠端操作」中的「節省費用」)。

註:如果記憶體中已存滿了先前錄製的訊息,顯示幕上將會出現 MEMORY IS FULL (記憶體已滿)的訊息。要將接收模式設定為 A.M. (電話答錄 機)模式,您必須先清除某些或全部已儲存的訊息。

註 : 在 A.M. ( 電話答錄機 ) 模式下,如果機器偵測到接聽來電後的寂 靜時間超過 6 秒,它將自動切換至接收傳真模式。因此,如果來電者 在留言時暫停 6 秒鐘以上,電話答錄機則會中斷與他們的連線。

#### 聽取收到的訊息

在您回來時,顯示幕上將會顯示已錄製的訊息數目。請執行以下步驟 來聽取訊息:

- $\mathbf{1}$ 按下 PLAY/SKIP (播放/略過) 鍵。
	- 如果您僅要聽取新的訊息 (先前未聽 取的訊息),請持續按住 PLAY/SKIP (播放/略過)鍵至少兩秒。

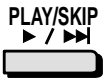

- $\overline{2}$ 傳真機將會播放訊息。
	- 在播放每則訊息時, 顯示幕上將會短 暫出現訊息的錄製日期與時間。如果 沒有接收到任何訊息,顯示幕上將會 出現 NO MESSAGES (無訊息)。
	- 要再次聽取某則訊息,請在該訊息播 放完畢前按下 REPEAT (重複) 鍵。
	- 要返回上一則訊息,請在日前訊息開 始播放的 3 秒內按下 REPEAT (重複) 織。
	- 要跳至下一則訊息,請按下 PLAY/SKIP (播放/略過)鍵。

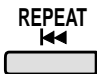

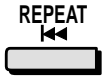

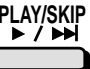

註:如果您接收呼叫、拿起聽筒、按下 STOP (停止) 鍵, 傳直機將會 停止播放。

### 清除收到的訊息

在您聽完收到的訊息後,請務必將它們清除,以冤出現記憶體已滿的 情況。

- 清除所有訊息: 要清除所有訊息,請 按住 DELETE (删除) 鍵至少 2 秒。
- 清除一則訊息: 要僅清除一則訊息, 請在播放訊息時按下 DELETE (删除) 鍵。
- 使用 REC/MEMO (録製 / 備忘録) 鍵

您可以使用 REC/MEMO (錄製 / 備忘錄) 鍵來記錄其他 FO-90 使用者的 通話內容與訊息。它們將在您按下 PLAY/SKIP(播放 / 略過)鍵時,與 所有傳送進來的訊息一起播放。

- 錄製訊息:要錄製訊息,請按住 REC/ MEMO (錄製/備忘錄) 鍵至少 1 秒鐘, 然後拿起聽筒, 按下 START/MEMORY (開 始/記憶) 鍵,並對著聽筒講話以錄音。 在您錄音完畢之後,請放下聽筒或按 下 STOP (停止) 鍵。
- 錄製通話內容: 要錄製通話內容, 請 在您要錄製的談話過程中按住 REC/ MEMO (錄製/備忘錄)鍵。在您錄製完 畢後,鬆開此鍵。

RFC/MFMO

**DELETE** 

 $\bigcap$ 

#### ICM (來電留言訊息)的日期與時間

您可以按下面板鍵(以下所示),以查看收到訊息的日期與時間。

- ◆ 訊息清單中也會顯示日期與時間,您可以將其列印出來(如第 8 章 所述)。
- $\mathbf{1}$ 按下這些鍵: **FUNCTION** 0 顯示幕上將會顯示: A.M. SETTINGS  $\mathfrak{p}$ 按下這些鍵:  $\star$  $(\divideontimes$ (Ӿ 顯示幕上將會顯示: ICM COMFIRMATION  $\mathcal{S}$ 按下 START/MEMORY (開始/記憶) 鍵。顯 示幕上將會出現所錄製的訊息數目。 START/ **MEMORY** 4 按一下或多下 # 或 \* 鍵, 以顯示每則訊  $\star$ (井 或 息的日期與時間。 • 顯示幕上首先會出現訊息號碼,幾秒後 將會出現日期與時間。 5. 按下 STOP (停止) 鍵。 **STOP**

註:每次在您清除訊息時,同時會將錄製日期和時間清除。

# 可選電話答錄機設定

### 設定來電留言訊息的時間

ICM (來電留言訊息)是來電者在您內建電話答錄機上的留言。電話答 錄機在出廠時已設定為允許每位來電者最多留言 4 分鐘。如有必要, 您可以將此設定值變更為 15 秒、30 秒或 60 秒。

1 按下這些鍵: **FUNCTION** 0 顯示幕上將會顯示: A.M. SETTINGS 2 按下這些鍵:  $(\sharp)$ (#  $\sharp$ 顯示幕上將會顯示: **ICM RECORD TIME**  $3$  按下數字鍵以選擇所要的 ICM (來電留言 訊息)錄製時間:  $\mathbf{1}$ •  $1:15 \; \n\#$  $\widehat{\mathbf{2}}$ •  $2:30$  秒  $\bigodot$ •  $3:60$  秒  $\mathbf{A}$ • 4:4 分鐘 4 按下 STOP (停止) 鍵。 **STOP** 

#### A.M. (雷話答錄機) 出現故障時接收傳真

如果在您外出時而錄製來電留言訊息的記憶體已滿,電話答錄機將無 法再錄製訊息。發生這種情況時,可以使用 ON A.M. FAILURE ( 電話答 錄機出現故障)設定值來選擇電話答錄機對來電的回應:

- ◆ 自動接收傳真設定為 NO ( 否 ) : FO-90 將在響鈴 20 次後回應,在 此之後它將等待接收遠端指令。大多數來電者會在傳真機回應之前 先掛斷;但是, 在您從遠端位置呼叫 FO-90 時, 您可以等到傳真機 接聽之後,再聽取訊息,然後清除訊息(請參閱本章中的「遠端操 作」)。
- ◆ 自動接收傳真設定為 YES(是):接收模式將切換至 FAX(傳真)模 式,允許 FO-90 在沒有廣播傳送 OGM (外出留言訊息)的情況下, 於接聽時繼續自動接收傳真。使用此設定值,您仍然可以使用遠端指 令聽取訊息並清除訊息記憶體(請參閱本章中的「遠端操作」)。

在出廠前自動接收傳真已設定為 NO (否)。如果您要將其設定為 YES (是),請按下面板鍵(如以下所述):

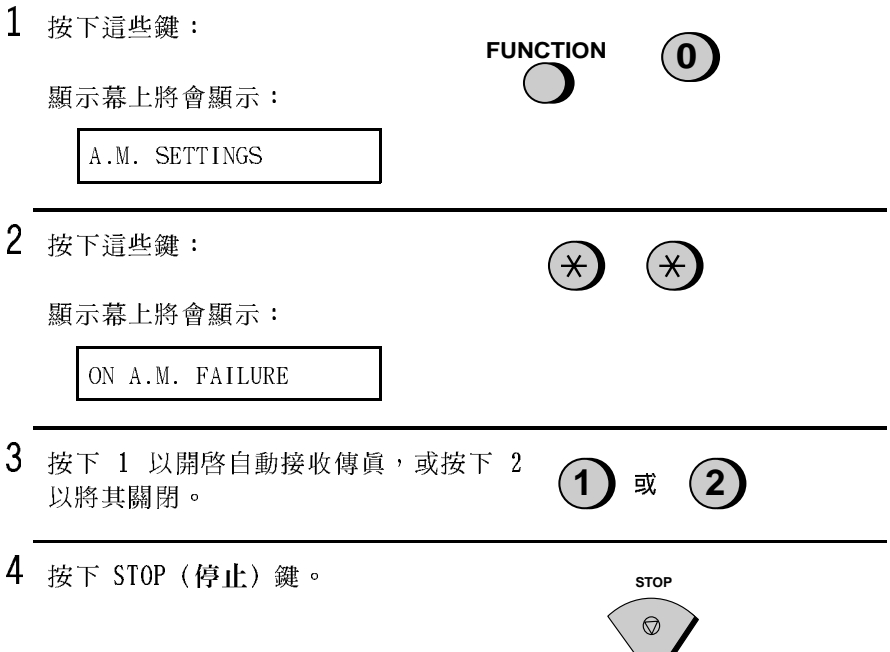

### 僅限於 OGM (外出留言訊息)模式

如有必要,您可以關閉錄製來電留言訊息的功能。在這種情況下,傳 **真機將播放您的外出留言訊息,但來電者則無法留言(電話答錄機仍** 然可以接收透過自動撥號傳送的傳真)。

1 按下這些鍵: **FUNCTION**  $\left( 0\right)$  $(\divideontimes)$ 顯示幕上將會顯示: OGM ONLY MODE  $2$  按下  $1$  以開啓僅限於 OGM 模式, 或按下 2 以將其關閉。  $\mathbf 1$ 或 3 按下 STOP (停止) 鍵。 **STOP** 

### 轉接功能

轉接功能可使 FO-90 在每次收到來電留言訊息時,以指定的號碼自動 呼叫您。這樣,即使您處於遠端位置,您也可以立即聽取您的來電留 言訊息。

在您接聽電話時,您將聽到錄音訊息,它會告知您該來電為轉接來 電。請依次輸入「#」號、您的遠端代碼及「#」號。之後,電話答錄 機將會播放訊息。您還可以執行本章遠端操作中後面介紹的任何遠端 操作。

註:在您掛斷轉接來電的通話時,FO-90 無法立即恢復一般的操作。 如果您要 FO-90 在轉接來電後立即接聽來電,請在掛斷電話之前輸入 「\*」號兩次(如果您要在播放訊息時掛斷電話,請先輸入「0」與 「#」號以停止播放,然後輸入「\*」號兩次)。

#### 設定轉接號碼

要使用轉接功能, 您必須先為 FO-90 設定呼叫號碼 (轉接號碼) 。您 可以诱過按下面板鍵來執行此操作 (如以下方法所述):

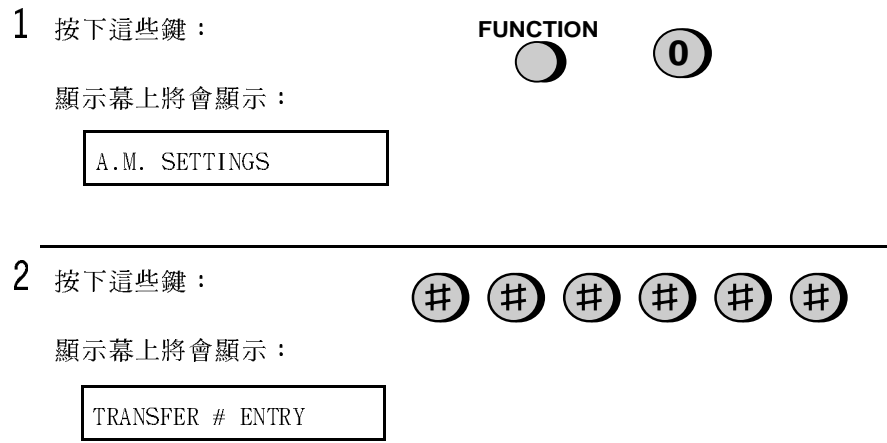

3 按下 START/MEMORY (開始 / 記憶) 鍵。

4 按下數字鍵以輸入轉接號碼(包括暫停, 最多可以輸入 32 位數)。

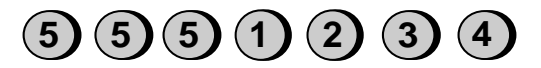

START/ **MEMORY** 

(範例)

• 要在號碼的任何兩個數字間插入暫停, 請按下 REDIAL (重撥)鍵。

5 按下 START/MEMORY (開始 / 記憶) 鍵, 然後按下 STOP (停止) 鍵。

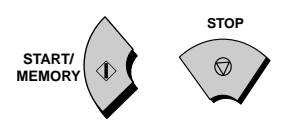

#### 録製轉接訊息

在您接聽電話時, 傳直機會播放轉接訊息, 並告知您該來電為轉接來 電。該訊息的錄製時間可以長達 15 秒鐘。要錄製轉接訊息,請按照本 章的錄製外出留言訊息中所述的步驟進行。範例如下:

「您好,這是(您的名字)的轉接來電,請輸入您的遠端代碼。」

### 開啓與關閉轉接功能

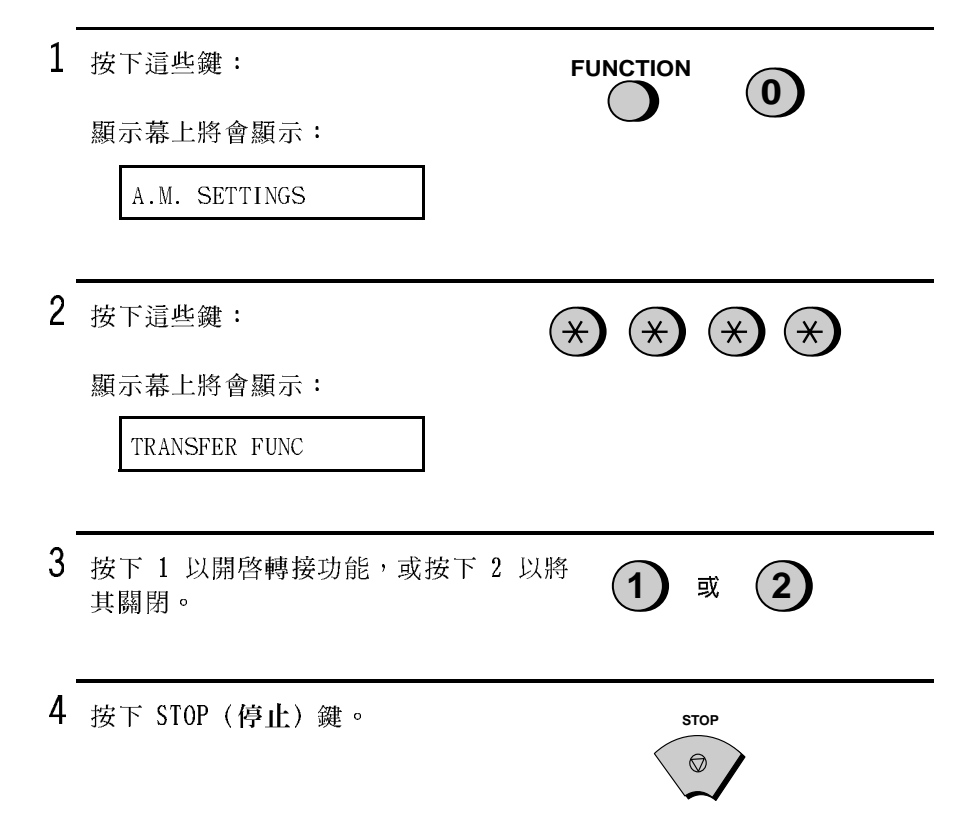

### 略渦響鈴

此功能允許選定的來電者使用音頻撥號電話,以略過電話答錄機的外 出留言訊息,並使 FO-90 發出特殊的鈴聲,提醒您他們正在撥電進 來。在您靠沂雷話答錄機,郤只想與特定的來雷者涌話時(所有其他 來電將接到電話答錄機中),此功能將很有用。

#### 設定略過代碼

要略過電話答錄機, 您的來電者必須在其電話上輸入 3 位數的略過代 碼。此代碼在出廠時已預設為「009」。如果您要變更此代碼,請按下 面板鍵(如下所示)。

#### 重要事項!

◆ 請確保略過代碼與遠端操作所使用的遠端代碼不相同。

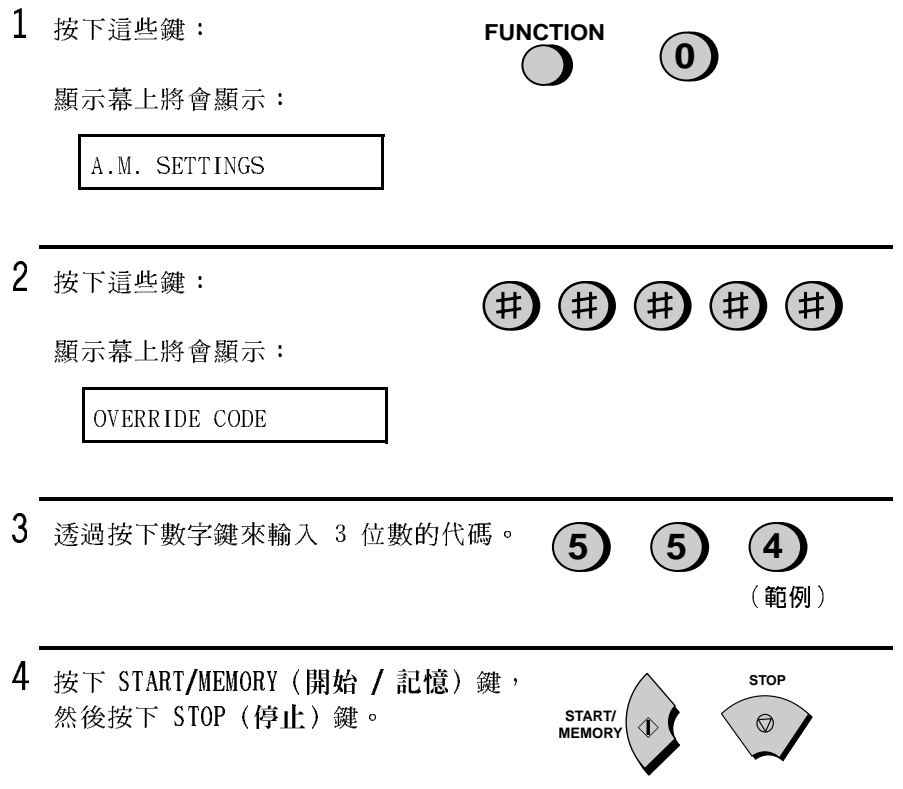

### 略過電話答錄機

您的來電者應執行以下步驟以略過電話答錄機。

- 1 您的來電者诱過音頻撥號電話呼叫 FO-90。 在傳真機開始播放外出留言訊息時,來 雷者應在其電話上按下「#」鍵。
	- 來電者將聽到短促的嗶聲,然後傳真 機會停止播放外出留言訊息。
- 2 來電者應在電話上按下相應的鍵來輸入 略過代碼與「#」號。
	- 如果輸入了錯誤的代碼, 來電者將聽 到四次嗶聲。此時,他(她)必須在 10 秒內重新輸入正確的代碼,否則, 線路將中斷。
- $3$  FO-90 將發出特殊的鈴聲。您即可拿起聽 筒接聽來電。
	- 如果您在 30 秒內沒有接聽,傳真機將 **重新播放外出留言訊息,而來電者即** 可以留言。

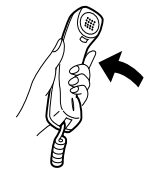

 $#$ 

 $(5)(5)(4)(\sharp)$ 

(範例)

2. 電話答錄機

## 遠端操作

您可以在任何音頻撥號電話上呼叫 FO-90,並使用遠端指令播放您的 訊息。同時,您也可以使用這些指令來變更接收模式及其他設定值。

#### 遠端代碼

要執行遠端操作,您必須先設定遠端代碼。此代碼用以防止未經授權 者聽取您的訊息或變更電話答錄機的設定值。

在出廠時遠端代碼已設定為「001」。如果您要變更此代碼,請按下面 板鍵(如下所示)。

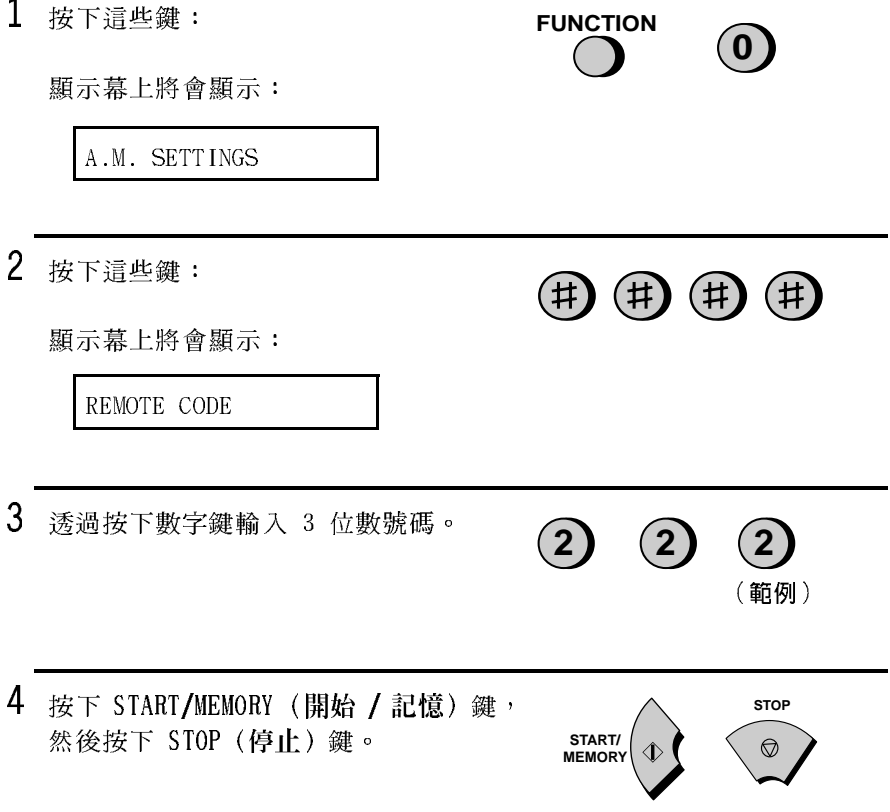

#### 節省費用

在您呼叫 FO-90 以聽取您的訊息時,FO-90 將在兩次響鈴 (如果它已 接收到至少一則訊息)或四次響鈴 (如果它沒有接收到任何訊息)後 接聽。

這樣, 您可以節省電話費, 特別是在您 你自己会電話的時候。如果電 話答錄機在第二次響鈴後沒有接聽,您可以在它接聽之前先掛斷,如 此即可節省該通電話的費用。

如果您不想使用節省費用功能,您可以執行以下 步驟以關閉此功能。 在這種情況下,F0-90 將在「變更響鈴次數」(請參閱第 4 章)中設 定的響鈴次數(即 FAX (傳真)接收模式的響鈴設定值)之後接聽。

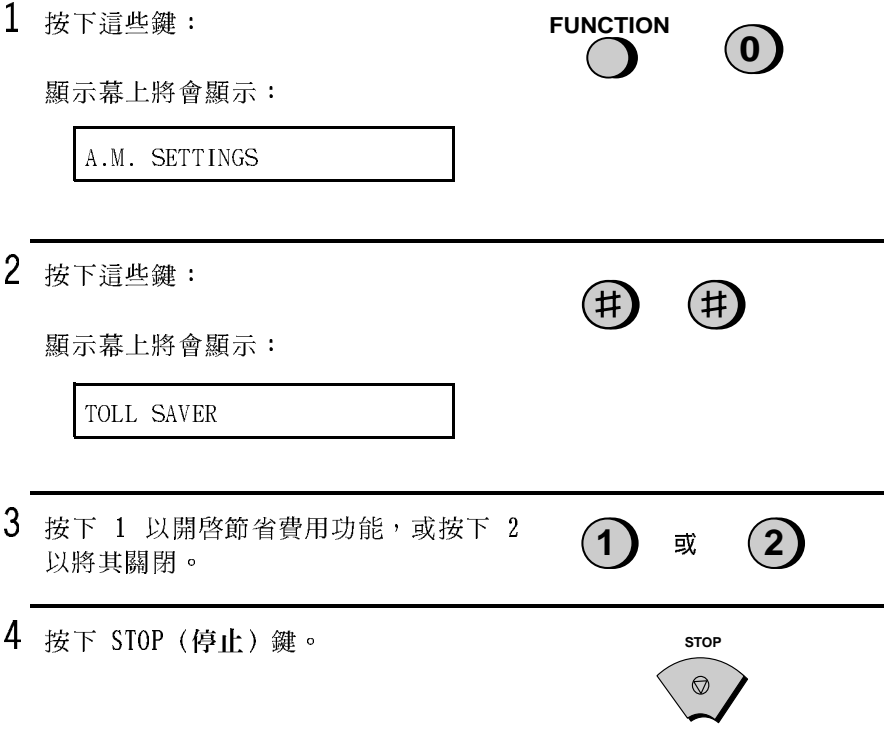

#### 糖取您的訊息

**註:**在接收模式設定為 FAX(傳眞)或 TEL/FAX(雷話 / 傳眞)時,您 也可以存取 FO-90 以進行遠端操作。在這種情況下,請呼叫 FO-90, 在它接聽後或在 TEL/FAX ( 雷話 / 傳眞) 模式下的虛擬響鈴期間 ( 在以 上任何一種情況下, 您聽到傳直訊號之前) 立即按下 「#」 鍵, 然後從 以下的步驟 2 開始繼續進行。

- 1 透過按鍵音頻電話呼叫 FO-90。在開始播 放外出留言訊息時,按下電話上的「#」 鍵。
	- 您將聽到短促的嗶聲,然後雷話答錄 機會停止播放外出留言訊息。
- 2 诱渦按下電話上的按鍵,輸入您的遠端 代碼與「#」。
	- 您將聽到與已錄製的訊息數相等的一 系列嗶聲,或一次較長的嗶聲(如果 已收到四則或更多的訊息)。之後, **電話答錄機將播放訊息,並在每則訊** 息結束時發出一次嗶聲。在播放完所 有的訊息後, 您將聽到一次較長的嗶 聲。
	- 如果沒有收到訊息,您將聽到一次短 促的嗶聲。此時您可以選擇掛斷,或 執行以下章節其他遠端操作中所沭的 仟何一項操作。

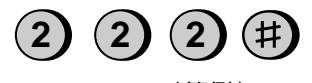

 $\sharp$ 

(範例)

- 3 在播放訊息時,您可以執行以下的任何 一項操作:
	- 重複: 要再次聽取訊息, 請在訊息結 束之前按下電話上的「2」與「#」。 要移回至前一個訊息,則在播放目前 訊息的首 3 秒內按下「2」與「#」。
	- 略過: 要略過至下一則訊息, 請按下 電話上的「5」與「#」。
	- 停止: 要停止播放, 請按下電話上的  $\lceil 0 \rceil$ 與 $\lceil \frac{u}{t} \rceil$ 。之後, 您可以輸入以 下章節其他遠端操作中所沭的仟何一 個指令。
	- 播放新的訊息:只要聽取新的訊息, 請先透過按下「0」與「#」以停止播 放,然後按下「6」與「#」。
	- 清除一則訊息: 要清除您目前正在聽 取的訊息,請在訊息結束前按下「3」 與「#」。
- 4 在您聽完訊息後,您可以執行以下的任 何一項操作:
	- 清除所有訊息: 要清除所有訊息, 請 按下「3」、「3」與「#」。
	- 重複播放: 要再次聽取訊息, 請按下  $\lceil 7 + \boxplus \lceil \# \rceil$ 。
	- 執行其他操作:您可以輸入以下章節其 他遠端操作中所沭的仟何一個指令。

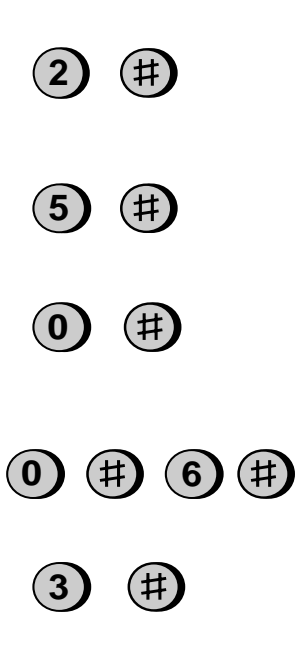

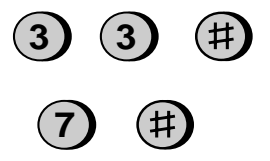

• 掛斷: 如果您沒有先清除訊息, 則系 統將儲存訊息,並在其後錄製所有新 的訊息。如果您要 FO-90 立即恢復正 常的操作, 請按兩下 「\* 」 後再掛斷 (在某些情況下,特別是在使用轉接 功能時, 在您掛斷後的一或兩分鐘 內,FO-90 可能無法接聽新的來電, 除非您先按兩下「\*」)。

詳:

- ◆ 在雷話答錄機接受了遠端指令後,您將聽到一次嗶聲。如果輸入了 錯誤的指令,您將聽到四次嗶聲。在發生了輸入錯誤的情況下,請 重新輸入正確的指令。
- ◆ 在輸入指令時,每個數字之間的暫停時間不要超過 10 秒鐘。否則, 系統將發出 4 次嗶聲的錯誤訊號,而之前輸入的數字也將無效。在 這種情況下,請重新輸入指令。
- ◆ 如果您在輸入遠端代碼時出現兩次錯誤(導致系統兩次發出四次嗶 聲的訊號),線路將中斷。這樣可防止未經授權者嘗試盜取您的遠 端代碼。
- ◆ 如果您在輸入指令之前的暫停時間超過 10 秒鐘,線路將中斷。

#### 其他遠端操作

在聽取訊息後,您可以诱渦按下雷話上的相應鍵來執行以下所述的任 何一項操作。

**註:**正在播放訊息時,您無法輸入以下的指令。如果您不要等到播放 結束後才輸入指令, 您可以先透過按下「0」與「#」以停止播放, 然 後再輸入指令。

#### 變更傳直接收模式

**诱渦按下以下所示的鍵, 選擇新的接收** 模式:

- A.M. (雷話答錄機) 模式: 「8」、「1」 與「#」。
- FAX (傳眞) 模式:「8」、「2」與「#」。
- TEL (雷話) 模式: 「8」、「3」與「#」。 注意:在 TEL (電話)模式下,您將 無法淮一步變更接收模式。
- TEL/FAX (雷話 / 傅眞) 模式: 「8」、  $\lceil 4 \rfloor$  與  $\lceil \# \rfloor$  。

#### 綠製新的外出留言訊息

1 按下電話上的「4」與「 $\star$ 」。

- 2 在您聽到短促的嗶聲後,您即可對著聽 筒講話以錄製新的訊息。
	- 訊息可以長達 15 秒。在 15 秒後或更 早(若雷話答錄機在您講完後沒有值 測到任何聲音),您將聽到一次嗶 聲,然後系統將播放新的訊息。

#### 開啓或關閉轉接功能

要開啓轉接功能: 按下雷話上的「9」、  $\lceil 1 + \boxplus \lceil \# \rceil$ 

要關閉轉接功能:按下電話上的「9」、 「 $2$ 」與「 $#$ 」。

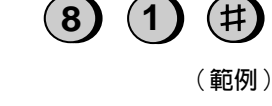

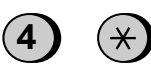

 $(9)(1)$ 

(節例)

55

#### 變更轉接雷話號碼

1 按下電話上的「9」、「0」與「#」。  $(9)(0)(\sharp)$ 2 在您聽到短促的嗶聲後,請輸入新的電 話號碼。完成後,請按下「#」。  $(5)$  (4) (6) (1) (1) (3) (4) (#) • 要在號碼的任何兩個數字之間挿入暫 (範例) 停,請按下「\*」。

錄製新的轉接訊息

- 1 按下電話上的「9」、「3」與「#」。
- 2 在您聽到短促的嗶聲後,您即可對著聽 筒講話以錄製新的訊息。
	- 轉接訊息的時間已固定為 15 秒。在 15 秒後或更早 (若電話答錄機在您講完後 沒有偵測到任何聲音),您將聽到一次 嗶聲,然後系統將自動播放新的訊息。

#### 録製「備忘錄」

您可以為您自己或其他 FO-90 使用者錄製「備忘錄」。在聽取來電留 言訊息時,系統將播放此備忘錄。

1 按下電話上的「 $\star$ 」與「#」。

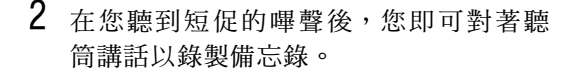

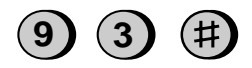

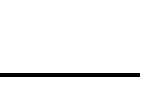

- 3 完成後,請按下「0」與「#」。
	- 如果 FO-90 在一段時間內沒有偵測到任 何聲音,它將自動停止錄音。

#### 僅限於 OGM (外出留言訊息)模式

要開啓僅限於 OGM 模式,請按下「1」、 「1」與「#」(系統將播放您的外出留言 訊息,來電者無法錄製訊息,但系統可 接收來自自動撥號傳送的傳眞)。

要關閉僅限於 OGM 模式,請按下「1」、  $\lceil 2 + \frac{m}{2} \rceil$   $\#$   $\lceil \frac{m}{2} \rceil$   $\circ$ 

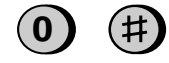

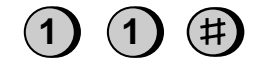

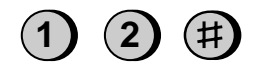

# 3. 傳送文件

# 可傳送的文件

#### 尺寸與重量

您可以在文件送紙器中裝入的文件尺寸與重量,取決於您是否一次裝 入一頁或一次裝入多頁。

一次裝入一頁:

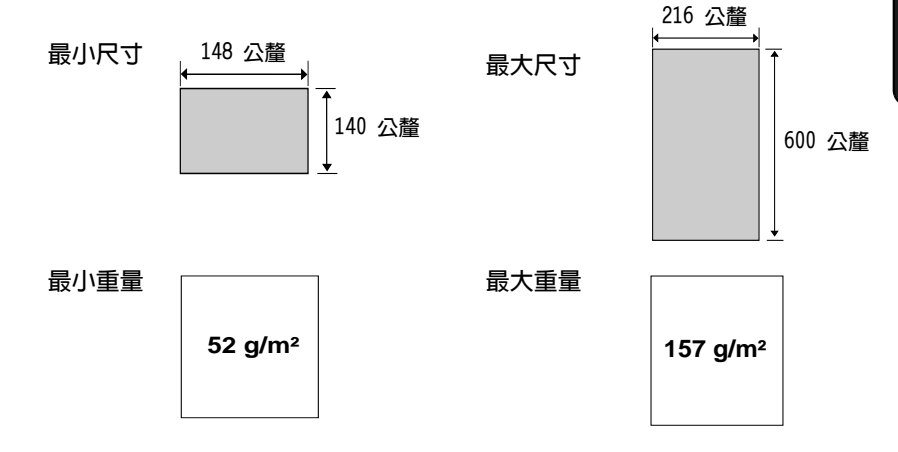

一次裝入多百:

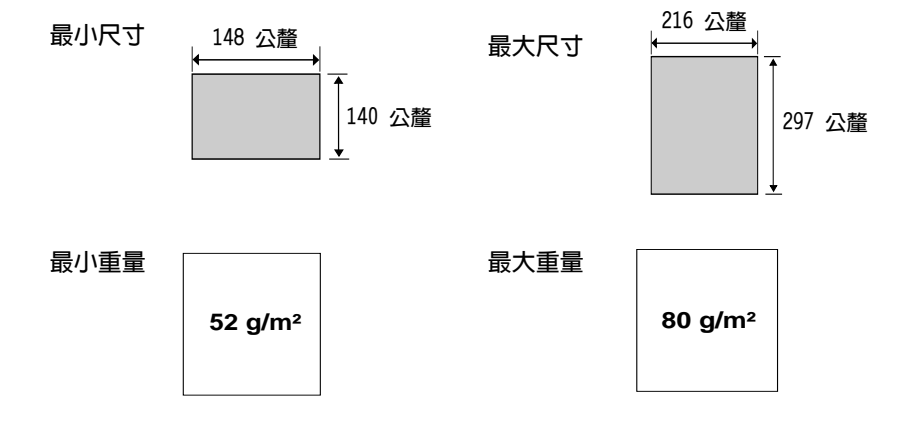
**註**: 系統將不會掃瞄文件邊緣的字體或圖形。

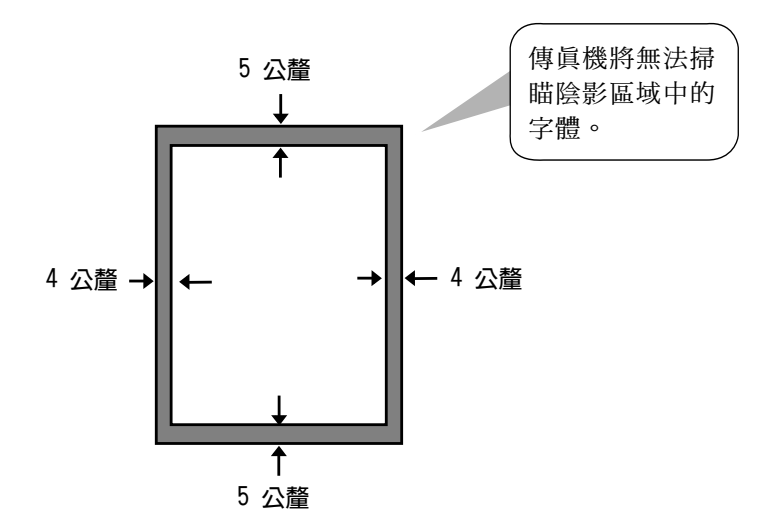

# 其他限制

- ◆ 掃瞄器無法識別黃色、淺黃綠色或淺藍色的墨水。
- ◆ 在文件送入文件送紙器之前,文件上的墨水、膠水與塗改液必須均 已完全乾透。
- ◆ 在裝入送紙器之前,必須先從文件上取下所有的迴形針、釘書針與 圖釘。否則,它們將可能損毀傳眞機。
- ◆ 凡是有修補過的、含膠帶的、撕破的、小於最小尺寸的、可複寫 的、易弄髒的或滑面的文件均應事先影印,然後再將副本裝入送紙 器中。

# 裝入文件

送紙器一次最多可裝入 5 百的紙張。這些紙張將從底部百面開始自動 送入傳真機中。

- ◆ 如果您要傳送或複印的文件超過 5 百,您可以在掃瞄最後一百的前 一刻,將其餘的頁面小心地輕放在送紙器中。請勿嘗試將其強行推 入,因為這樣可能會導致雙重送紙或夾紙。
- ◆ 如果您的文件中包含幾百大的或厚的紙張,而這些紙張必須一次一 頁地裝入,請在掃瞄前一頁的同時將下一頁挿入送紙器中。請輕輕 地插入以避免雙重送紙。
- 1 將文件導板調整至您的文件寬度。

- 2 將文件放置在傳眞機上(面朝下),並 將其輕輕地推入文件送紙器。請先將文 件的頂部邊緣放入傳眞機中。
	- 送紙器會將文件的前緣拉入傳眞機 中。顯示幕上將會顯示:

READY TO SEND

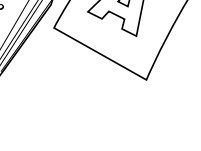

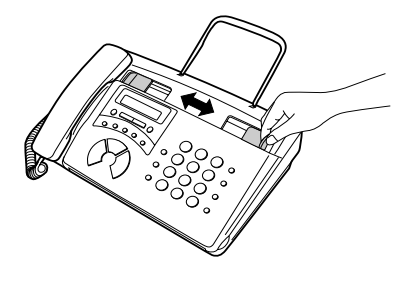

 $3$  如有必要,您可以調整解析度與 / 或對比 度的設定值 (如解析度與對比度章節所 述),然後撥打接收方傳眞機的號碼(如 透過正常撥號傳送傳眞章節所述)。

# 取出送紙器中的文件

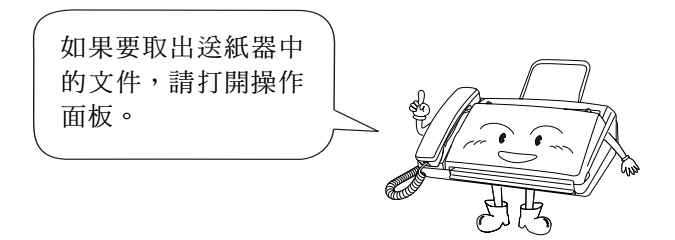

### 重要事項!

如果沒有按以下的說明先鬆開文件,請勿嘗試將文件取出,這可能會 捐壞送紙器的機件。

1 握住手柄並向上拉,以打開操作面板。

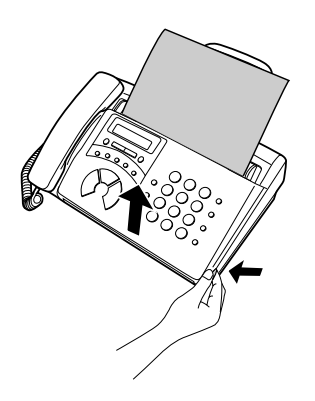

RESOLUTION/<br>RECEPTION MODE

2 取出文件。

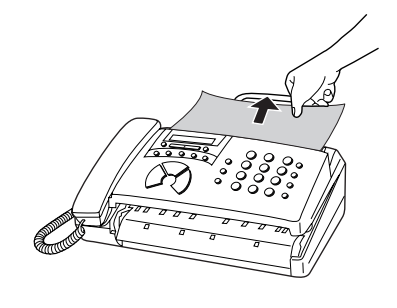

- 3 合上操作面板。
	- 向下按面板前面的兩個邊角,以確保 它卡入定位。

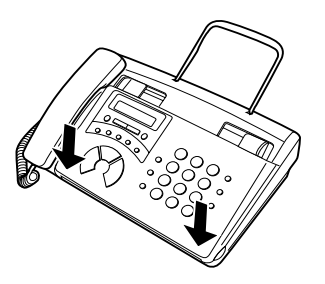

# 調整解析度與對比度

如有心要,您可以存傳送文件之前先調整解析度與對比度。

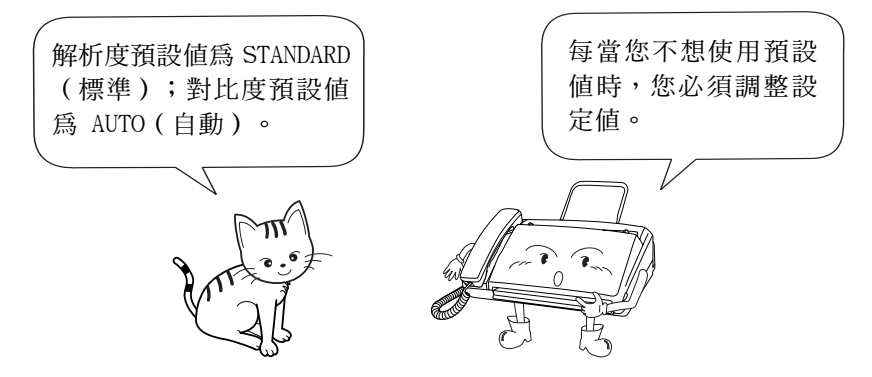

**註:解析度與對比度的設定值僅在用以傳送文件時才有效,對於接收** 文件則無效。

## 解析度設定値

- STANDARD (標準) 對於一般文件,請使用 STANDARD(標準)設 定值。這是最快、最經濟的文件傳送方式。
- FINE (細緻) 對於含有小字體或精緻圖形的文件,請使用 FINE (細緻)設定値。

SUPER FINE (精緻) 對於含有極小字體或極精緻圖形的文件,請 使用 SUPER FINE (精緻)設定值。

對於相片與挿圖,請使用 HALF TONE (半色 HALF TONE (半色調) 調) 設定値。傳眞機會將正本文件以 64 種 灰陰影輪出。

## 對比度設定值

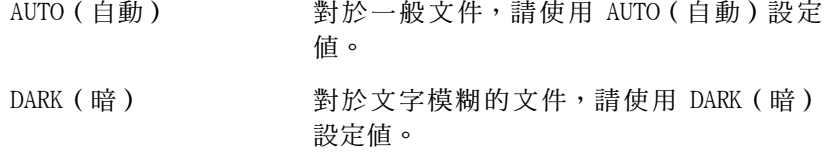

- 1 裝入文件。
	- 您必須先裝入文件才可以調整解析 度與對比度。

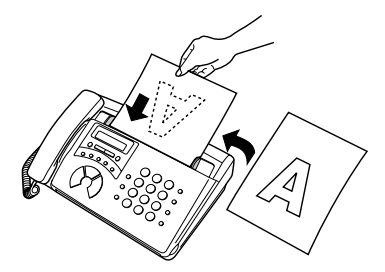

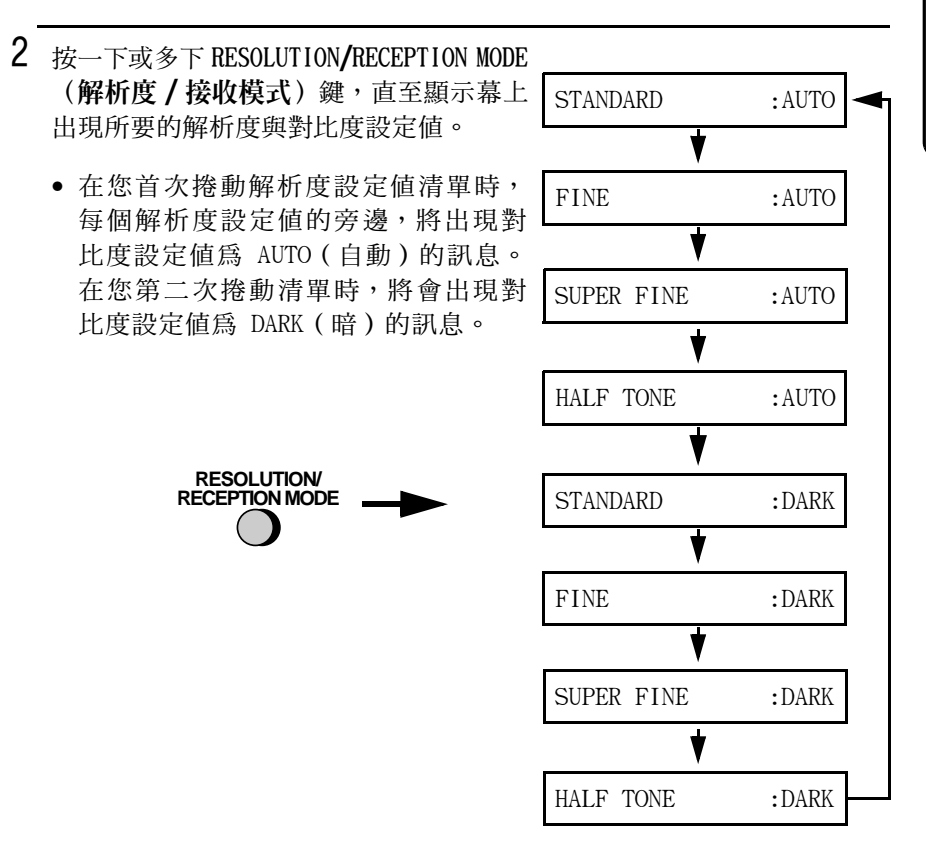

註:如果您要使用 SUPER FINE (精緻)解析度傳送文件,那麼接收方 傳真機也必須具有相同的解析度。否則, 您的傳真機將自動使用另一 個最好的可選設定值。

# 诱渦正常撥號傳送傳直

若您要使用正常撥號,您可以拿起聽筒(或按下 SPEAKER (喇叭) 鍵),然後透過按下數字鍵進行撥號。

- ◆ 如果有人接聽,您可以先透過聽筒與他們涌話,然後才傳送傳眞 (如果您已按下 SPEAKER(喇叭)鍵,則必須拿起聽筒來通話)。
- ◆ 正常撥號容許您聽取線路並確定對方的傳真機是否有回應。
- 1 裝入文件。

顯示幕上將會顯示:

READY TO SEND

● 如有必要,請設定解析度與 / 或對比度。

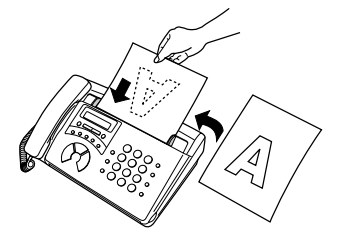

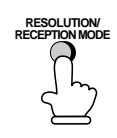

- 2 拿起聽筒或按下 SPEAKER (喇叭)鍵。聆 聽撥號訊號。 **SPEAKER** 或
- 3 透過按下數字鍵,撥打接收方傳真機的 號碼。  $(2)(3)(2)(4)(5)$ 6

(範例)

**Beep** 

- 4 等待連接。您將聽到傳真機接收訊號或 對方將有人接聽(取決於接收方傳眞機 的設定值)。
	- 如果對方接聽,請他們按下其傳真機的 開始鍵(如果您已按下 SPEAKER (喇 叭)鍵,請拿起聽筒與他們通話)。這 樣可以使接收方傳眞機發出接收訊號。
- $5$  在您聽到接收訊號時,請按下 START/ MEMORY (開始 / 記憶) 鍵。如果您使用的 是聽筒,請將其放回原處。

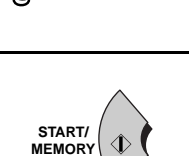

• 傳送完成後, 傳真機會發出一次嗶聲。

# 使用 REDIAL (重撥)鍵

您可以按下 REDIAL (重機) 鍵, 重撥最後一次撥出的號碼。要傳送文 件,請在成功連接並聽到傳真訊號時按下 START/MEMORY (開始 / 記 憶)鍵。請注意:在您按下 REDIAL (重撥)鍵後喇叭將自動啓動。

# 诱渦白動撥號傳送傳真

您只需按下快速鍵或按下 SPEED DIAL (快速機號) 鍵並輸入兩位數號 碼,即可撥打傳真或電話號碼。

- ◆ 要使用自動撥號, 您必須先在您的傳眞機中儲存完整的傳眞或電話 號碼。
- ◆ 在您儲存傳眞或電話號碼時,您可以為它選擇兩位數的快速撥號號 碼。共有 40 個快速撥號號碼可供您使用。

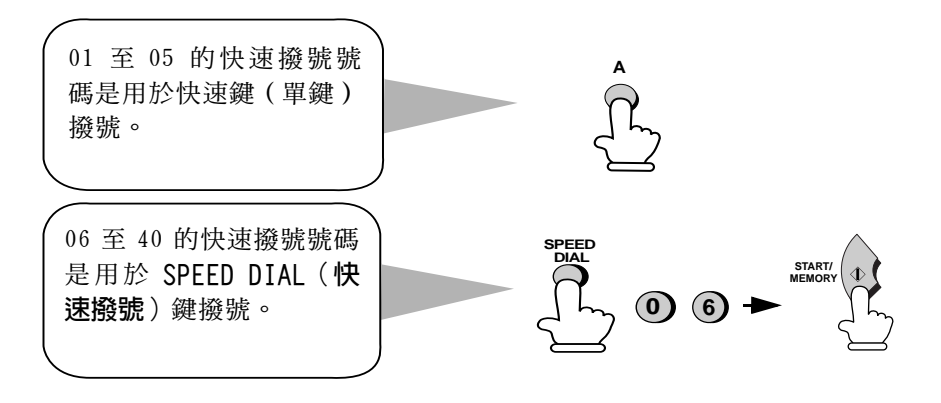

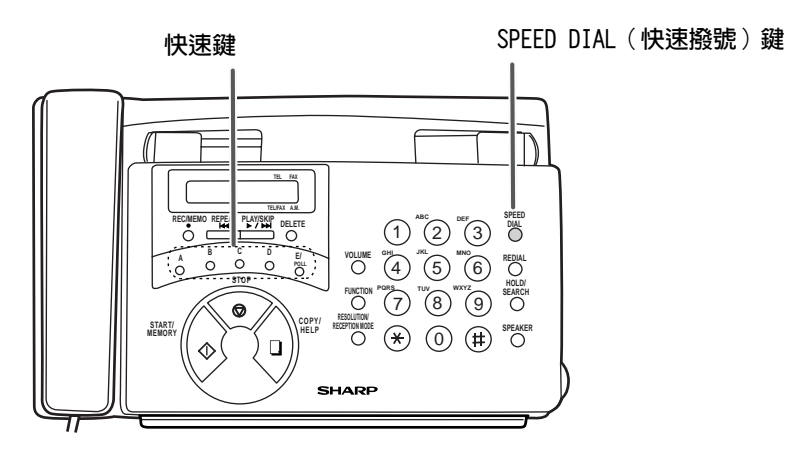

將傳真與電話號碼儲存為自動撥號

1 按下這些鍵: **FUNCTION**  $\left( 3\right)$  $($ # 顯示幕上將會交替顯示:  $FAX/TEI. # MODE$ 1=SET, 2=CLEAR 2 按下 1 號鍵以選擇 SET (設定)。  $\mathbf 1$ 顯示幕上將會交替顯示:  $FAX/TFI. # SFT$ ENTER SPEED # 3 透過按下數字鍵,輸入兩位數的快速撥  $(0)$   $(1)$ 號號碼 (01至 05 用於快速鍵撥號,06 至 40 用於快速撥號)。 (範例) 4 透過按下數字鍵輸入傳真或語音號碼 (註:無法輸入空格)。  $(2)(3)(2)(4)(5)(6)(7)$ • 要清除錯誤,請按下 SPEED DIAL (快 (範例) 速撥號) 鍵。

◆ 如果為了存取某項特殊服務或接通外線而需在任何數字之間暫停, 請按下 REDIAL(重��)鍵(每次暫停將持續兩秒),暫停將以連字 號題示。您可以在一列內輸入多次暫停。

5 按下 START/MEMORY (開始/記憶) 鍵。

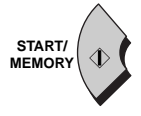

6 透過按下數字鍵輸入對方的名稱,如下 所示 (如果您不要輸入名稱,請直接移 至步驟 7)。

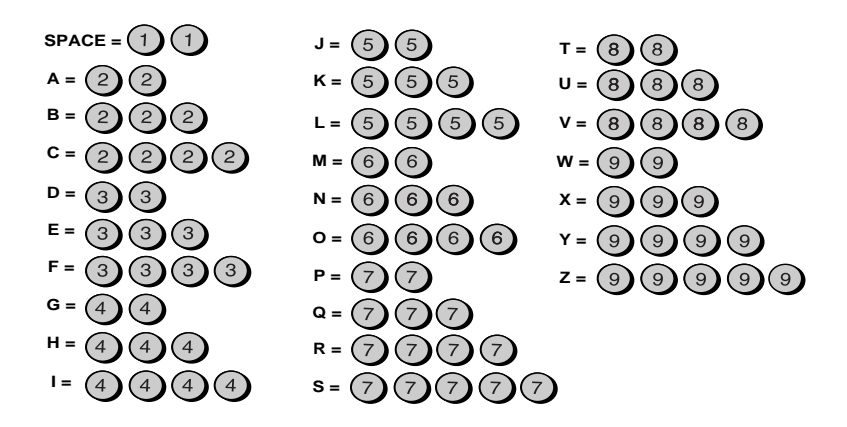

範例: SHARP = 77777 444 22 7777 77

- ◆ 要清除錯誤,請按下 SPEED DIAL(快速撥號)鍵。
- ◆ 要連續輸入需要同一按鍵的兩個英文字母,請在輸入首英文字母後 按下 SPEAKER (喇叭) 鍵。

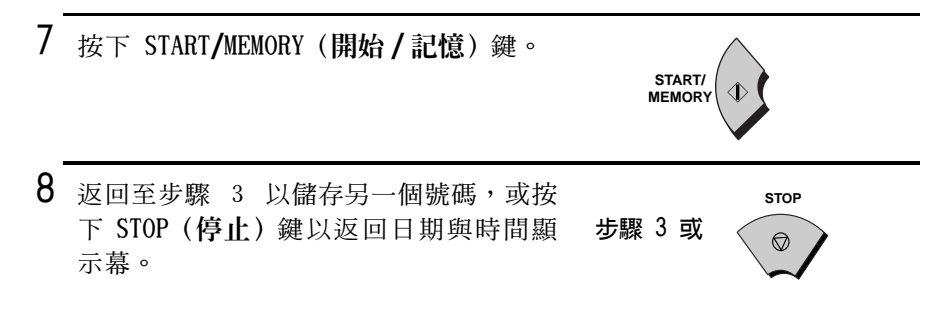

## 區域碼與存取碼的連續撥號

此外,您還可以將區域碼或存取碼儲存在快速鍵或快速撥號號碼中。 要使用此號碼進行撥號,請參閱第6章撥打電話中的連續撥號。

註:僅在您拿起了聽筒或在撥號之前按下了 SPEAKER (喇叭) 鍵, 您 才可以使用儲存於快速鍵或快速撥號號碼中的區域碼或存取碼。

# 清除自動撥號號碼

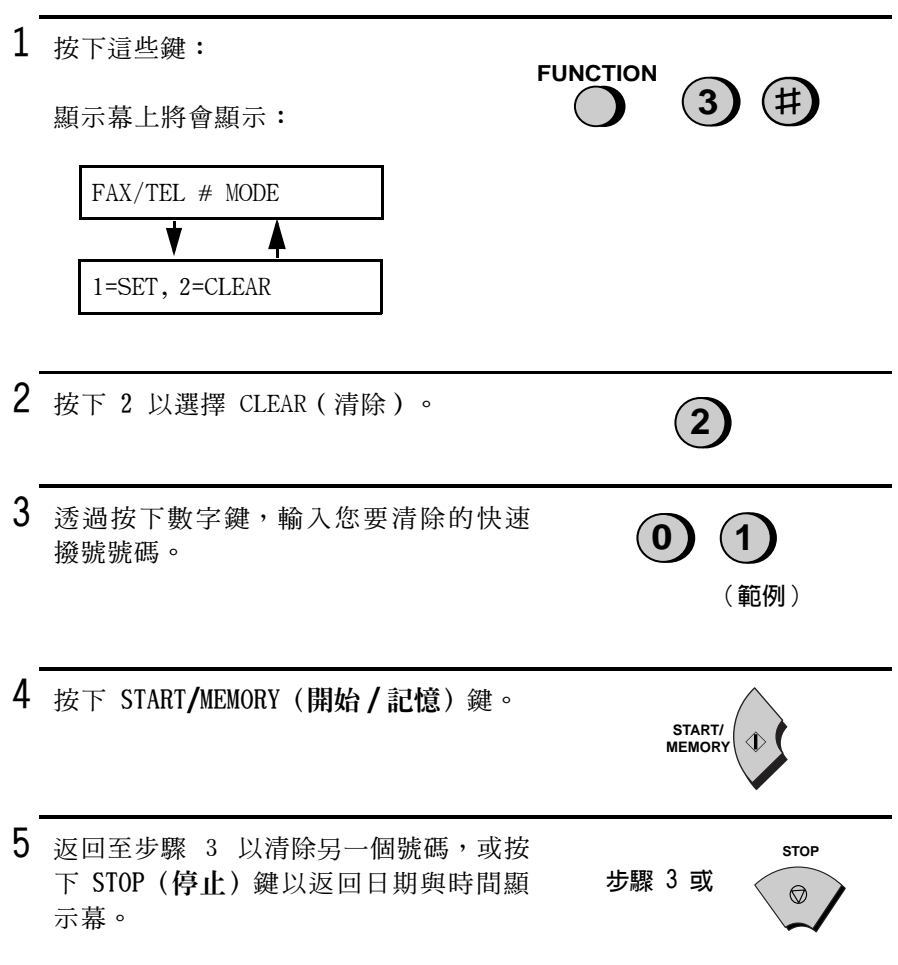

### 變更號碼

要變更之前儲存的號碼,請重複執行設定程序。請選擇您要在步驟3 中變更的快速鍵或快速撥號號碼,然後當它們在步驟 4 和步驟 6 的顯 示幕上出現時,變更號碼與 / 或名稱。

註: 傳眞機使用的是鋰電池, 可在電源關閉時, 仍可以將自動撥號號 碼與其他設定的資料儲存於記憶體中。電源關閉時,所消耗的主要是 雷池雷能。如果雷源一直關閉,則雷池的使用壽命大約爲 5 年。如果 雷池雷能已耗盡,請洽詢您的經銷商或零售商以將其更換。請勿嘗試 自己更換。

### 快速鍵撥號

如果您要撥打的號碼已儲存為自動撥號的快速撥號號碼 (從01至 05),您可以透過按下相應的快速鍵撥打此號碼。

1 裝入文件。

顯示幕上將會顯示:

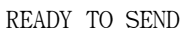

• 如有必要,請設定解析度與/或對比度。

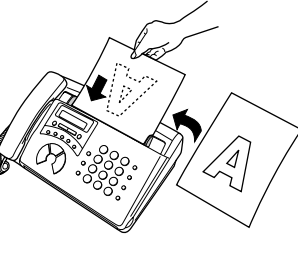

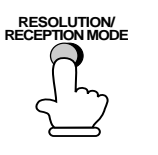

2 請按下所要的快速撥號號碼的快速鍵 (如下所示):

快速撥號 01:快速鍵 A 快速撥號 02:快速鍵 B 快速撥號 03:快速鍵 C 快速撥號 04:快速鍵 D 快速撥號 05:快速鍵 E

- 顯示幕上將會出現接收方的名稱。如 果沒有儲存任何名稱,則顯示幕上將 會出現傳直號碼 (如果名稱或號碼不 正確,請按下 STOP (停止) 鍵)。
- 一日建立連接之後, 傳真機將自動傳 送文件。

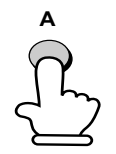

範例:要撥打快速撥 號號碼 01,請按下快 速鍵 A。

傳送文件

## 快速撥號

您可以使用快速撥號撥打任何已儲存為自動撥號的號碼。

1 裝入文件。

顯示幕上將會顯示:

READY TO SEND

• 如有必要,請設定解析度與/或對比度。

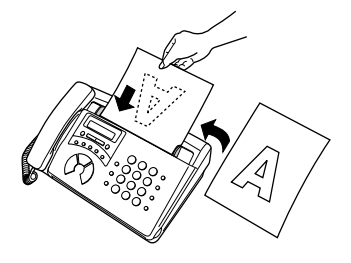

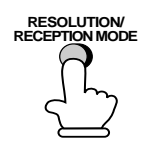

- 2 按下 SPEED DIAL (快速撥號) 鍵,然後 诱渦按下數字鍵輸入快速撥號號碼。
	- 要輸入 1 至 9 的數字,請先輸入 0, 然後再輸入該數字。
- $3$  查看顯示幕。如果名稱或號碼顯示正確, 請按下 START/MEMORY (開始 / 記憶) 鍵 (否則,請按下 STOP (停止) 鍵,然後 重複步驟 2)。

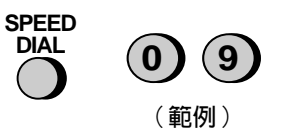

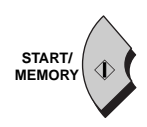

## 鍵台直接撥號

您也可以使用數字鍵輸入完整的號碼,然後按下 START/MEMORY (開 始/記憶)鍵,開始撥號。如果您無需在傳真前和對方通話,您可以使 用此方法撥打完整的號碼。

1 裝入文件。

碼。

**顕示慕上將會顯示:** 

READY TO SEND

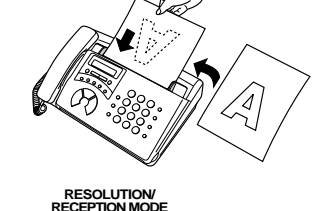

• 如有必要,請設定解析度與/或對比度。

- 2 添渦按下數字鍵輸入接收方傳眞機的號  $(2)(3)(2)(4)(5)(6)$  $(7)$ 
	- 如果為了存取某項特殊服務或接涌外線 而需在任何數字之間暫停,請按下 REDIAL (重撥) 鍵。暫停將以連字號顯 示。您可以在一列內輸入多次暫停。

 $3$  查看顯示幕。如果顯示的接收方傳眞機 的號碼正確,請按下 START/MEMORY (開 始 / 記憶) 鍵。

• 如果不正確,請按下 STOP(停止)鍵以 退回(每按一下清除一個數字),然 後重新輸入正確的數字。

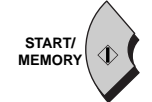

(範例)

## 搜尋白動撥號號碼

如果您忘記了為特定傳真號碼設定的快速鍵或快速撥號號碼,您可以 透過執行以下步驟來搜尋號碼。一旦找到該號碼,您即可撥號並僅需 按下 START/MEMORY (開始/記憶) 鍵即可傳送已裝入的文件。

1 裝入文件。

顯示幕上將會顯示:

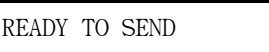

- 如有必要,請設定解析度與 / 或對比 度。
- 

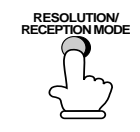

1

**HOLD** 

**SEARCH** 

- 2 按下 HOLD/SEARCH (暫停 / 搜尋) 鍵,然 後按下 1號鍵。
- 3 透過按一下或多下相應的數字鍵(在英 文字母下方的按鍵),輸入已儲存名稱 的首字母,直至該字母出現在顯示幕 上。如果名稱以特殊字元或號碼開始, 請按下 1。

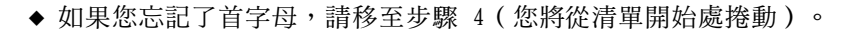

◆ 如果沒有為號碼儲存名稱,請按下 0。這將使您在捲動清單時出現號 碼 (而非名稱)。

- 4 按下 # 鍵或 \* 鍵以捲動名稱(如果您按 下 0 則捲動號碼),並在顯示幕上出現 所要名稱時停止。
	- 如果儲存的名稱中沒有以所輸入的字母 為開始的名稱,您將會從清單中的下一 個名稱(依字母順序)開始捲動。如果 完全沒有儲存名稱 / 號碼,則顯示幕上 將會出現 NO DATA (無資料)的訊息。
- 5 按下 START/MEMORY (開始 / 記憶) 鍵。 一日建立連接之後, 傳眞機將自動傳送 文件。

# START/ **MEMORY**

或

♯

 $\star$ 

### 自動重撥

如果您使用自動重撥功能(包括鍵台直接撥號),則在電話線路佔線 時, 傳這機將白動重撥該號碼。傳這機將每隔 5 分鐘嘗試重撥 2 次。

◆ 要停止自動重撥,請按下 STOP(停止)鍵。

# 執行報告

在您值送或接收值量之後, 值量機會自動列印執行報告, 以讓您檢查 是否成功完成傳真操作。

您的傳真機在出廠時已設定為,僅在發生錯誤時才列印此報告。要變 更列印報告的條件,請執行以下步驟。

◆ 執行報告不能根據需要列印。

1 按下這些鍵: **FUNCTION**  $(4)$   $(\sharp)$   $(\sharp)$   $(\sharp)$ 顯示幕上將會顯示:

TRANSACTION LIST

2 按下 1 至 4 的數字以選擇列印條件。

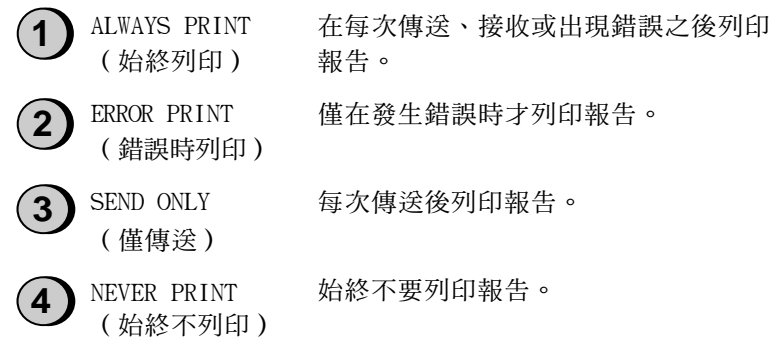

3 按下 STOP (停止) 鍵以返回日期與時間顯 示幕。

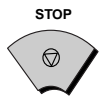

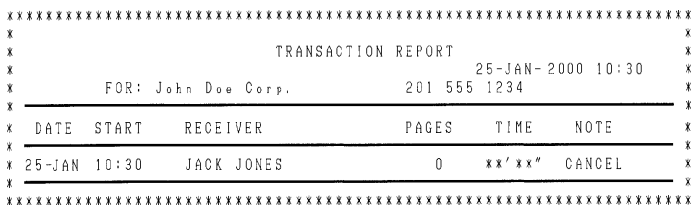

#### 標題說明

SENDER/ 涉及傳眞操作的其他傳眞機的傳眞號碼。如果此傳眞機 **RECEIVER** 不具有 ID (來電識別) 功能,顯示幕上將會出現通訊 (寄件者 / 收件者)模式 ( 例如:「G3 」 ) 。

- PAGES (頁數) 已傳送或接收的頁數。
- NOTE (附註) OK (確定) 傳送 / 接收正堂。

P.FAIL (雷源故障) - 雷源出現故障。如果問題仍然 存在,請嘗試使用另一個雷源插座。如有心要,請雷工 檢杳您的電源線路。

IAM ( **來紙)** - 紙張或正本文件出現問題。請確保已正 確裝入紙張或文件,並且已牢固地合上操作面板。

NO PAPER (無紙張) - 在接收時傳真機的紙已用完。

COM.E-0 至 COM.E-7 (通訊錯誤) - 因電話線路錯誤而 無法執行。請參閱第 10 章中的線路錯誤。

CANCEL (取消) - 由於按下了 STOP (停止) 鍵、送紙 器中無文件,或您的傳眞機不具有對方傳眞機所要求的 傳送功能, 而取消執行。如果您要嘗試傳真, 請確保送 紙器中已裝入文件。如果您要接收傳眞,請與傳送方聯 絡,以瞭解對方嘗試傳送傳眞的方式。

# 4. 接收文件

# 使用 TEL/FAX ( 電話 / 傳真 ) 模式

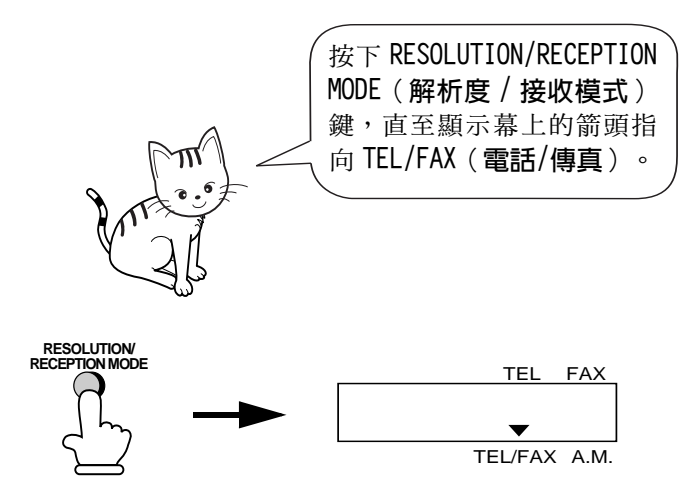

在接收模式設定為 TEL/FAX(電話 / 傳真)時,傳真機會在兩次響鈴後 自動接聽所有呼叫。接聽呼叫之後,傳這機會監視線路約 5 秒鐘,以 杳看是否正傳送傳直訊號。

- ◆ 如果傳真機偵測到傳真訊號(這表示呼叫為自動撥號傳真),則會 自動開始接收送進來的文件。
- ◆ 如果傳真機沒有偵測到傳真訊號(這表示呼叫為語音呼叫或手動撥 號傳眞 ) ,則會響給 30 秒鐘 ( 稱為虛擬響鈴 ) 以提示您接聽。如果 您在 30 秒內沒有接聽,傳眞機將會傳送一個傳眞訊號到對方的傳眞 機,以讓呼叫方在必要時手動傳送傳眞。

註:

只有傳真機才可以透過虛擬響鈴來提示您接聽語音呼叫或接收手動撥 號傳眞。連接至同一線路的分機在連接後將不會響給。

# 使用 FAX (傳直) 模式

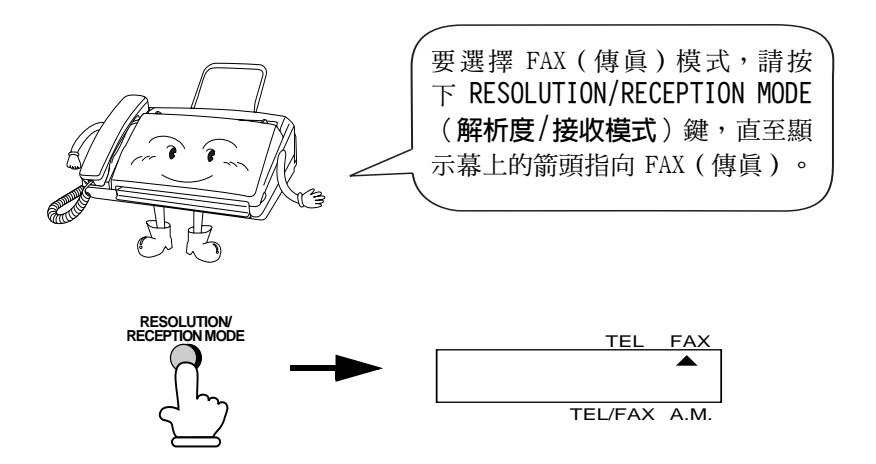

在接收模式設定為 FAX (傳眞)時, 傳真機將會在兩次響鈴後自動接 聽所有呼叫,並接收送進來的傳眞。

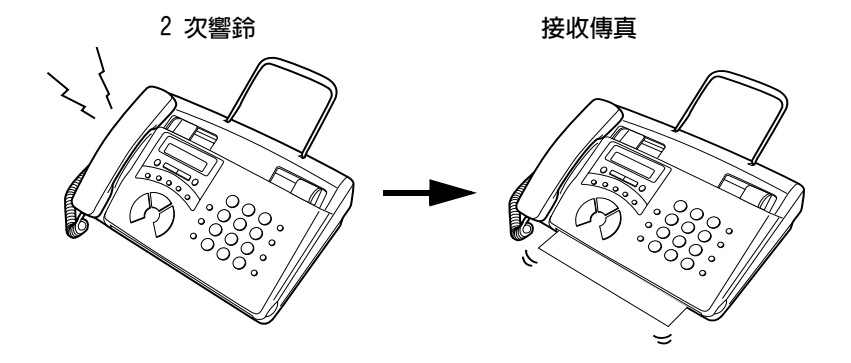

◆ 如果您在傳真機接聽之前拿起聽筒,則可以如使用 TEL ( 電話 ) 模式 中所述, 與對方通話並 / 或接收文件。

## 變更響鈴次數

如有必要,您可以變更傳眞機在 FAX ( 傳眞 ) 和 TEL/FAX ( 傳眞 / 電話 ) 模式下接聽送進來的呼叫之響鈴次數。您可以選擇從 2 至 5 之間的任 何數字。

1 按下這些鍵: **FUNCTION**  $(4)$  $(\# )$ 顯示幕上將會顯示: NUMBER OF RINGS ENTER  $(2-5) (2)$ 2 輸入所要的響鈴次數(從2至5之間的 任何數字)。 3 顯示幕上將會顯示: 範例:3 次響鈴 TEL/FAX REMOTE # 3 按下 STOP (停止) 鍵以返回日期與時間顯 **STOP** 示幕。

註:如果您使用的是雙重響鈴功能,則無論上述設定值如何,傳眞機 均會在兩次響給後接聽送淮來的呼叫。

# 使用 TEL (雷話)接收模式

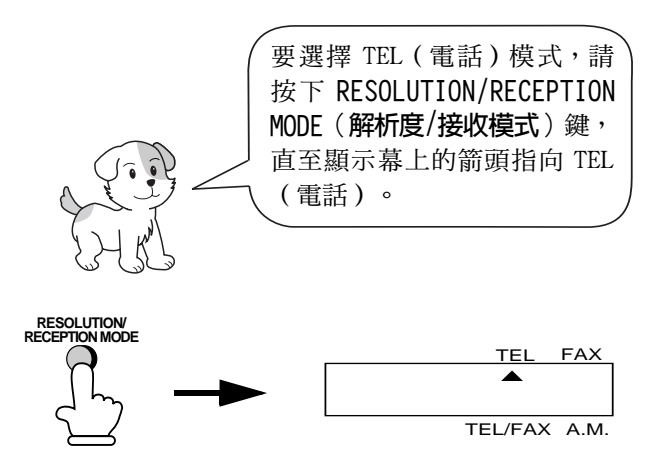

在接收模式設定為 TEL ( 雷話) 時, 您心須拿起傳直機或連接至同一 線路的分機的聽筒才可以接聽所有呼叫。

# 使用傳真機聽筒接聽

 $\mathbf{1}$ 在傳眞機響鈴時拿起聽筒。

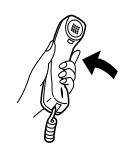

2 如果您聽到傳真訊號,請等待顯示幕上 顯示 RECEIVING ( 正在接收 ) , 然後才將 聽筒放回原處。

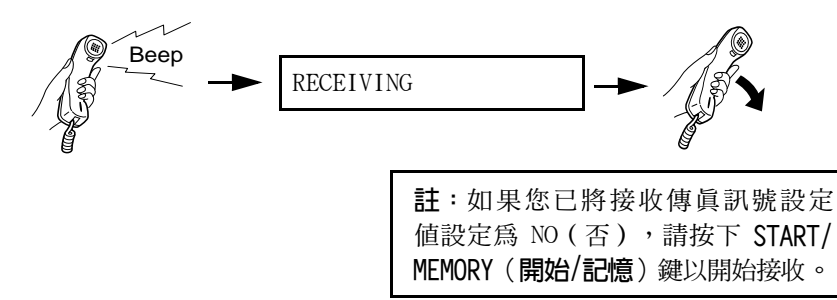

- 3 如果對方要在通話後傳送傳真,請在通話 後按下 START/MEMORY (開始 / 記憶) 鍵 (請在傳送方按下其開始鍵之前先按下您 的 START/MEMORY (開始/記憶)鍵)。
	- 如果顯示幕上出現 RECEIVING (正在接 收),請掛斷。

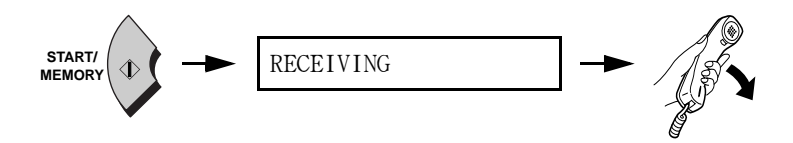

使用分機接聽

1 在分機響鈴時接聽。

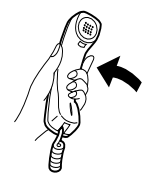

2 如果您聽到柔和的傳真訊號,請等待傳 真機作出回應(如果將分機連接至傳眞 機,它將無回應;如果將分機連接至單 獨的牆上插座, 您會聽到尖銳的高音訊 號),然後掛斷。

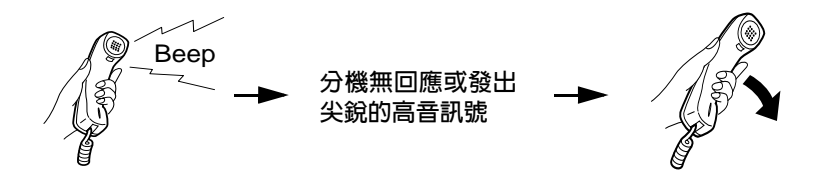

3 如果傳真機無回應,或者對方要先與您 涌話後才傳送傳眞,請依次按下分機上 的 5、\* 及 \* 鍵 (僅適用於音頻撥號電 話)。這將涌知傳眞機開始接收傳眞。 掛斷。

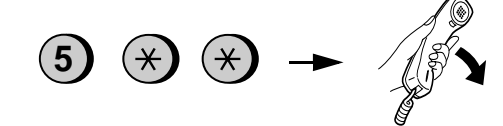

註:

- ◆ 如果傳真機的送紙器中裝入了文件,傳真機將不接受開始接收的訊 號 (5<del>XX</del>)。
- ◆ 如果您已將接收傳真訊號設定值設定為 NO ( 否 ) ,請依次按下分機 上的 5、\* 與 \* 以開始接收。

### 變更遠端啓動傳真的號碼

如有必要,您可以使用 5 以外的號碼,從分機上啓動傳真接收功能。 您可以選擇從 0 至 9 之間的任何數字。

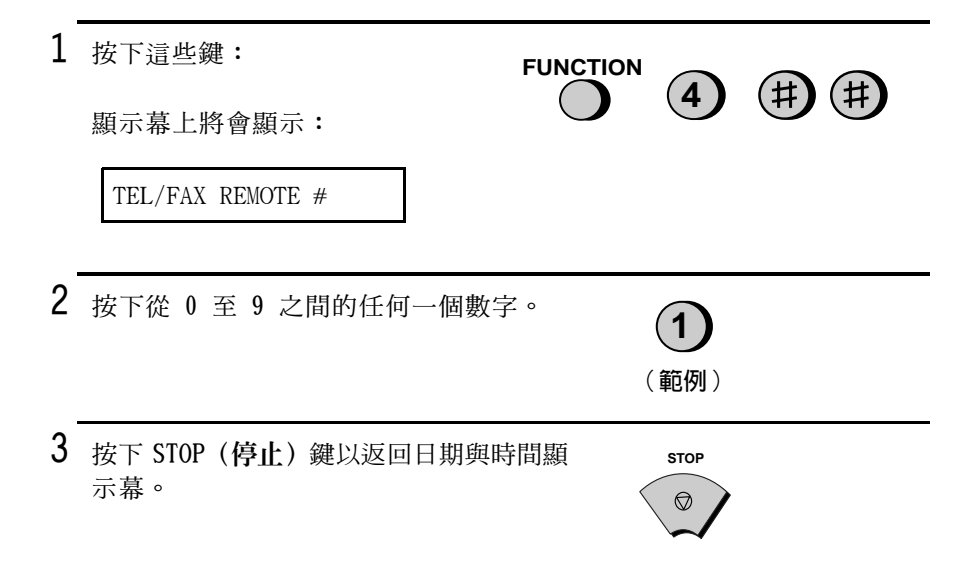

### 接收傳真訊號

如果您在诱過傳眞機或分機接聽呼叫之後聽到尖銳的高音傳眞訊號, 傳真機將自動開始接收。如果您使用電腦傳真數據機在同一條線路上 傳送文件,您必須關閉此功能,以防止傳真機錯誤地嘗試從電腦傳真 數據機接收文件。請執行以下步驟以變更設定值。

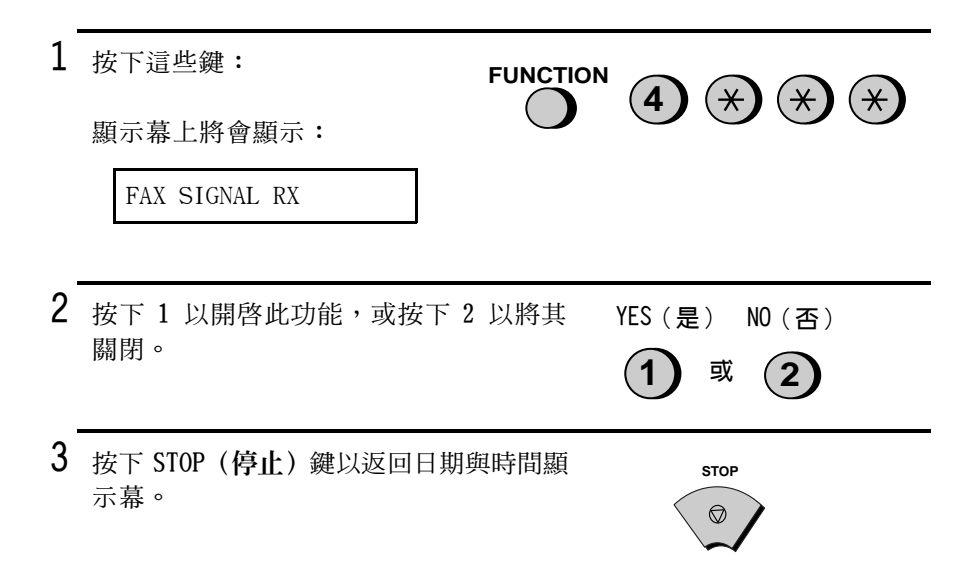

# 替代接收至記憶體

在無法列印的情況下(如傳眞機無紙、需要更換膠片或夾紙),傳送 進來的傳真將會接收至記憶體中。

在您將收到的文件儲存在記憶體中時,顯示慕上將會出現 FAX RX IN MEMORY ( 傳眞已接收至記憶體 ) , 並交替出現 OUT OF PAPER ( 無紙 ) 或 PAPER JAMMED ( 夾紙 ) 。在您新增紙張或清除夾紙之後, 儲存的文 件將會白動列印出來。

◆ 如果您因傳真機的紙用完了而將收到的文件儲存在記憶體中,請務 **必新增與先前使用的紙張尺寸相同的紙張。否則,文件的輸出尺寸** 可能不符合列印紙張尺寸。

# 5. 複印

您的傳真機還可以用來複印文件。

◆ 在傳送傳眞之前,您可以使用此功能複印一份樣本文件,以查看是 否需要調整解析度或對比度。

1 裝入文件。

顯示幕上將會顯示:

READY TO SEND

• 如有必要,請調整解析度與/或對比度 (複印的預設值為 FINE (細緻))。

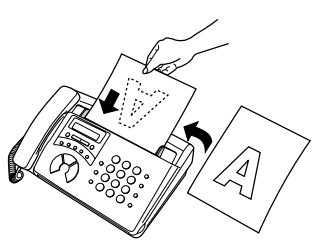

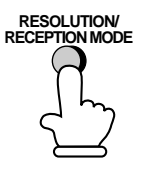

2 按下 COPY/HELP (複印 / 說明) 鍵。

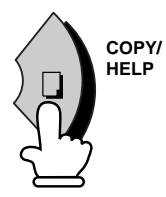

# 6. 撥打電話

您可以像使用普通電話一樣, 使用傳真機來撥打電話和接收語音呼 叫。

- ◆ 要撥打電話或接收語音呼叫,您必須開啓電源。
- 1 拿起聽筒或按下 SPEAKER (喇叭) 鍵。聆 聽撥號訊號。

- 2 使用以下其中一種方法撥號:
	- 正常撥號:使用數字鍵輸入完整的電 話號碼。
	- 快速鍵撥號: 按下相應的快速鍵。
	- 快速撥號: 按下 SPEED DIAL (快速撥 號)鍵,然後使用數字鍵輸入 2 位數 的快速撥號號碼。

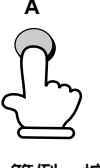

**SPEAKER** 

或

範例:按下 快涑鍵 A

- 3 在對方接聽後即可開始通話。
	- 如果您按下了 SPEAKER (喇叭) 鍵, 請 拿起聽筒以開始通話。

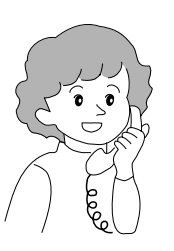

6. 撥打電話

#### 連續撥號

拿起聽筒後,您可以撥打任何正常撥號、快速鍵撥號及快速撥號號碼 的組合號碼。例如,如果您已在快速鍵中儲存了特定服務的區域碼或 存取碼,您則可以按下代表該區域碼或存取碼的快速鍵,然後诱渦按 下快速鍵、按下數字鍵或按下 SPEED DIAL (快速機號) 鍵並輸入 2 位 數的快速撥號號碼,以撥打其餘號碼。

#### 搜尋白動撥號號碼

您可以使用 HOLD/SEARCH (暫停 / 搜尋) 鍵來搜尋快速鍵或快速撥號號 碼。請先搜尋號碼 (如第 3 章透過自動撥號傳送傳眞中的搜尋自動撥 號號碼所述),然後拿起聽筒或按下 SPEAKER (喇叭) 鍵。傳直機將自 動撥打搜尋到的號碼(您無需按下 START/MEMORY (開始 / 記憶) 鍵) 。

### 重撥

您可以诱渦按下 REDIAL (重機) 鍵以撥打最後一次撥出的號碼 (您無 需拿起聽筒或按下 SPEAKER (喇叭) 鍵)。在對方接聽後,請拿起聽 筒以淮行涌話。

#### 暫停

您可以透過按下 HOLD/SEARCH (暫停 / 搜尋) 鍵, 以在通話期間將對方 置於等候狀態。執行此步驟後,對方就無法聽到您的聲音了。您可以 將聽筒放回支架中,而不會中斷連線。在您準備再次與對方通話時, 請拿起聽筒。如果您沒有將聽筒放回支架中,請再次按下 HOLD/ SEARCH (暫停 / 搜尋) 鍵以恢復通話。

# 7. 特殊功能

# 來電識別(需要收費服務)

如果您向電話公司申請了來電識別服務,您可以設定傳真機,使其在 傳直機響給時顯示來電者的名字和號碼。

### 重要事項

- ◆ 要使用此功能,您必須向電話公司申請來電識別服務。
- ◆ 您的傳真機可能會與某些來電識別服務不相容。

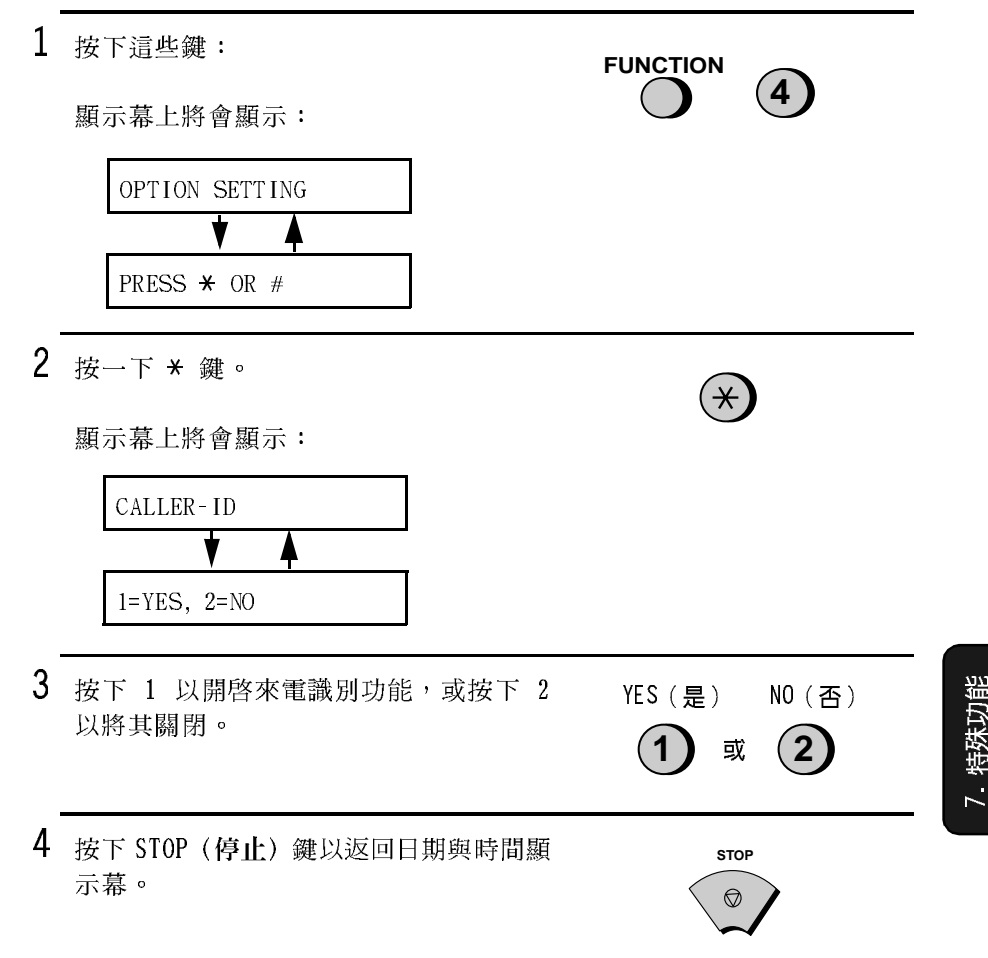

## 如何操作來雷識別功能

**在您收到呼叫時,來雷者的名字和雷話號碼將在開始第二次響鈴前的** 那一刻,交替出現在顯示幕上。此資訊會一直顯示,直至線路中斷為  $\mathsf{I}^{\mathsf{L}}$ 

註:某些來電識別服務可能不會提供來電者的名字。在這種情況下, 顯示幕上僅會出現電話號碼。

#### 顯示幕範例

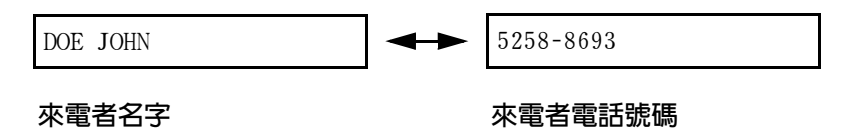

#### 顯示幕訊息

如果在傳直機響鈴時沒有顯示來雷者資訊,顯示幕上將會出現以下某 則訊息:

NO SERVICE 沒有收到雷話公司的來雷者資訊。請確保雷 話公司已啓動了您的服務。 (無服務)

CALLER-ID ERROR 雷話線路上的噪音妨礙了來雷者資訊的接 (來電識別發生錯誤) 收。

PRIVATE CALL 電話公司應來電者的要求不提供來電者資 (私人呼叫) 訊。

### 檢視來雷識別清單

如果您申請了來電識別服務,並已開啓來電識別功能,傳真機將會保 存您最近收到的 20 個呼叫和傳眞的資訊。您可以在來電識別清單中檢 視此資訊,此資訊包含每位來電者的名字和號碼。

◆ 在您已收到 20 通呼叫之後,每通新收到的呼叫均將刪除最早收到的 呼叫。

請按以下步驟檢視顯示幕上的來電識別清單。如有必要,您可以立即 撥打顯示幕上出現的號碼。

1 按下這些鍵:

顯示幕上將會顯示:

REVIEWING CALLS

- 2 按下 \* 鍵以捲動最近收到的呼叫清單, 或按下 # 鍵以捲動最早收到的呼叫清 單。
- 3 加果您要撥打清單中的某個號碼, 請捲動清單,直至顯示幕上出現該 號碼。
	- 如果您要傳送傳真,請裝入文 件,然後按下 START/MEMORY (開 始/記憶)鍵。
	- 如果您要撥打語音呼叫,請拿起 聽筒或按下 SPEAKER (喇叭) 鍵。 **傳真機將會自動開始撥號(如果** 您按下了 SPEAKER (喇叭) 鍵, 請在對方接聽時拿記聽筒)。

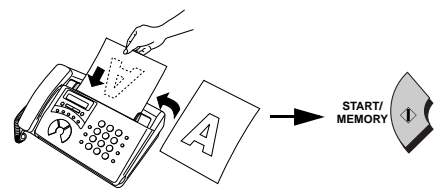

或

HOI D **SEARCH** 

 $\mathbf{2}$ 

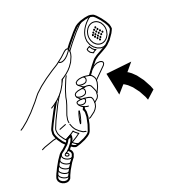

4 檢視完清單之後,請按下 STOP (停止) 鍵。

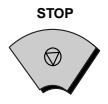

### 删除來電識別清單中的呼叫

如果您要刪除來電者清單中的某個呼叫,請在顯示幕上出現該呼叫時 按下 0 號鍵。如果您要刪除清單中的所有呼叫,請在您檢視清單中的 任何號碼時,按住 0 號鍵至少 3 秒鐘。

#### 優先呼叫

如有必要,您可以設定傳真機,使其在收到來自指定電話號碼的呼叫 時發出特殊的響鈴聲。這樣,使您無需查看顯示幕即可知道來電者是 誰。

要使用此功能,請按照以下步驟輸入所要的電話號碼(僅可輸入一個 雷話號碼)。

1 按下這些鍵:

顯示幕上將會顯示:

PRIORITY CALL #

- 2 按下 1 以輸入號碼,或按下 2 以清除號 SET (設定) CLEAR (清除) 碼(如果您按下 2,請移至步驟 4)。
- 3 诱渦按下數字鍵,輸入包括區域碼在內 的電話號碼 (最多可輸入 20 位數)。

 $(4)(2)(5)(2)(3)(2)(4)(5)(6)(7)$ 

**FUNCTION** 

 $\mathbf{3}$ 

 $(\divideontimes)$ 

 $\mathbf{2}$ 

來電識別

4 按下 START/MEMORY (開始 / 記憶) 鍵, 然後按下 STOP (停止) 鍵。

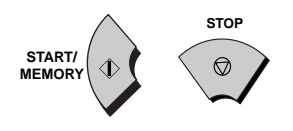

### 停止接收語音呼叫

開啓來電識別功能之後,您可以使用本章停止接收不要的傳眞中所述 的過濾垃圾傳眞功能, 來停止接收語音呼叫和傳眞 ( 過濾垃圾傳眞功 能通常只可以停止接收傳眞而已)。

在這種情況下,如果進來的語音呼叫或傳真來自您已指定為「垃圾號 碼 , 的號碼, 您的傳真機在透過來電識別服務收到該呼叫號碼時, 就 立即中斷連接(在第二次響鈴之前)。

要使用此功能,請按本章停止接收不要的傳真所述,將號碼輸入「過 濾垃圾號碼清單」中。
# 雙重響鈴(需要收費服務)

#### 重要事項:

- ◆ 只有 Homefax 2 與 Faxline 2 的用戶才可以使用雙重響鈴功能。請 勿在您使用正常線路時開啓雙重響鈴功能,否則傳真機將無法正常 操作。
- ◆ 加果您開啟了雙重響給功能,請勿將接收模式設定為 TEL/FAX ( 雷話 / 傳眞)。否則,傳眞機將無法正常操作。

如果您使用由香港雷信局 (Hongkong Telecom) 提供的 Homefax 2 或 Faxline 2 服務, 您必須開啓雙重響鈴功能。開啓該功能後, 傳眞機會 在有語音呼叫的情況下發出較短的鈴聲,而在有傳真時發出較長的鈴 聲。若有傳眞送入時, 傳眞機會在 2 次響鈴後自動接聽 (不管接收 模式設定值如何)並接收傳真。要開啓雙重響鈴功能,請執行以下的 步驟。

◆ 有關更多 Homefax 服務的資訊,請撥 1000 號與香港電信局聯絡。

1 按下這些鍵: **FUNCTION**  $\overline{\mathbf{4}}$ 顯示幕上將會顯示: OPTION SETTING PRESS  $\star$  OR # 2 按四下 \* 鍵。  $(\star)$   $(\star)$   $(\star)$   $(\star)$ 顯示幕上將會顯示: **DUPLEX RINGING** 

- 3 按下「1」(YES(是))以開啓雙重響 鈴功能,或按下「2」(NO(否))以將 其關閉。
- YES (是) NO (否)

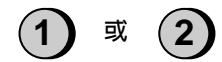

4 按下 STOP (停止) 鍵以返回日期與時間顯 示幕。

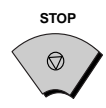

# 廣播傳送

此功能容許您僅執行一項操作即可將相同文件傳送至 10 個不同的地 點。請先將文件儲存在記憶體中,然後輸入接收方傳真機的號碼,即 可將文件傳送至每個地點。

◆ 您僅能使用快速鍵或快速撥號號碼來撥打接收方傳真機的號碼。

1 裝入文件。 顯示幕上將會顯示: READY TO SEND  $\overline{2}$ 按下 START/MEMORY (開始 / 記憶) 鍵, 然後按下 2。 START/ 2 **MEMORY** 3 使用以下其中一種或兩種方法,撥打接  $(2)$  $2<sup>1</sup>$ 收方傳眞機的號碼(最多 10 位數): • 透過按下數字鍵以輸入一個或多個快 速撥號號碼。 **POLL**  $\Omega$  $\bullet$  $\Omega$ • 按下一個或多個快速鍵。 (範例) 4 按下 START/MEMORY (開始 / 記憶) 鍵。 START/ • 如有必要,請設定解析度與 / 或對比度。 **MEMORY RESOLUTION**<br>RECEPTION MODE

5 按下 START/MEMORY (開始 / 記憶) 鍵。 開始傳送。

• 廣播傳送完成後, 傳真機將自動印出 執行報告。請檢查報告中的「Note」 (附註)欄,查看是否有任何地方標 記為「Busy」(佔線),或是否存在 通訊錯誤代碼。若上述情況出現,請 再次將文件傳送至那些地點。

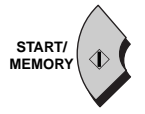

# 停止接收不要的傳直

過濾垃圾傳眞功能容許您停止接收來自您所指定的傳送方的傳眞。由 於沒有列印不要的「垃圾」傳真,使您可以節省紙張。

要使用此功能,請輸入您不要接收其傳這的傳這號碼,如下所示。

- ◆ 您最多可在渦濾垃圾號碼清單中輸入 5 個號碼。
- ◆ 要清除過濾垃圾號碼清單中的號碼, 您必須知道識別該號碼的 1 位 數號碼。如果您不記得此號碼,請列印過濾垃圾號碼清單(如第8 章所述)。

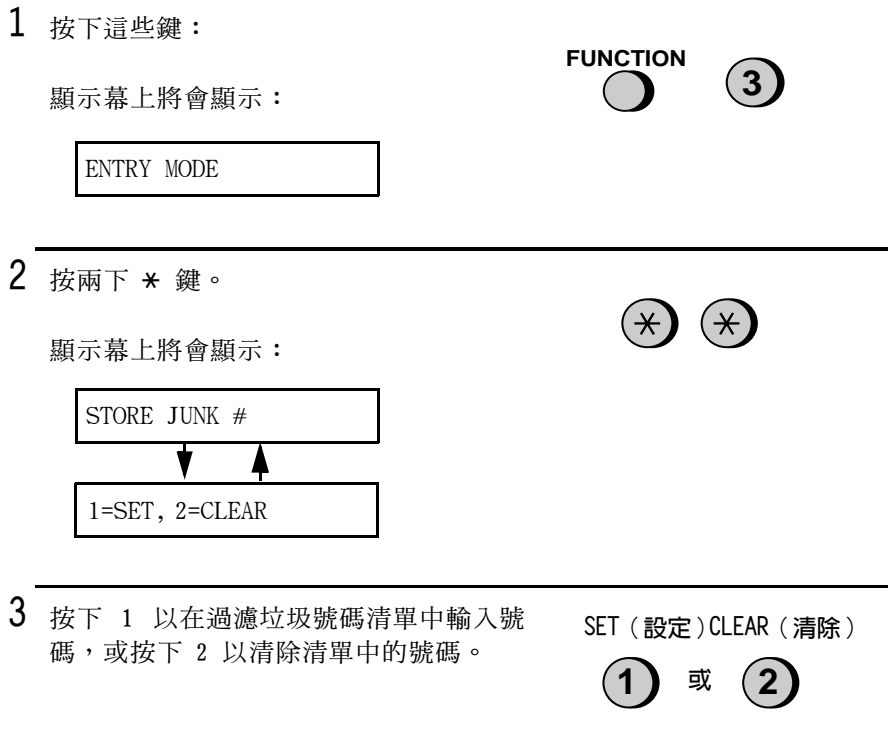

4 輸入:使用數字鍵輸入「1」至「5」的1 位數號碼。此數字是用以識別您將在下 一步驟中輸入的傳眞號碼。

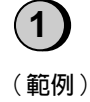

清除:輸入 1 位數號碼,此數字是用以 識別您要清除的傳眞號碼,然後移至步 驟 6。

5 輸入傳真號碼。

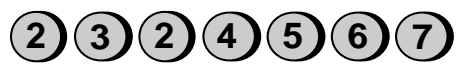

START/ MEMORY (範例)

6 按下 START/MEMORY (開始 / 記憶) 鍵。

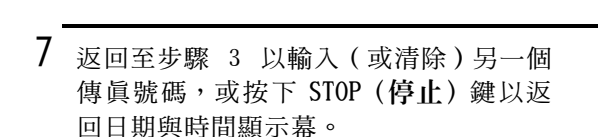

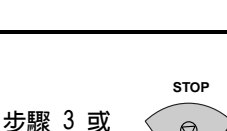

# 诱渦記憶體傳送文件

使用此功能, 傳真機會立即掃瞄正本文件, 並將其儲存在記憶體中, 然後一旦與接收方傳真機連接後即將其傳送。在傳送至經常佔線的位 置時,此功能為您提供極大的便利,它使您無需等著拿起正本文件並 使送紙器騰出空間,以淮行其他操作。傳送之後,文件將會從記憶體 中清除。

- ◆ 每次僅可設定一個記憶體傳送。
- ◆ 在掃瞄文件時,顯示幕上會顯示目前所佔用的記憶體容量的百分 比。

 $1$  裝入文件。

顯示幕上將會顯示:

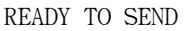

● 如有必要,請設定解析度與 / 或對比度。

2 按下 START/MEMORY (開始 / 記憶) 鍵, 然後按下 1。

顯示幕上將會顯示:

ENTER STATION #

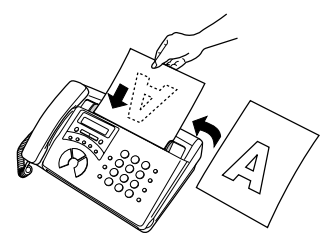

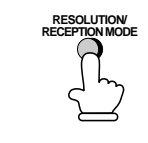

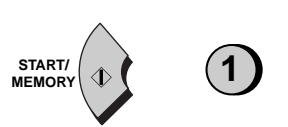

n.

(範例)

 $\bullet$ 

START/

**MEMORY** 

E

POLL

B

 $\Omega$ 

A

 $\Omega$ 

- 3 使用以下其中一種方法,輸入接收方傳 直機的號碼:
	- 按下快涑鍵。
	- 按下 SPEED DIAL (快速撥號) 鍵並輸入 快速撥號號碼。
	- 诱渦按下數字鍵來輸入完整的雷話號 碼。
- 4 如果您輸入了快速撥號號碼或完整的號 碼,請按下 START/MEMORY (開始/記憶) 鍵。
	- 傳真機將掃瞄文件並將其儲存在記憶 體中。之後,您的傳這機將撥打接收 方傳這機的號碼並傳送文件 (如有必 要,它可以自動重撥)。

## 如果記憶體已滿 ...

在掃瞄文件時,如果記憶體已滿,顯示幕上將會顯示 MEMORY IS FULL (記憶體已滿)的訊息。

- ◆ 在這種情況下,如果您要傳送儲存在記憶體中並達至記憶體已滿的 頁面,請按下 START/MEMORY (開始 / 記憶) 鍵。送紙器將會拒絕送 入剩餘的百面。傳送結束後,記憶體將清除已傳送的百面,您即可 繼續傳送剩餘的頁面。此外,您還需要傳送那些恰好在記憶體已滿 時掃瞄到的百面。
- ◆ 如果您要取消整個傳送操作,請按下 STOP (停止) 鍵。

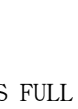

# 輪詢 (請求傳送傳真)

輪詢功能容許您在無需接線員協助的情況下,呼叫另一台傳眞機將文 件(先前已裝入其送紙器中)傳送至您的傳眞機。也就是說,接收方 傳眞機 (非傳送方傳眞機) 啓動傳送操作。

要使用輪詢功能,您必須先設定用作輪詢鍵的 Rapid Key E/POLL (快 涑鍵 E/輪詢)。

◆ 在將 Rapid Key E/POLL (快速鍵 E/輪詢)設定為輪詢鍵之後,您無 法將它用於快速鍵撥號。

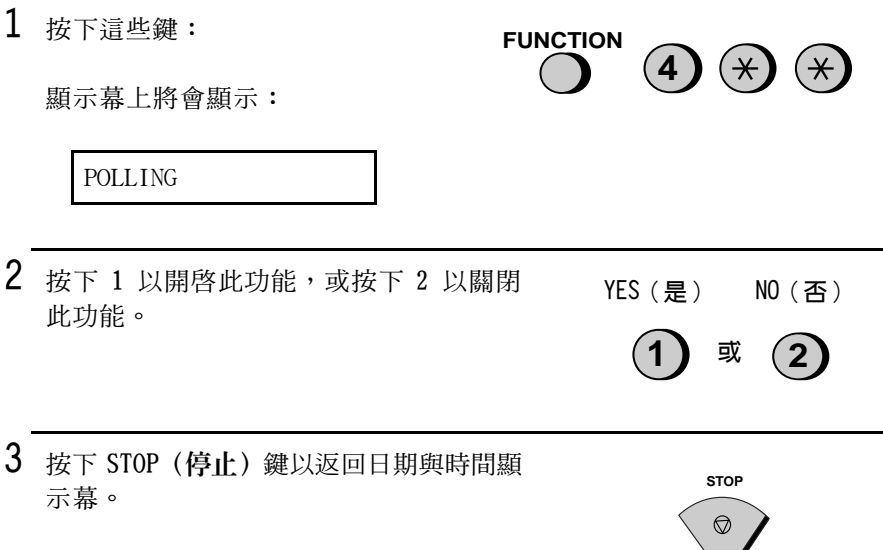

## 請求傳送

註:快速撥號鍵不能用於輪詢。要撥打快速撥號號碼,請按下 SPEED DIAL (快速撥號) 鍵,然後輸入與快速鍵對應的 2 位數號碼。

- 1 使用以下其中一種方法,撥打您要輪 詢的傳眞機號碼:
	- 拿起聽筒 (或按下 SPEAKER (喇叭) 鍵),然後撥打完整的號碼。等待 傳眞機的回應訊號。
	- 按下 SPEED DIAL (快速撥號) 鍵並 輸入 2 位數的快速撥號號碼。
	- 使用數字鍵輸入完整的號碼。
- 2 按下 Rapid Key E/POLL (快速鍵 E/輪 詢)。
	- 如果您使用的是聽筒,請在顯示幕上 出現 POLLING (輪詢)時將其放回原 處。開始接收。

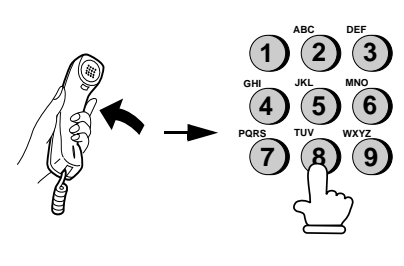

(範例)

 $E$ 

**POLL** 

# 8. 列印清單

您可以列印電話號碼清單和過濾垃圾號碼清單,它們分別顯示已儲存 為自動撥號的傳真 / 電話號碼及您要停止接收的號碼。

要列印清單,請執行以下步驟。

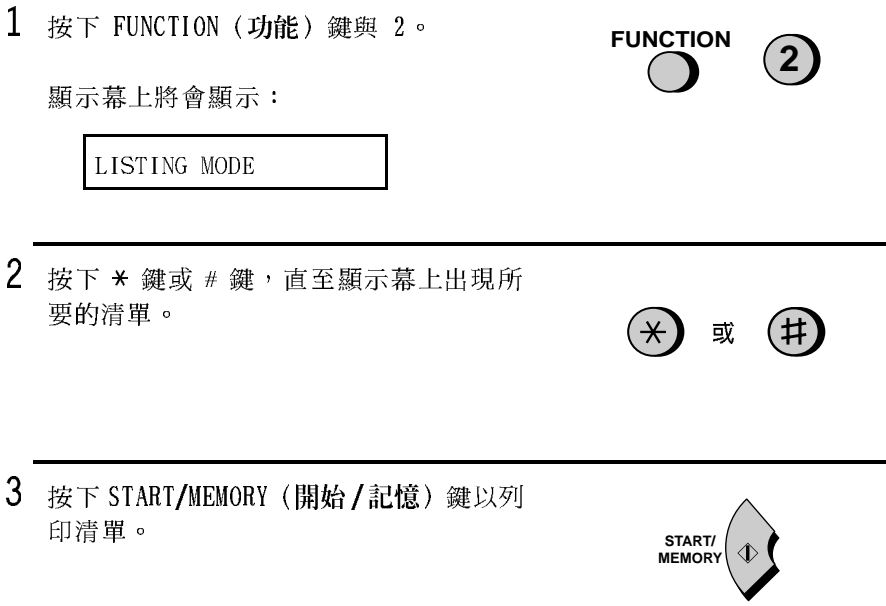

# 電話號碼清單

此清單會顯示已設定爲自動撥號的傳眞號碼。

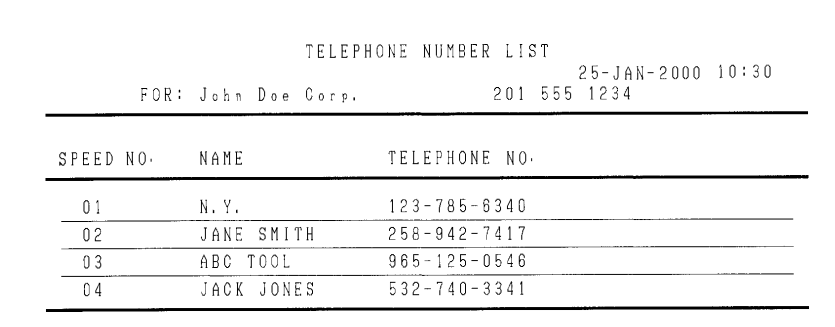

## 過濾垃圾號碼清單

此清單會顯示不容許接收其呼叫的號碼。

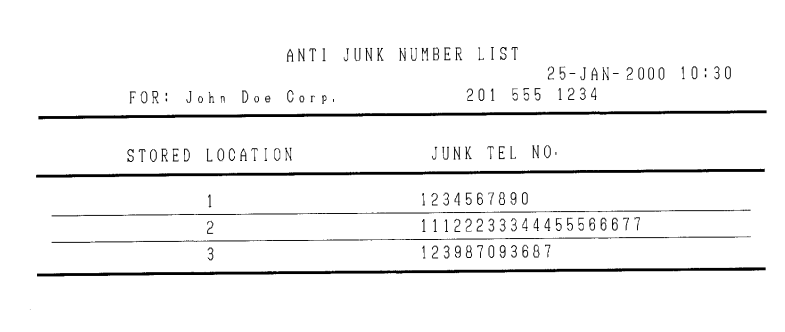

# A.M. (電話答錄機)設定清單

此清單會顯示為電話答錄機設定的設定值和代碼。

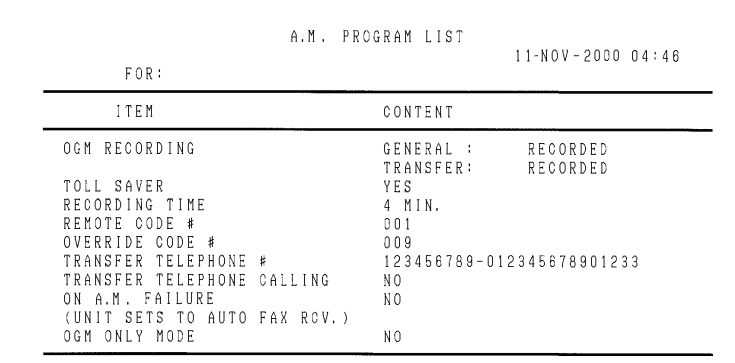

# 訊息清單

此清單會顯示有關電話答錄機上目前錄製的訊息之資訊,包括錄製日 期與時間、時間長度及類型(ICM、備忘錄或雙向)。

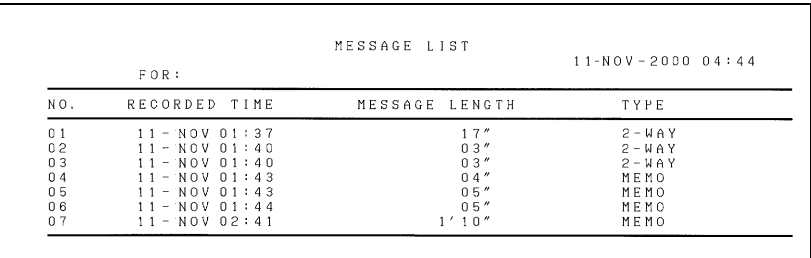

# 9. 維護

## 清潔掃瞄鏡與滾筒

請經常清潔掃瞄鏡與滾筒,以確保所傳送的影像和複印件的品質。

1 握住手柄並向上拉,以打開操作面板。

- 2 板開白色滾筒兩側的綠色桿。
- 
- 3 用一塊棉布擦拭掃瞄鏡與滾筒。
	- 請確保已除去所有的灰塵和污清 (如 塗改液),因為這些污漬將會在傳送 的影像和複印件上形成垂直線 (如有 必要,請以工業用酒精擦拭)。
	- 用透明膠帶來清除滾筒上的碎屑極爲 有效。

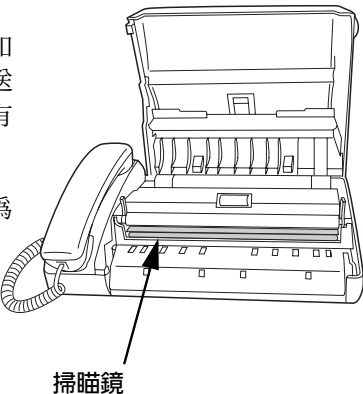

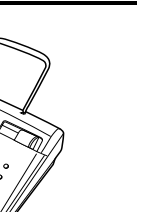

- 4 扳下白色滾筒兩側的綠色桿。  $5$  扳開前紙張導板並擦拭其下方的滾筒。
- 6 合上前紙張導板。

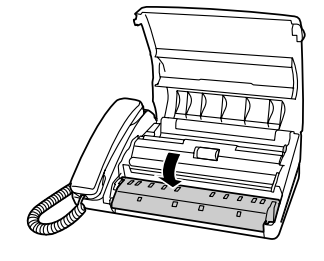

- 7 合上操作面板。
	- 向下按面板前面的兩個邊角,以確保 它卡入定位。

$$
\left(\begin{matrix} \begin{matrix} 1 \\ 1 \\ 1 \\ 1 \end{matrix} \\ \begin{matrix} 1 \\ 1 \\ 1 \end{matrix} \end{matrix}\right)
$$

# 清潔機殼

請用一塊乾布擦拭傳眞機的外部零件和表面。

### 注意!

切勿使用苯或稀釋劑清潔傳眞機。這些溶劑可能會使傳眞機受損或褪 色。

# 109

# 10. 故障排除

# 故障與解決方法

# 線路錯誤

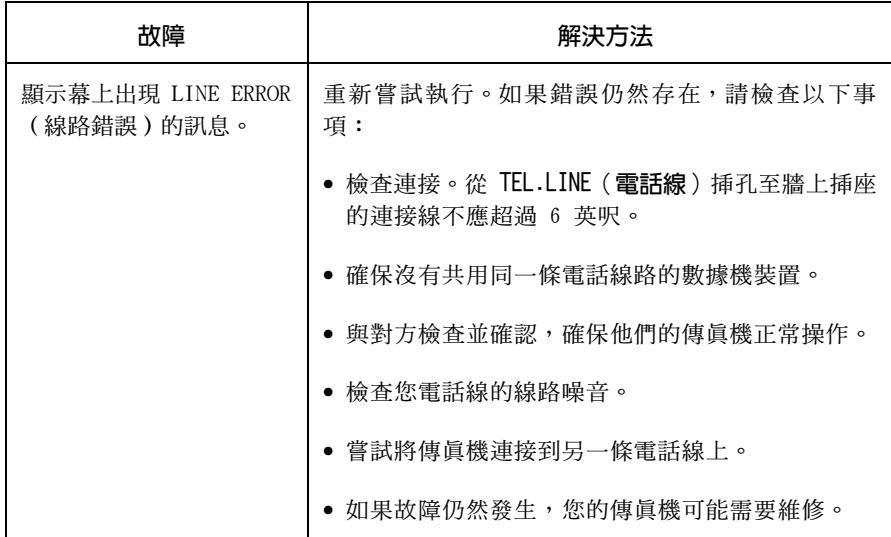

# 撥號與傳送故障

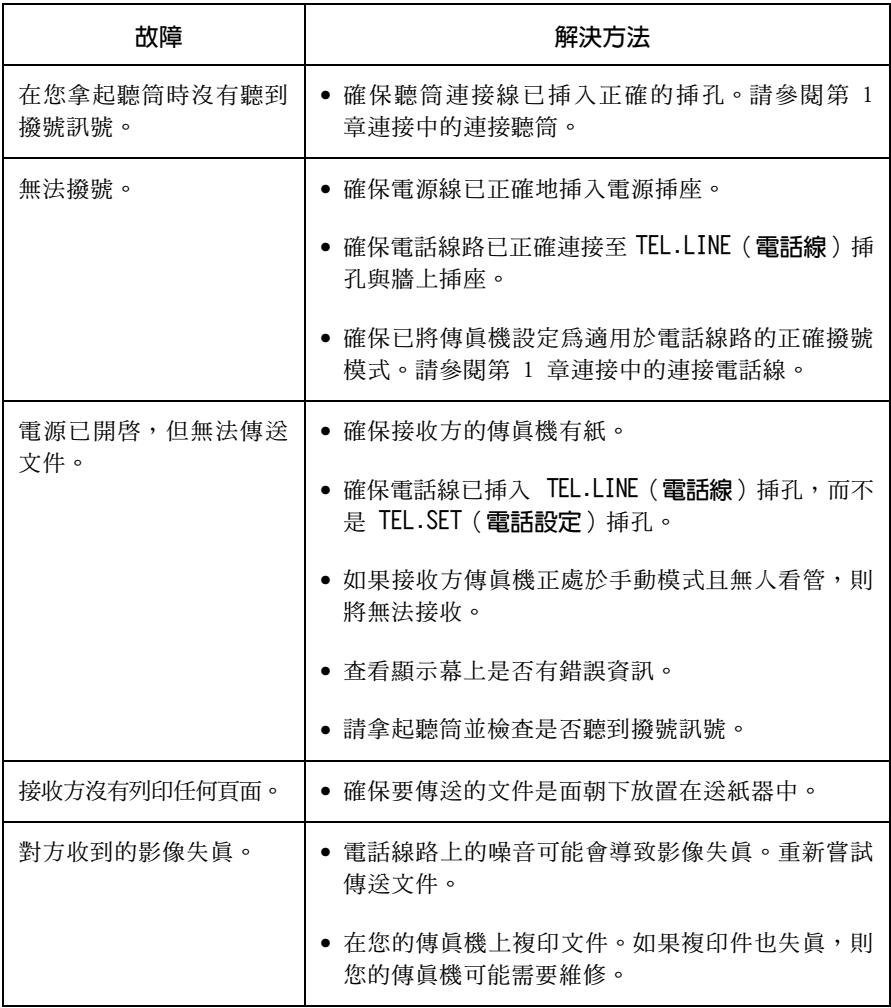

# 接收與複印故障

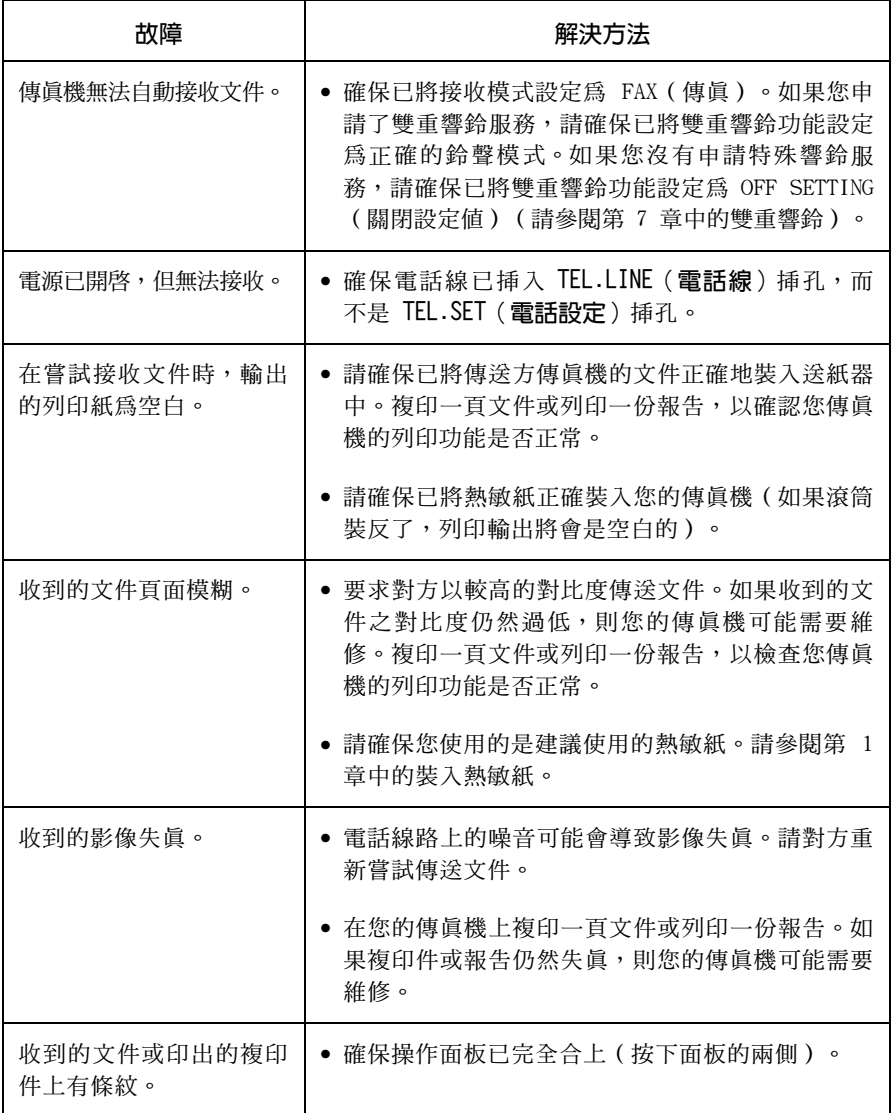

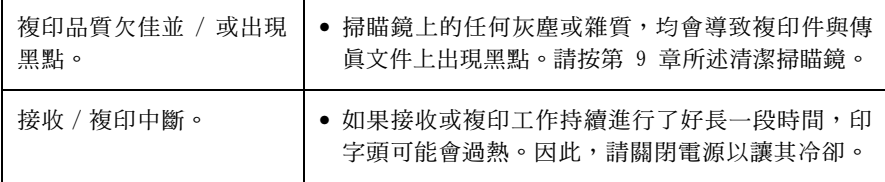

# 一般故障

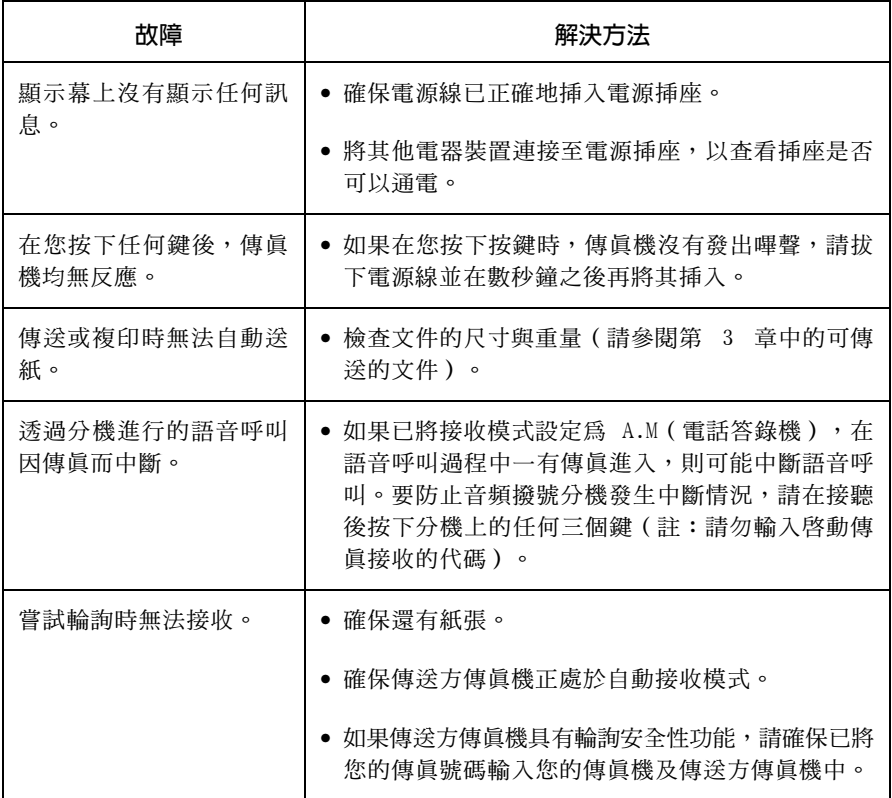

# 訊息與訊號

## 顯示幕訊息

註:如果您已開啓來電識別功能,請參閱第7章中的「來電識別」, 以獲得與來電識別相關的顯示幕訊息。

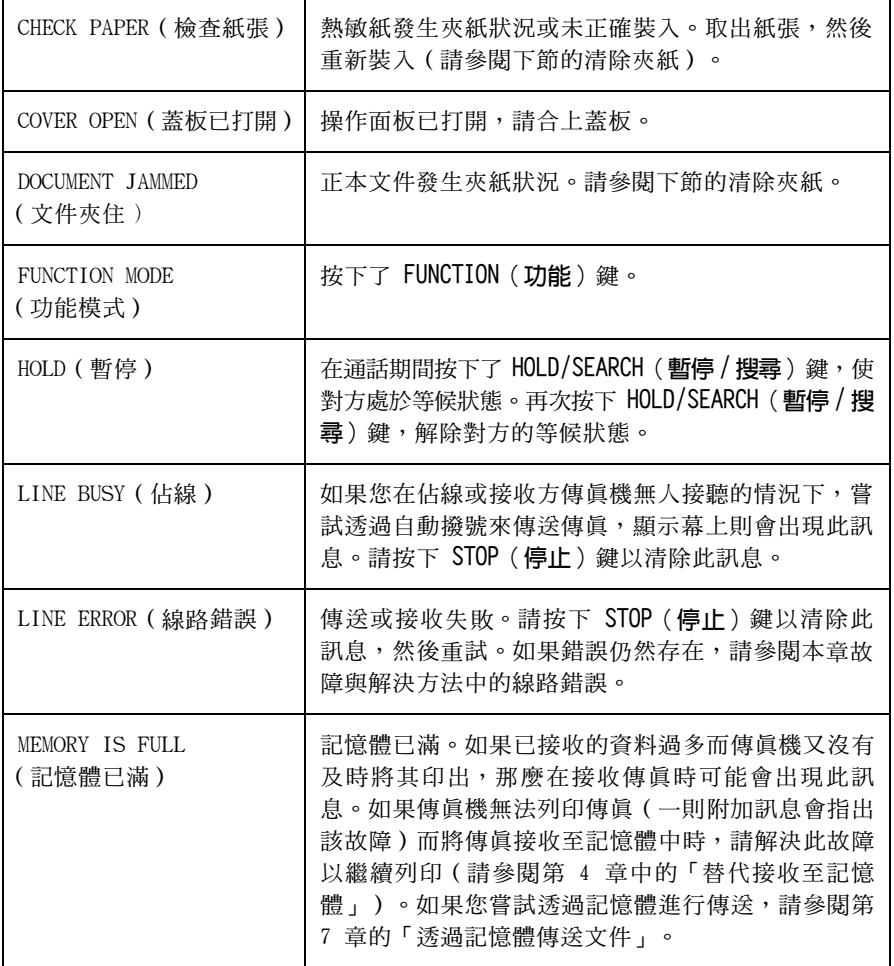

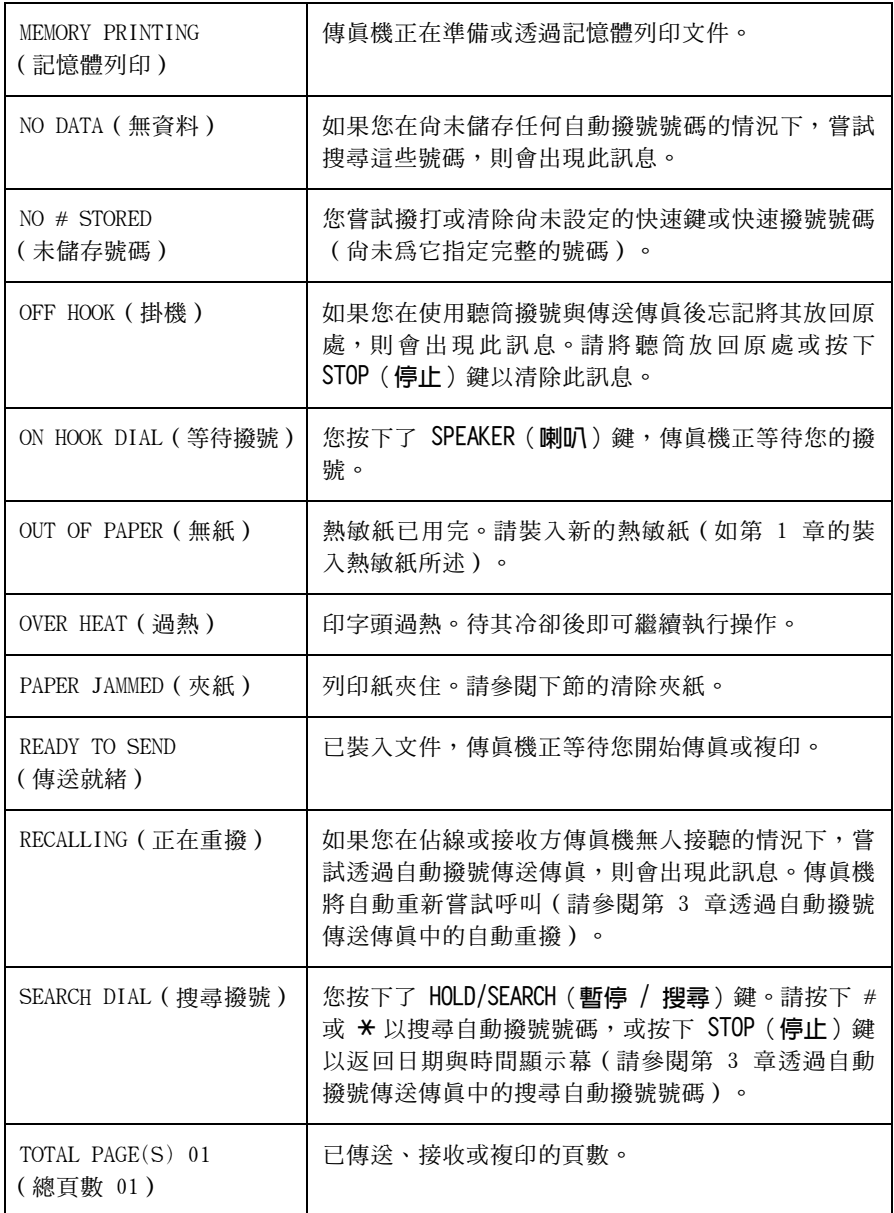

# 聲頻訊號

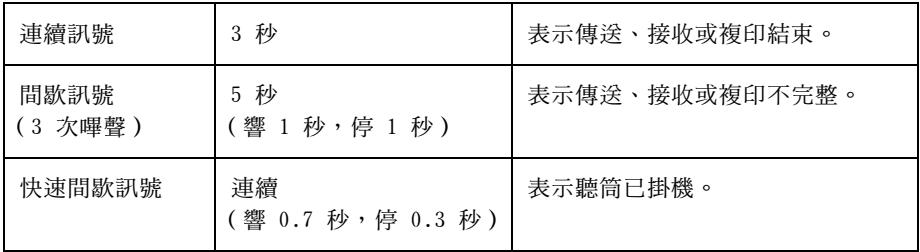

# 清除夾紙

## 清除夾住的文件

如果正本文件在傳送或複印過程中未正常送入,或者顯示幕上出現了 DOCUMENT JAMMED (文件夾住)的訊息,請先嘗試按下 START/MEMORY (開始/記憶)鍵。如果文件無法退出,請打開操作面板並取出文件。

#### 重要事項:

如果沒有按以下的說明先鬆開文件,請勿嘗試將文件取出,這可能會 捐壞送紙器的機件。

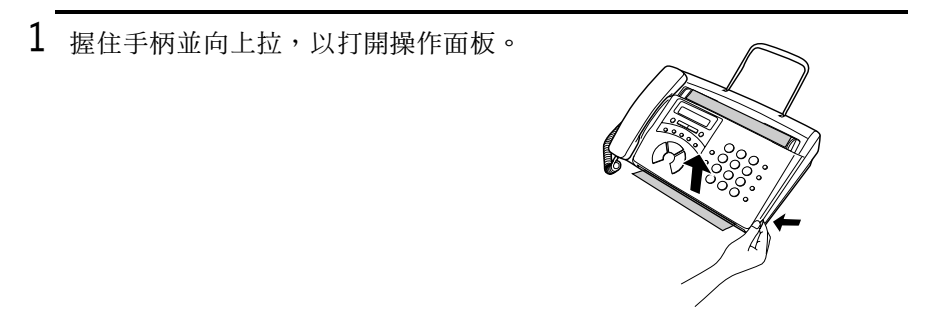

2 扳開白色滾筒兩側的綠色桿。

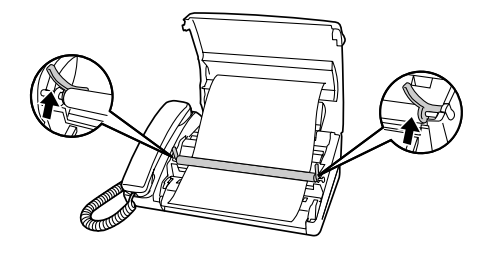

3 取出文件。

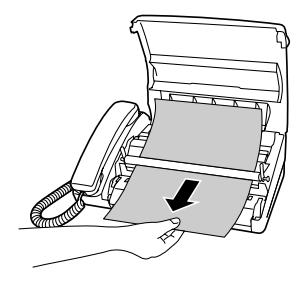

4 扳下白色滾筒兩側的綠色桿。

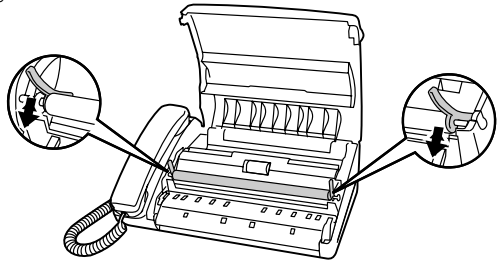

- 5 合上操作面板,並確保其卡入定位。
	- 向下按面板前面的兩個邊角,以確保它 卡入定位。

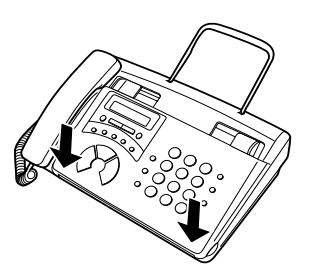

清除夾紙

如果熱敏紙夾住了,顯示幕上將會出現 PAPER JAMMED (夾紙)的訊 息。請執行以下步驟以清除來紙。

1 握住手柄並向上拉,以打開操作面板。

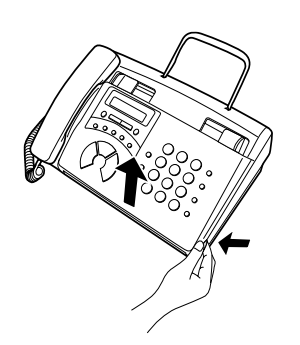

2 扳開紙張導板前端。

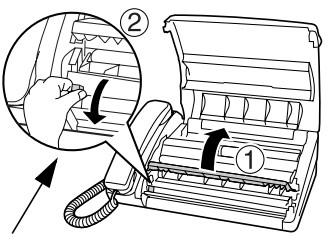

按下圓形把手以確保金屬導板 的前端朝下。

- 3 取出紙張滾筒。
	- 從紙槽中取出所有已切斷的紙張。

4 切斷紙張的皺折部份。

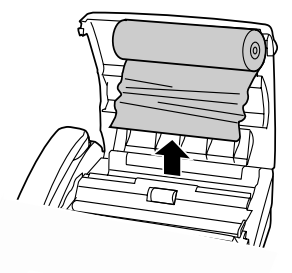

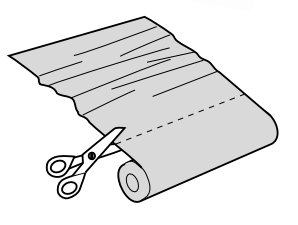

- 5 重新裝入紙張。
	- 一般上, 夾紙是由於不正確地裝入紙 張而造成的。請務必嚴格遵照第 1 章 裝入熱敏紙中所述的說明裝入紙張。

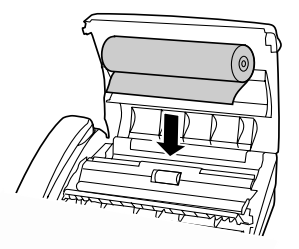

# 索引

# 英文字母

TEL.LINE (雷話線)插孔 17

### 四劃

文件,最大掃瞄尺寸 58 文件尺寸 57 文件限制 58 文件送紙器 59 文件導板 59 日期,設定 27

## 五劃

半色調設定値 62 正本文件支撐架 18 正常撥號 64.87

## 六劃

字母,輸入 25 白動撥號中暫停 67 白動撥號號碼,儲存 67

### 七劃

來紙,清除 116-118 快速撥號 72,87 快速鍵撥號 71, 87

### 八割

來電識別 89-93 取出正本文件 60

#### 九劃

重撥 65, 75, 88

#### 十劃

時間,設定 27 特殊響給 92 紙, 埶敏 19-22

#### 十一劃

寄件者的名字與號碼,輸入 23-26 接收傳眞訊號 84 接收模式 設定 30 傳眞模式 30, 79 電話 / 傳眞模式 78 電話模式 30, 81 掃瞄鏡,清潔 107 連續撥號 69.88

### 十二劃

喇叭音量 32

#### 十三劃

傳眞接收模式 30. 79 傳直接收模式下的響給次數 80 搜尋撥號 74, 88 裝入文件 59 裝入紙張 19-22 解析度 62 渦濾垃圾傳眞 98 渦濾垃圾號碼清單 105 雷源線 16 電話 / 傳眞接收模式 78 電話 / 傳眞遠端號碼 83 電話接收模式 30, 81 電話號碼清單 105 雷話線 17

### 十四劃

對比度 62 滾筒,清潔 107

## 十五劃

撥號 正常 64, 87 快速 72, 87 快速鍵 71, 87 連續 69, 88 鍵台直接 73 撥號模式 17 暫停 88 熱敏紙 19-22 線路錯誤 109 複印,進行 86

## 十六劃

機殼,清潔 108

十七劃 優先呼叫 92 聲頻訊號 115 鍵台直接撥號 73

## 二十一劃

響鈴器音量 33

# 二十二劃

聽筒 14

## 二十三劃

顯示幕訊息 113

泰國印製  $(TINSQ4038XHZA)$ 

# **SHARP CORPORATION**